162 301 99-1 2017-05–08

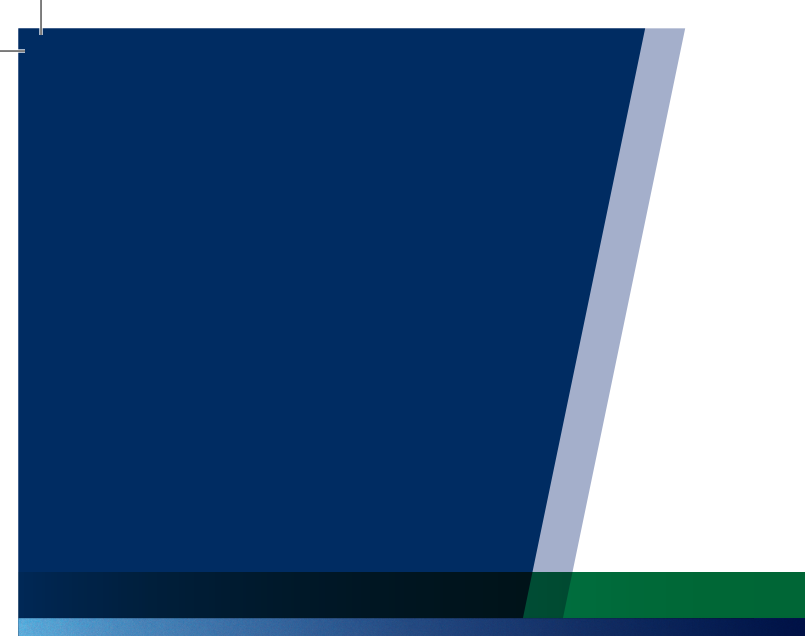

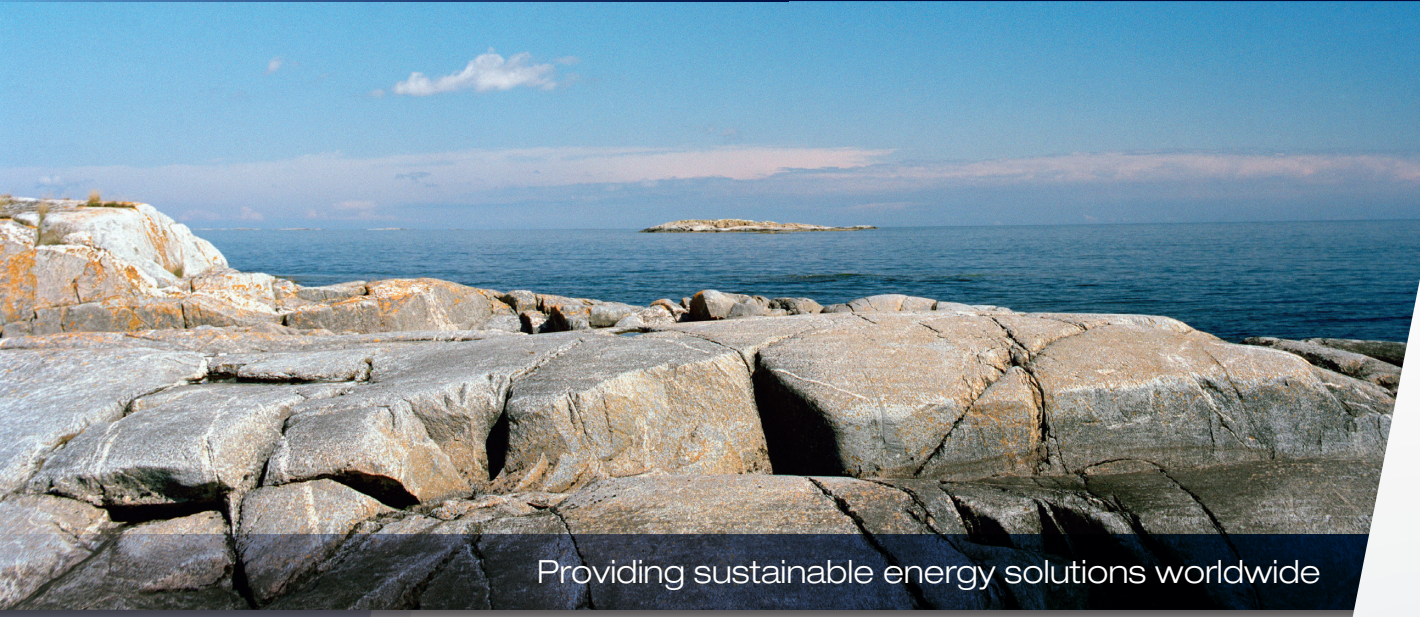

Installation- and maintenance instructions

# CTC Converter

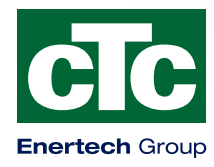

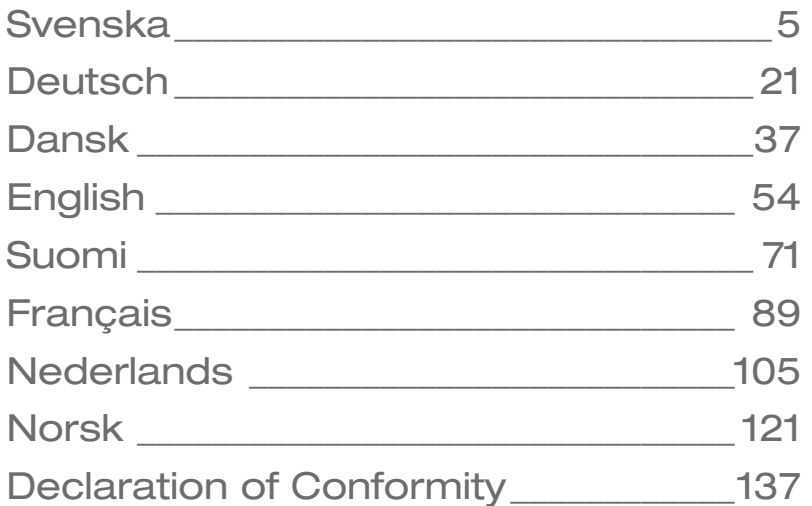

 $^{-}$ 

SE DE DK EN FI FR NL NO

Installations- och skötselanvisning

# CTC Converter

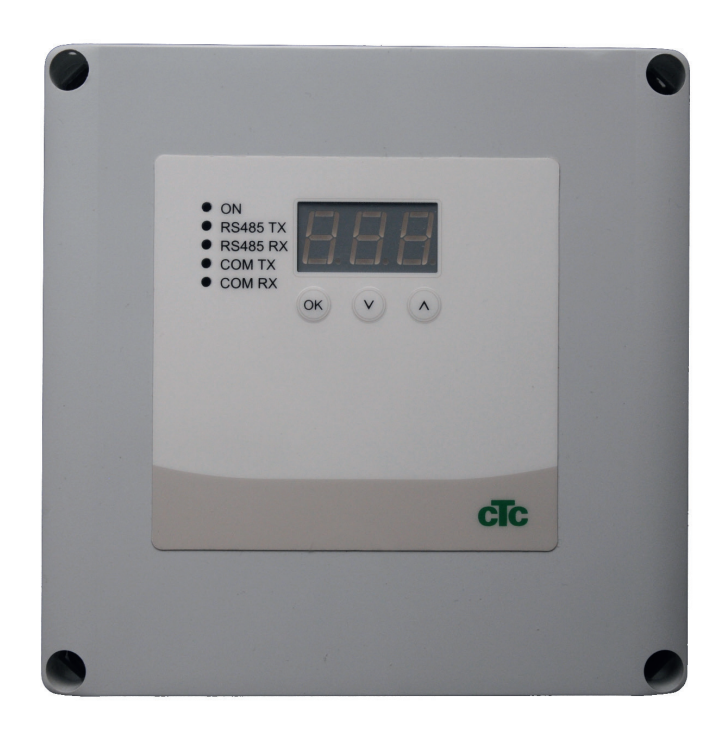

VIKTIGT LÄS NOGGRANT INNAN ANVÄNDNING BEHÅLL FÖR FRAMTIDA BRUK

## Innehållsförteckning

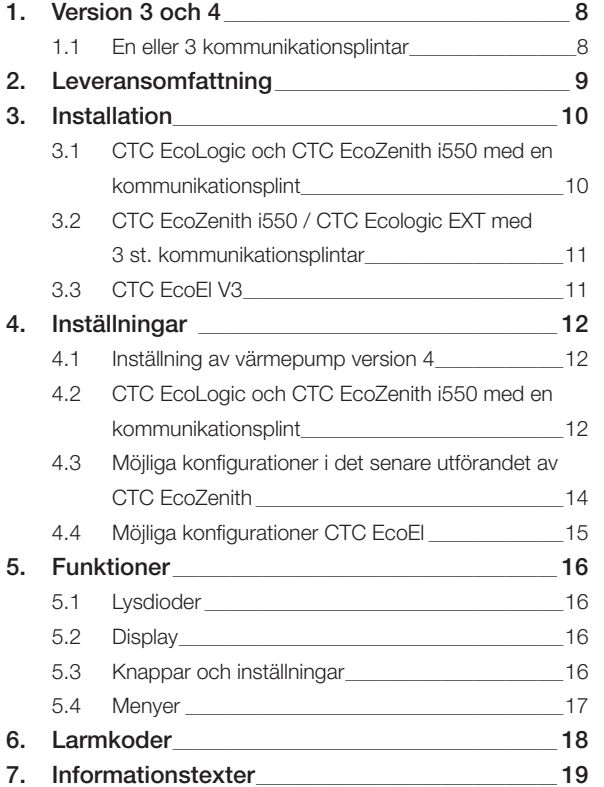

### Svenska

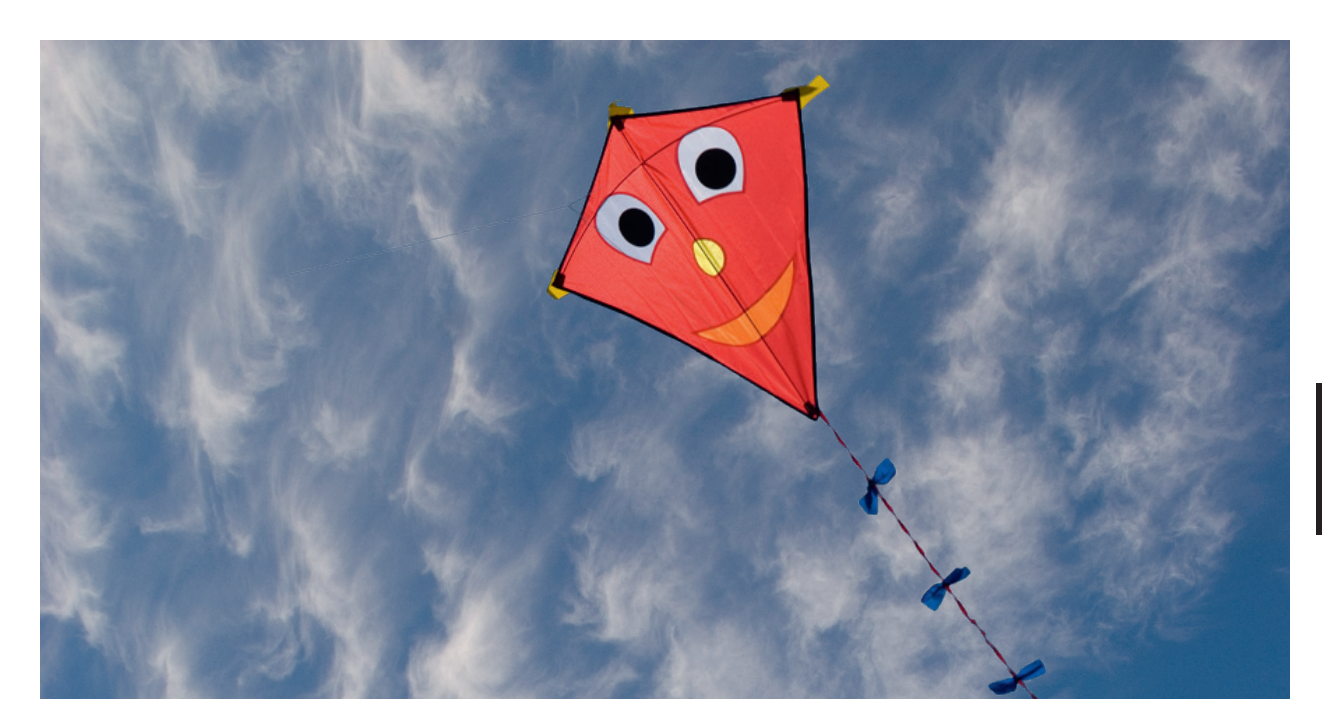

### Allmänt

Med CTC Converter kan Värmepumpar version 4 kopplas till version 3 (V3) av CTC EcoEl, CTC EcoLogic, CTC EcoLogic EXT och CTC EcoZenith i550.

#### Värmepumpar version 4 (V4)

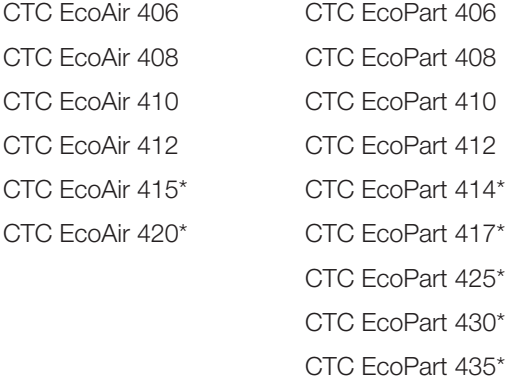

\* Ej för CTC EcoEl V3

#### Placering

Styrenheten placeras inomhus på vägg bredvid CTC EcoEl, CTC EcoLogic eller CTC EcoZenith.

### Säkerhetsföreskrifter

Installationen skall göras av behörig elinstallatör.

Denna apparat är inte avsedd att användas av personer (inklusive barn) med nedsatt fysisk, sensorisk eller mental förmåga eller brist på erfarenhet och kunskap, såvida de inte har fått handledning eller instruktioner om användningen av apparaten av en person som ansvarar för deras säkerhet.

Barn ska hållas under uppsikt så att de inte leker med apparaten.

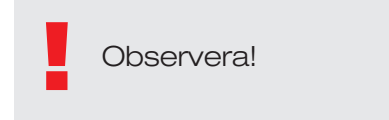

#### Separat matning!

Värmepump och styrning ska alltid strömförsörjas separat.

#### CTC EcoZenith I 550

CTC EcoZenith version 3 finns i två olika utföranden. En tidigare variant med endast en kommunikationsport och en senare variant med tre kommunikationsportar. Den senare har tillverkningsnummer från och med:

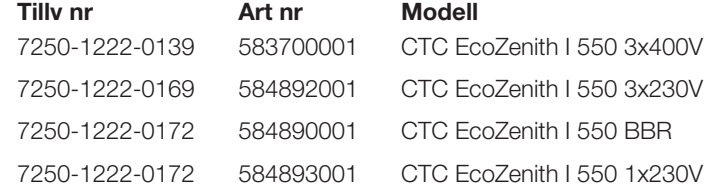

I det senare utförandet behövs det en CTC Converter till varje värmepump av version 4.

## 1. Version 3 och 4

CTC Converter "översätter" styrningen från Version 3 (V3) till värmepump version 4 (V4).

#### Version 3 (V3)

Gemensamt för version 3 (V3) är att dessa har styrning med "OK"-knapp.

Se bild 1 till höger.

Dessa styrande modeller är CTC EcoEl V3, CTC EcoZenith 550, CTC EcoLogic V3

#### Version 4 (V4)

Gemensamt för version V4 är att dessa har styrning med display. Se bild 2 till höger.

Dessa värmepumpar är: CTC EcoAir 406, 408, 410, 415, 420 och CTC EcoPart 406, 408, 410, 412, 414, 417,

### 1.1 En eller 3 kommunikationsplintar

De första produkterna av CTC EcoZenith 550, CTC EcoLogic V3 och CTC EcoLogic EXT hade endast en kommunikationsplint för att styra upp till 3 värmepumpar.

De senare produkterna av CTC EcoZenith 550 och CTC EcoLogic EXT har tre kommunikationsplintar för att styra upp till 3 värmepumpar.

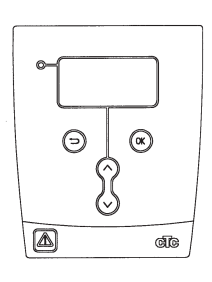

Bild 1. V3 display

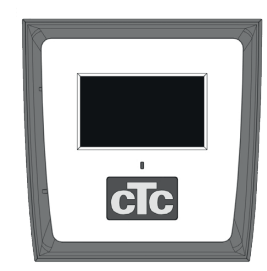

Bild nr.2. V4 display

# 2. Leveransomfattning

1 st styrenhet (HxbxD) 18x18x7 cm

3 st isolerslangar Ø8 mm

1 st isolerslang Ø10 mm

4 st förskruvningar

1 st matningskabel för CTC EcoEl V3, 2,5 m

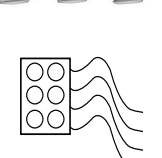

2223

 $\begin{tabular}{l|c|c|c|c} \hline $\alpha$ & $\alpha$ & $\beta$ & $\beta$ \\ \hline $\alpha$ & $\alpha$ & $\alpha$ & $\beta$ & $\beta$ \\ $\alpha$ & $\alpha$ & $\alpha$ & $\beta$ & $\beta$ \\ $\alpha$ & $\alpha$ & $\alpha$ & $\beta$ & $\beta$ \\ $\alpha$ & $\alpha$ & $\alpha$ & $\beta$ & $\beta$ \\ $\alpha$ & $\alpha$ & $\alpha$ & $\beta$ & $\beta$ & $\beta$ \\ \hline $\alpha$ & $\alpha$ & $\alpha$ & $\beta$ & $\beta$ & $\beta$ \\ \hline $\alpha$ & $\alpha$ & $\alpha$ & $\beta$ & $\beta$ & $\beta$ & $\beta$ \\ \hline $\alpha$ & $\alpha$ & $\alpha$ & $\beta$ & $\$ 

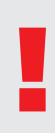

Som kommunikationskabel till CTC EcoAir400 och EcoPart 400 skall LiYCY (TP) användas. LiYCY (TP) är en 4-ledare med skärm, där kommunikationsbärande ledare är tvinnade.

6

Com

Com

# **SE**

SE

## 3. Installation

Öppna styrenheten och montera förskruvningarna i lådans bottendel. Placera bottendelen på plats.

- Dra kablarna, Strömförsörjning 240V AC, Kommunikation värmepump Svagström och Kommunikation Panna 240V AC.
- Avlägsna 18 cm av manteln på kablarna. Klipp bort skärmen, (denna ska anslutas i en värmepump).
- Trä över isolerslangar på respektive kablar.

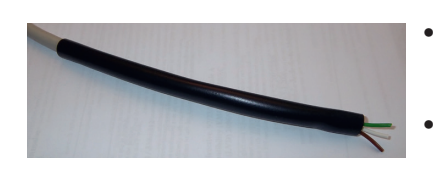

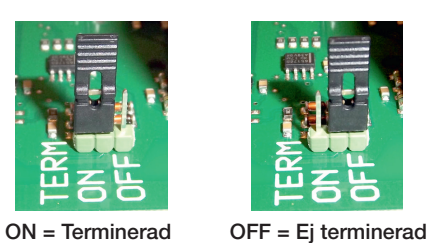

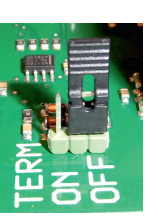

- Anslut kablarna till de 2 kopplingsplintarna. G 8
- Kontrollera att termineringsbygeln i convertern sitter i läge terminerad (ON)

! Vidrör inte kretskortets komponenter. Kretskortet kan skadas av statisk uppladdning

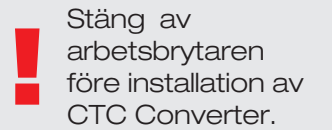

! OBS! Laddpumpen till CTC EcoAir 400 får inte strömmatas från pannan (EcoEl v3, Ecologic v3 och EcoZenith i550 v3). Laddpumpen måste styras/ strömmatas från CTC EcoAir 400, se manual för EcoAir 400. Om detta inte efterföljs finns risk för allvarlig skada på värmepumpen!

### 3.1 CTC EcoLogic och CTC EcoZenith i550 med en kommunikationsplint

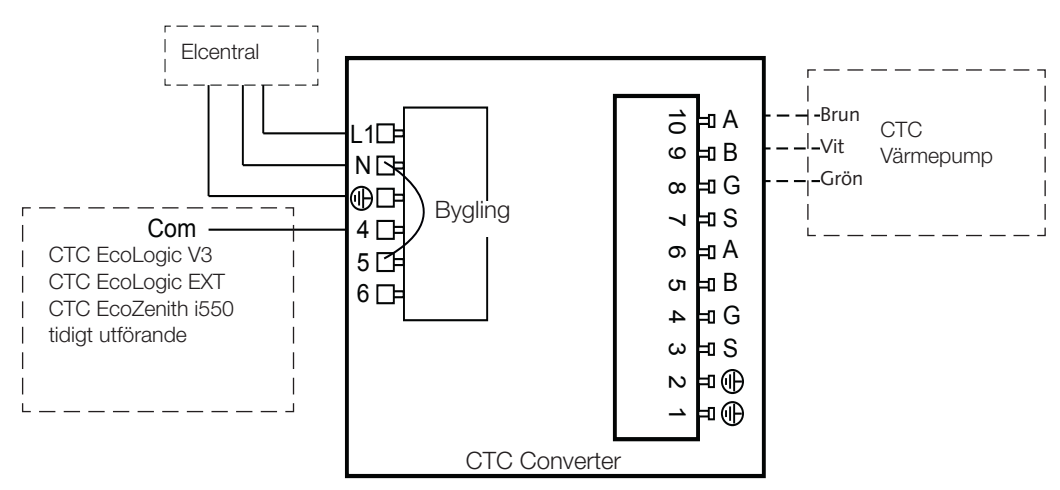

#### 3.2 CTC EcoZenith i550 / CTC Ecologic EXT med 3 st. kommunikationsplintar 4  $\mathsf{I}$ B  $\Gamma$  Eco $\Gamma$ anith i550 / CTC . kommunikationsplintar 、ヒ e ry

<sup>A</sup> L1

10

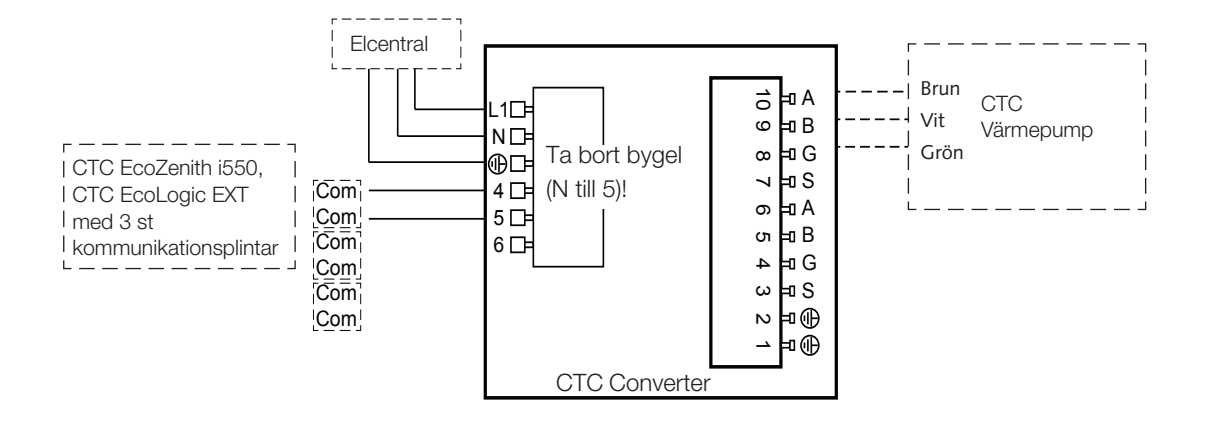

# **SE**

### 3.3 CTC EcoEl V3

Matningskabel leveras med CTC Converter, för CTC EcoEl V3 till CTC 8 Converter.

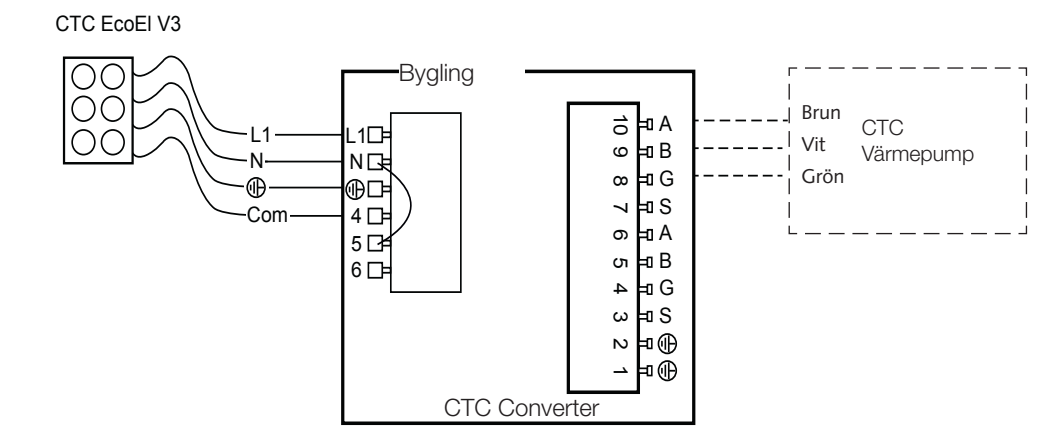

# 4. Inställningar

Styrenheten kan programmeras för olika systemkonfigurationer. I systemet kan finnas upp till 3 värmepumpar.

### 4.1 Inställning av värmepump version 4

Värmepumpar version 4 (CTC EcoPart 400 och CTC EcoAir 400) levereras inställda som A1. I de konfigurationer som har mer än en värmepump av version 4 måste denna ställas in som A2 respektive A3.

CTC EcoPart XL består av 2 st värmepumpar som är från fabrik inställda:

- Den översta A2
- Den nedersta A1

Adressera värmepumparna korrekt göras med tillbehöret CTC Basic Display, vars manual beskriver förfarandet.

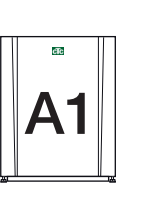

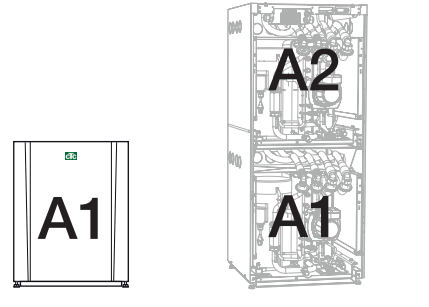

CTC EcoPart 400 CTC EcoPart XL

### 4.2 CTC EcoLogic och CTC EcoZenith i550 med en kommunikationsplint

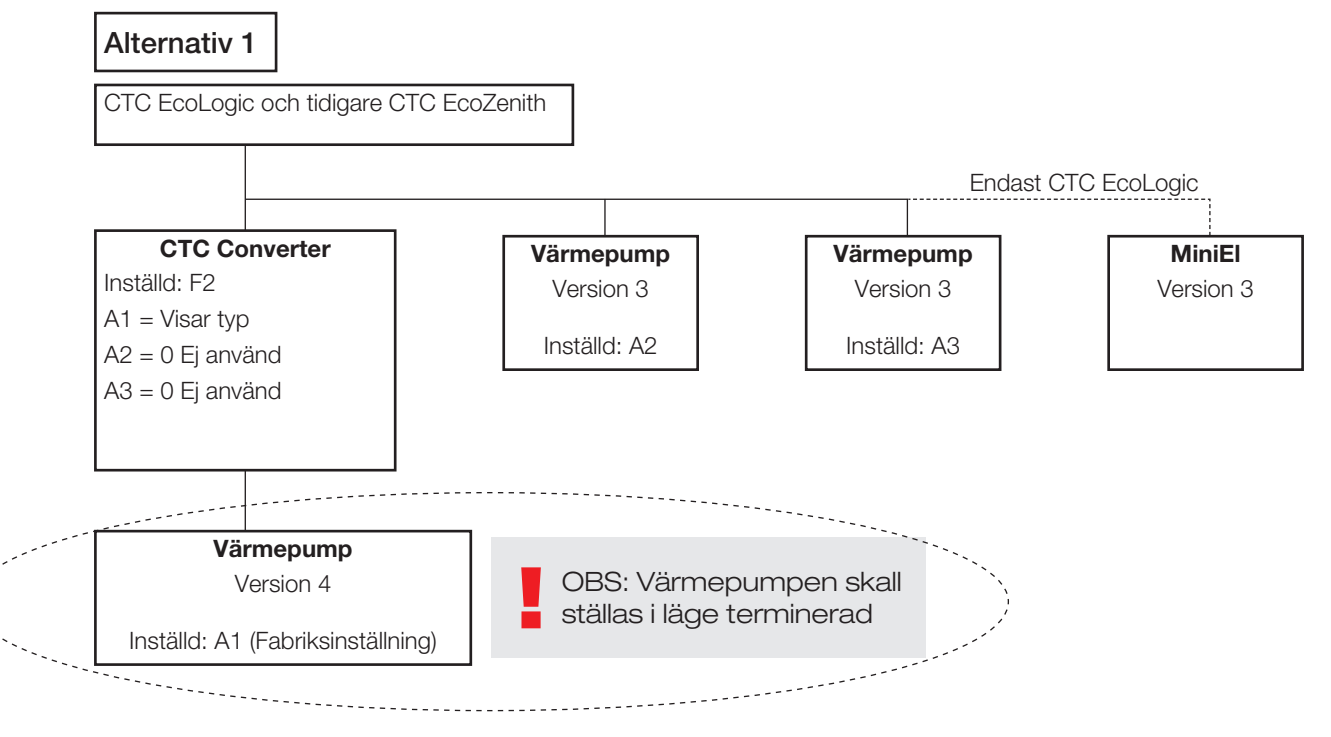

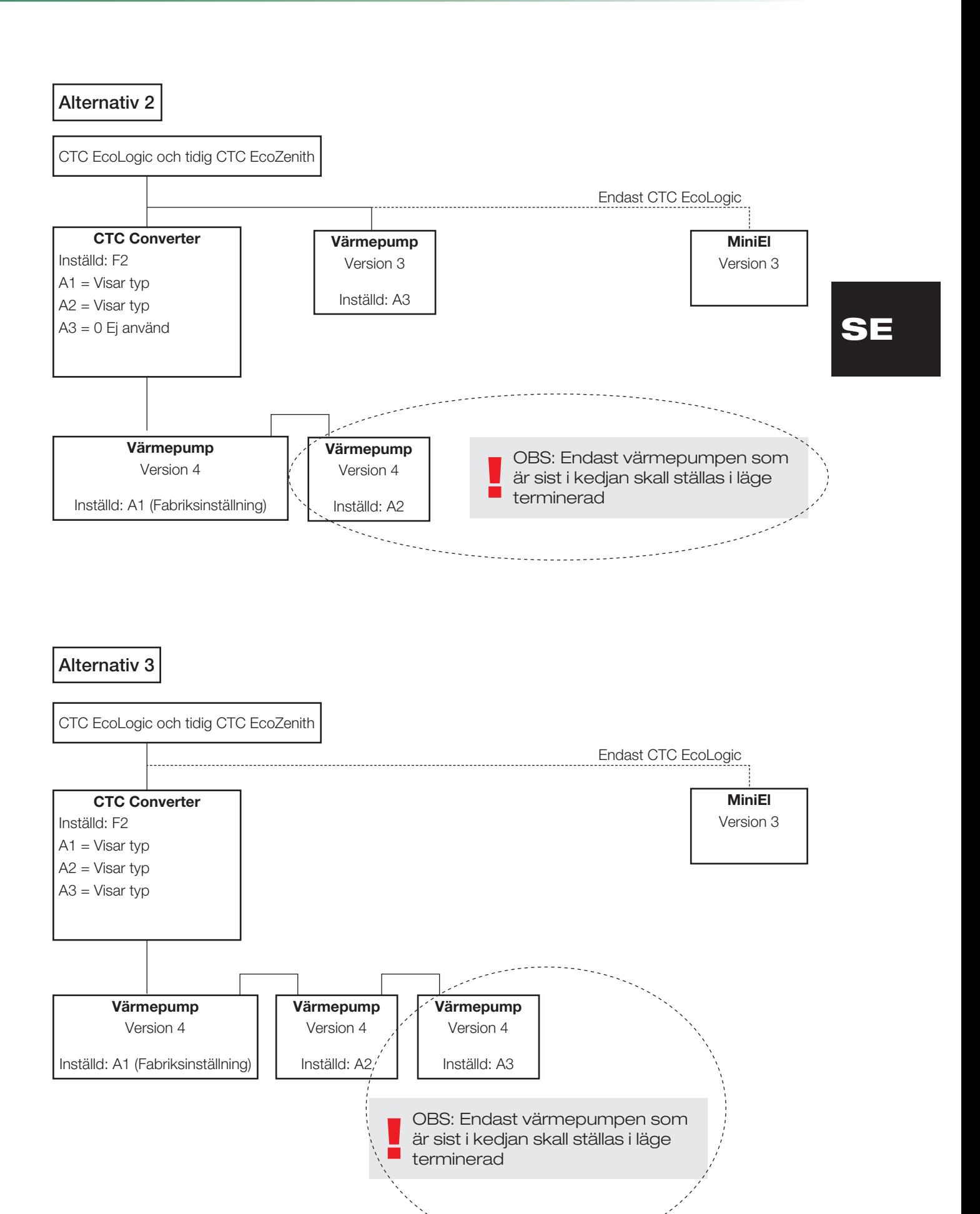

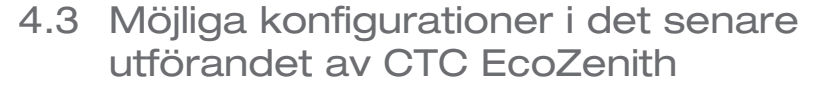

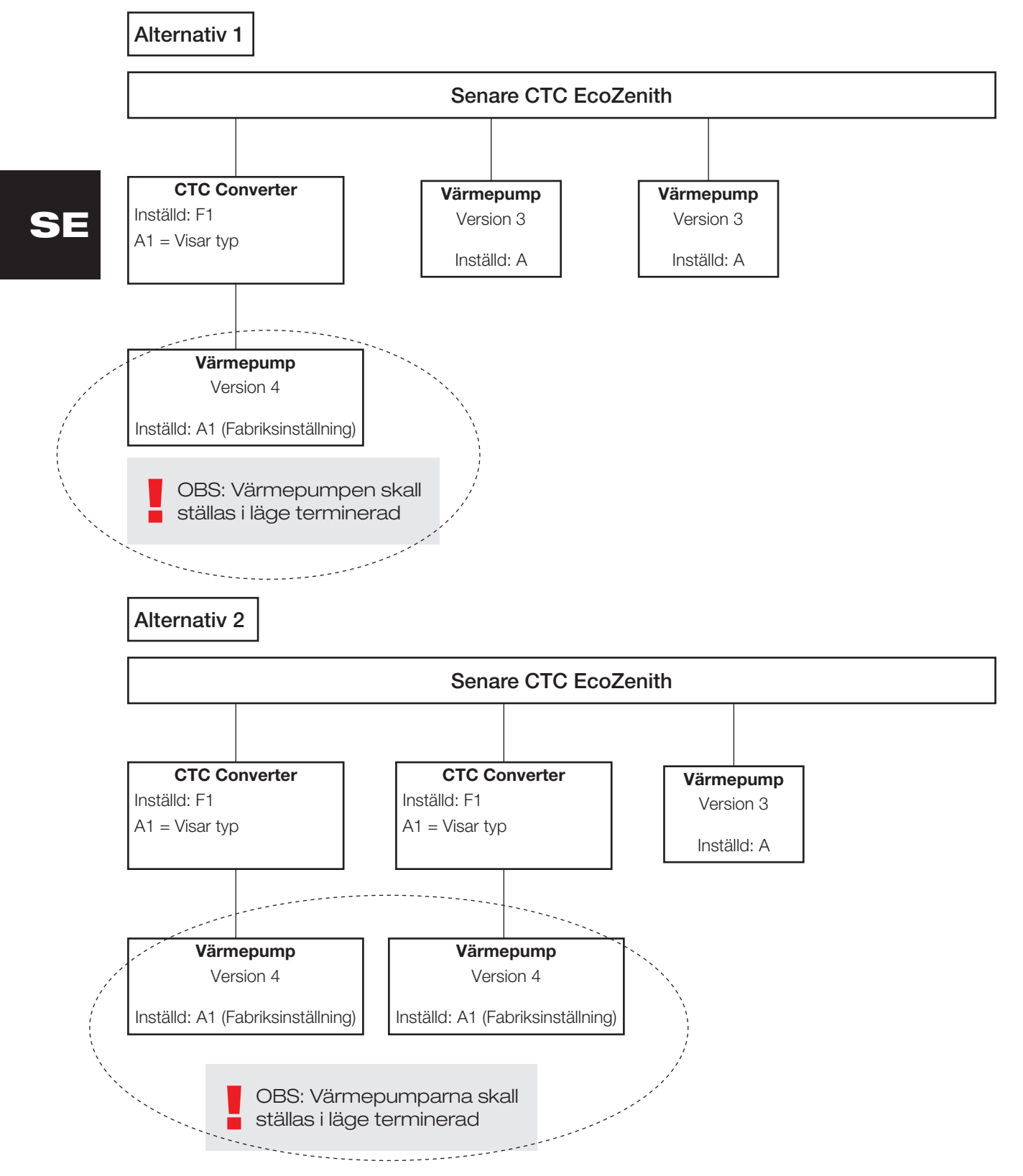

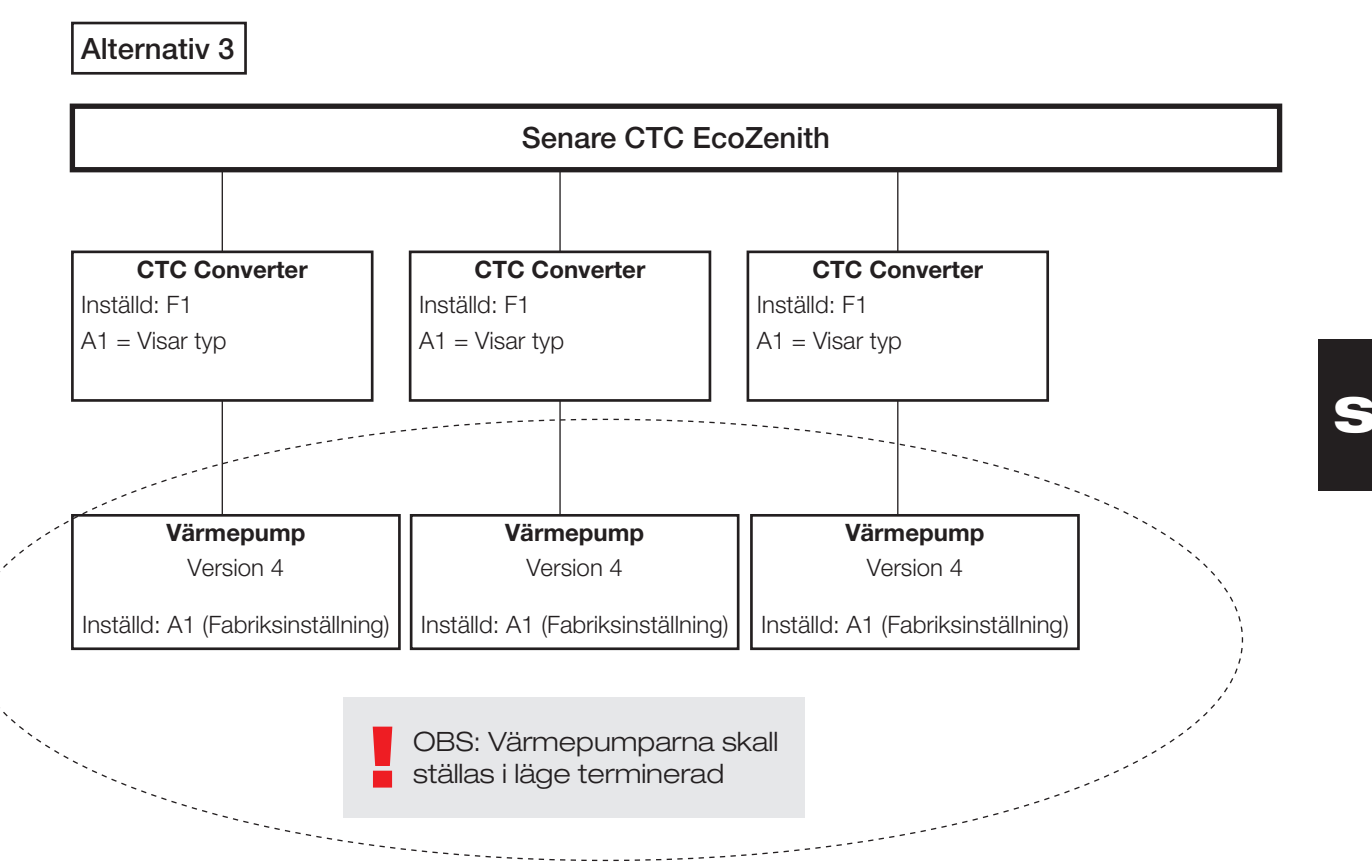

4.4 Möjliga konfigurationer CTC EcoEl

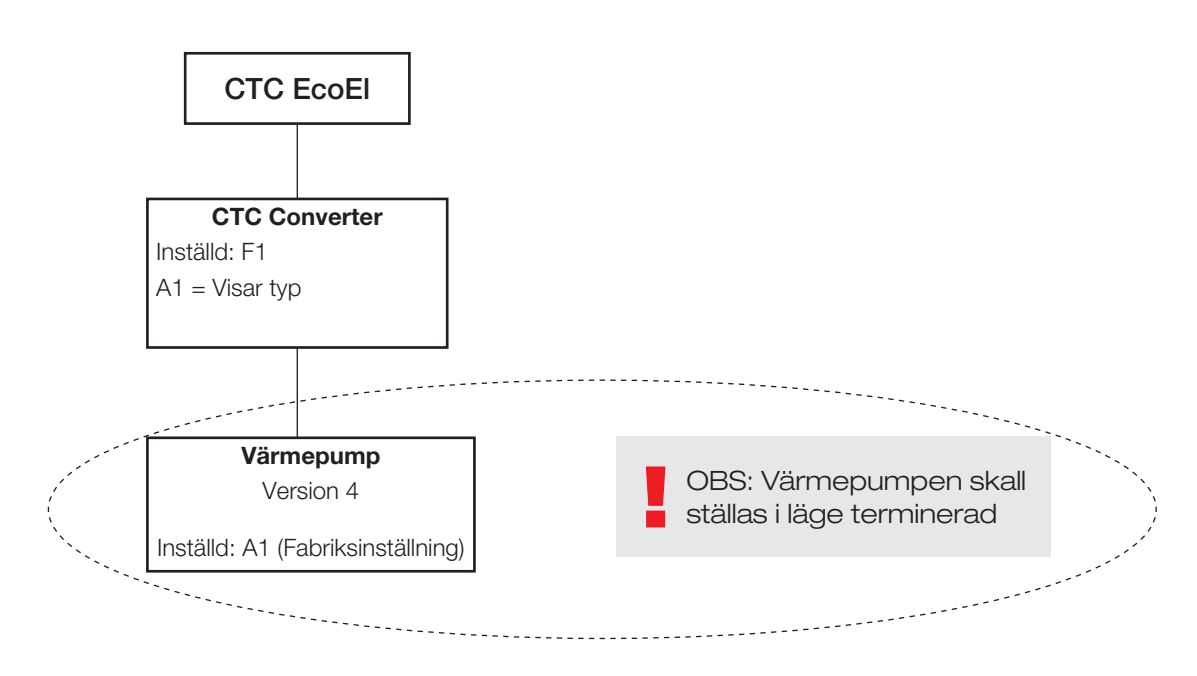

## 5. Funktioner

### 5.1 Lysdioder

ON Lyser då CTC Converter är spänningssatt.

RS485 TX blinkar då CTC Converter skickar till en värmepump

RS485 RX blinkar då CTC Converter tar emot från en värmepump

COM TX Blinkar då CTC Converter skickar till EcoEl/Ecologic/EcoZenith

COM RX Blinkar då CTC Converter tar emot från EcoEl/Ecologic/EcoZenith

### 5.2 Display

SE

Vid spänningstillslag visar displayen systeminställning F1 eller F2 samt version av CTC Converter.

Normalt är den släckt.

Vid fel visar den felkoder

### 5.3 Knappar och inställningar

Vid tryck på någon knapp visar displayen systeminställning

Med ett kort tryck på OK stegar man mellan olika system.

Ett system väljs genom att hålla in OK mer än 3 sekunder.

Man kan lämna system inställningar genom att hålla in OK mer än 3 sekunder då Esc visas.

Om system F2 väljs stegar OK mellan de tre värmepumparna A1,A2 och A3.

OK mer än 3 sekunder väljer den visade värmepumpen.

Med pilarna kan man öka/minska det visade värdet.

0 = Värmepumpen urkopplad, används ej. Se: Not 1.

Ökas värdet visas "-" tills CTC Converter har läst in typen från värmepumpen

1 = Värmepumpen är av typ EcoPart

2 = Värmepumpen är av typ EcoAir

Vid tryck på OK sparas det visade värdet och man kommer tillbaka till val av värmepump.

Om system F1 för EcoEl eller senare EcoZenith väljs finns endast värmepump A1. Se: Not 1.

Not 1: A1 är alltid installerad dvs. värde 0 kan inte väljas.

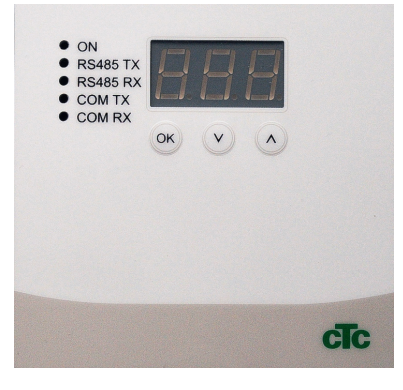

### 5.4 Menyer

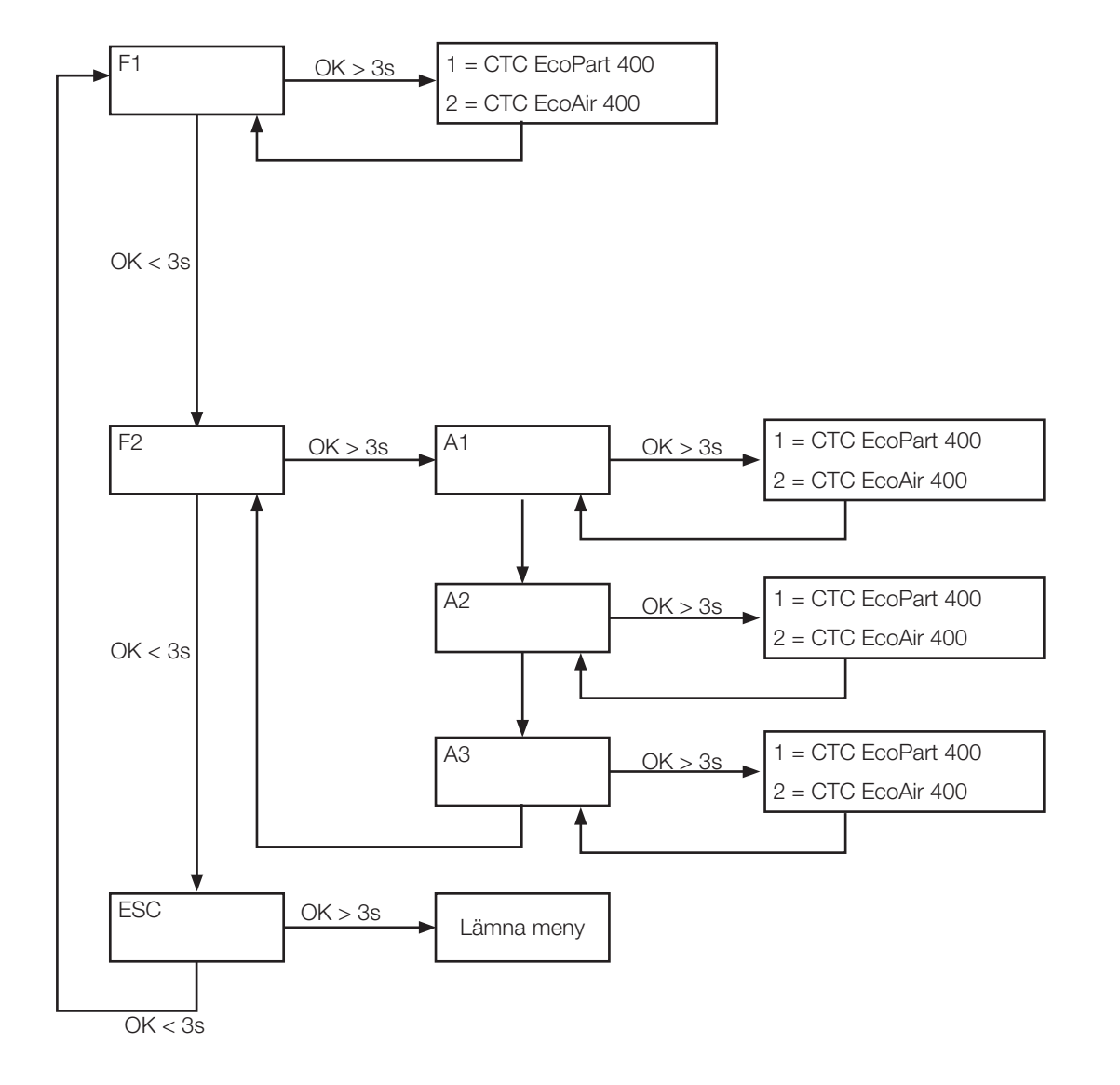

# SE

# 6. Larmkoder

Vid fel bläddrar displayen mellan Värmepump A1 och felkoder för denna värmepump. Därefter visas A2 om denna har något fel.

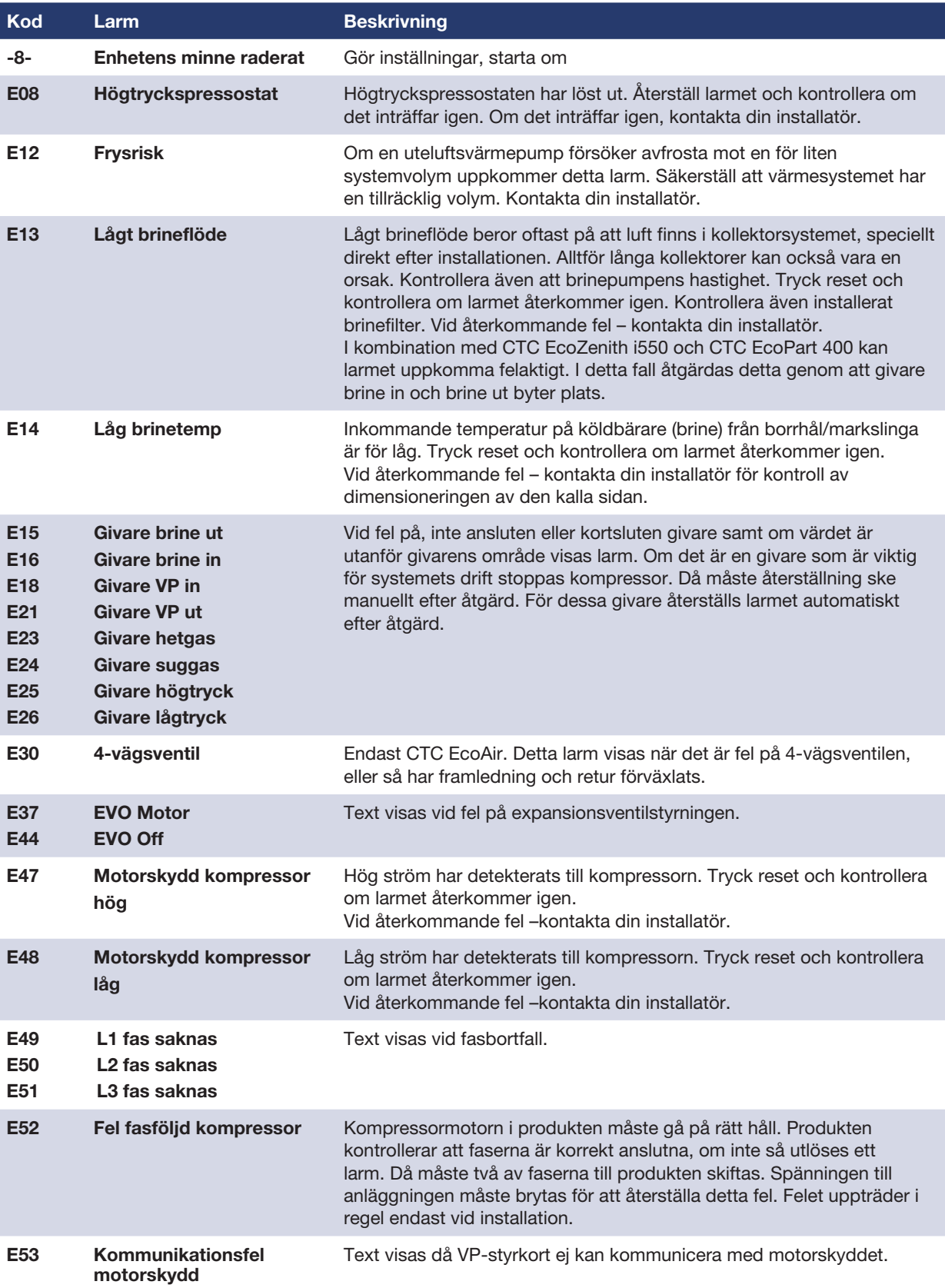

# SE

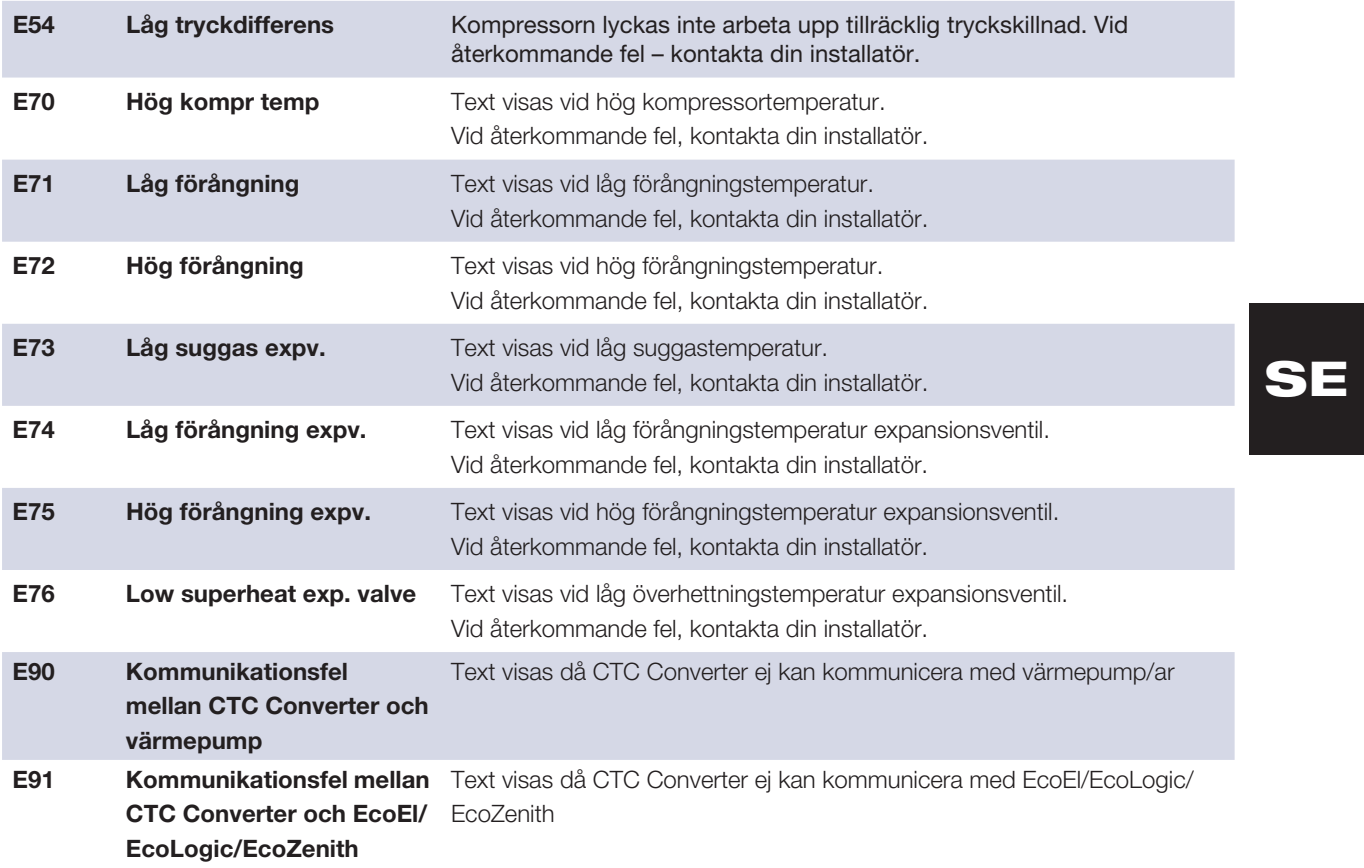

# 7. Informationstexter

För att skydda kompressorn, finns det tillfällen när styrsystemet stoppar komressorns drift, då visas även en informationstext.

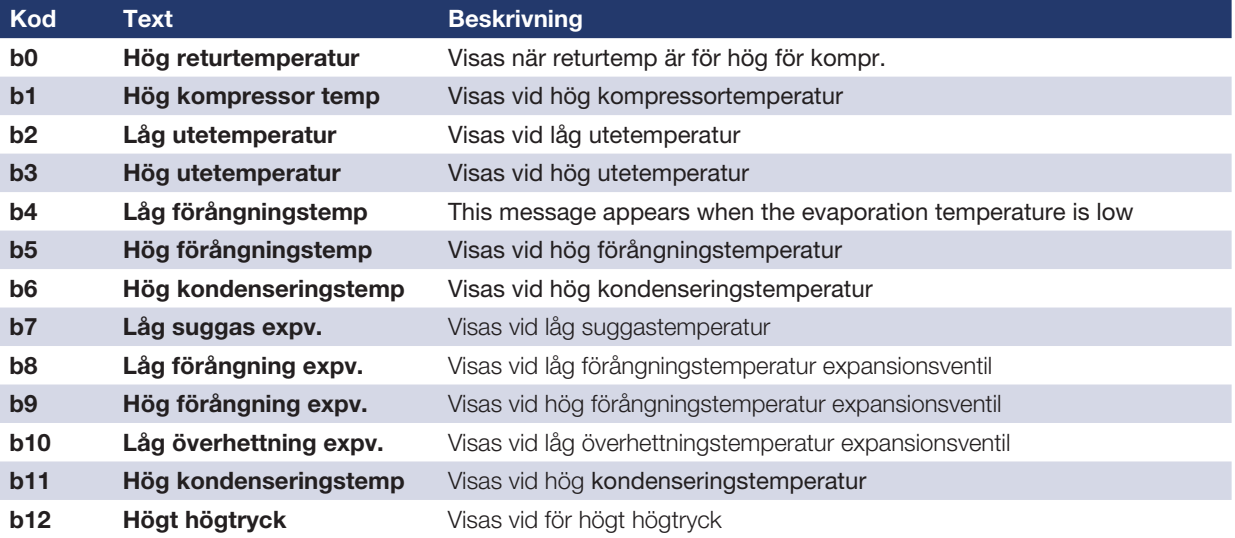

# SE

Installations- und Wartungsanleitung

# CTC Converter

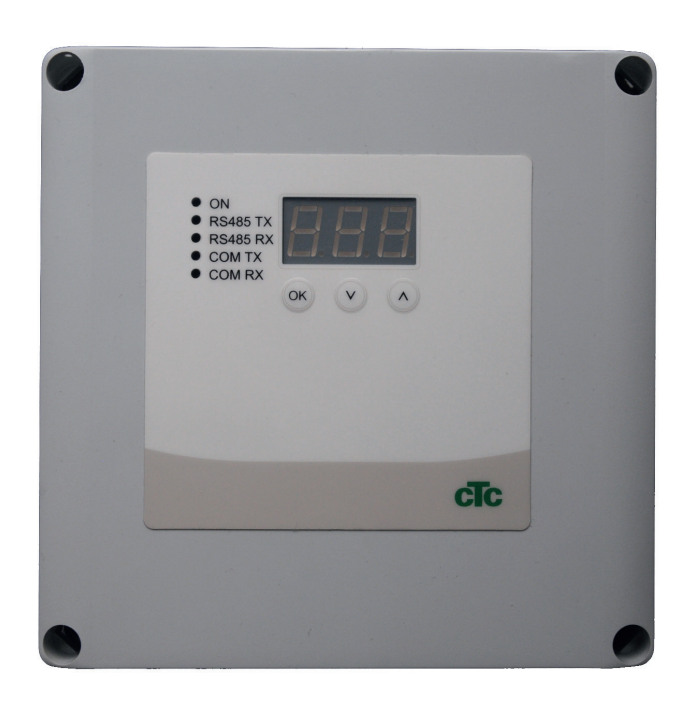

DE

WICHTIGER HINWEIS VOR DER VERWENDUNG SORGFÄLTIG LESEN FÜR SPÄTEREN GEBRAUCH AUFBEWAHREN

### Inhaltsverzeichnis

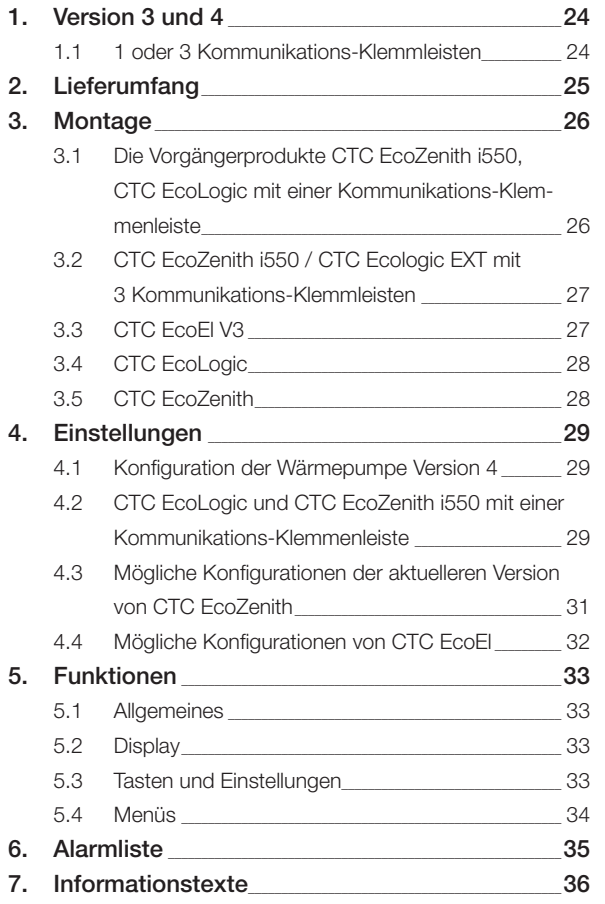

DE

#### Deutsch

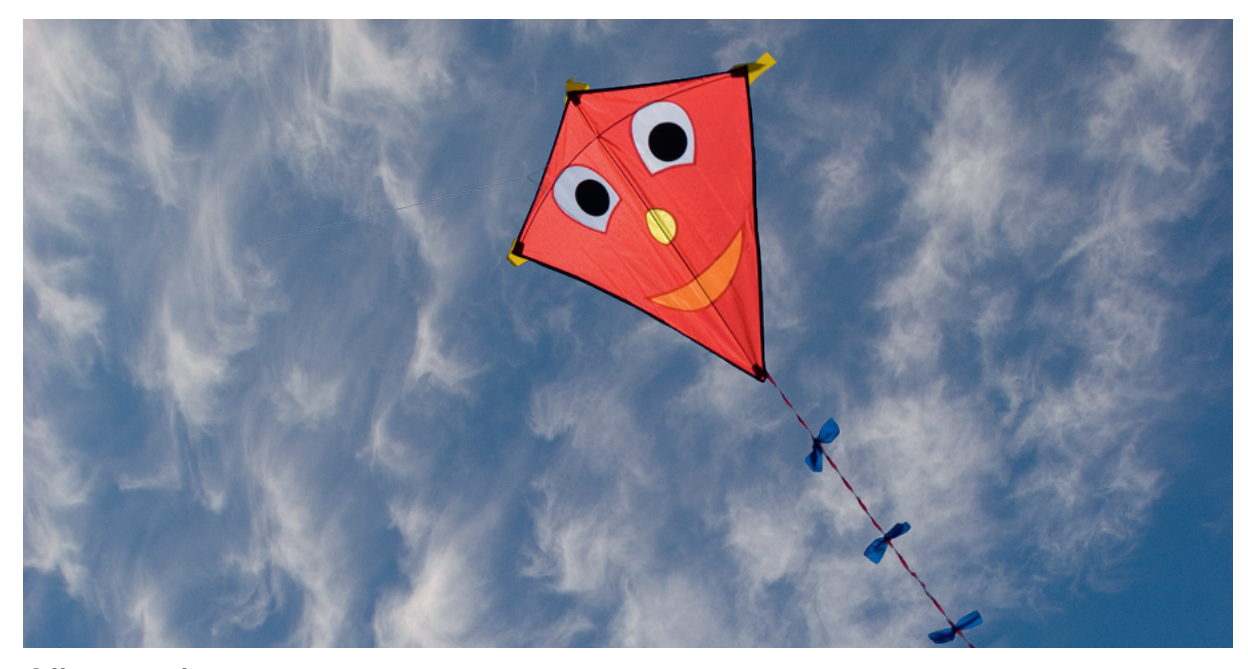

### Allgemeines

Mit der Version 4 des CTC Converter können Wärmepumpen an die Version 3 (V3) der Produkte CTC EcoEl, CTC EcoLogic, CTC EcoLogic EXT and CTC EcoZenith i550 angeschlossen werden.

Wärmepumpen Version 4 (V4)

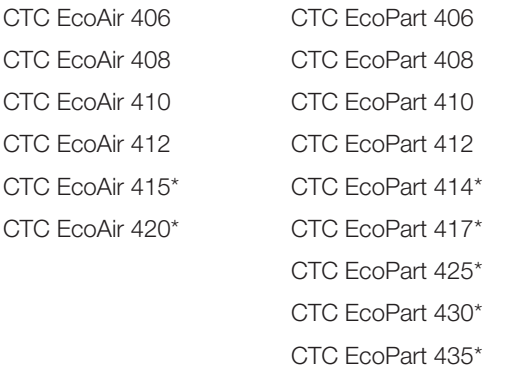

\* Nicht für CTC EcoEl V3

#### Aufstellung

Die Steuerungseinheit muss im Innenbereich neben CTC EcoEl, CTC EcoLogic oder CTC EcoZenith montiert werden.

#### Sicherheit

Die Installation muss durch einen zertifizierten Installationstechiker erfolgen.

Dieses Gerät ist nicht für eine Verwendung durch Personen (einschließlich Kinder) mit eingeschränkten physischen, sensorischen oder geistigen Fähigkeiten oder mangelnder Erfahrung und Wissen vorgesehen – es sei denn, diese werden von einer für ihre Sicherheit zuständigen Person beaufsichtigt oder wurden von dieser hinsichtlich der Gerätenutzung unterwiesen.

Kinder sollten beaufsichtigt werden, um sicherzustellen, dass sie nicht mit dem Gerät spielen.

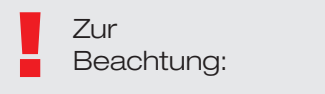

#### Separate Spannungsversorgungen!

Wärmepumpe und Steuerung müssen immer getrennt mit Strom versorgt werden.

#### CTC EcoZenith I 550

Die CTC EcoZenith Version 3 gibt in zwei verschiedenen Ausführungen, einer älteren Ausführung mit nur einem Kommunikationsanschluss, sowie einer neueren Ausführung mit drei Anschlüssen für die Kommunikation. Die Seriennummer der neueren Ausführungen beginnen mit:

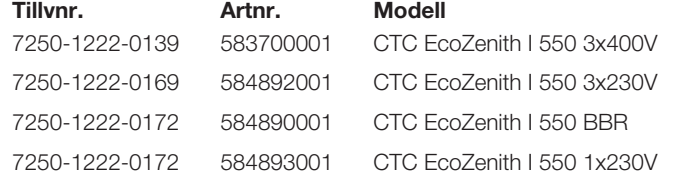

Mit der neueren Ausführung der EcoZenith ist für jede Wärmepumpe Version 4 ein CTC Converter erforderlich.

# 1. Version 3 und 4

Der CTC Converter "übersetzt" die Steuerung von der Version 3 (V3) zur Wärmepumpenversion 4 (V4).

#### Version 3 (V3)

Die Geräte der Version 3 (V3) werden mit einer Steuerung mit "OK"-Taste bedient.

Siehe Abbildung 1 auf der rechten Seite.

Diese Steuerungsmodelle sind CTC EcoEl V3, CTC EcoZenith 550, CTC EcoLogic V3

#### Version 4 (V4)

Die Geräte der Version 4 werden mit einer Steuerung mit einem Display bedient. Siehe Abbildung 2 rechts.

Das sind die Wärmepumpen: CTC EcoAir 406, 408, 410, 415, 420 und CTC EcoPart 406, 408, 410, 412, 414, 417,

### 1.1 1 oder 3 Kommunikations-Klemmleisten

Die Vorgängerprodukte CTC EcoZenith 550, CTC EcoLogic V3 und CTC EcoLogic EXT haben nur eine Kommunikations-Klemmleiste zur Steuerung von bis zu 3 Wärmepumpen.

Die späteren CTC EcoZenith 550 und CTC EcoLogic EXT haben drei Kommunikations-Klemmleisten zur Steuerung von bis zu 3 Wärmepumpen.

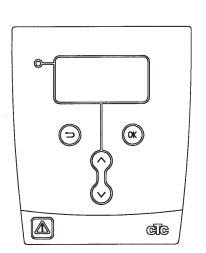

Abbildung 1 V3-Display

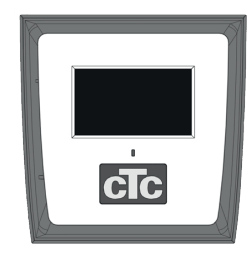

Abbildung 2 V4-Display

# DE

### 3 x Isoliermanschetten Ø 8 mm Com

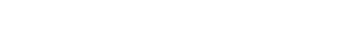

2. Lieferumfang

1 x Isoliermanschette Ø 10 mm

1 x Steuerungseinheit (H x B x T) 18 x 18 x 7 cm

4 x Kabelverschraubungen

1 x Versorgungskabel für CTC EcoEl V3, 2,5 m

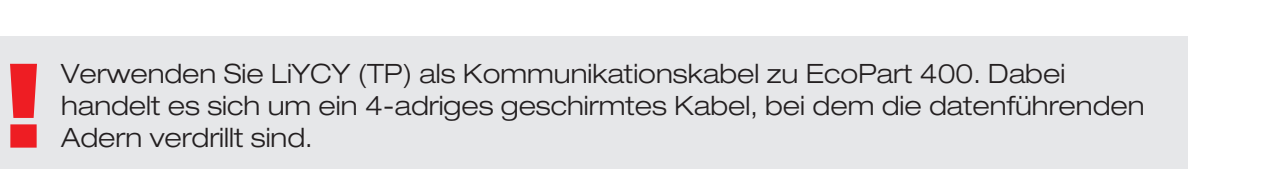

Deutsch

S A

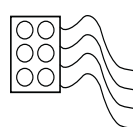

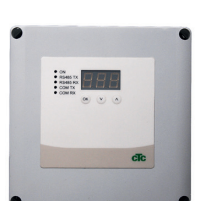

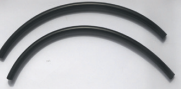

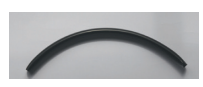

9888

D) =

# 3. Montage

Die Steuerungseinheit öffnen und die Verschraubungen unten einpassen. Das Unterteil in Position bringen.

- Kabelführung: 240 V Wechselstrom Stromversorgung, Kommunikation Wärmepumpe Schwachstrom und 240 V Wechselstrom Kommunikation Kessel.
- 18 cm Ummantelung von den Kabeln entfernen. Schirmung abschneiden (diese muss mit einer Wärmepumpe verbunden sein).
- Die Kabel in den Isolationsschlauch einführen.

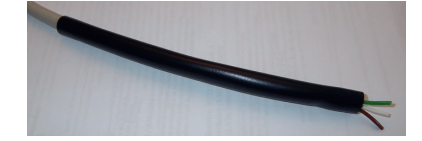

- Die Kabel an die zwei Verbindungsblöcke anschließen.
- Sicherstellen, dass die Terminierungsschleife im Converter in der terminierten Position (ON) ist. N

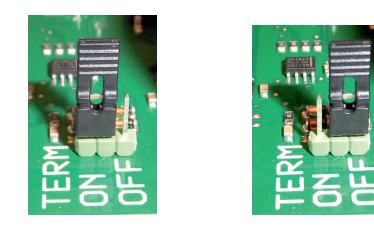

ON = terminiert OFF = nicht terminiert

Die Komponenten der Leiterplatte nicht berühren. Die<br>Leiterplatte könnte durch elektrostatische Entladung<br>beschädigt werden. Leiterplatte könnte durch elektrostatische Entladung beschädigt werden.

3.1 Die Vorgängerprodukte CTC EcoZenith i550, CTC EcoLogic mit einer Kommunikations-Klemmenleiste

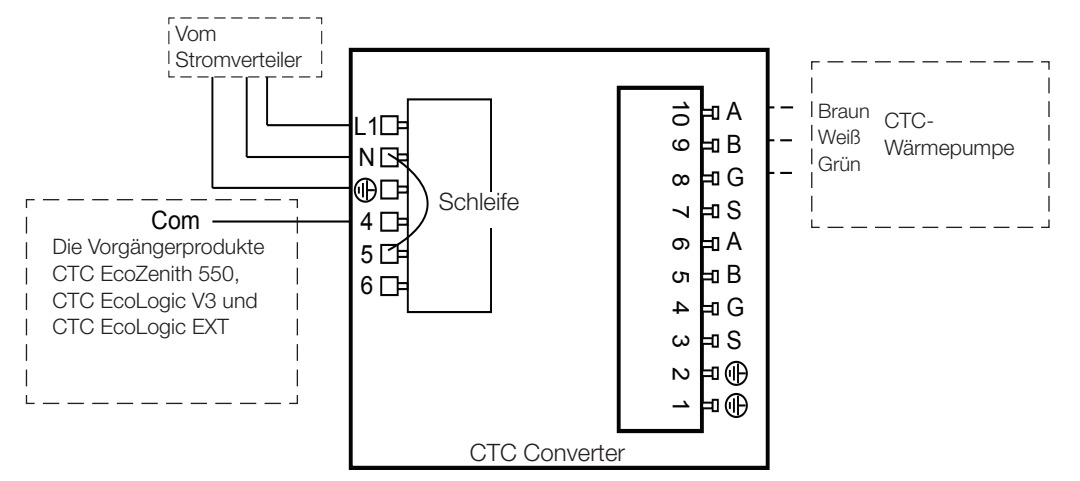

!<br>! Vor der Installation der Einheit muss der Netzschalter abgeschaltet werden.

HINWEIS !<br>CTC EcoA<br>Die Ladep CTC EcoAir 400. Die Ladepumpe darf nicht von der Innenregeleinheit (EcoEl v3, Ecologic v3 und EcoZenith i550 v3) mit Strom versorgt werden. Die Ladepumpe wird von der CTC EcoAir 400 mit Strom versorgt, siehe Bedienungsanleitung zu EcoAir 400. Es besteht ansonsten die Gefahr das ein schwerer Schaden an der Wärmepumpe auftritt.

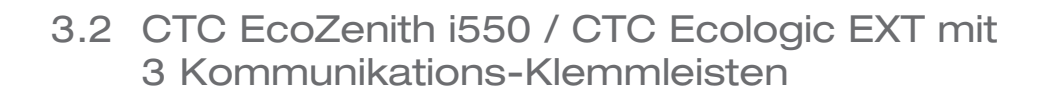

<sup>A</sup> L1

10

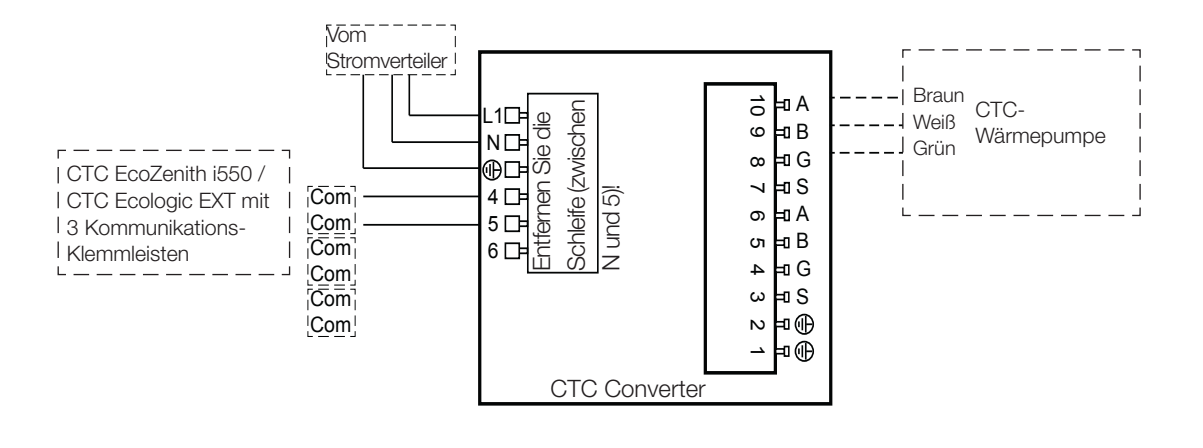

# DE

### 3.3 CTC EcoEl V3

7 Das Stromkabel wird mit dem CTC Converter für den CTC EcoEl V3 zum CTC Converter mitgeliefert.

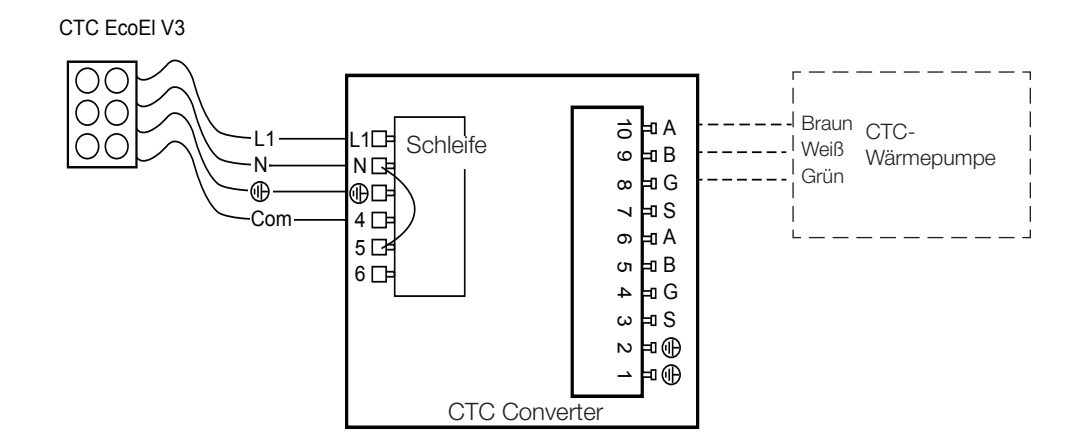

## 3.4 CTC EcoLogic

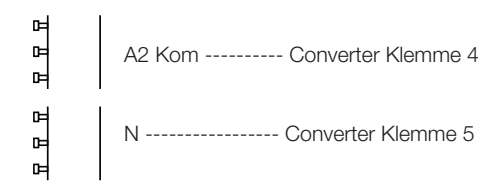

G S

S

## 3.5 CTC EcoZenith

### A1 Ältere Version

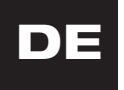

 $\textcircled{\scriptsize{1}}$  $\mathbf{r}$ com 묘모 Converter Klemme 4  $|A1$ N Klemme - Converter Klemme 5

#### Neuere Version

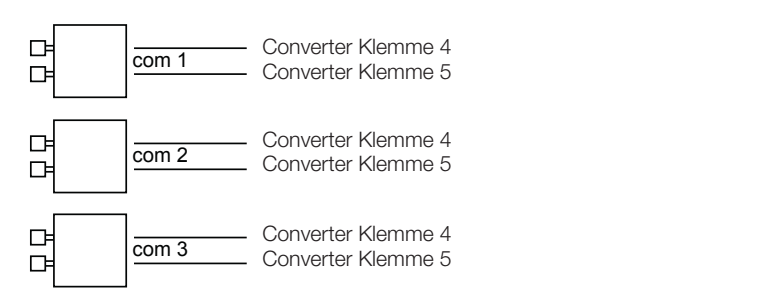

## 4. Einstellungen

Die Steuerungseinheit kann für verschiedene Systemkonfigurationen programmiert werden. Das System kann bis zu drei Wärmepumpen beinhalten.

### 4.1 Konfiguration der Wärmepumpe Version 4

Wärmepumpen Version 4 (CTC EcoPart 400und CTC EcoAir 400) sind fabrikseitig auf A1 eingestellt. In Systeme mit mehreren Wärmepumpen Version 4 müssen die beiden letzteren auf A2 und A3 eingestellt werden.

CTC EcoPart XL besteht aus 2 Wärmepumpen, die fabrikseitig folgendermaßen eingestellt sind:

- die obere auf A2
- die untere auf A1.

Die Wärmepumpen können über CTC Basic Display angesteuert werden. Dieser Vorgang wird im Handbuch von CTC Basic Display erläutert.

CTC Basic Display CTC EcoLogic Pro

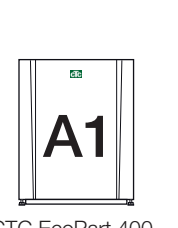

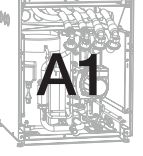

A2

CTC EcoPart 400 CTC EcoPart XL CTC EcoPart 400

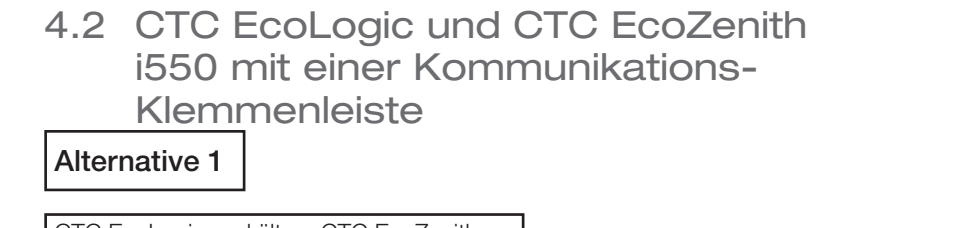

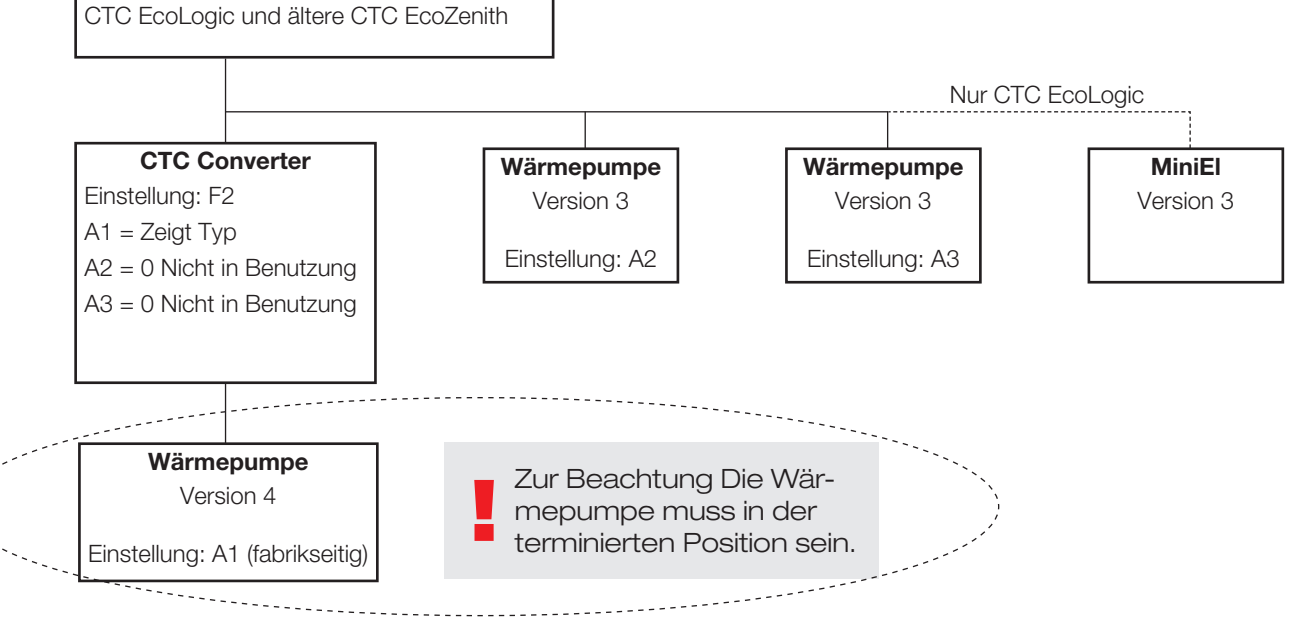

### Deutsch

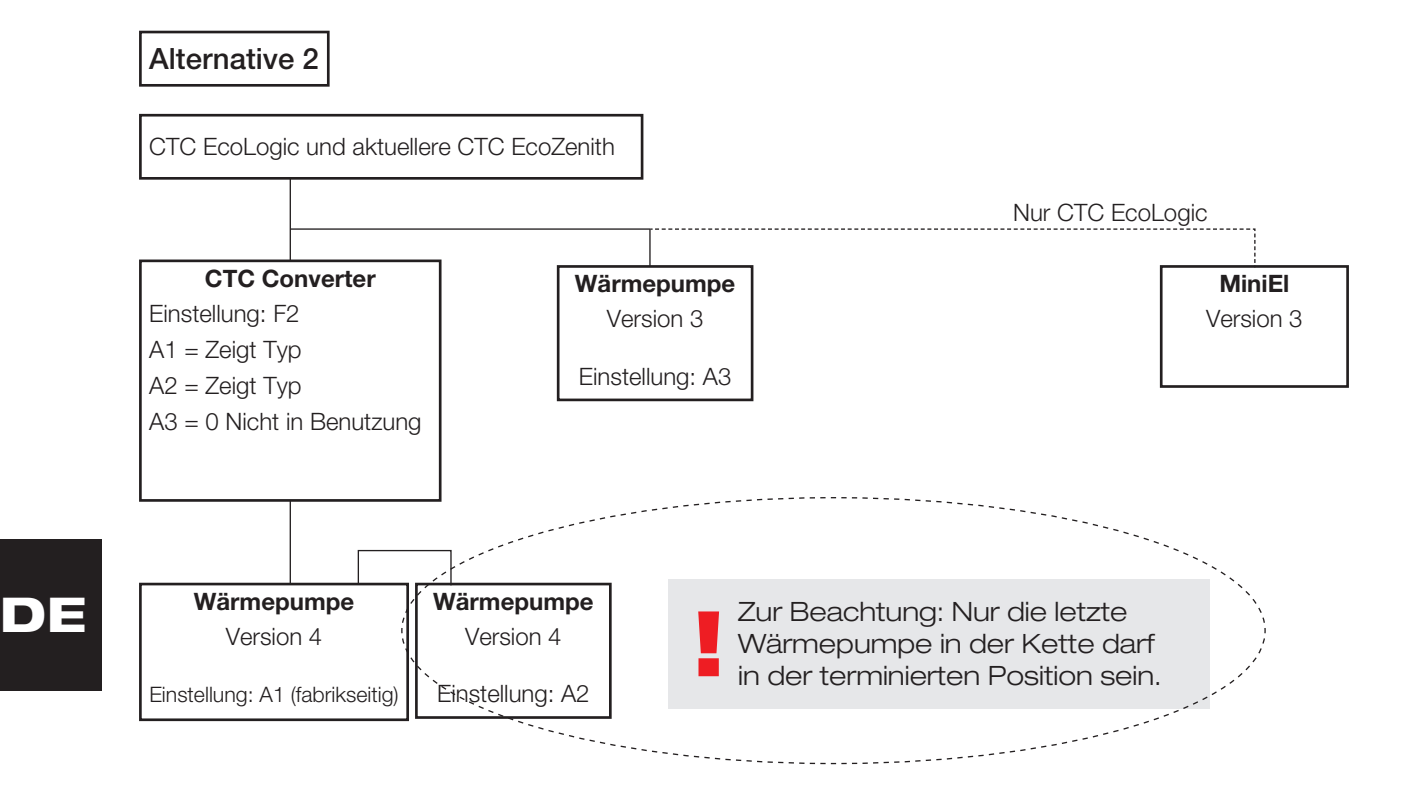

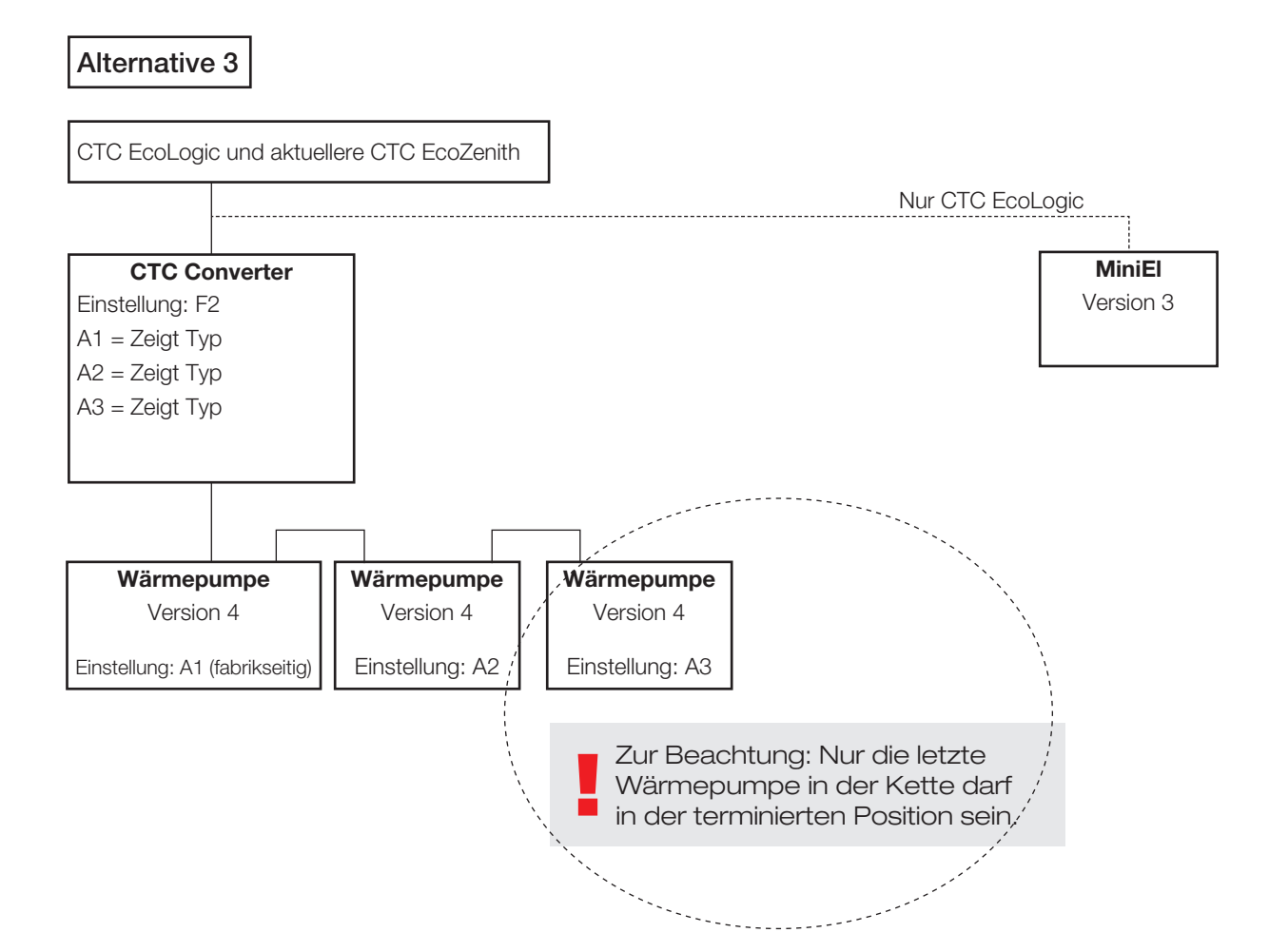

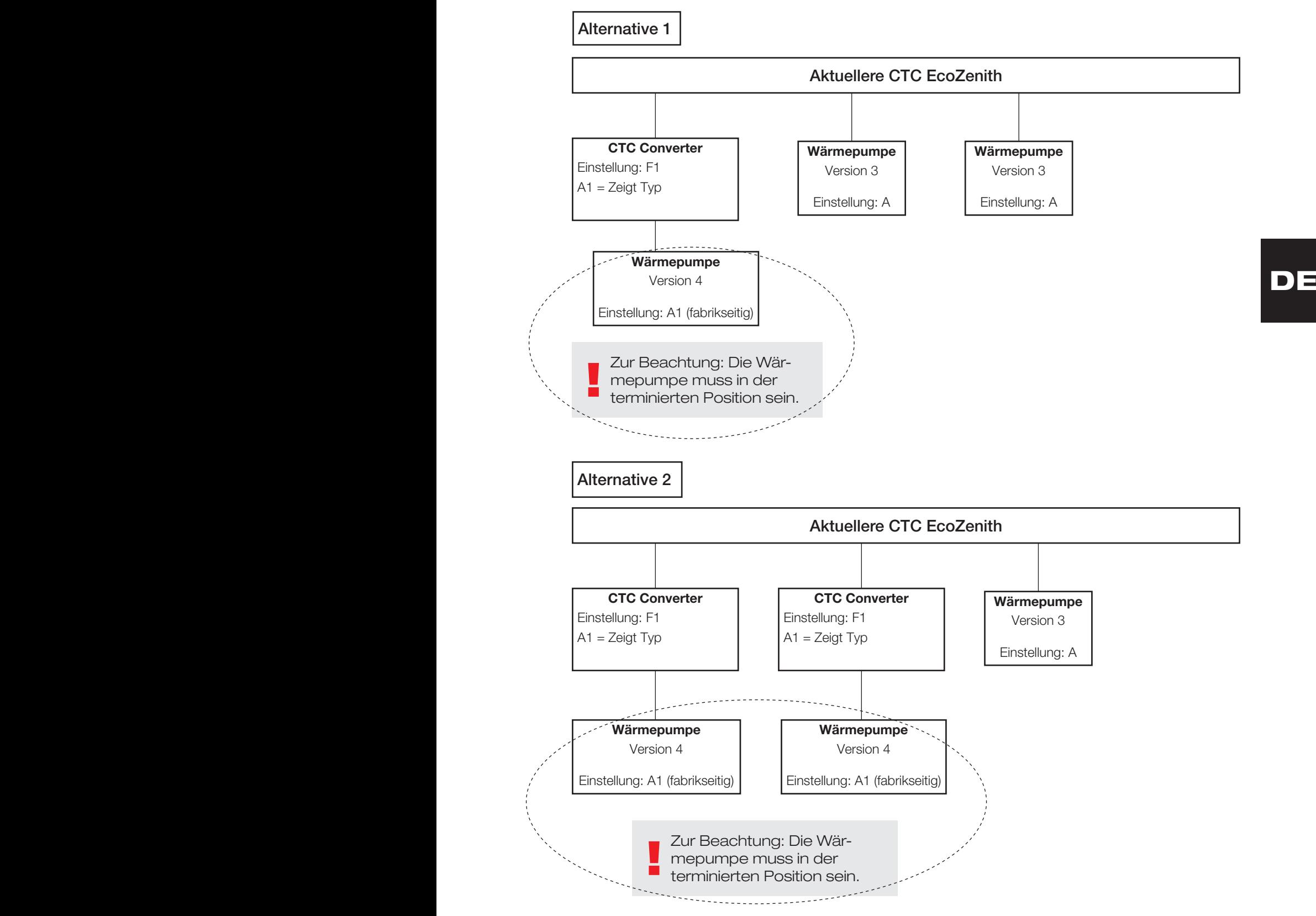

### 4.3 Mögliche Konfigurationen der aktuelleren Version von CTC EcoZenith

CTC Converter 31

### Deutsch

Alternative 3

DE !<br>! Zur Beachtung: Die Wärmepumpen müssen in der terminierten Position sein. CTC Converter Einstellung: F1 A1 = Zeigt Typ CTC Converter Einstellung: F1 A1 = Zeigt Typ CTC Converter Einstellung: F1 A1 = Zeigt Typ Aktuellere Version von CTC EcoZenith Wärmepumpe Version 4 Einstellung: A1 (fabrikseitig) Wärmepumpe Version 4 Einstellung: A1 (fabrikseitig) Wärmepumpe Version 4 Einstellung: A1 (fabrikseitig)

## 4.4 Mögliche Konfigurationen von CTC EcoEl

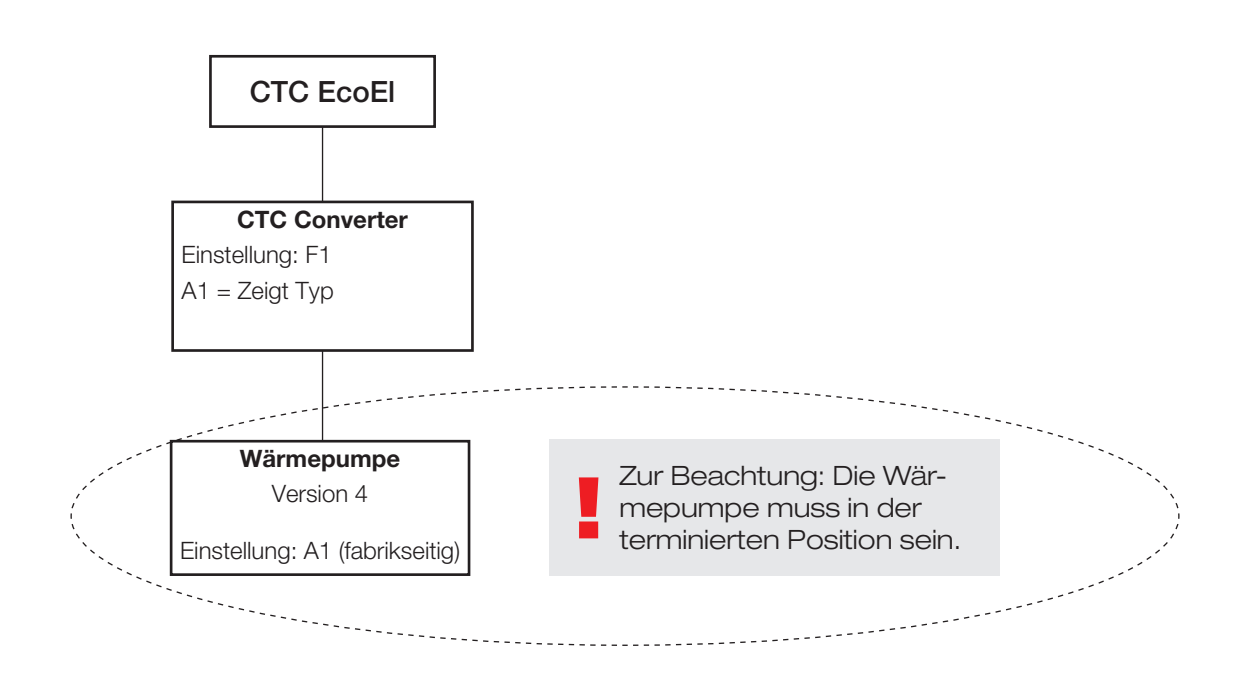

## 5. Funktionen

### 5.1 Allgemeines

ON leuchtet auf, wenn CTC Converter eingeschaltet wird.

RS485 TX blinkt, wenn CTC Converter an eine Wärmepumpe sendet.

RS485 RX blinkt, wenn CTC Converter von einer Wärmepumpe empfängt.

COM TX blinkt, wenn CTC Converter an EcoEl/EcoLogic/EcoZenith sendet.

COM RX blinkt, wenn CTC Converter von EcoEl/EcoLogic/EcoZenith empfängt.

### 5.2 Display

Beim Einschalten des Stroms werden auf dem Display die Einstellung (F1 oder F2) und die Version des CTC Converters angezeigt.

Normalerweise ist das Display aus.

Im Fall eines Fehlers, werden Fehlercodes angezeigt.

### 5.3 Tasten und Einstellungen

- Drücken Sie eine beliebige Taste, um die Systemeinstellung anzuzeigen.
- Drücken Sie kurz auf OK, um zwischen den verschiedenen Systemen umzuschalten.
- Wählen Sie ein System aus, indem Sie länger als drei Sekunden auf OK drücken.
- Sie verlassen die Systemeinstellungen, wenn Sie länger als drei Sekunden auf OK drücken, wenn Esc angezeigt wird.

Wenn das System F2 angezeigt wird, schalten Sie mit OK zwischen den drei Wärmepumpen A1, A2 und A3 um.

Halten Sie länger als drei Sekunden OK gedrückt, um die angezeigte Wärmepumpe auszuwählen.

Mit den Pfeiltasten können Sie den angezeigten Wert erhöhen/senken.

0 = Wärmepumpe nicht verbunden, nicht in Benutzung Siehe: Anmerkung 1

Wird der Wert erhöht, erscheint im Display "-" bist der CTC Converter den Typ aus der Wärmepumpe eingelesen hat.

1 = Die Wärmepumpe ist eine EcoPart

2 = Die Wärmepumpe ist eine EcoAir

Durch Drücken von OK wird der angezeigte Wert gespeichert und Sie gelangen zurück zur Wärmepumpenauswahl.

Wenn System F1 für EcoEl oder eine aktuellere Version von EcoZenith ausgewählt ist, ist nur die Wärmepumpe A1 verfügbar. Siehe: Anmerkung 1

Anmerkung 1: A1 ist immer installiert, d. h. 0 kann nicht ausgewählt werden.

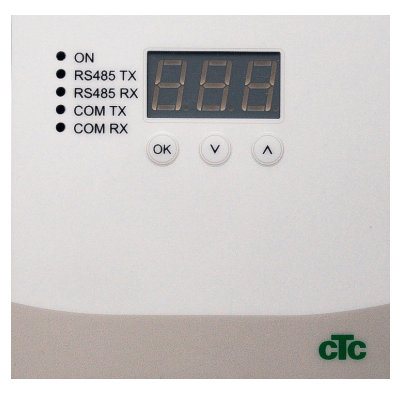

# DE

5.4 Menüs

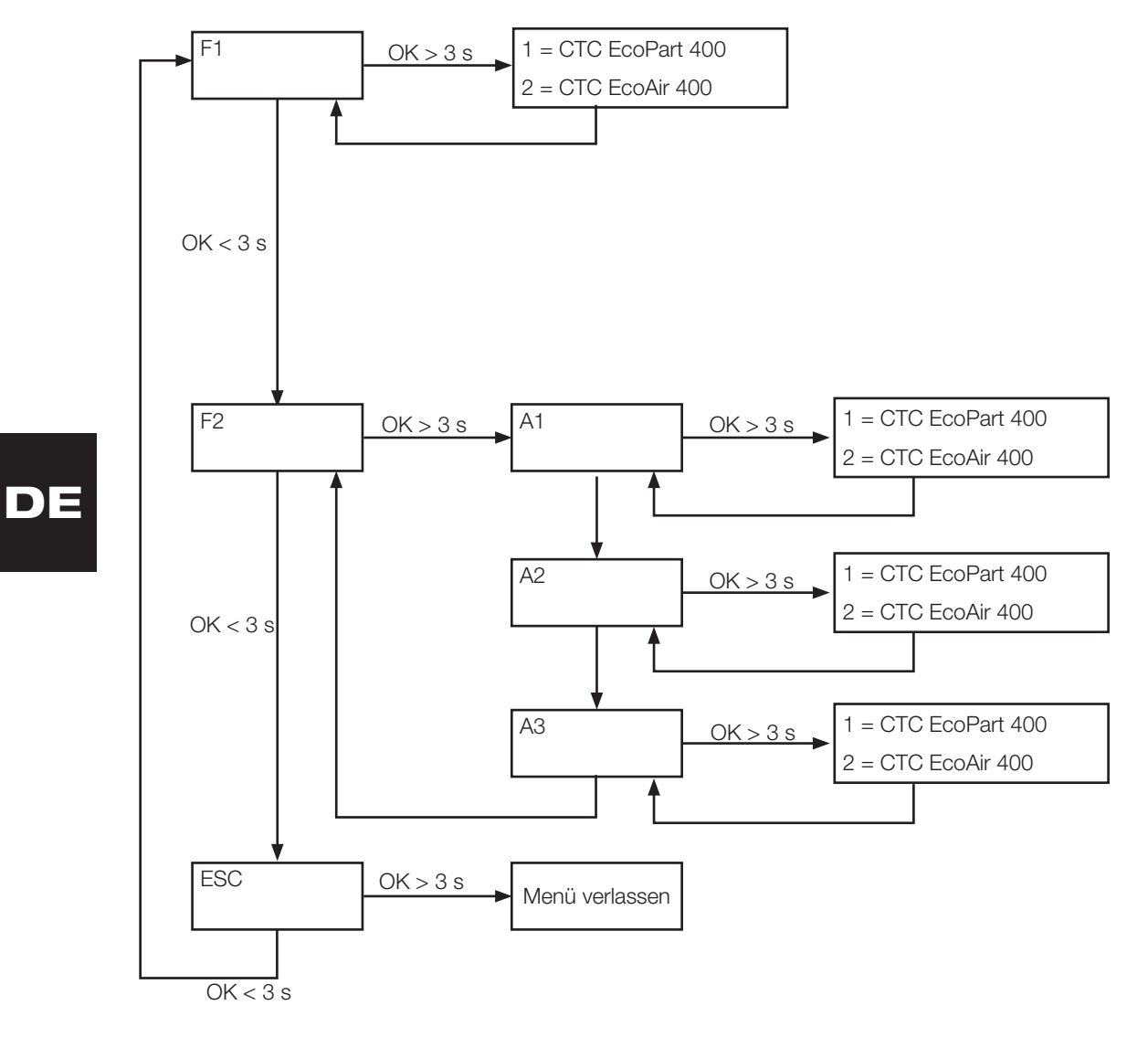

# 6. Alarmliste

Wenn ein Alarm ausgelöst wird, blinkt das Display zwischen A1 (dem Namen der fehlerhaften Wärmepumpe) und dem Fehlercode für die Wärmepumpe.

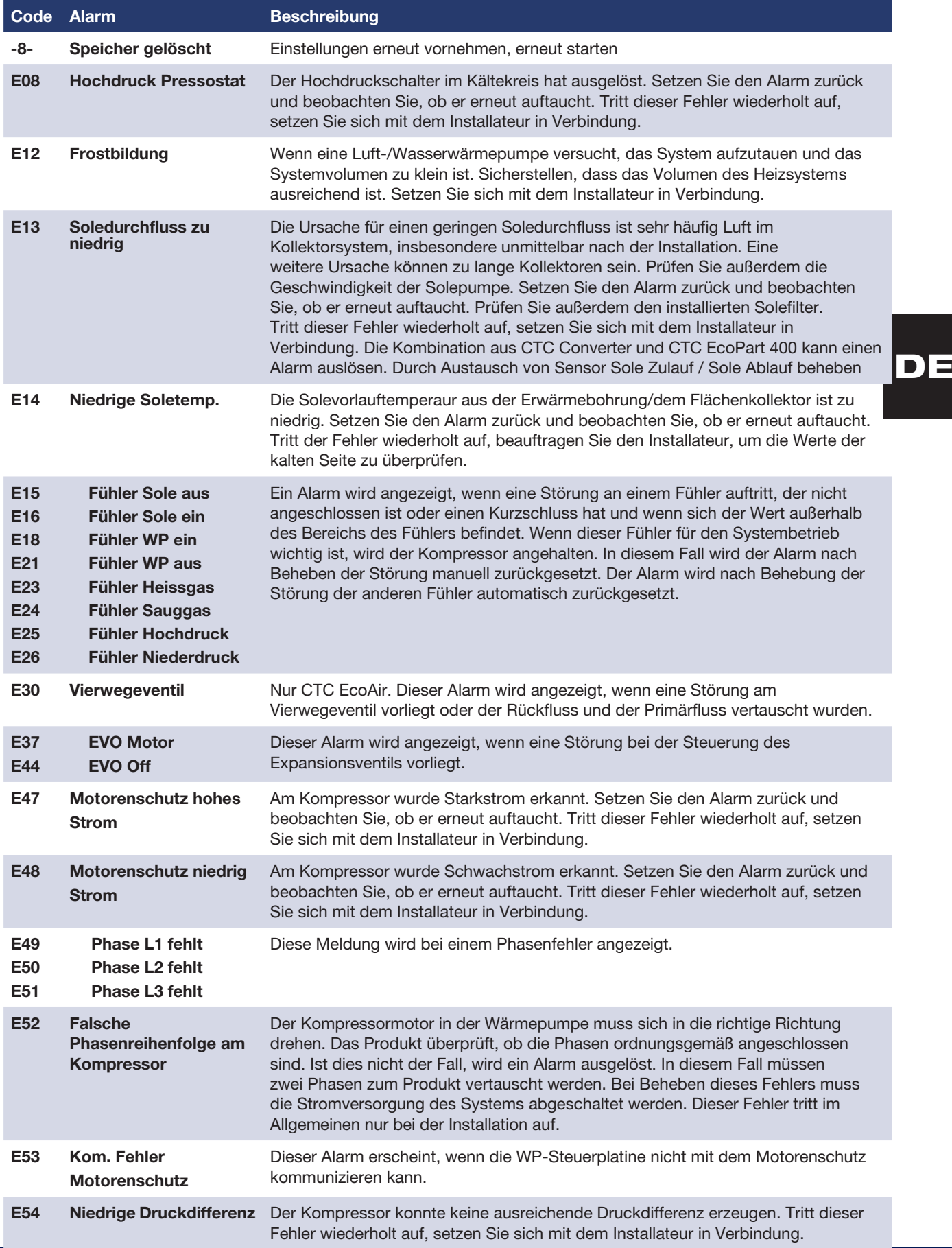

### Deutsch

**DE** 

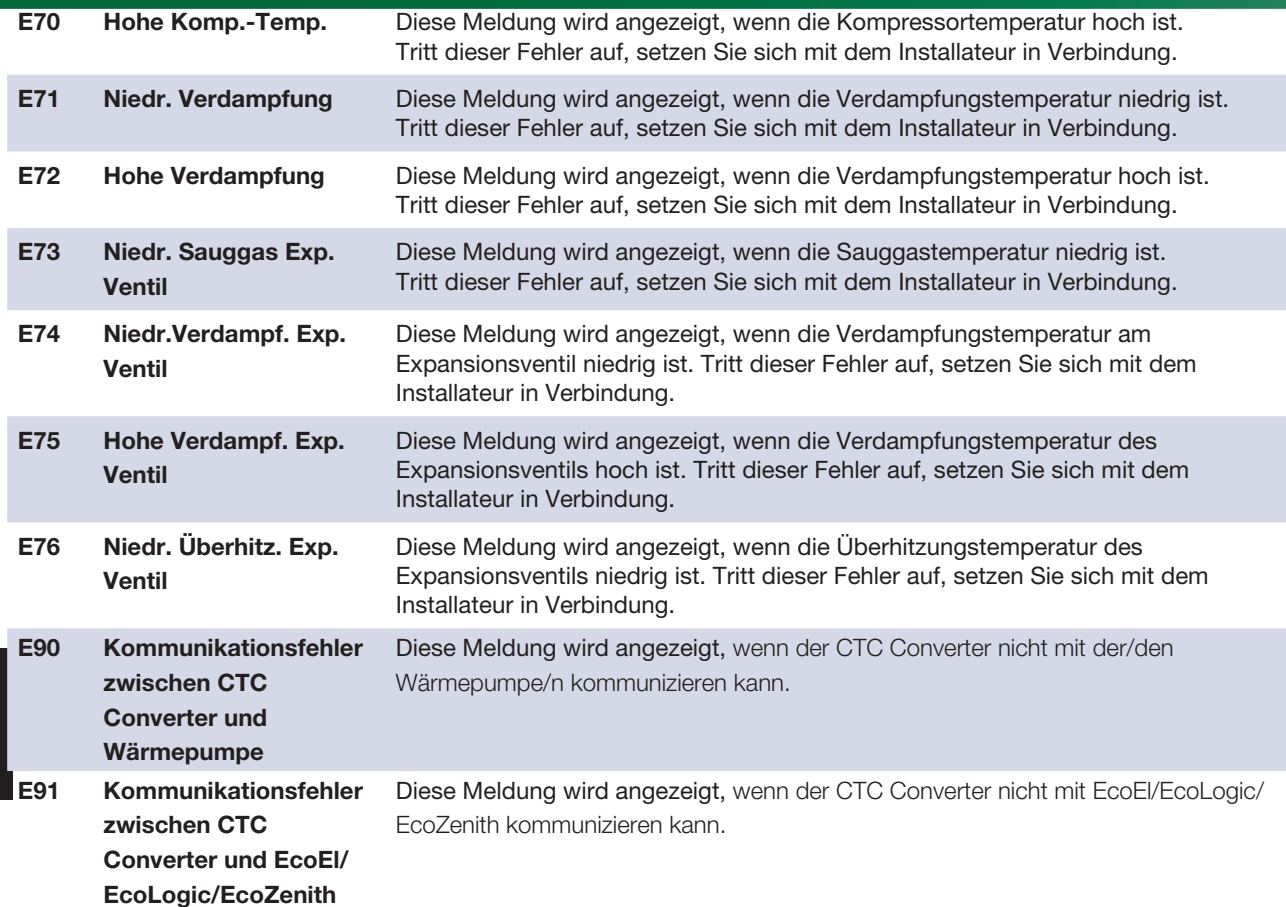

# 7. Informationstexte

Manchmal unterbricht das Steuerungssystem den Kompressorbetrieb, um Schäden zu vermeiden. Dann wird ein Informationstext angezeigt.

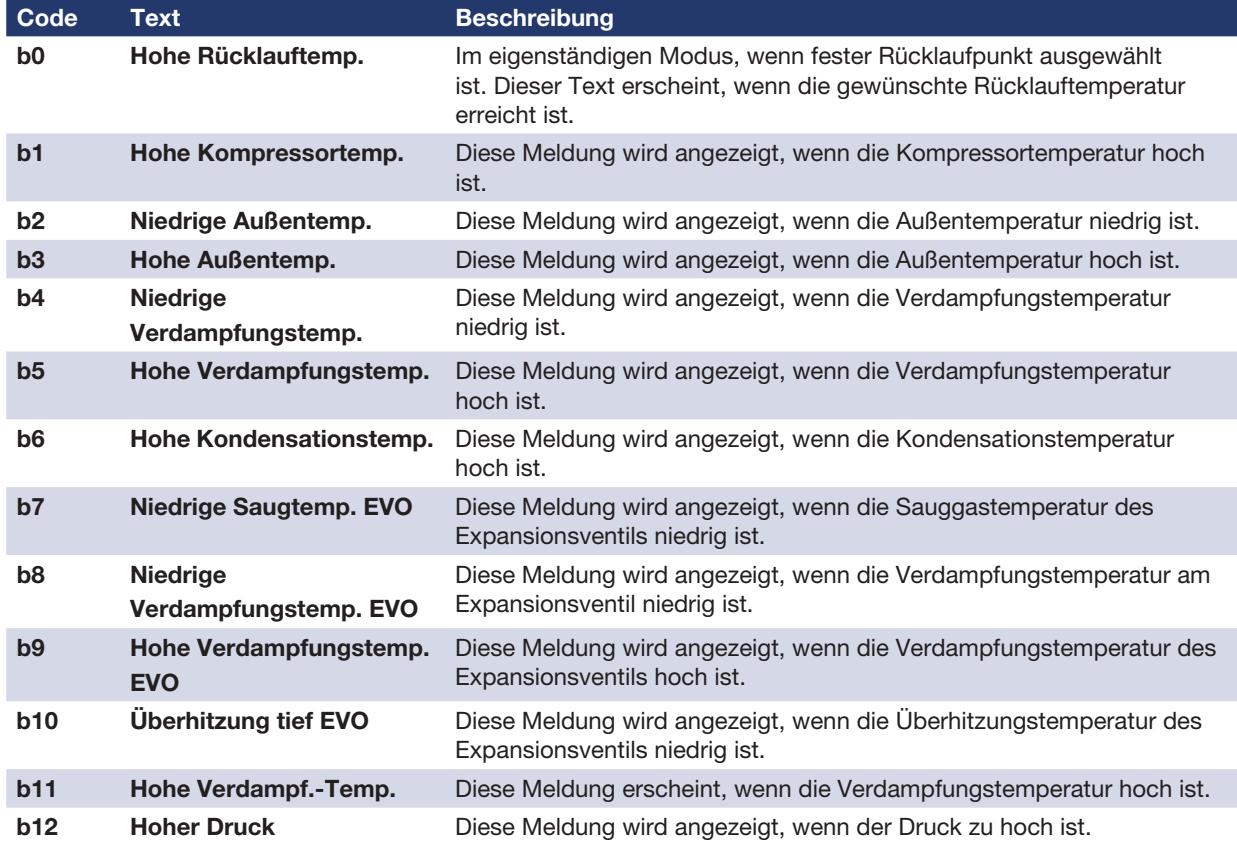
Installations- og vedligeholdelsesvejledning

# CTC Converter

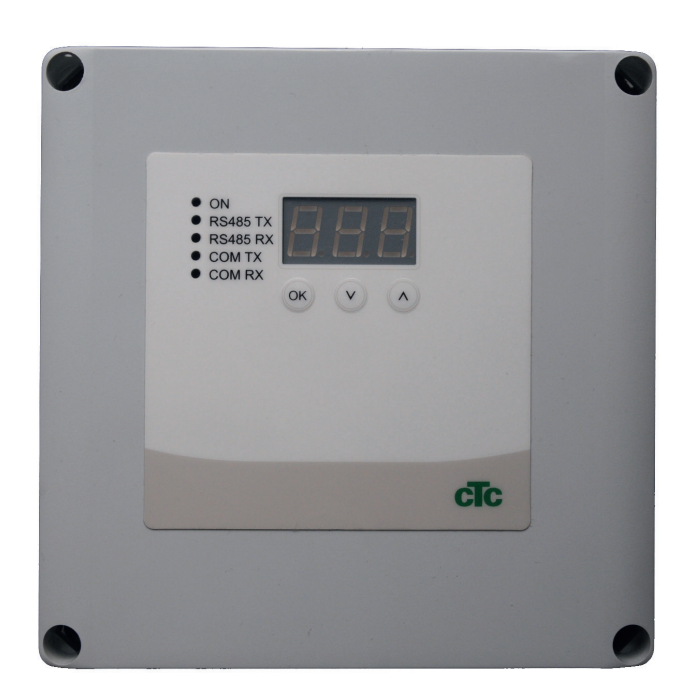

DK

**VIGTIGT** SKAL LÆSES OMHYGGELIGT FØR BRUG SKAL OPBEVARES TIL FREMTIDIG REFERENCE

### Indholdsfortegnelse

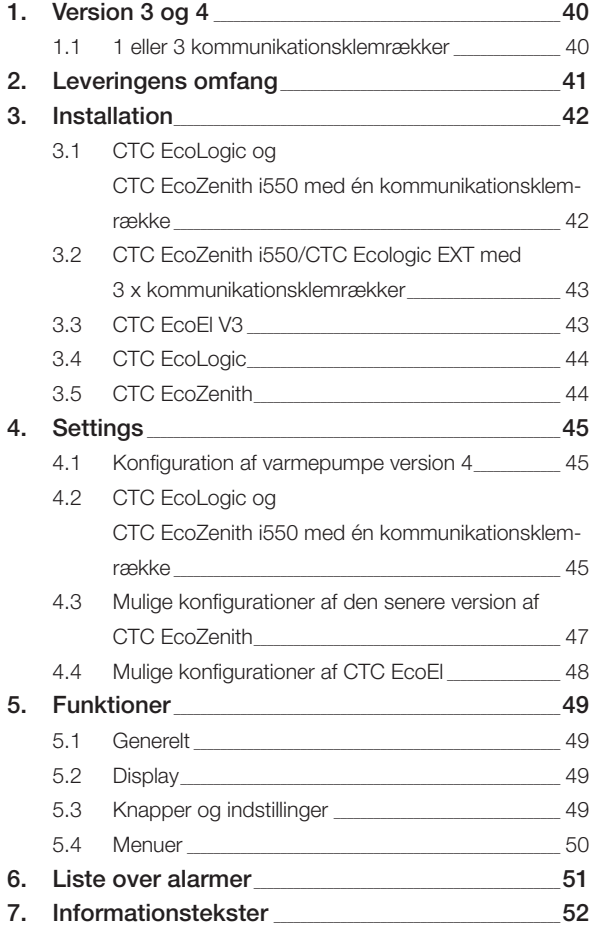

#### Dansk

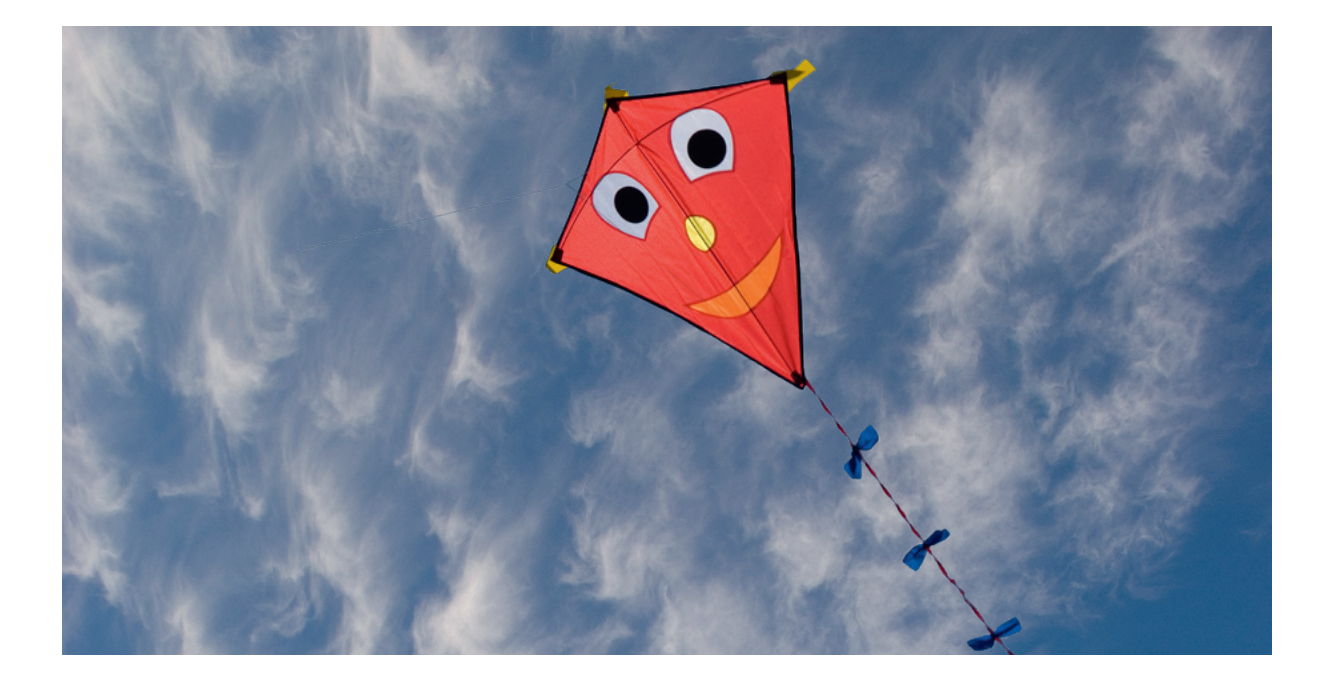

### **Generelt**

Med CTC converter kan version 4-varmepumper sluttes til version 3 (V3) af CTC EcoEl, CTC EcoLogic, CTC EcoLogic EXT og CTC EcoZenith i550.

Varmepumper version 4 (V4)

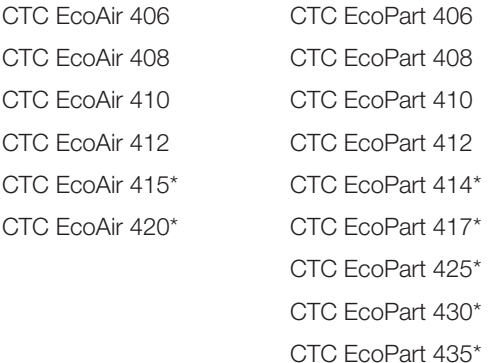

\* Ikke til CTC EcoEl V3

#### Placering

Styreenheden skal monteres på en væg indendørs ved siden af CTC EcoEl, CTC EcoLogic eller CTC EcoZenith.

#### Sikkerhed

Installationen skal foretages af en autoriseret installatør.

Dette udstyr er ikke beregnet til brug af personer (herunder børn) med nedsatte fysiske, sensoriske eller mentale evner eller manglende erfaring og viden, medmindre de er under overvågning eller har fået instruktioner angående brug af systemet af en person, som er ansvarlig for deres sikkerhed.

Børn skal være under opsyn for at sikre, at de ikke leger med udstyret.

# DK

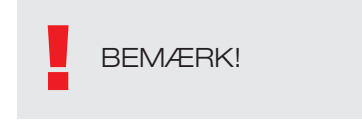

#### Separat strømforsyning!

Varmepumpen og styringen skal altid have separat strømforsyning.

#### CTC EcoZenith I 550

CTC EcoZenith version 3 fås i to forskellige udførelser. En tidligere version med kun én kommunikationsport og en senere version med tre kommunikationsporte. Den senere version har serienumre, som starter med:

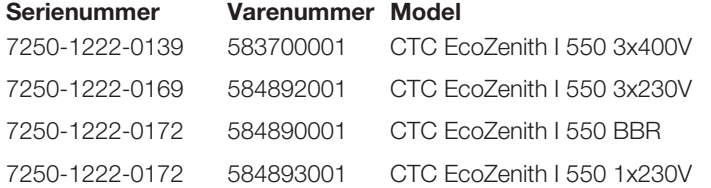

Til den sidstnævnte version af EcoZenith kræves en konverter til hver varmepumpe i version 4.

# 1. Version 3 og 4

CTC Converter "oversætter" styringen fra Version 3 (V3) til varmepumpen i version 4 (V4).

#### Version 3 (V3)

DK

Fælles for version 3 (V3) er, at de har en styring, der er forsynet med en "OK"-knap.

Se figur 1 til højre.

Disse styringsmodeller er CTC EcoEl V3, CTC EcoZenith 550 og CTC EcoLogic V3

#### Version 4 (V4)

Fælles for version V4 er, at de har en styring med et display. Se figur 2 til højre.

Disse varmepumper er: CTC EcoAir 406, 408, 410, 415, 420 og CTC EcoPart 406, 408, 410, 412, 414, 417,

### 1.1 1 eller 3 kommunikationsklemrækker

De første CTC EcoZenith 550-, CTC EcoLogic V3- og CTC EcoLogic EXTprodukter havde kun én kommunikationsklemrække til at styre op til 3 varmepumper.

De senere CTC EcoZenith 550- og CTC EcoLogic EXT-produkter havde tre kommunikationsklemrækker til at styre op til 3 varmepumper.

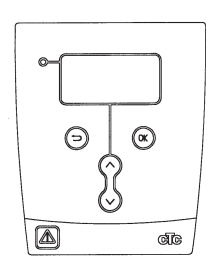

Figur 1 V3-display

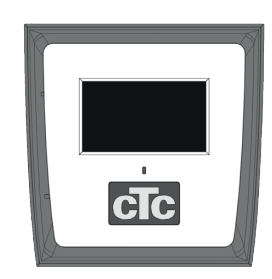

Figur 2 V4-display

# 2. Leveringens omfang

1 x styreenhed (H x B x D) 18 x 18 x 7 cm

3 x isolationsovertræk Ø8 mm

1 x isolationsovertræk Ø10 mm

4 x kabelpakninger

1 x forsyningskabel til CTC EcoEl V3, 2,5 m

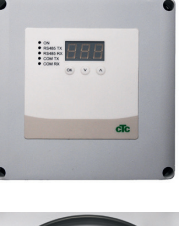

Com

6

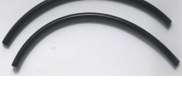

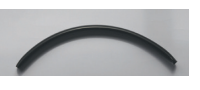

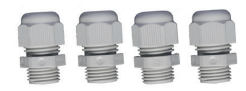

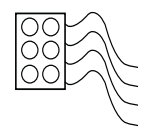

# DK

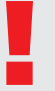

Som kommunikationskabel til EcoPart 400 skal du bruge LiYCY (TP), som er et afskærmet 4-lederkabel, hvor de kommunikationsbærende ledere er snoede.

# 3. Installation

Åbn styreenheden, og monter pakningerne i bunden af boksen. Placer bunden rigtigt.

- Før kablerne: 240 V AC strømforsyning, kommunikation med svagstrømsvarmepumpe og kommunikation med 240 V AC kedel.
- Fjern 18 cm af kappen fra kablerne. Klip kabelskærmen af (skal tilsluttes en varmepumpe).
- Sæt de forskellige kabler ind i isolationsovertrækket.

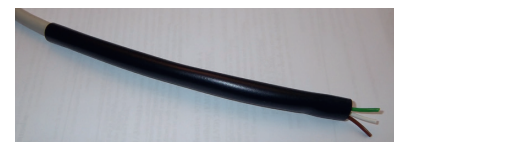

- Tilslut kablerne til de to forbindelsesklemmer. 4 Ĭ, Com
- Kontrollér, at termineringssløjfen i konverteren er i den terminerede 6 B position (ON). G 4  $\mathbf{C}$ Com Com

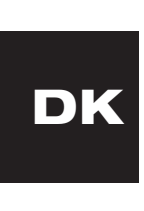

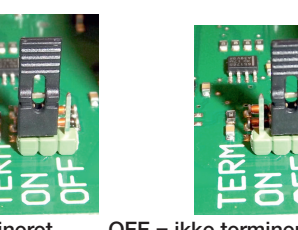

ON = termineret OFF = ikke termineret

Du må ikke røre ved kredsløbskortets komponenter.<br>Kredsløbskortet kan blive beskadige af statisk<br>afladning. Kredsløbskortet kan blive beskadige af statisk afladning.

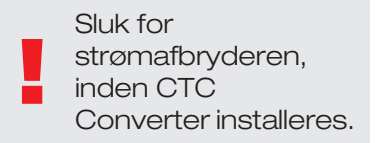

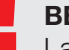

BEMÆRK!<br>Ladepumpen til CTC EcoAir 400 må ikke strømforsynes fra kedlen (EcoEl v3, Ecologic v3 og EcoZenith l550 v3). Ladepumpen skal betjenes/ strømforsynes fra CTC EcoAir 400, se manualen til EcoAir 400. Hvis dette ikke overholdes, kan varmepumpen blive alvorligt beskadiget!

# 3.1 CTC EcoLogic og

CTC EcoZenith i550 med én kommunikationsklemrække

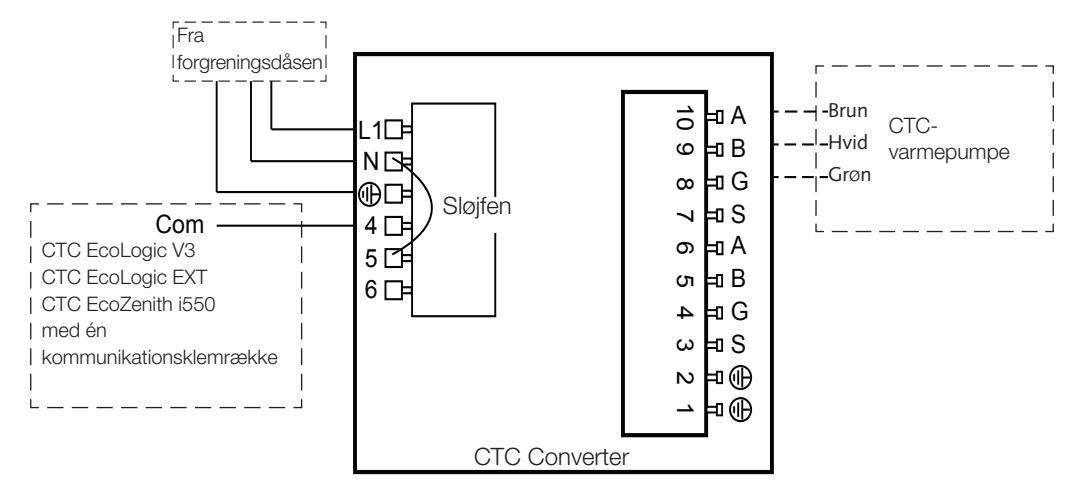

#### 3.2 CTC EcoZenith i550/CTC Ecologic EXT med 5 3 x kommunikationsklemrækker G | I  $\epsilon$  EcoZenith i550/CTC Eco  $\mathbf{r}$ kommunikationsklemræ 八目 ry

<sup>A</sup> L1

10

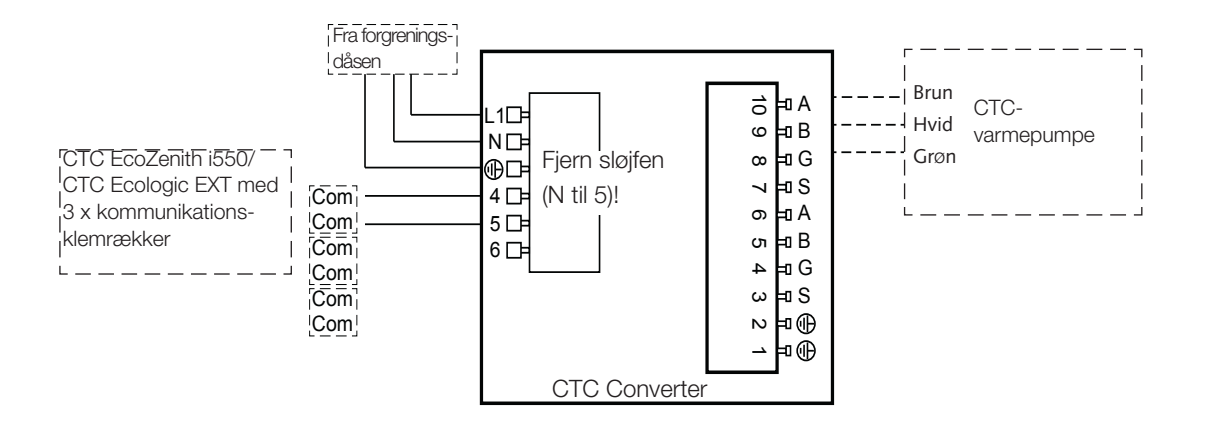

DK

### 3.3 CTC EcoEl V3

Strømforsyningskablet leveres sammen med CTC Converter til CTC EcoEl V3-enheden til CTC Converter.

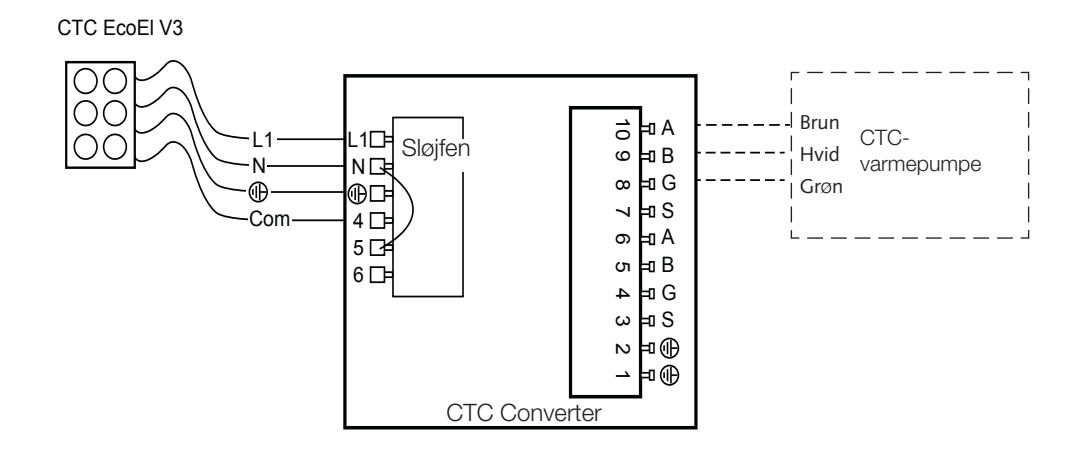

#### **Dansk** ansk kommunenter og stofandelse og den som og stofandelse og som og som og som og som og som og som og som og N

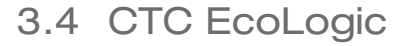

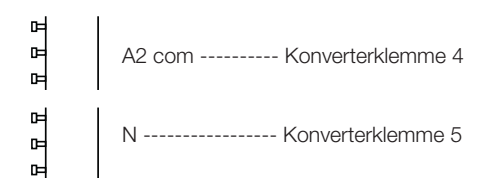

G S

B G

## 3.5 CTC EcoZenith

#### **Tidligere version** Compare Corentain

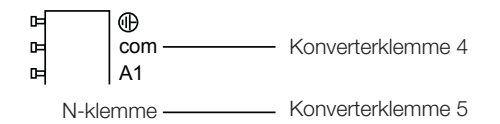

Senere version

**DK** 

CTC EcoZenith ursprungligt utförande

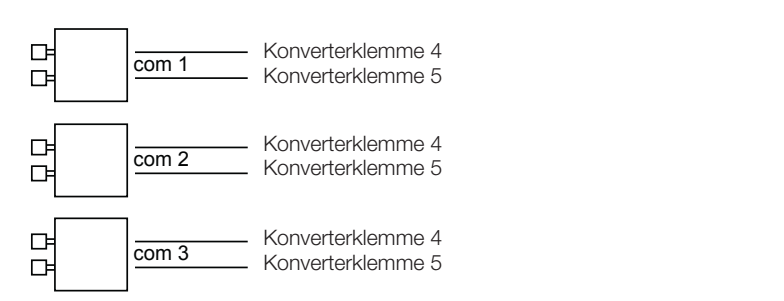

# 4. Settings

Styreenheden kan programmeres til forskellige systemkonfigurationer. Systemet kan indeholde op til tre varmepumper.

### 4.1 Konfiguration af varmepumpe version 4

Varmepumper i version 4 (CTC EcoPart 400 og CTC EcoAir 400) er fabriksindstillede til A1. I systemer med mere end én varmepumpe i version 4 skal de sidste indstilles til henholdsvis A2 og A3.

CTC EcoPart XL består af 2 varmepumper, som er fabriksindstillet til:

- Den øverste A2
- Den nederste A1

Varmepumperne kan adresseres ved at bruge CTC Basic Display. Proceduren er beskrevet i den tilhørende manual.

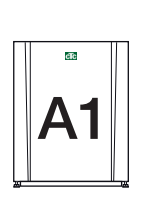

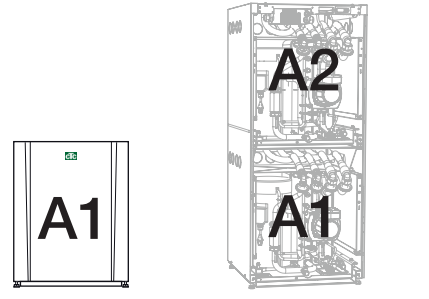

CTC EcoPart 400 CTC EcoPart XL CTC EcoPart 400

V3

4.2 CTC EcoLogic og CTC EcoZenith i550 med én kommunikationsklemrække

Alternativ 1 CTC EcoZenith CTC EcoZenith i550 Pro

CTC EcoLogic og den tidligere version af CTC EcoZenith

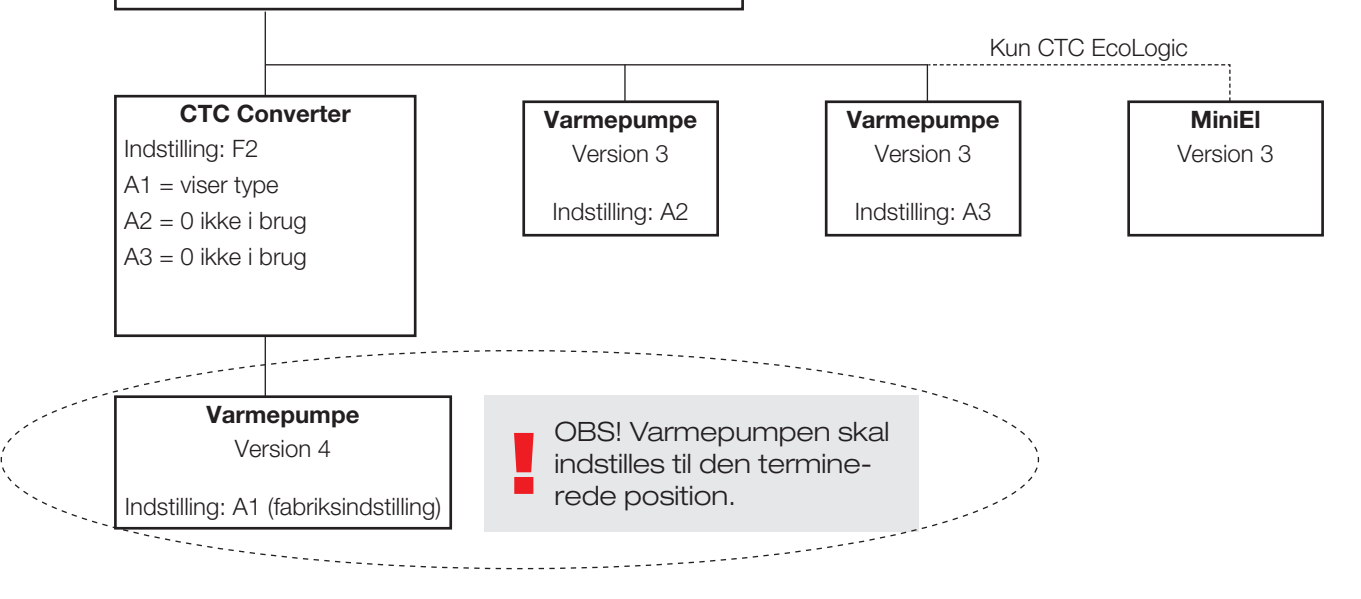

DK

#### Dansk

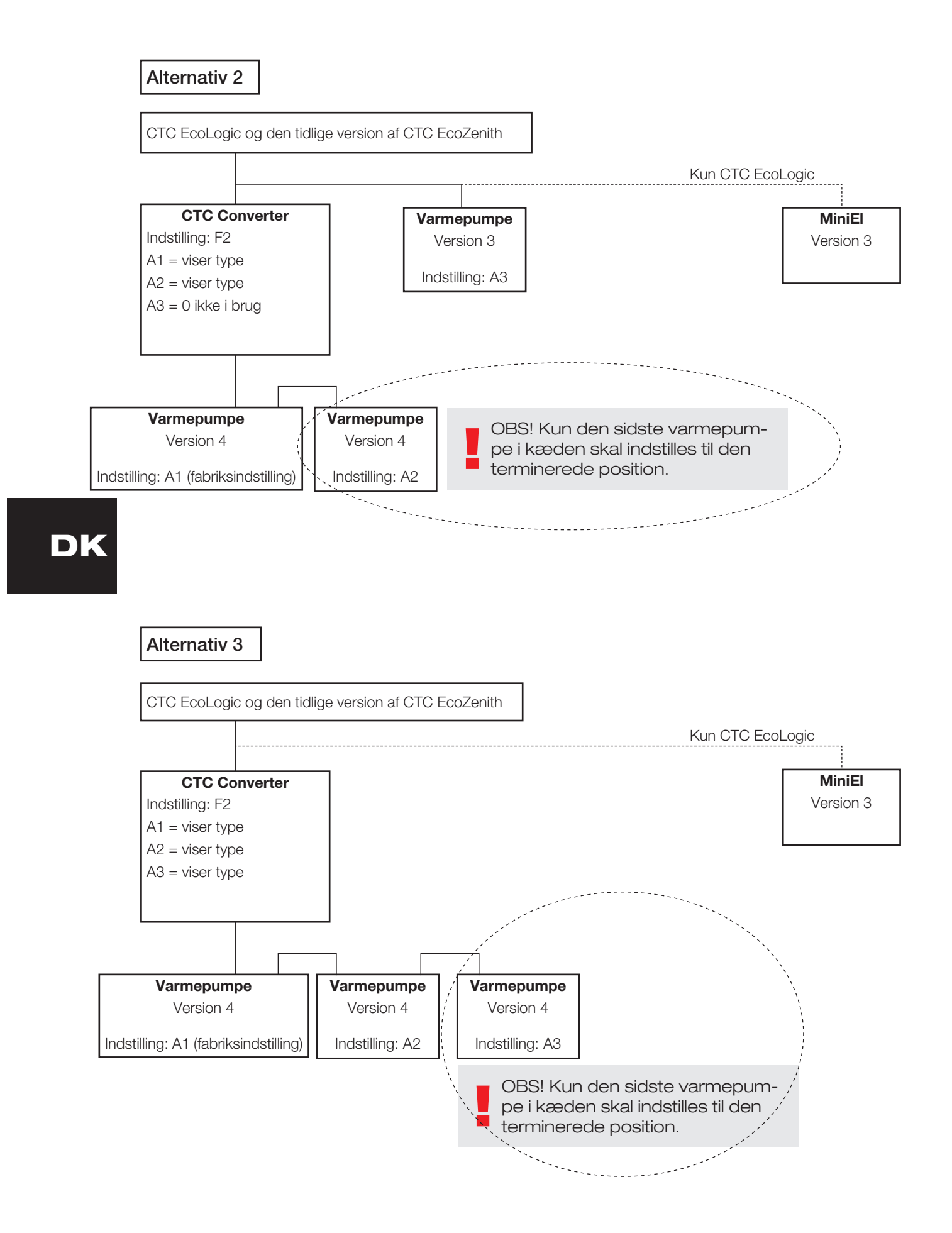

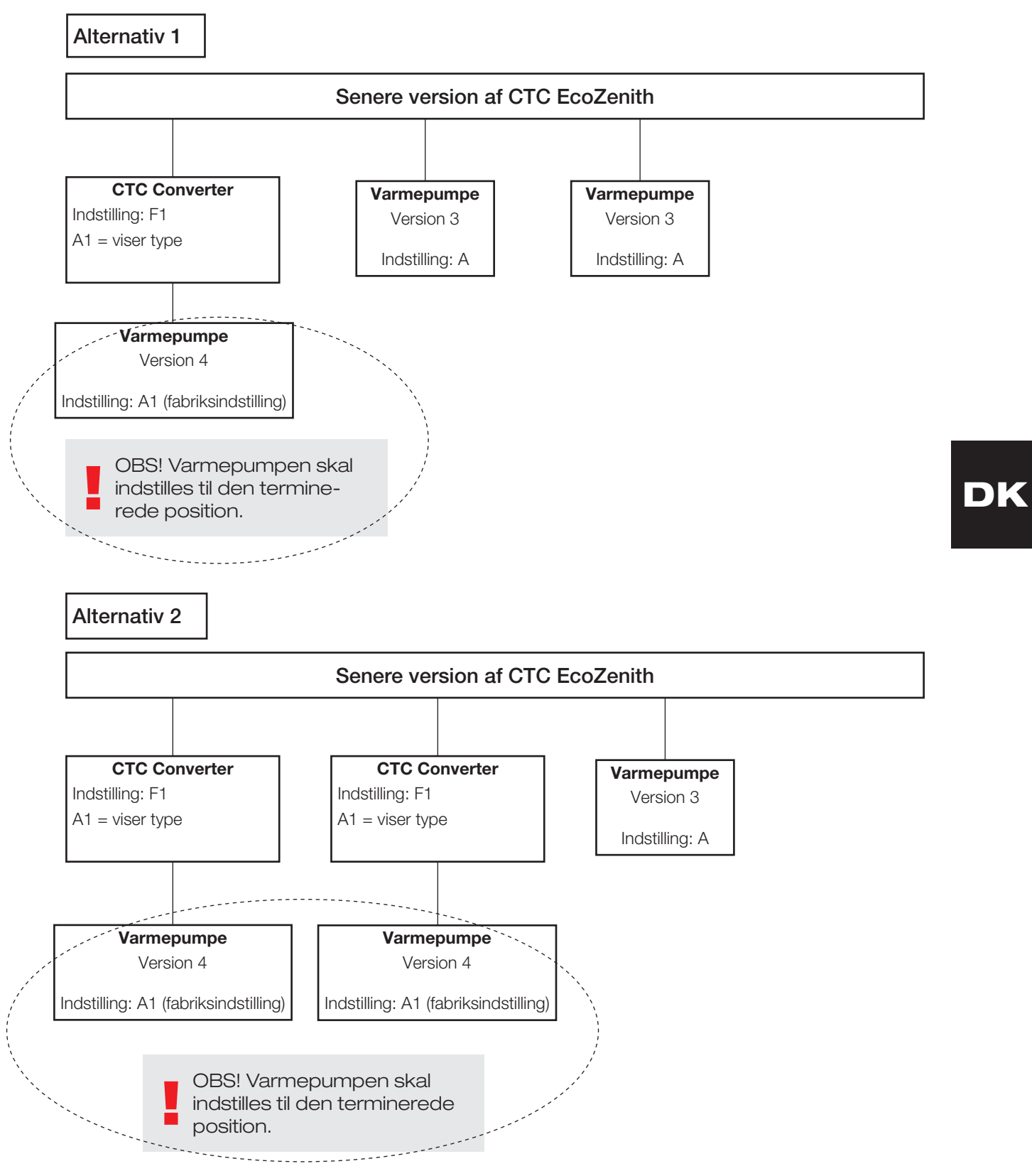

### 4.3 Mulige konfigurationer af den senere version af CTC EcoZenith

#### Dansk

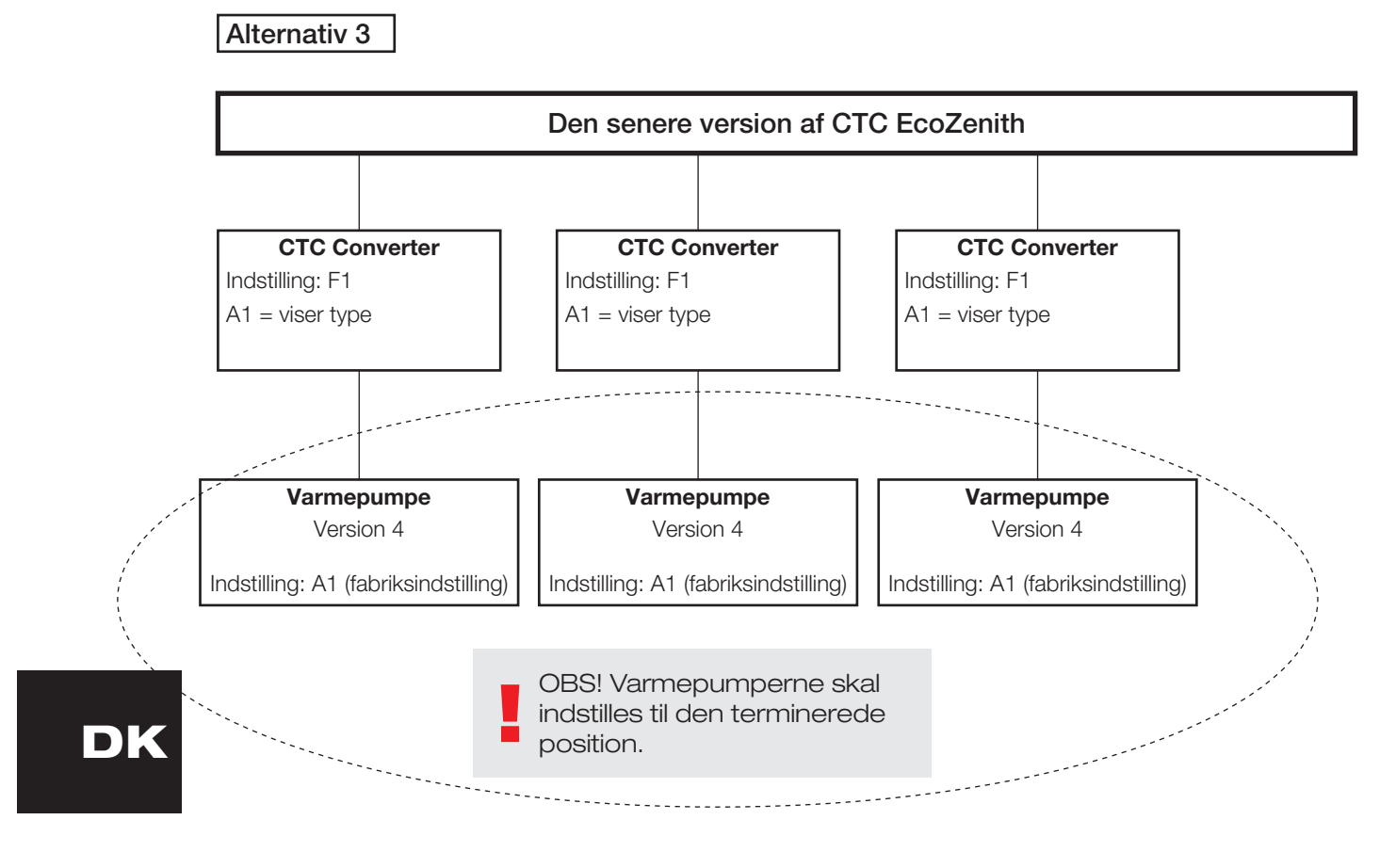

4.4 Mulige konfigurationer af CTC EcoEl

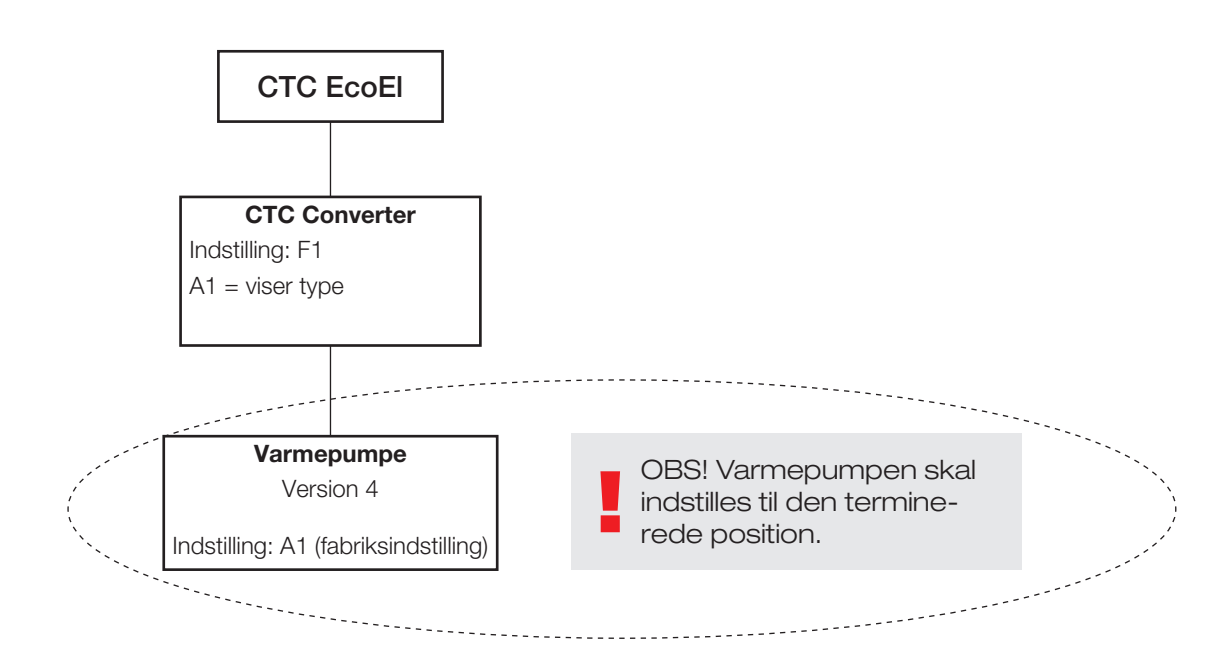

# 5. Funktioner

### 5.1 Generelt

ON lyser, når der tændes for CTC Converter.

RS485 TX blinker, når CTC Converter sender til en varmepumpe.

RS485 RX blinker, når CTC Converter modtager fra en varmepumpe.

COM TX blinker, når CTC Converter sender til EcoEl/Ecologic/EcoZenith.

COM TX blinker, når CTC Converter modtager fra EcoEl/Ecologic/EcoZenith.

### 5.2 Display

Når der tændes for strømmen, viser displayet systemindstillingen F1 eller F2 samt CTC Converterens version.

Normalt er displayet slukket.

I tilfælde af en fejltilstand, viser det fejlkoderne.

### 5.3 Knapper og indstillinger

- 3.5 KT REPPET OG TI RISTIM IGET<br>• Når du trykker på en af knapperne, viser displayet systemindstillingen.<br>• Hvis du trykker på OK, kan du skifte mellem forskellige systemer. • Når du trykker på en af knapperne, viser displayet systemindstillingen.
	- Hvis du trykker på OK, kan du skifte mellem forskellige systemer.
	- Der vælges system ved at holde OK nede i mere end 3 sekunder.
	- Du kan afslutte Systemindstillinger ved at holde OK nede i mere end 3 sekunder, når Esc vises.

Hvis system F2 er valgt, skifter OK mellem tre varmepumper: A1, A2 og A3.

Ved at holde OK nede i mere end 3 sekunder vælges den angivne varmepumpe.

Du kan øge/mindske den viste værdi med pileknapperne.

0 = varmepumpe frakoblet; ikke i brug. Se Note 1.

Hvis værdien øges, vises " - ", indtil CTC Converter har indlæst typen fra varmepumpen.

1 = varmepumpen er en EcoPart

2 = varmepumpen er en EcoAir

Ved at trykke på OK gemmes den viste værdi, og du vender tilbage til valg af varmepumpe.

Hvis der vælges system F1 til EcoEl eller den senere version af EcoZenith, er kun varmepumpe A1 til stede. Se Note 1.

Note 1: A1 er altid installeret, hvilket betyder, at 0 ikke kan vælges.

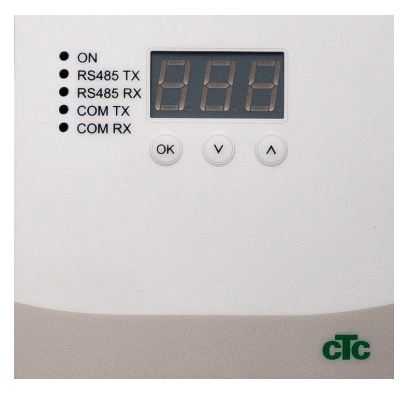

5.4 Menuer

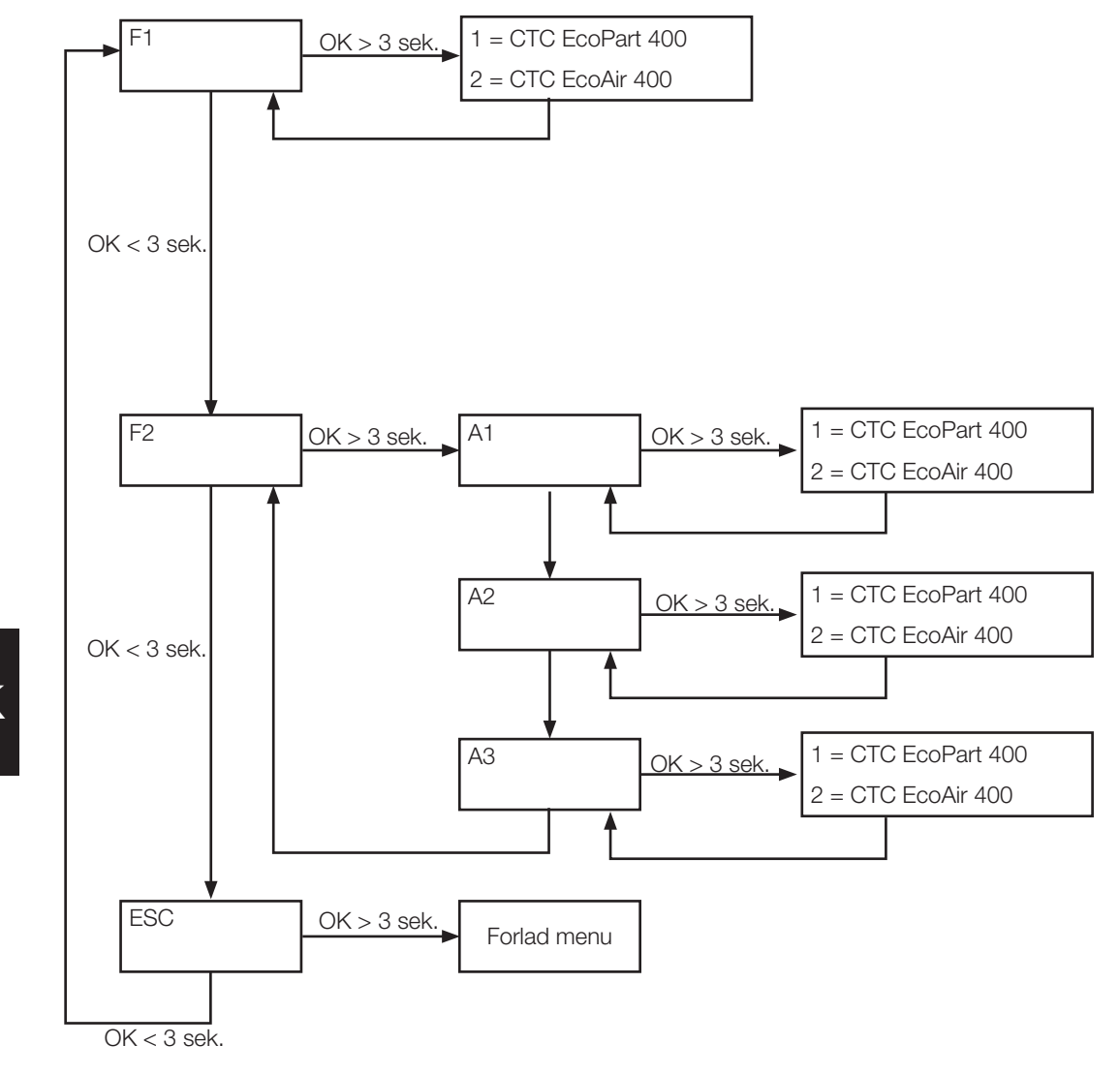

# 6. Liste over alarmer

Når en alarm udløses, viser displayet skiftevis A1 (navnet på den defekte varmepumpe) og fejlkoden for varmepumpen.

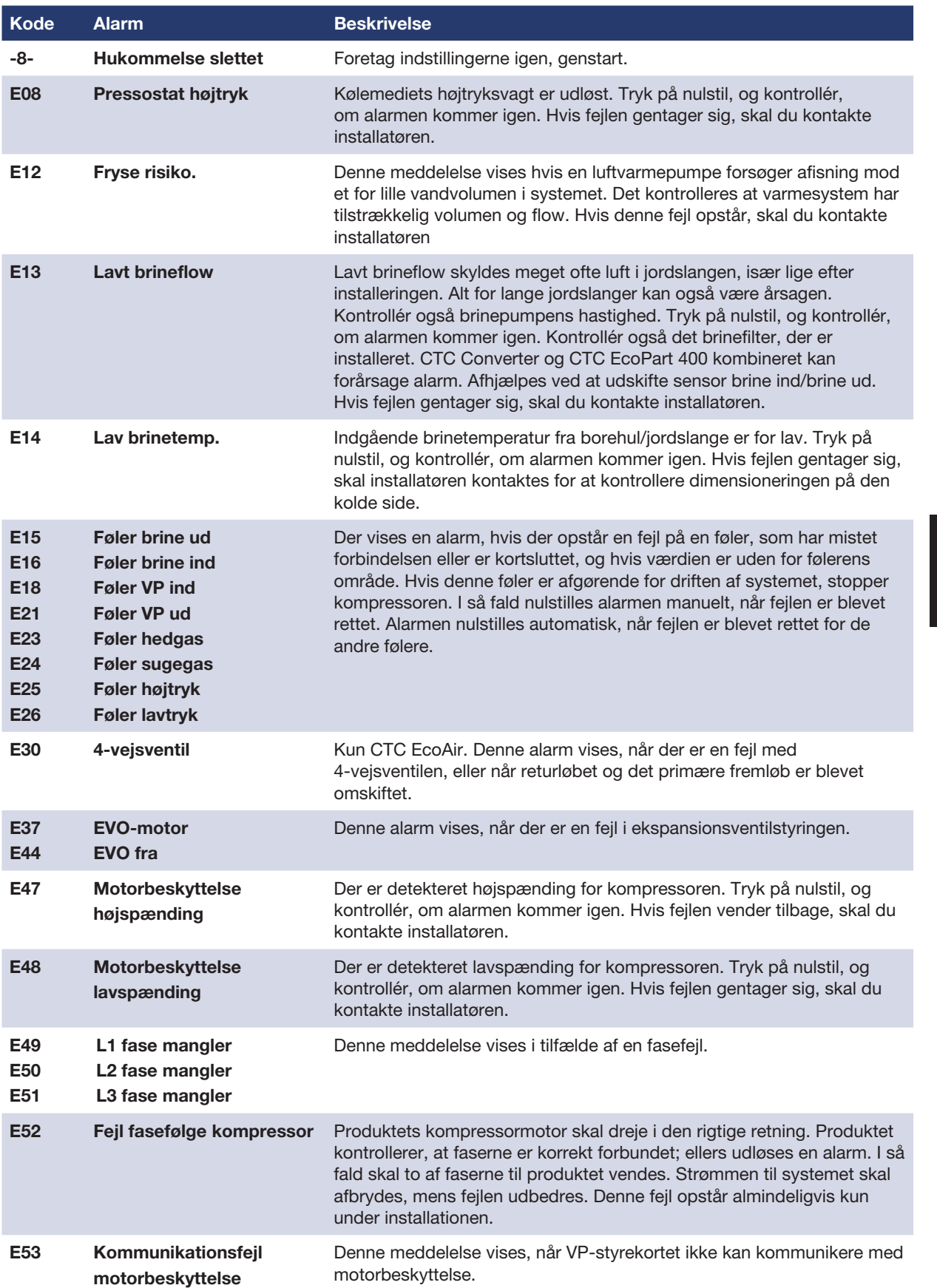

### Dansk

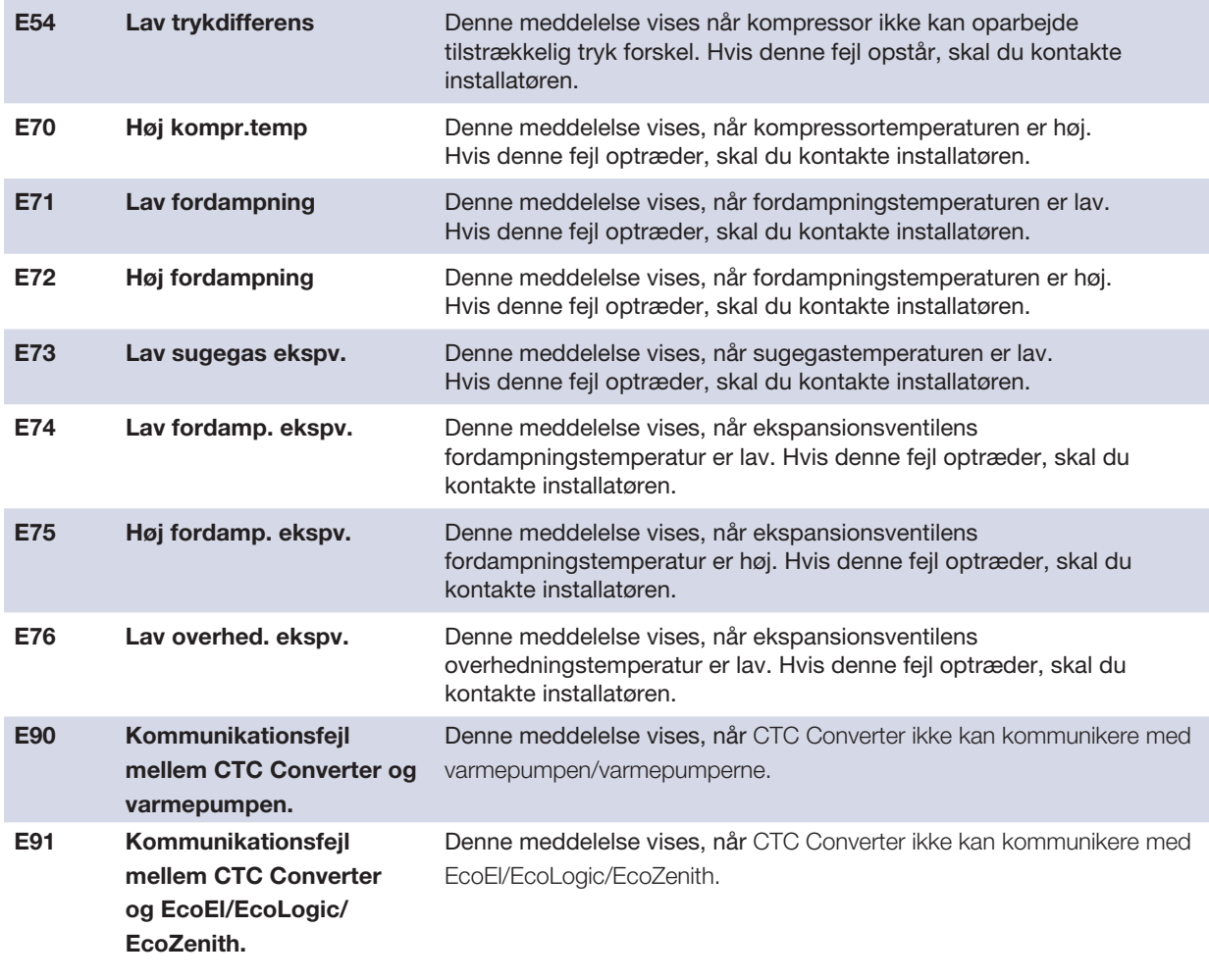

# 7. Informationstekster

For at beskytte kompressoren er der tidspunkter, hvor styresystemet stopper kompressoren, hvorefter en informationstekst vises.

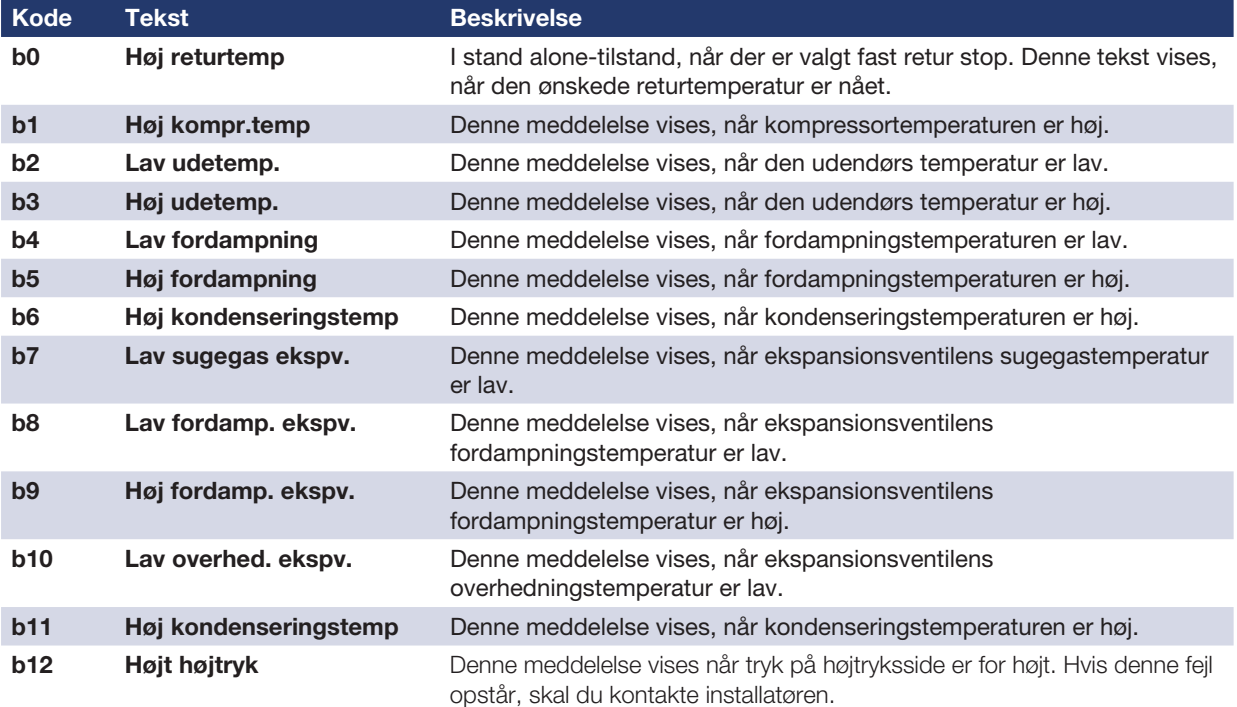

DK

# DK

Installation- and maintenance instructions CTC Converter

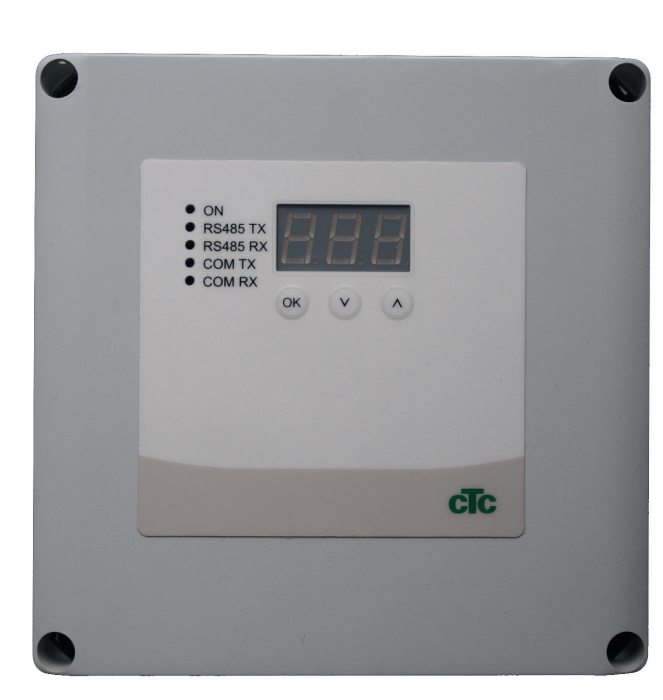

# EN

IMPORTANT READ CAREFULLY BEFORE USE KEEP FOR FUTURE REFERENCE

### Table of contents

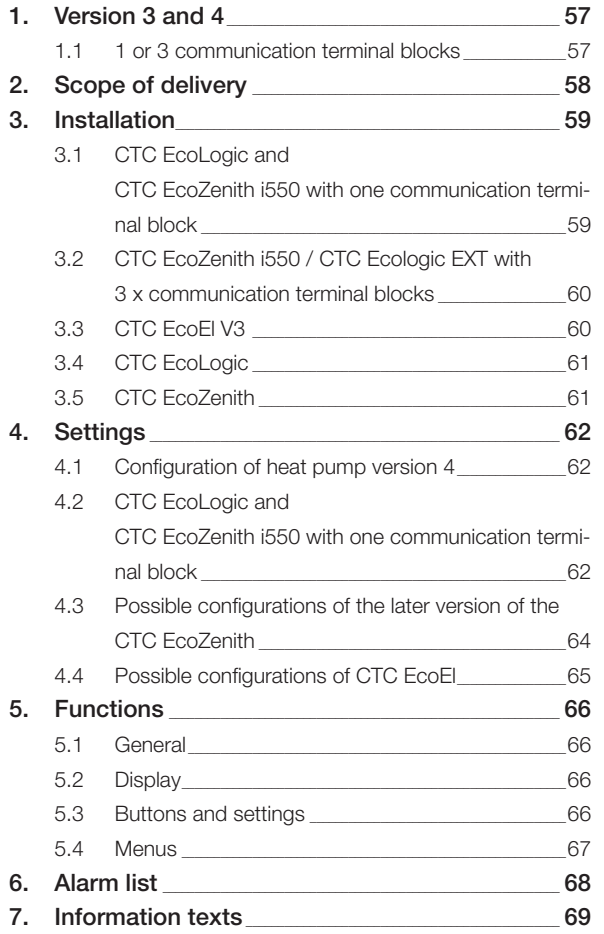

# EN

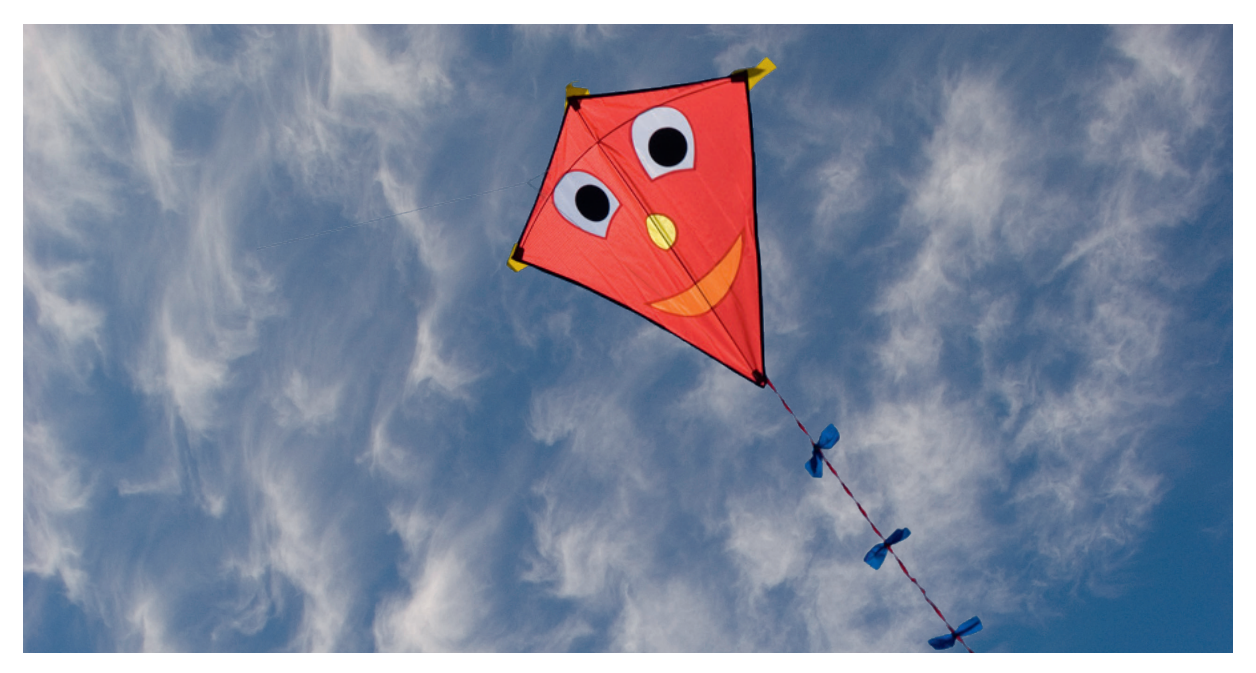

### **General**

With the CTC converter, version 4 heat pumps can be connected to version 3 (V3) of CTC EcoEl, CTC EcoLogic, CTC EcoLogic EXT and CTC EcoZenith i550.

#### Heat pumps version 4 (V4)

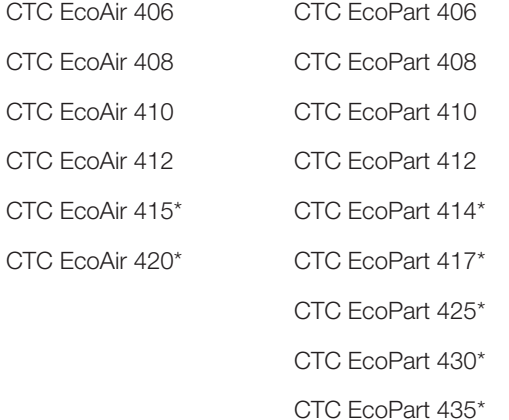

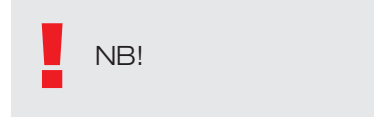

\* Not for CTC EcoEl V3

#### Placement

The control unit must be wall mounted indoors next to CTC EcoEl, CTC EcoLogic or CTC EcoZenith.

#### **Safety**

Installation must be performed by an authorised installation engineer. This appliance is not intended for use by persons ( including children ) with reduced physical, sensory or mental capabilities, or lack of experience and knowledge, unless they have been given supervision or instruction concerning use of the appliance by a person responsible for their safety.

Children should be supervised to ensure that they do not play with the appliance.

#### Powered separately!

The heat pump and control must always be powered separately.

#### CTC EcoZenith I 550

The CTC EcoZenith version 3 is available in two different variants. An earlier variant with only one communication port, and a later one with three such ports. The later one will have a serial number starting from:

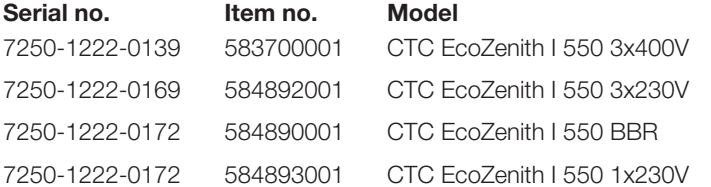

For the later variant a CTC Converter is needed for each version 4 heat pump.

# 1. Version 3 and 4

The CTC Converter "translates" the control from Version 3 (V3) to the heat pump version 4 (V4).

#### Version 3 (V3)

Common to version 3 (V3) is that they have a control with an "OK" button.

See figure 1 to the right.

These control models are CTC EcoEl V3, CTC EcoZenith 550, CTC EcoLogic V3

#### Version 4 (V4)

Common to version V4 is that they have a control with a display. See figure 2 to the right.

These heat pumps are: CTC EcoAir 406, 408, 410, 415, 420 and CTC EcoPart 406, 408, 410, 412, 414, 417,

### 1.1 1 or 3 communication terminal blocks

The first CTC EcoZenith 550, CTC EcoLogic V3 and CTC EcoLogic EXT products only had one communication terminal block to control up to 3 heat pumps.

The later CTC EcoZenith 550 and CTC EcoLogic EXT products had three communication terminal blocks to control up to 3 heat pumps.

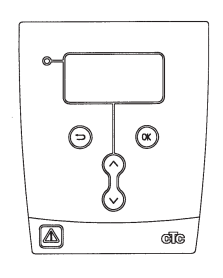

Figure 1 V3 display

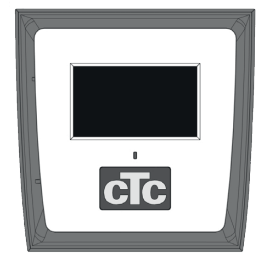

Figure no.2. V4 display

# 2. Scope of delivery

1 x control unit (H x W x D) 18 x 18 x 7 cm

3 x Insulation sleeves Ø8 mm

1 x Insulation sleeve Ø10 mm

4 x cable glands

1 x supply cable for the CTC EcoEl V3, 2.5 m

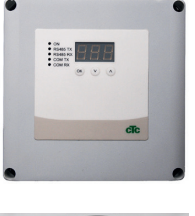

6

Com

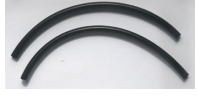

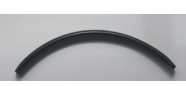

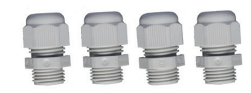

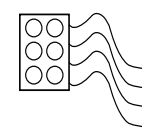

# EN

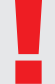

As a com cable to EcoPart 400 use LiYCY (TP) which is a 4-wire with shield, where communication carrying conductors are twisted.

# 3. Installation

Open the control unit and fit the glands in the bottom of the box. Put the bottom in position.

- Route the cables: 240 V AC Power Supply, Low Current Heat Pump Communication and 240 V AC Boiler Communication.
- Remove 18 cm of sheathing from the cables. Cut off the shielding, (this must be connected in a heat pump.)
- Insert the various cables into the insulating tubing

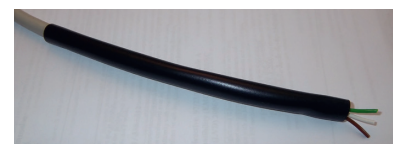

- Connect the cables to the two connection blocks.
- Check that the termination loop in the Converter is in the terminated position (ON).

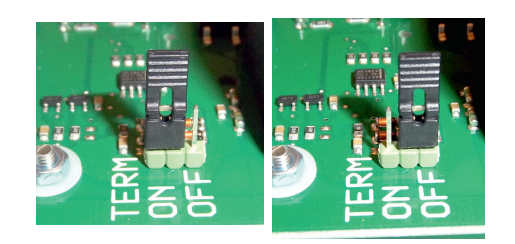

ON = Terminated OFF = Not terminated

Do not touch the circuit card's components. The circuit card can be damaged by static discharge

!<br>! Turn off the power switch before installing the CTC Converter.

> NB: The charge pump for CTC EcoAir 400 must not be supplied with power from the boiler (EcoEl v3, Ecologic v3 and EcoZenith I550 v3). The charge pump must be operated/ supplied with power from CTC EcoAir 400, see the manual for EcoAir 400. If this is not observed the heat pump may suffer serious damage!

EN

### 3.1 CTC EcoLogic and

CTC EcoZenith i550 with one communication terminal block

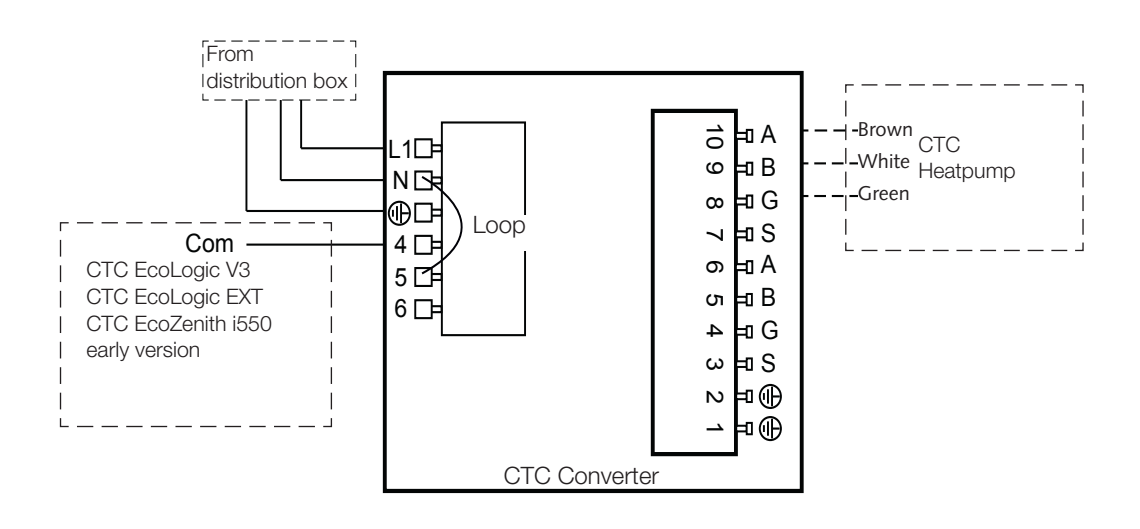

#### 3.2 CTC EcoZenith i550 / CTC Ecologic EXT with 3 x communication terminal blocks G EcoZenith i550 / CTC Ec S communication termina 、ヒ  $\overline{\phantom{a}}$

<sup>A</sup> L1

10

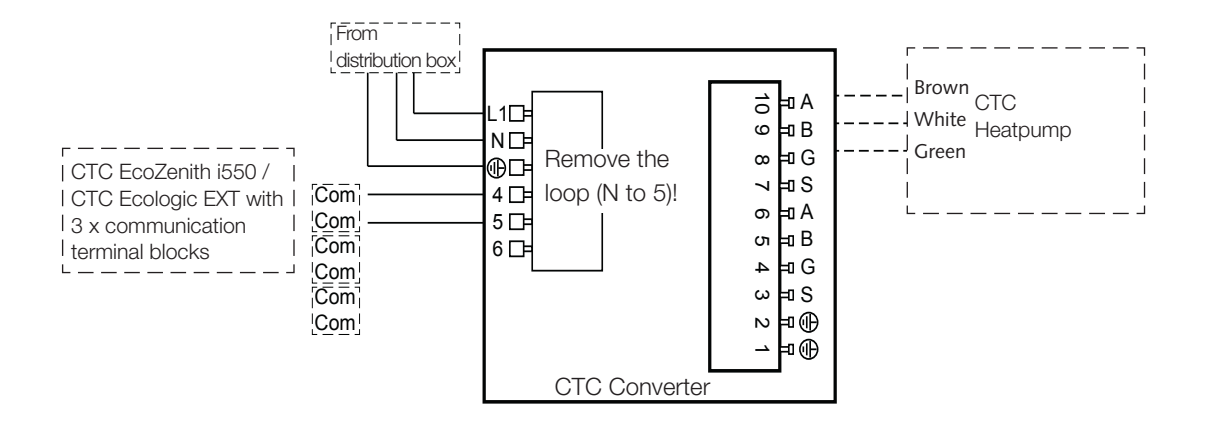

3.3 CTC EcoEl V3

## **EN**

The power supply cable is supplied with the CTC Converter for the 4 CTC EcoEl V3 to CTC Converter. 5

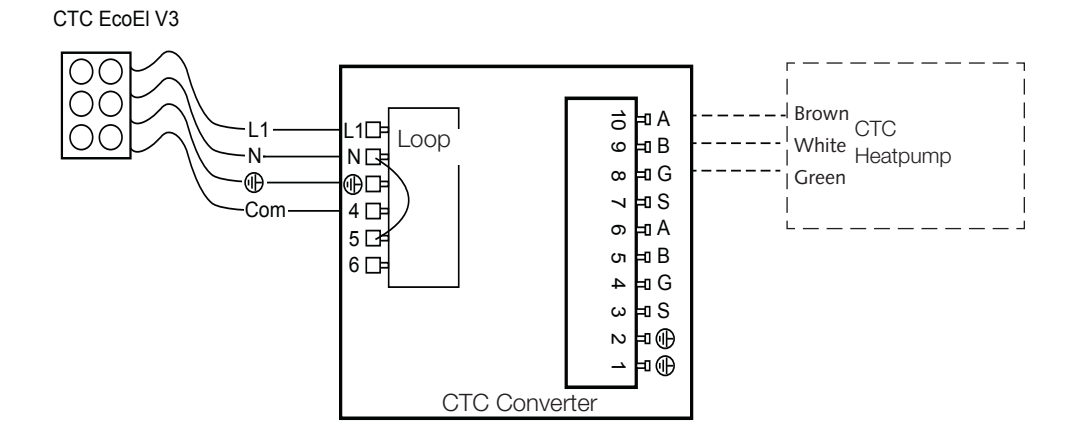

### 3.4 CTC EcoLogic

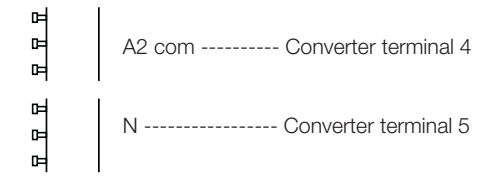

S GS

### 3.5 CTC EcoZenith

#### Earlier version CTCC External ursprungligt utförandelse utförandet utförandet utförandet utförandet utförandet utförandet utför<br>External utförandet utförandet utförandet utförandet utförandet utförandet utförandet utförandet utförandet ut

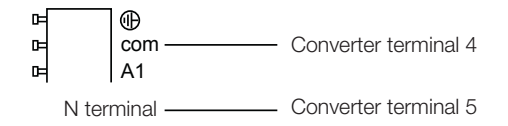

#### Later version

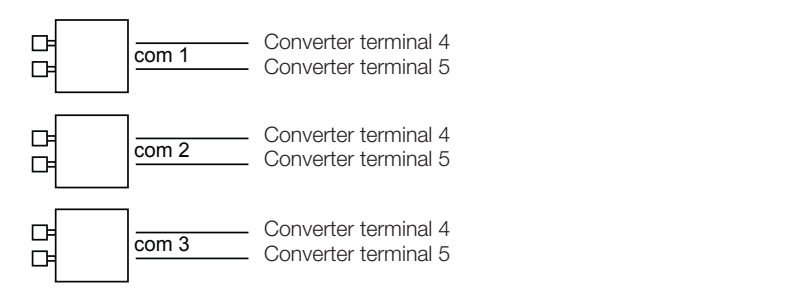

EN

# 4. Settings

The control unit can be programmed for various system configurations. The system can contain up to three heat pumps.

### 4.1 Configuration of heat pump version 4

Version 4 heat pumps (CTC EcoPart 400 and CTC EcoAir 400) are factory set to A1. In systems containing more than one version 4 heat pump, the latter must be set to A2 and A3, respectively.

CTC EcoPart XL consists of 2 heat pumps that are factory set to:

- The top one A2
- The bottom one A1

Adressing the heat pumps can be done using the CTC Basic Display. The procedure is described in the latter's manual.

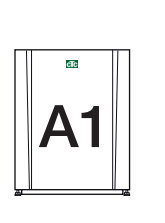

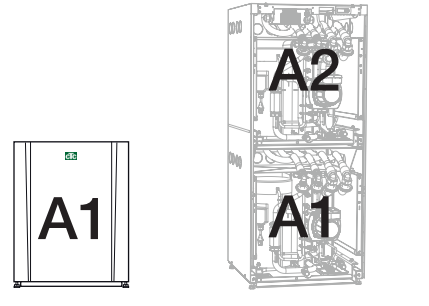

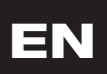

CTC EcoPart 400 CTC EcoPart XL

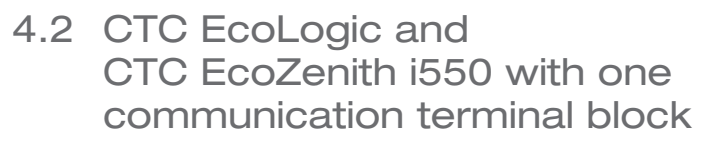

CTC EcoPart 400

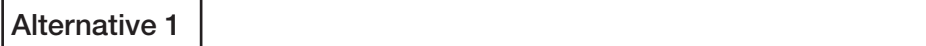

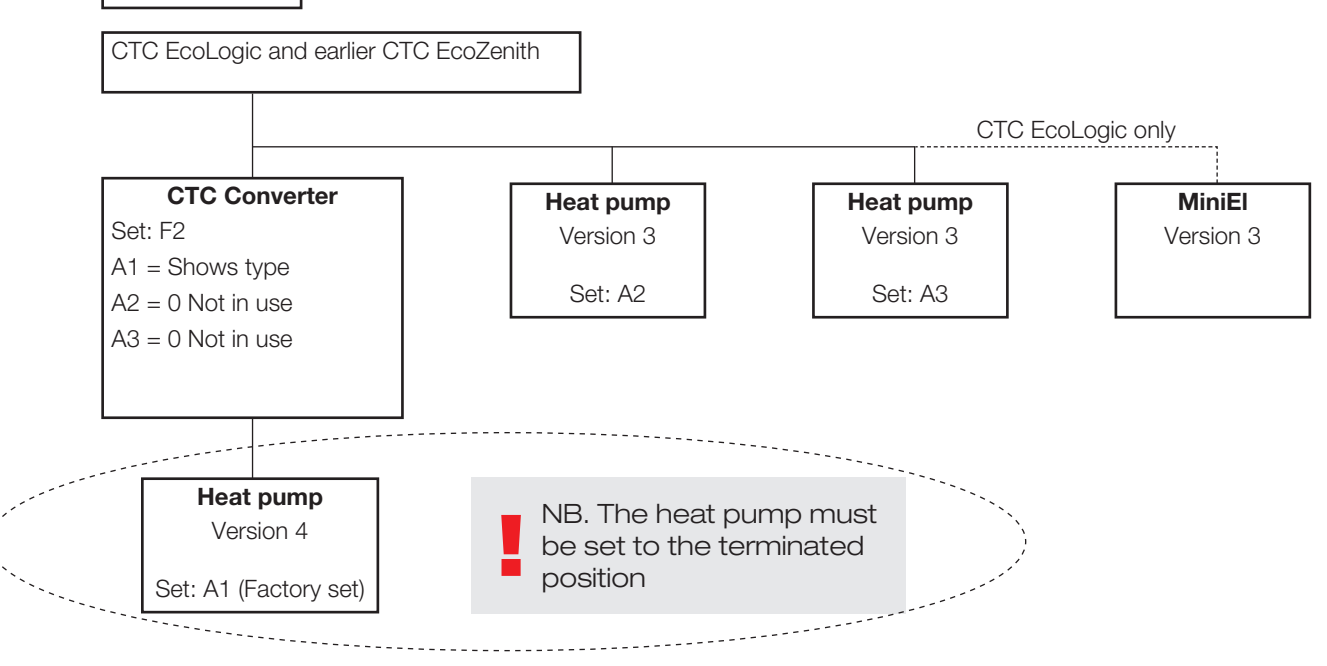

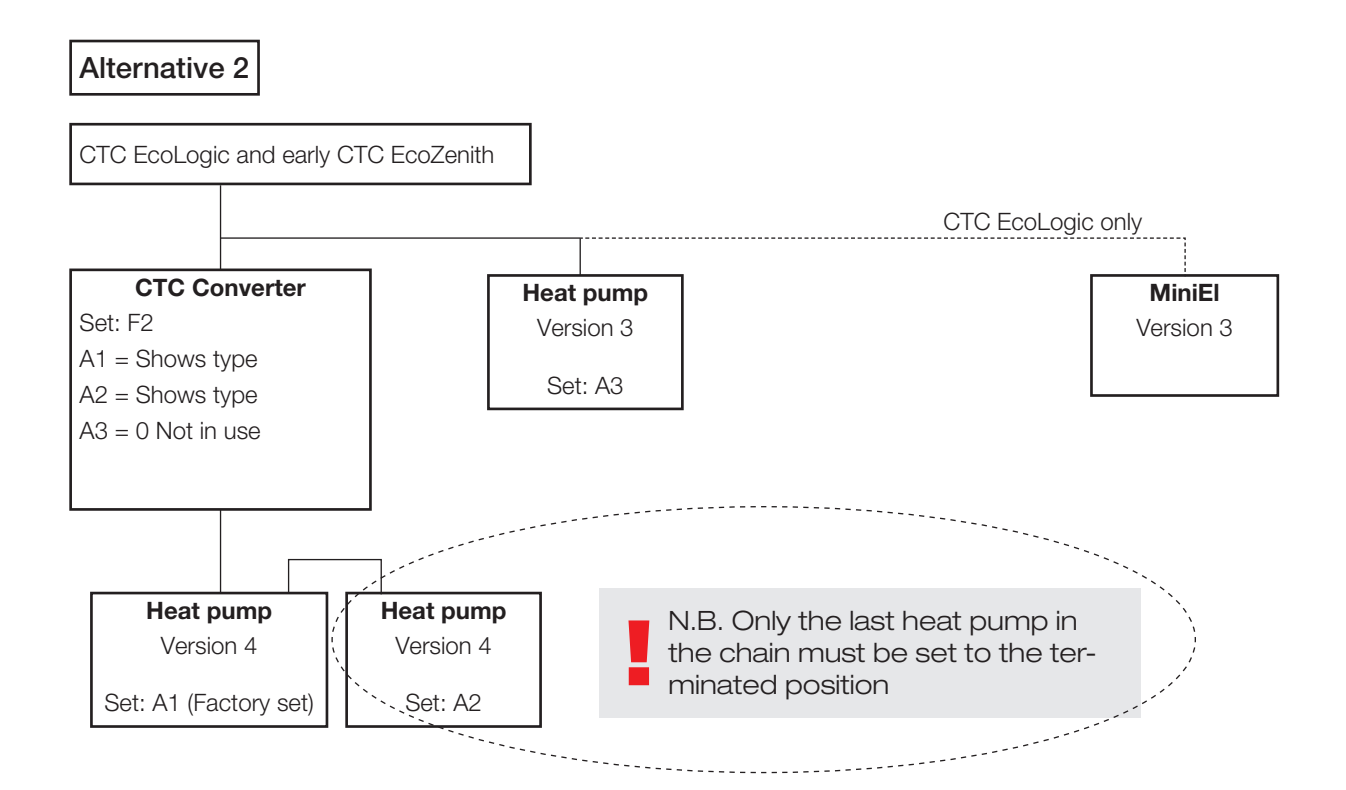

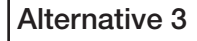

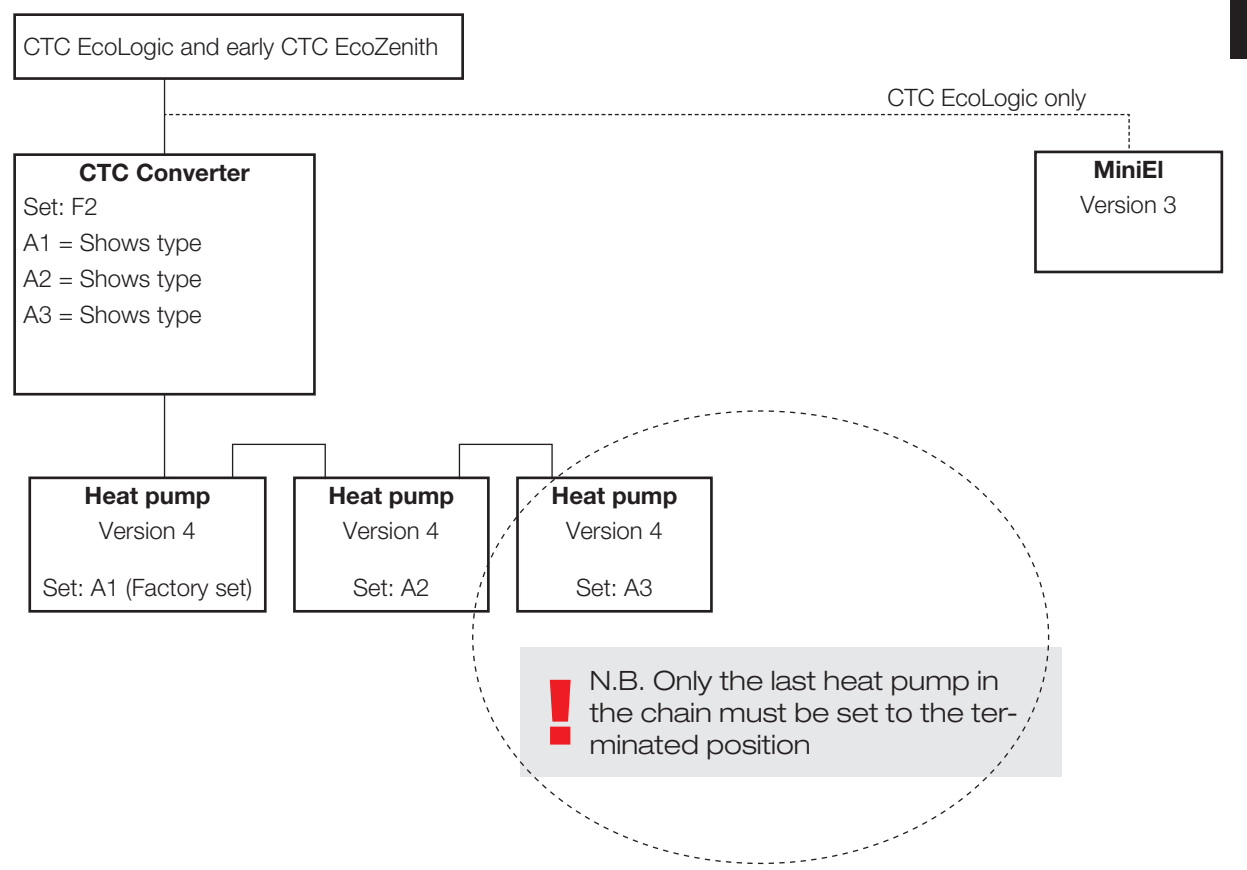

EN

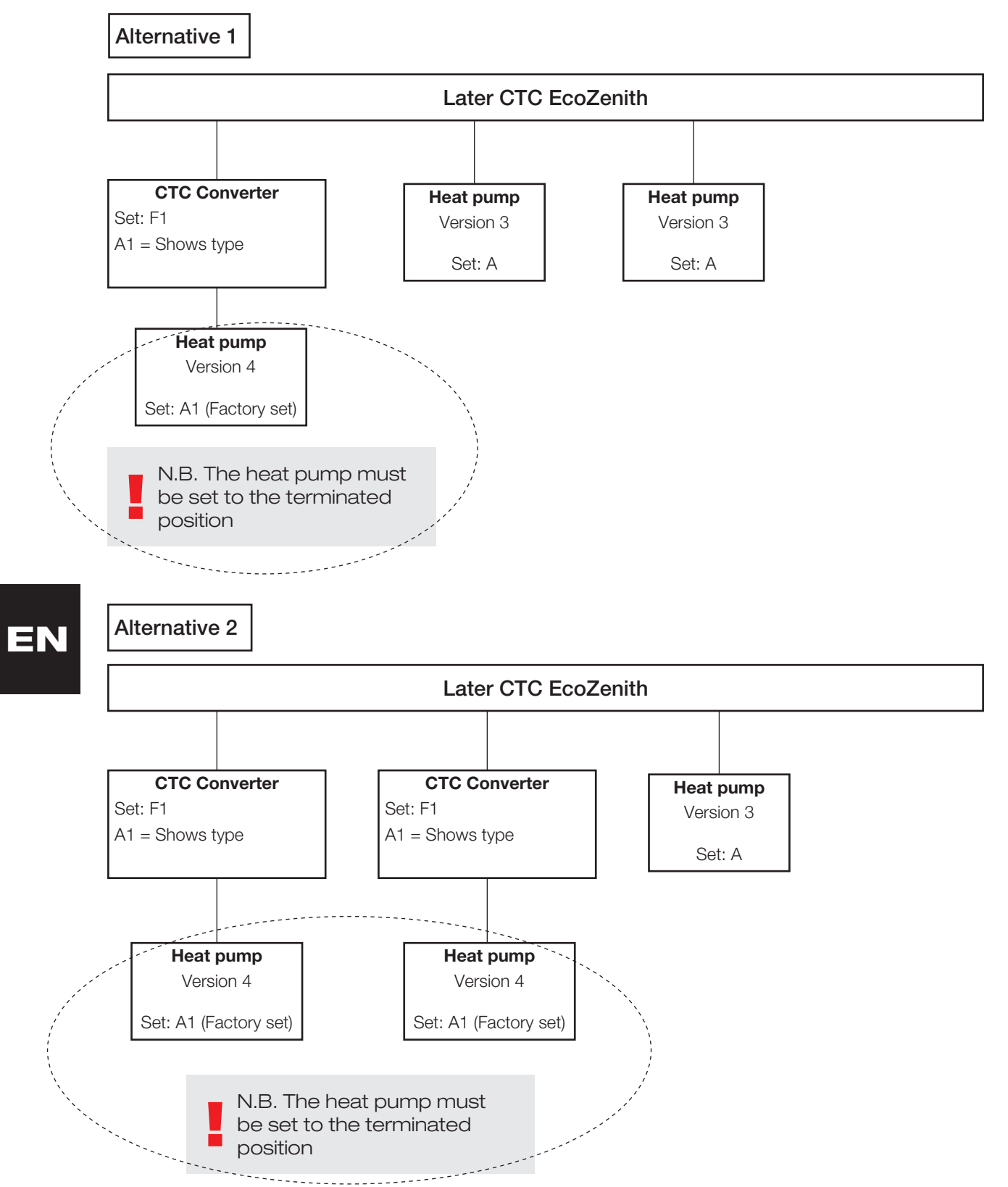

### 4.3 Possible configurations of the later version of the CTC EcoZenith

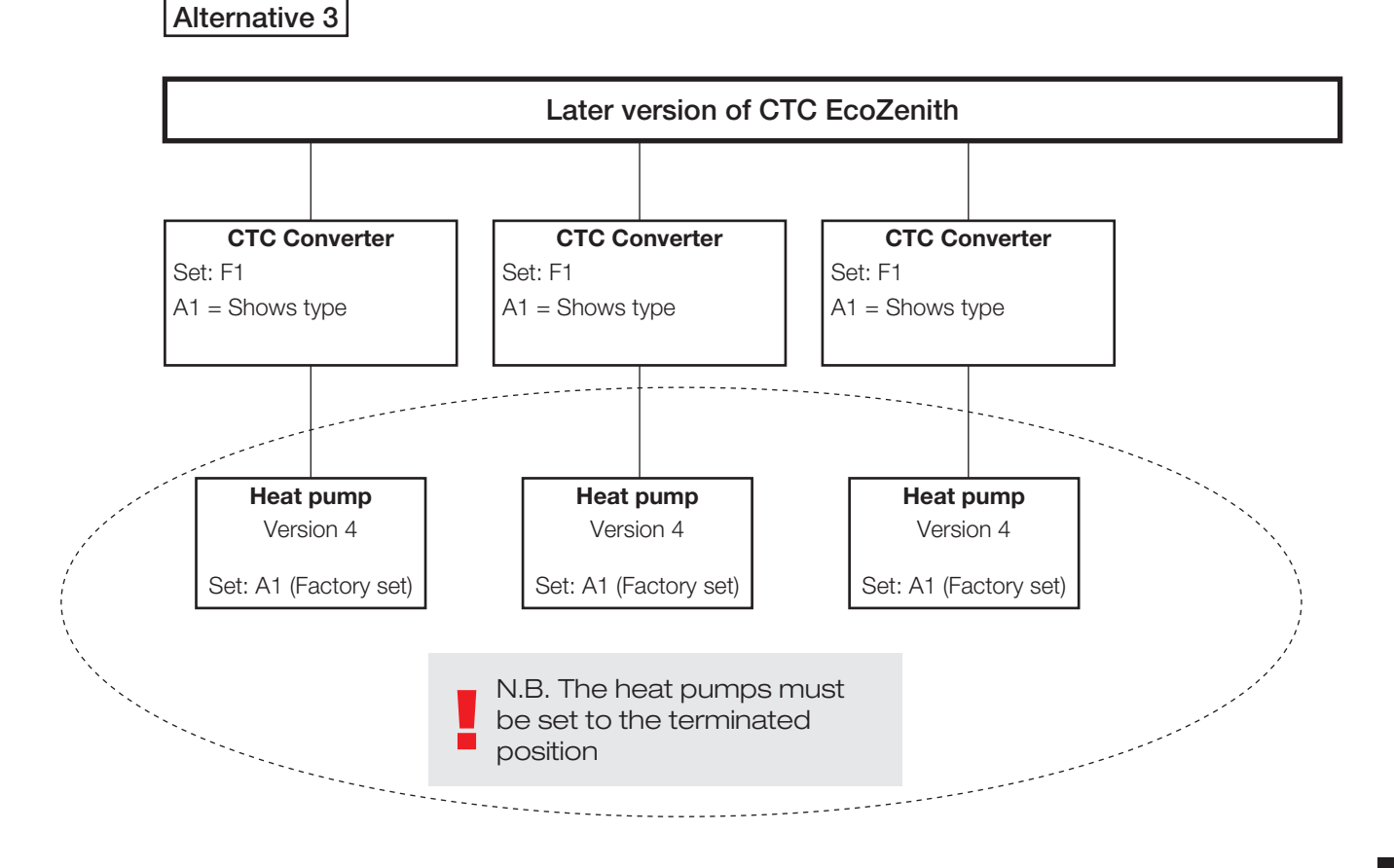

### 4.4 Possible configurations of CTC EcoEl

!<br>! N.B. The heat pump must be set to the terminated position CTC Converter Set: F1 A1 = Shows type CTC EcoEl Heat pump Version 4 Set: A1 (Factory set)

# EN

## 5. Functions

### 5.1 General

ON comes on when the CTC Converter is powered on.

RS485 TX flashes when the CTC Converter is sending to a heat pump

RS485 RX flashes when the CTC Converter is receiving from a heat pump

COM TX flashes when the CTC Converter is sending to EcoEl/Ecologic/ **EcoZenith** 

COM RX flashes when the CTC Converter is receiving from EcoEl/Ecologic/ **EcoZenith** 

### 5.2 Display

As the power is turned on, the display indicates the system setting F1 or F2, together with the CTC Converter version.

Normally the display is off.

EN

In the event of a error, it indicates error codes

### 5.3 Buttons and settings

- When you press any button, the display will indicate the system setting
- If you briefly press OK, you can toggle between different systems.
- A system is selected by holding OK down for more than three seconds.
- You can exit System Settings by holding down OK for more than three seconds once Esc is displayed.

If system F2 is selected, OK toggles between the three heat pumps A1, A2 and A3.

Holding down OK for more than three seconds selects the heat pump indicated.

Using the arrow buttons, you can increase/reduce the indicated value.

0 = Heat pump disconnected; not used. See: Note 1.

If the value is increased, "-" is displayed until the CTC Converter has read in in the type from the heat pump

1 = The heat pump is an EcoPart

 $2 =$  The heat pump is an EcoAir

Pressing OK saves the indicated value and brings you back to Heat pump selection.

If system F1 for EcoEl or later version of EcoZenith, is selected, only the heat pump A1 is present. See: Note 1.

Note 1: A1 is always installed, i.e. 0 cannot be selected

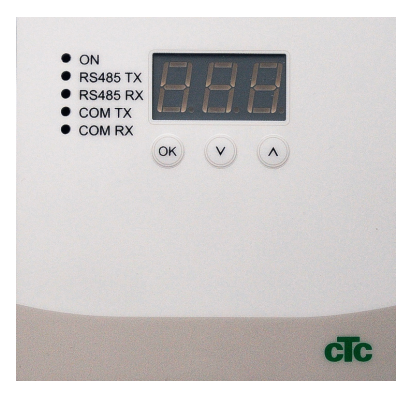

5.4 Menus

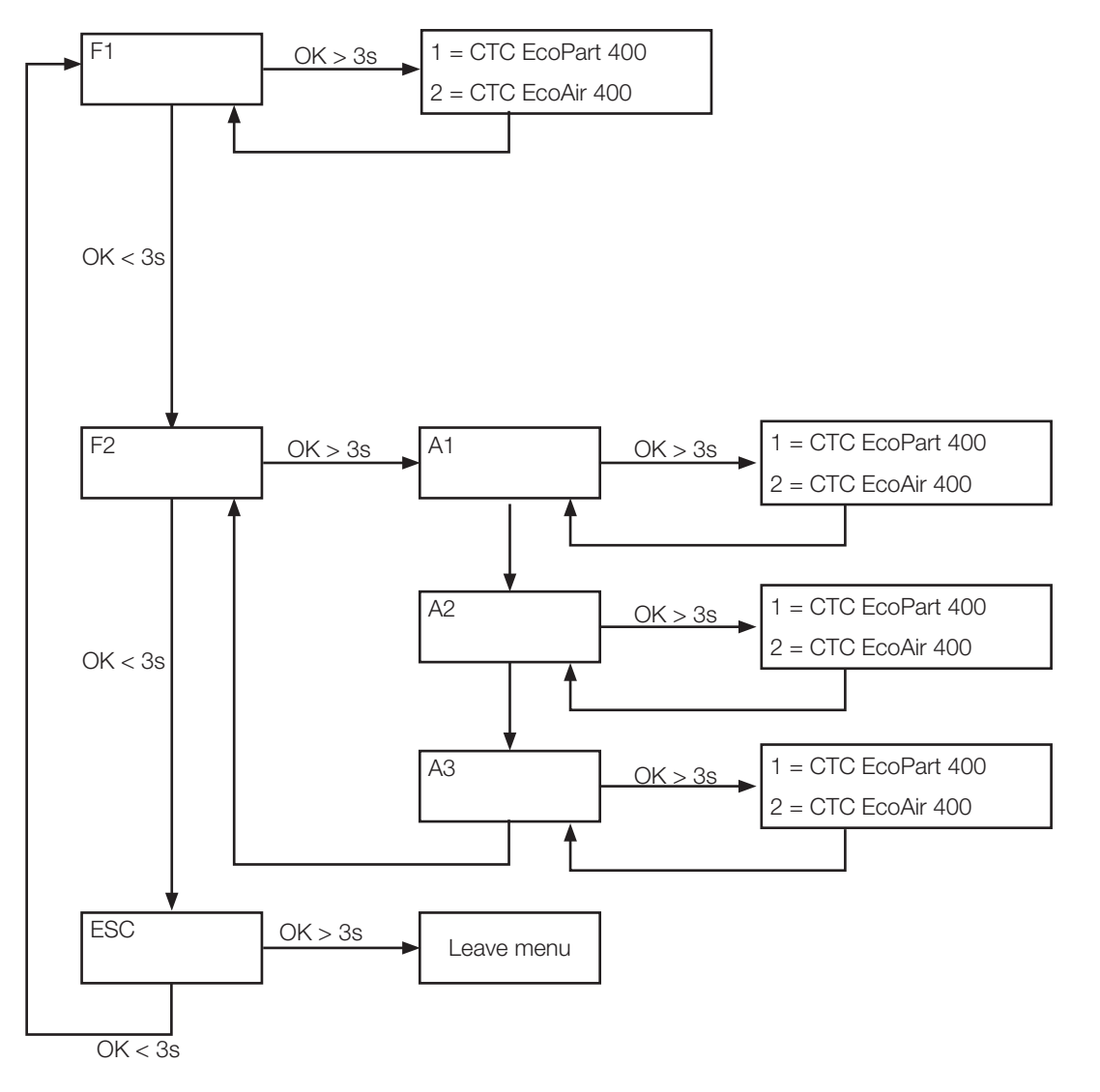

# EN

# 6. Alarm list

VWhen an alarm is triggered the display flashes between the A1 (the faulty heat pump's name) and the error code for the heat pump.

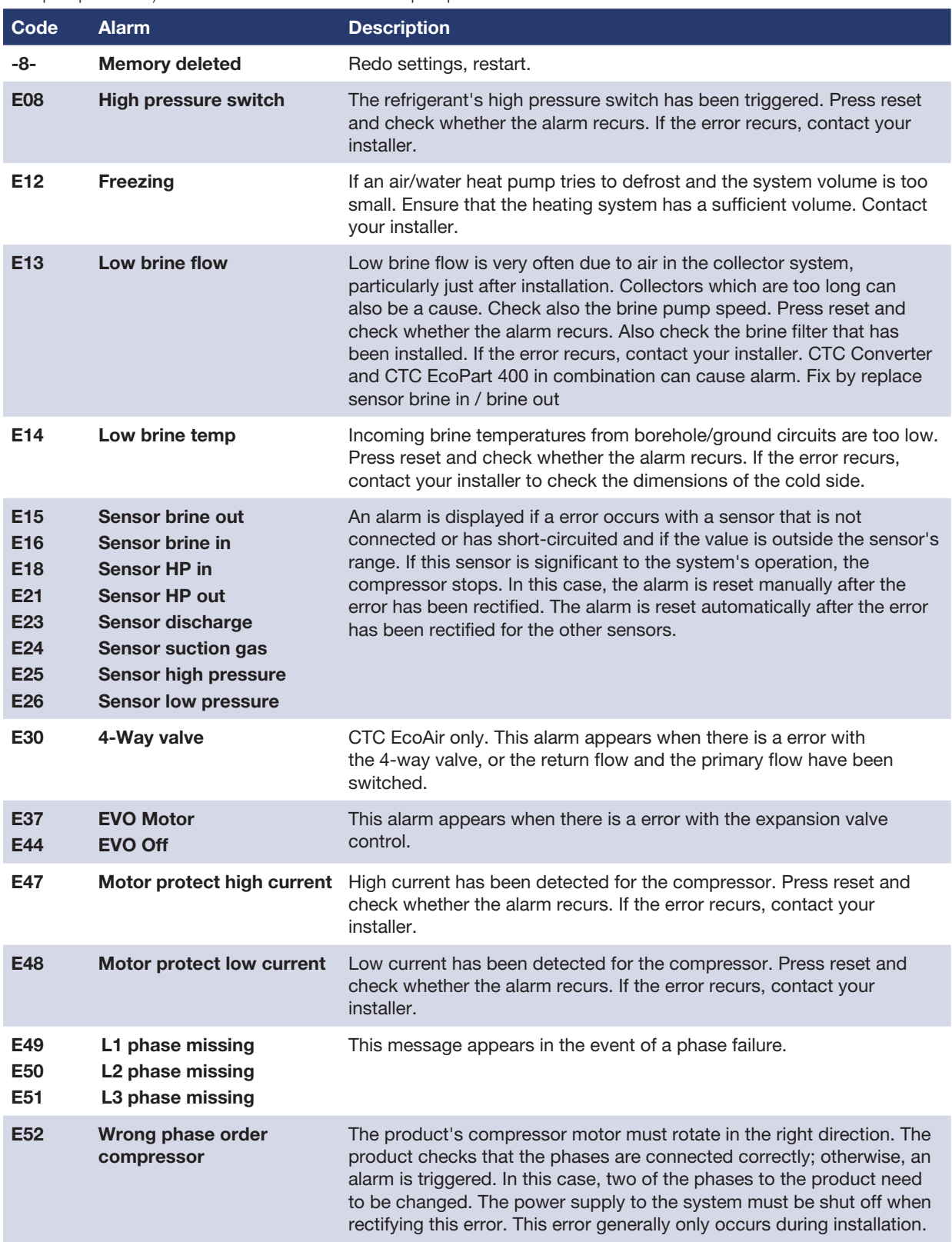

EN

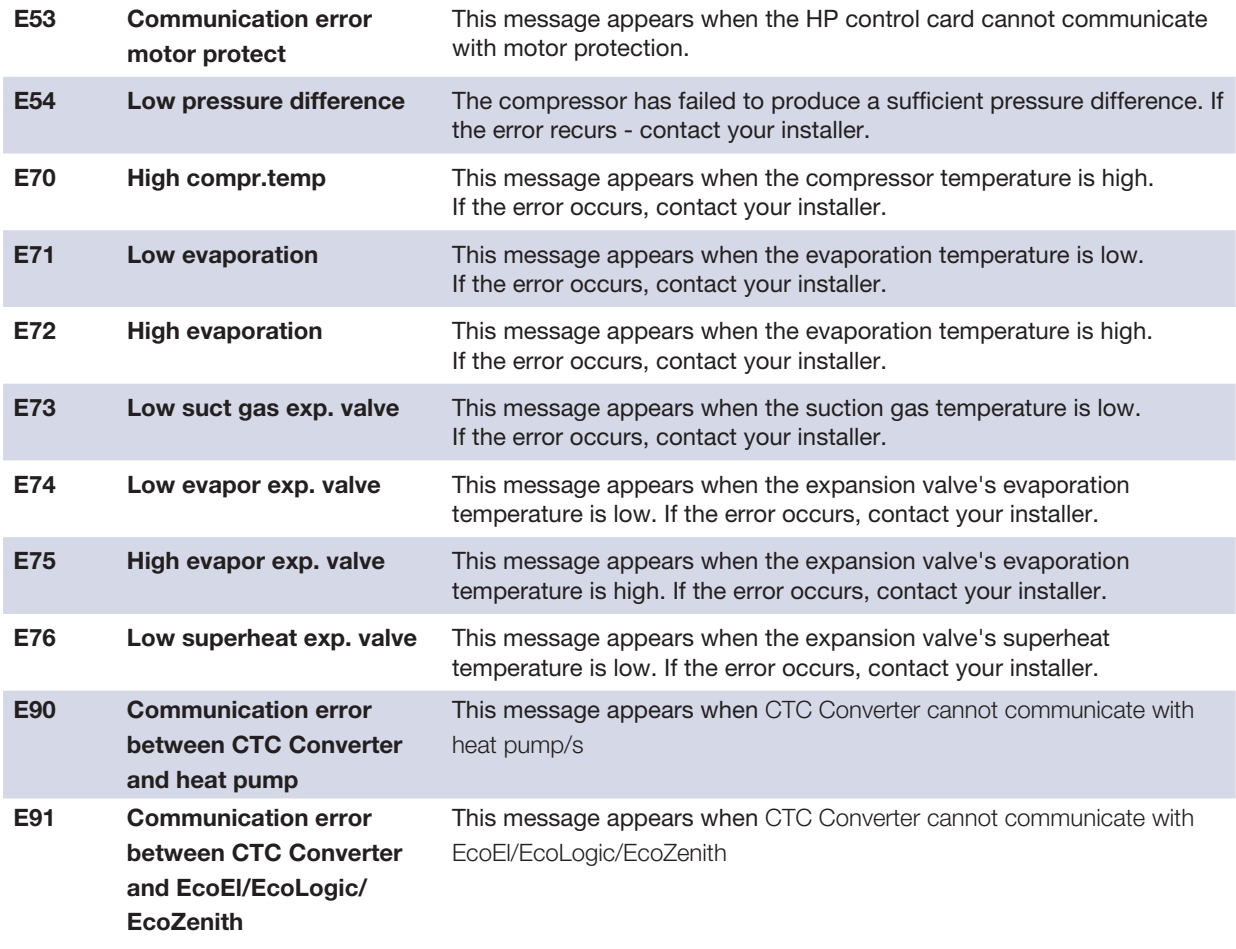

# 7. Information texts

To protect the compressor, there are times when the control system stops the compressor from operating, then an information text is shown.

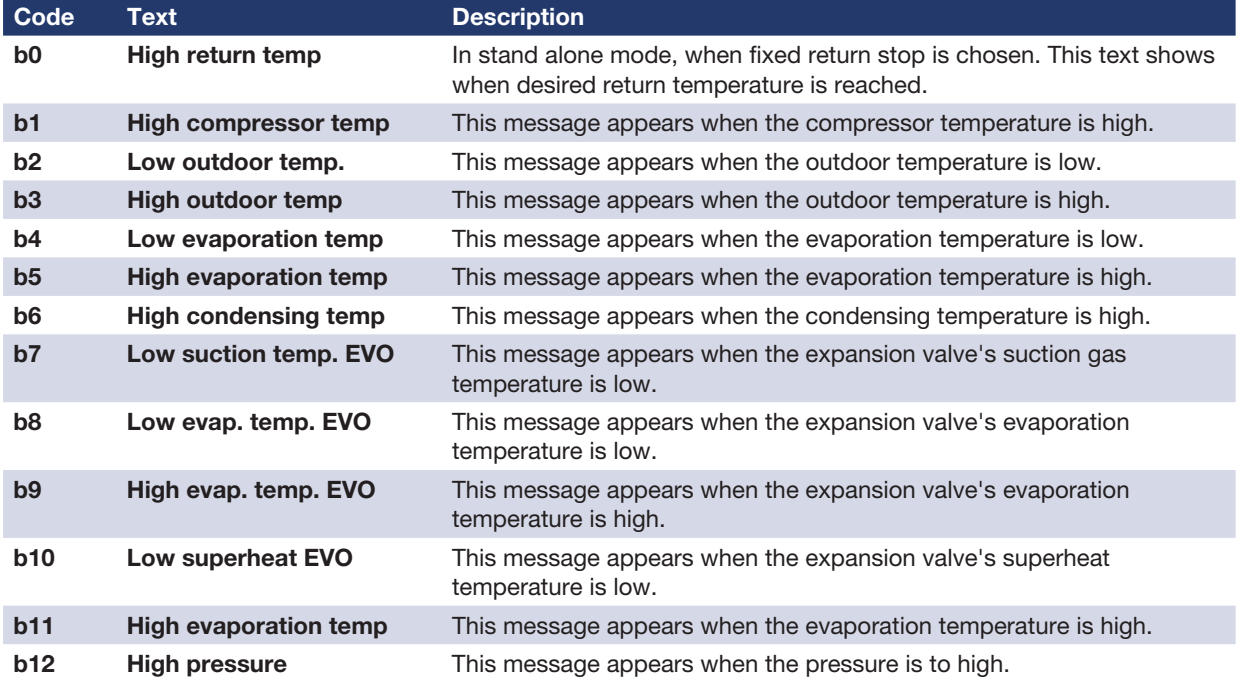

EN

Asennus- ja käyttöohjeet CTC Converter

## FI

#### CTC Converter 71

# FI

#### 72 CTC Converter
Asennus- ja käyttöohjeet CTC Converter

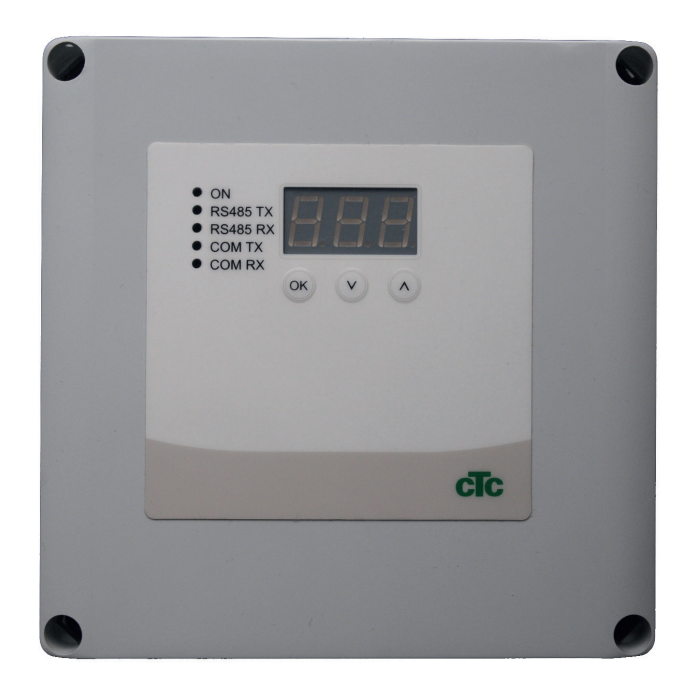

FI

### TÄRKEÄÄ LUE HUOLELLISESTI ENNEN KÄYTTÖÄ SÄILYTÄ MYÖHEMPÄÄ KÄYTTÖÄ VARTEN

## Sisällysluettelo

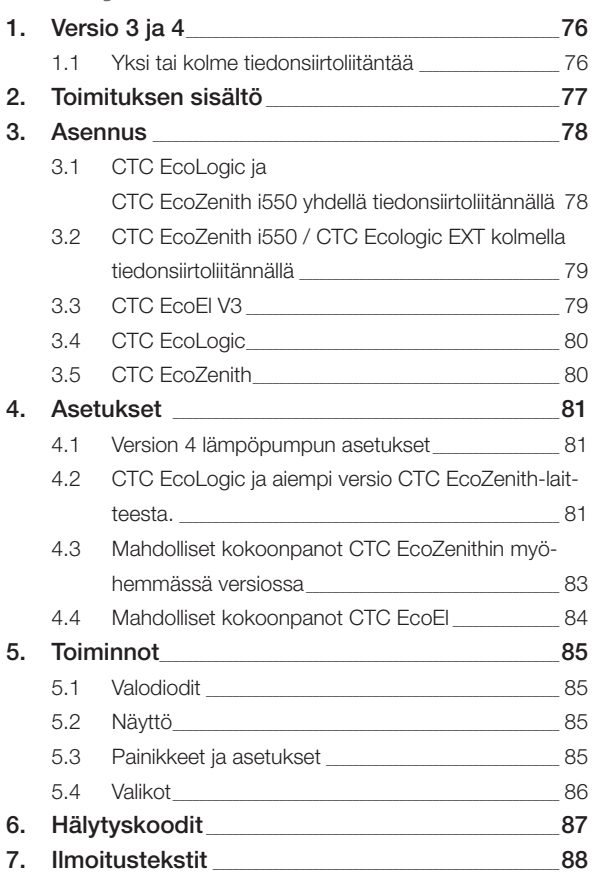

FI

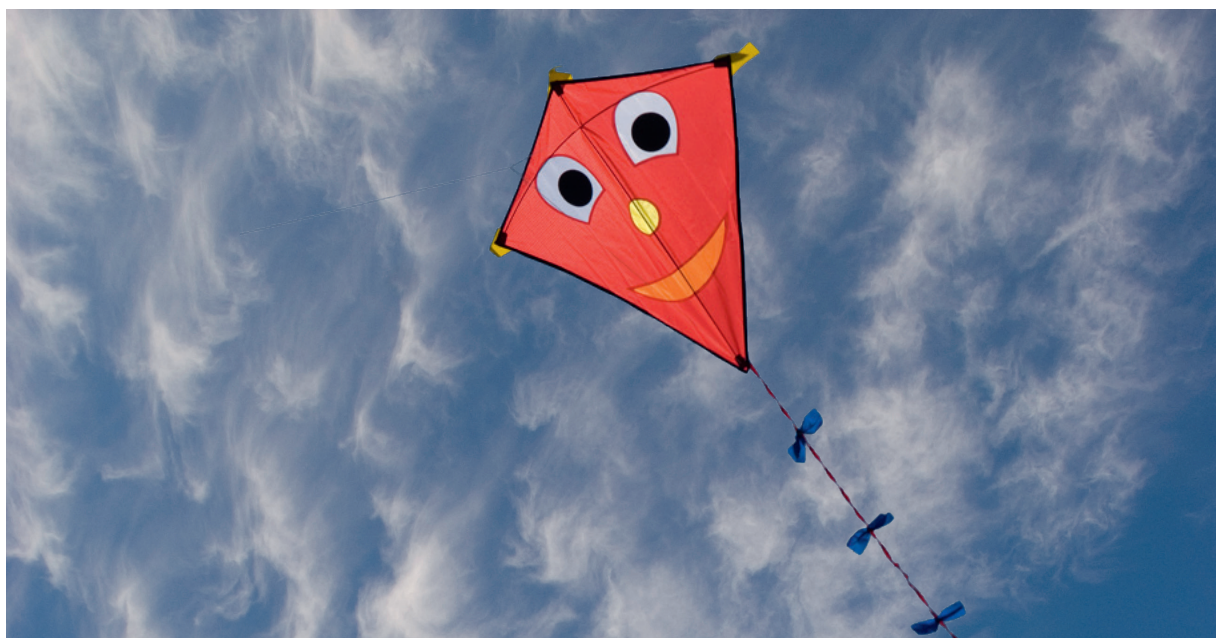

### Yleistä

CTC Converterin avulla version 4 lämpöpumput voidaan kytkeä laitteiden CTC EcoEl, CTC EcoLogic, CTC EcoLogic EXT ja CTC EcoZenith i550 versioihin 3 (V3).

#### Version 4 (V4) lämpöpumput

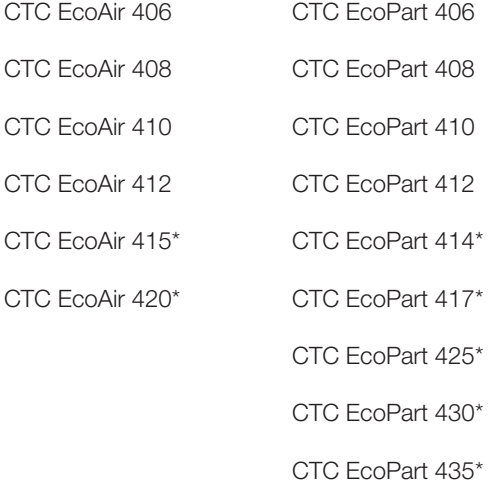

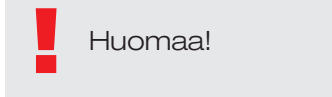

FI

\* Ei CTC EcoEl V3

#### Asennuspaikka

Ohjausyksikkö sijoitetaan sisätilaan seinälle CTC EcoEl, CTC EcoLogic tai CTC EcoZenith -laitteen viereen.

#### Turvallisuusmääräykset

Asennuksen saa suorittaa vain valtuutettu sähköasentaja.

Laitetta ei ole tarkoitettu sellaisten henkilöiden käytettäväksi (mukaan lukien lapset), joiden fyysiset tai henkiset kyvyt tai aistit ovat heikentyneet tai joilla ei ole tarvittavaa kokemusta tai taitoa, sikäli kun he eivät ole saaneet opastusta tai ohjeita laitteen käyttöön heidän turvallisuudestaan vastaavilta henkilöiltä. On valvottava, etteivät lapset leiki laitteella.

#### Erillinen syöttö!

Lämpöpumpulle ja ohjaukselle on aina oltava erillinen virransyöttö.

#### CTC EcoZenith I 550

CTC EcoZenith versio 3 on saatavana kahtena eri mallina. Aiemmassa mallissa on vain yksi tiedonsiirtoportti, ja uudessa mallissa on kolme tiedonsiirtoporttia. Myöhemmän mallin valmistusnumerot alkavat seuraavista:

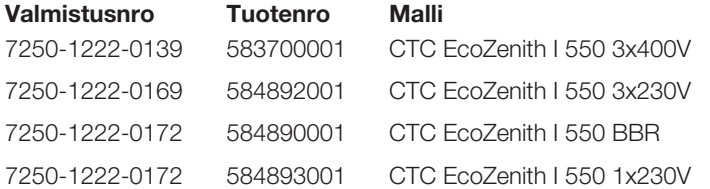

Myöhemmän mallin käyttäminen edellyttää CTC Converter -laitteen käyttämistä kunkin version 4 lämpöpumpun kohdalla..

# 1. Versio 3 ja 4

CTC Converter "kääntää" version 3 (V3) ohjauksen lämpöpumpun versiolle 4 (V4).

#### Versio 3 (V3)

Yhteistä version 3 (V3) kanssa on, että niissä ohjaus tapahtuu "OK" painikkeella.

Katso kuva 1 oikealla.

Nämä ohjaavat mallit ovat CTC EcoEl V3, CTC EcoZenith 550 ja CTC EcoLogic V3

#### Versio 4 (V4)

EI.

Yhteistä version V4 kanssa on, että niissä ohjaus tapahtuu näytöltä. Katso kuva 2 oikealla.

Näitä lämpöpumppuja ovat: CTC EcoAir 406, 408, 410, 415, 420 ja CTC EcoPart 406, 408, 410, 412, 414, 417,

### 1.1 Yksi tai kolme tiedonsiirtoliitäntää

Ensimmäisissä CTC EcoZenith 550-, CTC EcoLogic V3- ja CTC EcoLogic EXT -tuotteissa oli ainoastaan yksi tiedonsiirtoliitäntä, jolla ohjattiin jopa kolmea lämpöpumppua.

Uusissa CTC EcoZenith 550- ja CTC EcoLogic EXT -tuotteissa on kolme tiedonsiirtoliitäntää jopa kolmen lämpöpumpun ohjaamiseen.

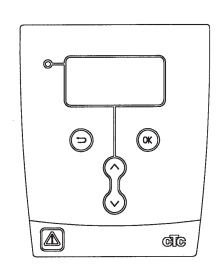

Kuva 1 V3-näyttö

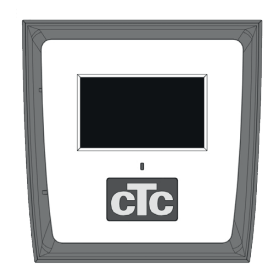

Kuva 2. V4-näyttö

# 2. Toimituksen sisältö

1 kpl ohjausyksikkö (KxLxS) 18x18x7 cm

3 kpl eristeletkuja Ø8 mm

1 kpl eristeletku Ø10 mm

4 kpl ruuviliitoksia

1 syöttökaapeli laitteelle CTC EcoEl V3, 2,5 m

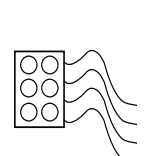

2223

 $\begin{tabular}{l|c|c|c} \hline $\alpha$ & $\alpha$ & $\beta$ & $\beta$ \\ \hline $0.00033$ & $\beta$ & $\beta$ & $\beta$ \\ $\cos \alpha$ & $\cos \alpha$ & $\beta$ & $\beta$ & $\beta$ \\ \hline $\cos \alpha$ & $\cos \alpha$ & $\alpha$ & $\alpha$ & $\alpha$ \\ \hline \end{tabular}$ 

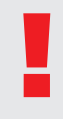

1 Tiedonsiirtokaapelina CTC EcoPart 400:aan on käytettävä LiYCY (TP) -kaapelia. LiYCY (TP) -kaapeli on nelijohtiminen kaapeli, jonka tietoa siirtävät johtimet ovat kierteiset.

6

Com

Com

FI

## 3. Asennus

• Peitä kaapelit eristeletkuilla.

Avaa ohjausyksikkö ja asenna ruuviliitokset kotelon pohjaosaan. Aseta pohjaosa paikalleen.

- Vedä kaapelit, virtalähde 240V AC, lämpöpumpun heikkovirran tiedonsiirto ja kattilan tiedonsiirto 240V AC.
- Poista kaapeleiden pinnoitteesta 18 cm. Leikkaa irti suojus (se kytketään lämpöpumppuun).

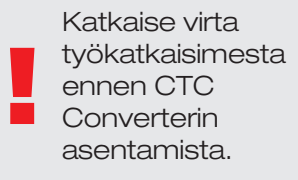

Tiedote! EcoAir 400 Latauspumpun jännitettä ei saa ottaa suoraan varaajasta (EcoEl v3, Ecologic v3 ja EcoZenith i550 v3). Latauspumpun jännite ja ohjaus täytyy ottaa

suoraan EcoAirista.

käyttöohjekirjasta.

Katso ohje

!

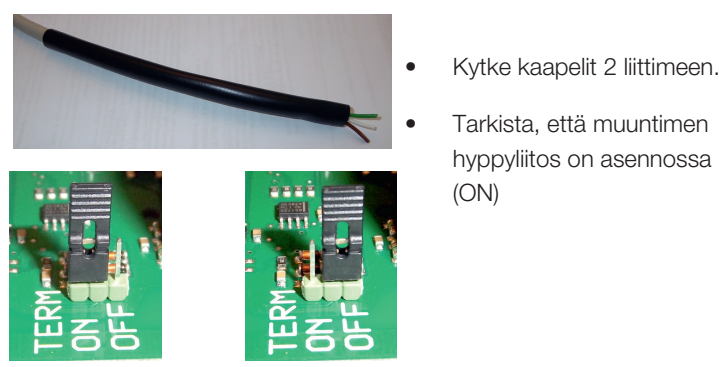

ON = Liitetty OFF = Ei liitetty

Älä kosketa piirikortin osia. Staattinen varaus voi vahingoittaa piirikorttia.

3.1 CTC EcoLogic ja CTC EcoZenith i550 yhdellä tiedonsiirtoliitännällä

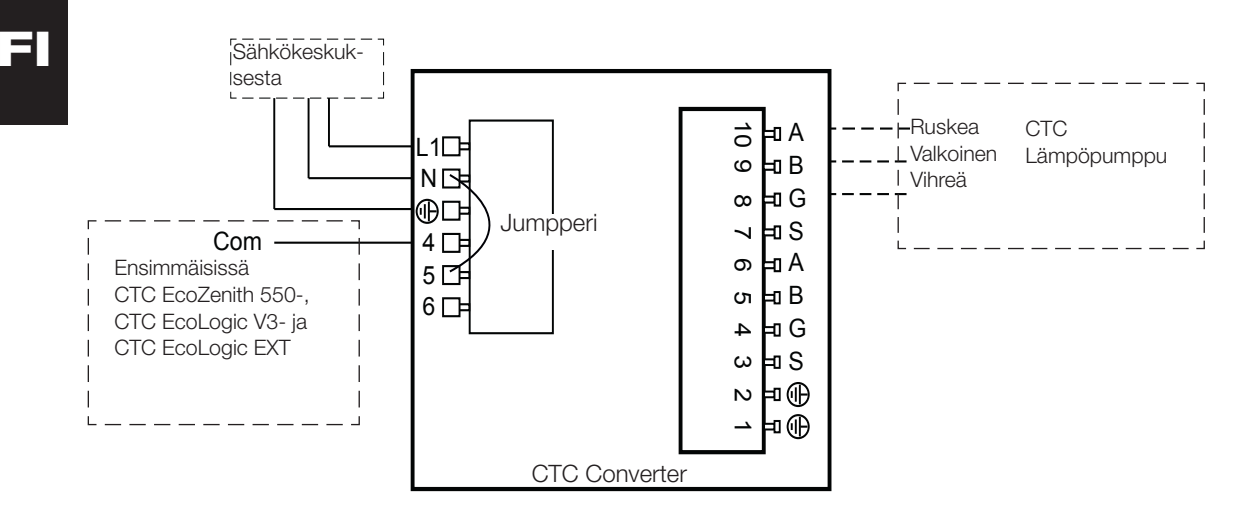

hyppyliitos on asennossa liitetty

(ON)

#### 3.2 CTC EcoZenith i550 / CTC Ecologic EXT kolmella tiedonsiirtoliitännällä l l B Com 、ヒ  $\cup$

<sup>A</sup> L1

10

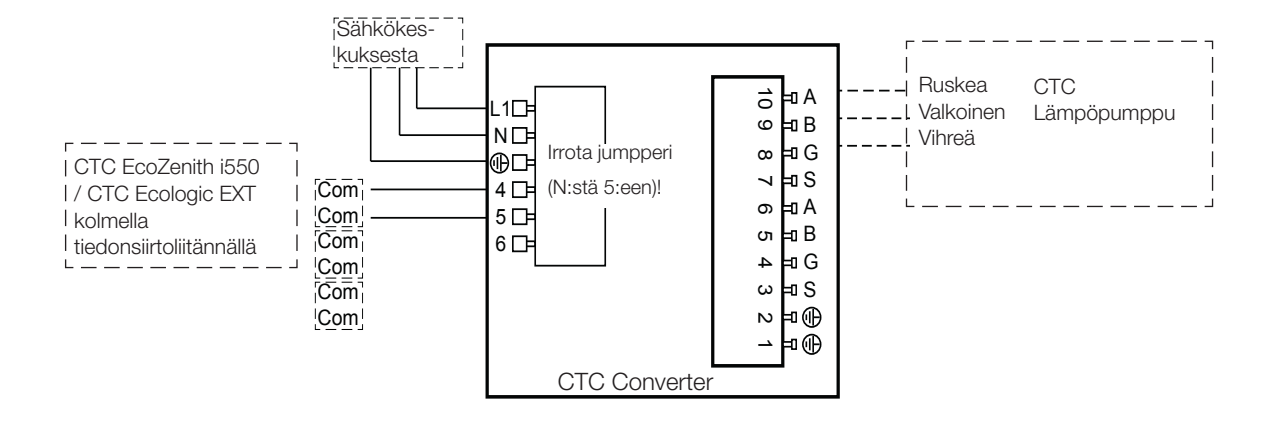

## 3.3 CTC EcoEl V3

CTC Converterin mukana toimitetaan syöttökaapeli, jolla CTC EcoEl V3 <sup>A</sup> L1 10 9 kytketään CTC Converteriin.

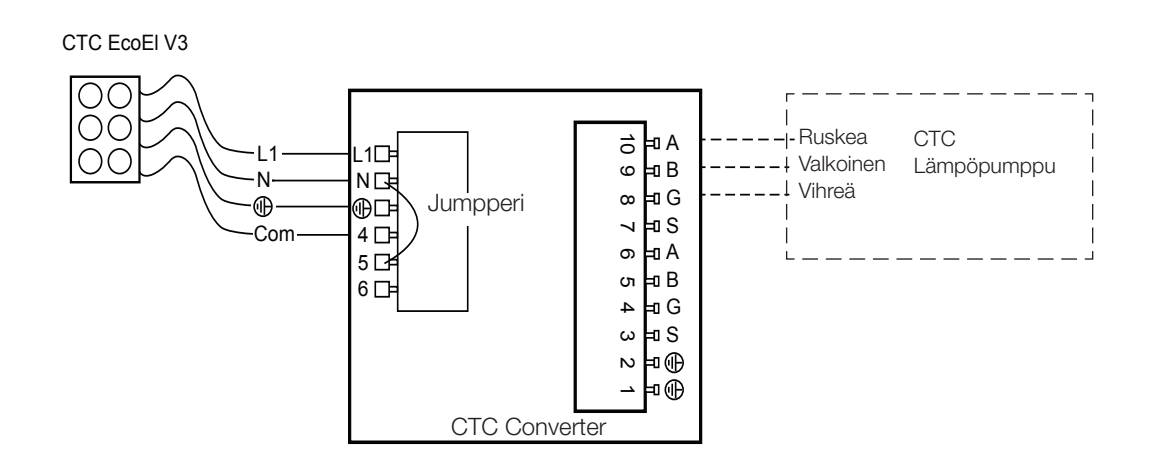

# FI

#### 3 4 CTC Eagles S 3.4 CTC EcoLogic

<sup>A</sup> L1

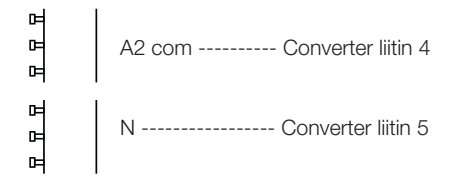

B G

Till CTC EcoPart

B

## 3.5 CTC EcoZenith

#### Aiempi versio

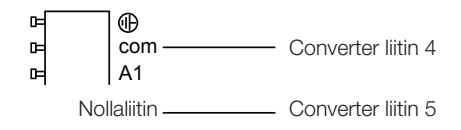

### Myöhempi versio

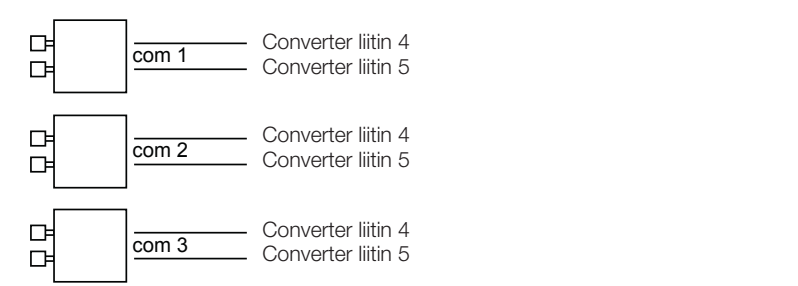

FI

CTC EcoEl ursprungligt utförande CTC EcoEl ursprungligt utförande CTC EcoEl ursprungligt utförande CTC EcoEl u

# 4. Asetukset

Ohjausyksikkö voidaan ohjelmoida järjestelmän eri kokoonpanoille. Järjestelmässä voi olla enintään 3 lämpöpumppua.

## 4.1 Version 4 lämpöpumpun asetukset

Version 4 lämpöpumput (CTC EcoPart 400 ja CTC EcoAir 400) toimitetaan asetettuina kuten A1. Asetuksissa, joissa version 4 lämpöpumppuja on useampi kuin yksi, tämä on asetettava kuten A2 tai A3.

CTC EcoPart XL käsittää 2 kpl lämpöpumppuja, joissa on tehdasasetukset:

- Ylempi A2
- Alempi A1

Lämpöpumput nimetään oikein CTC Basic Display -välineellä, jonka käyttöohjeessa kerrotaan, miten.

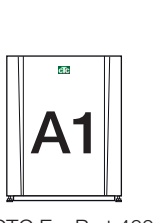

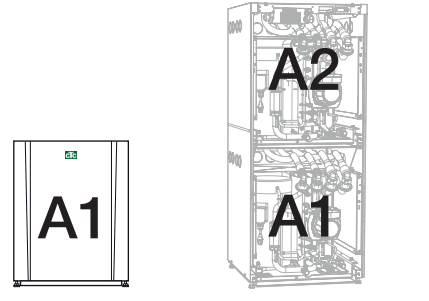

CTC EcoPart 400

CTC EcoPart XL

## 4.2 CTC EcoLogic ja aiempi versio CTC EcoZenith-laitteesta.

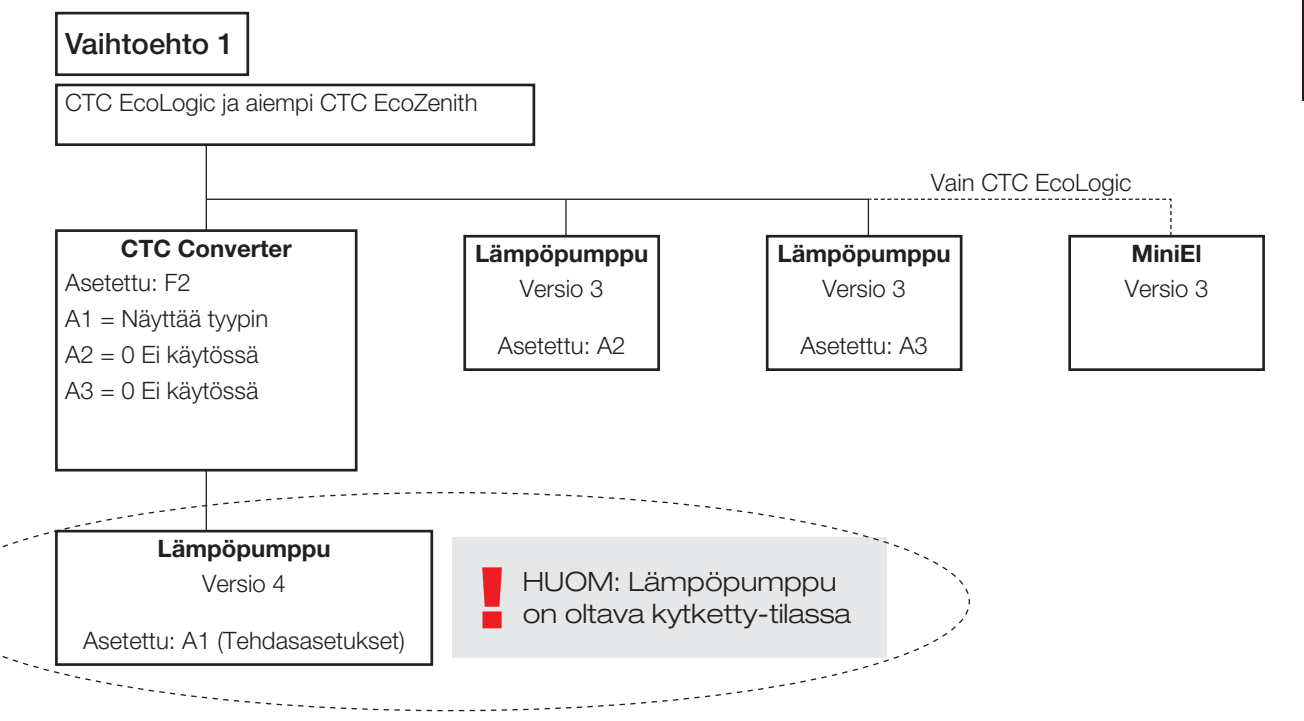

FI

### Suomi

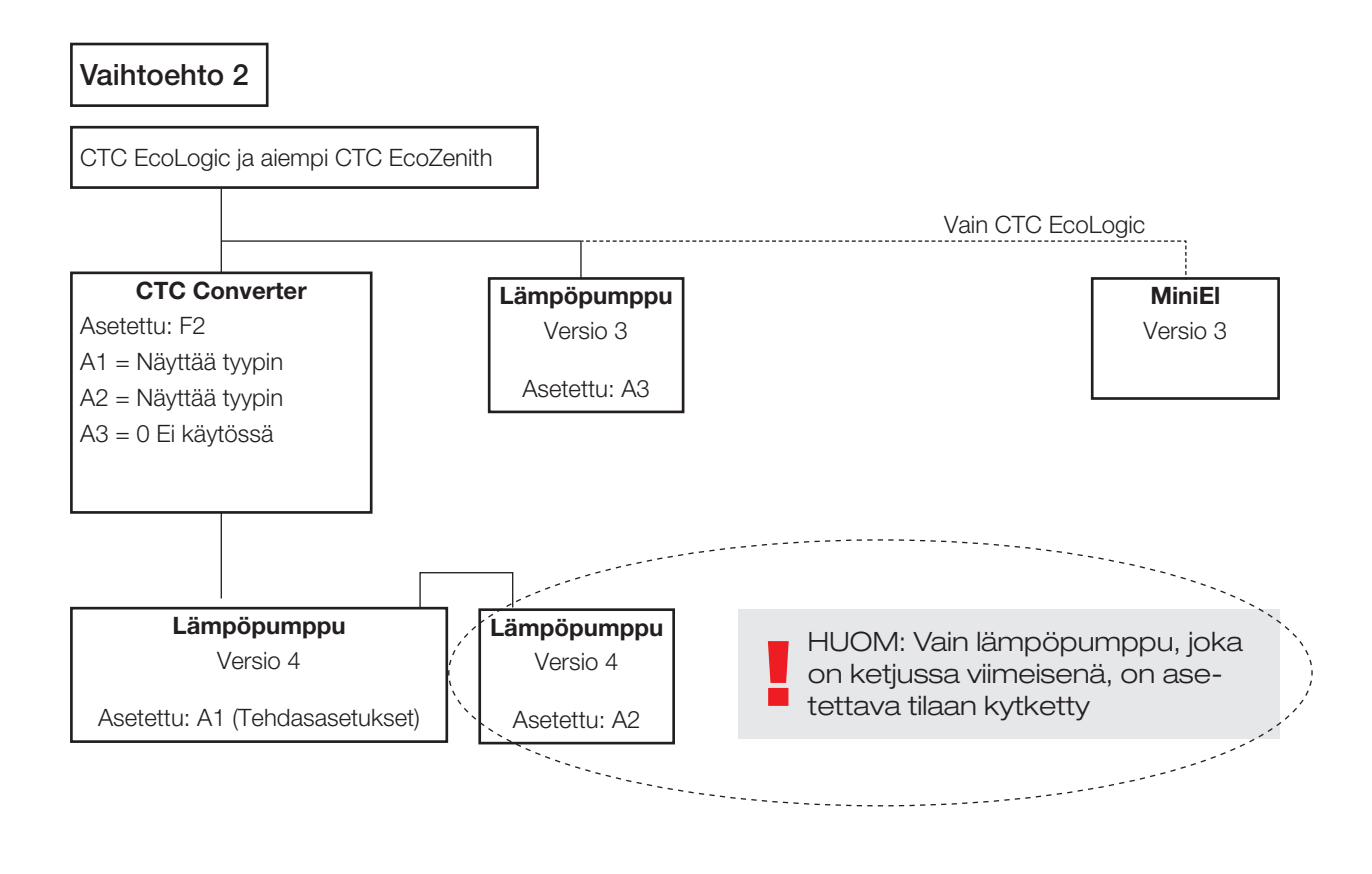

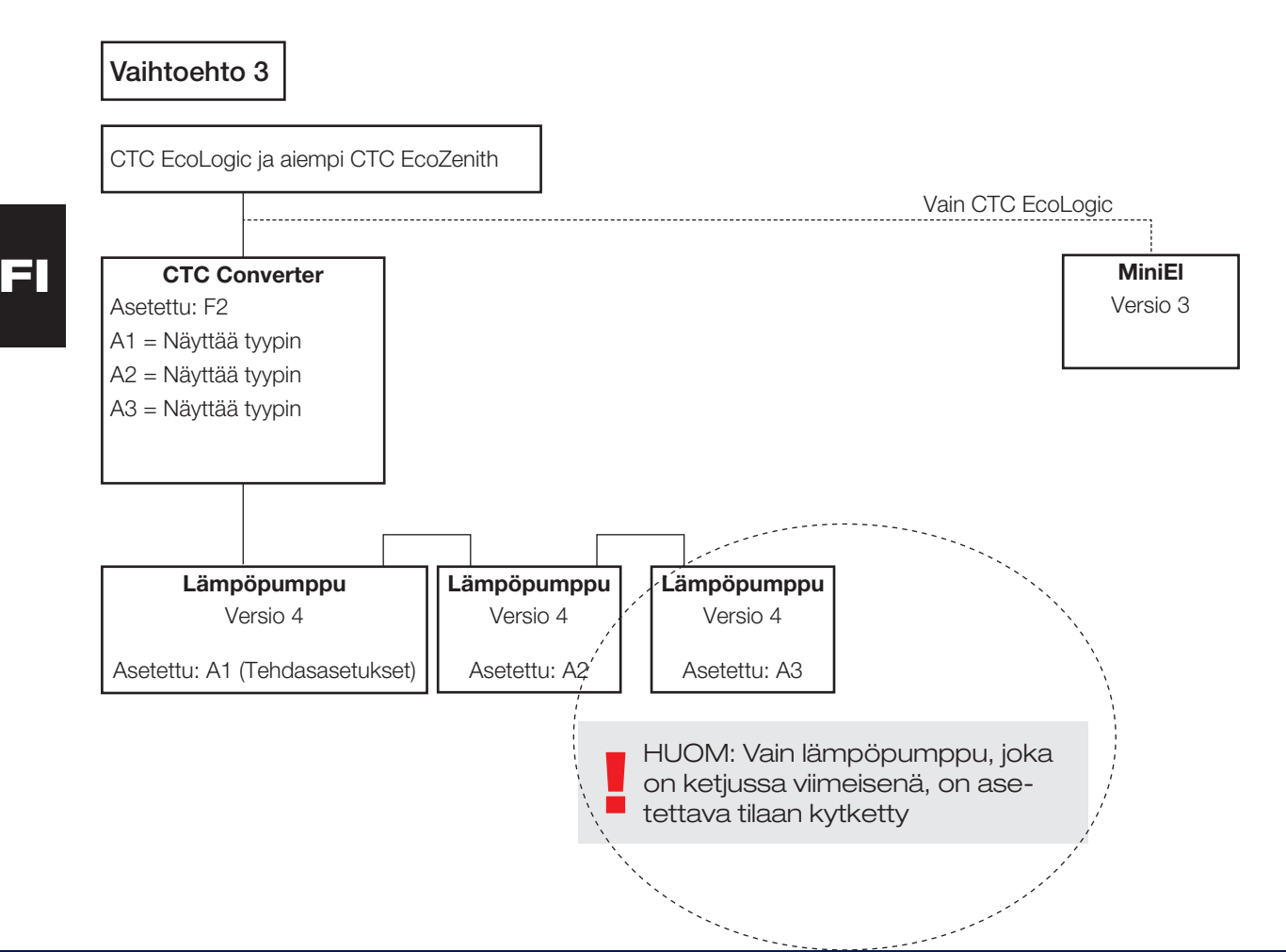

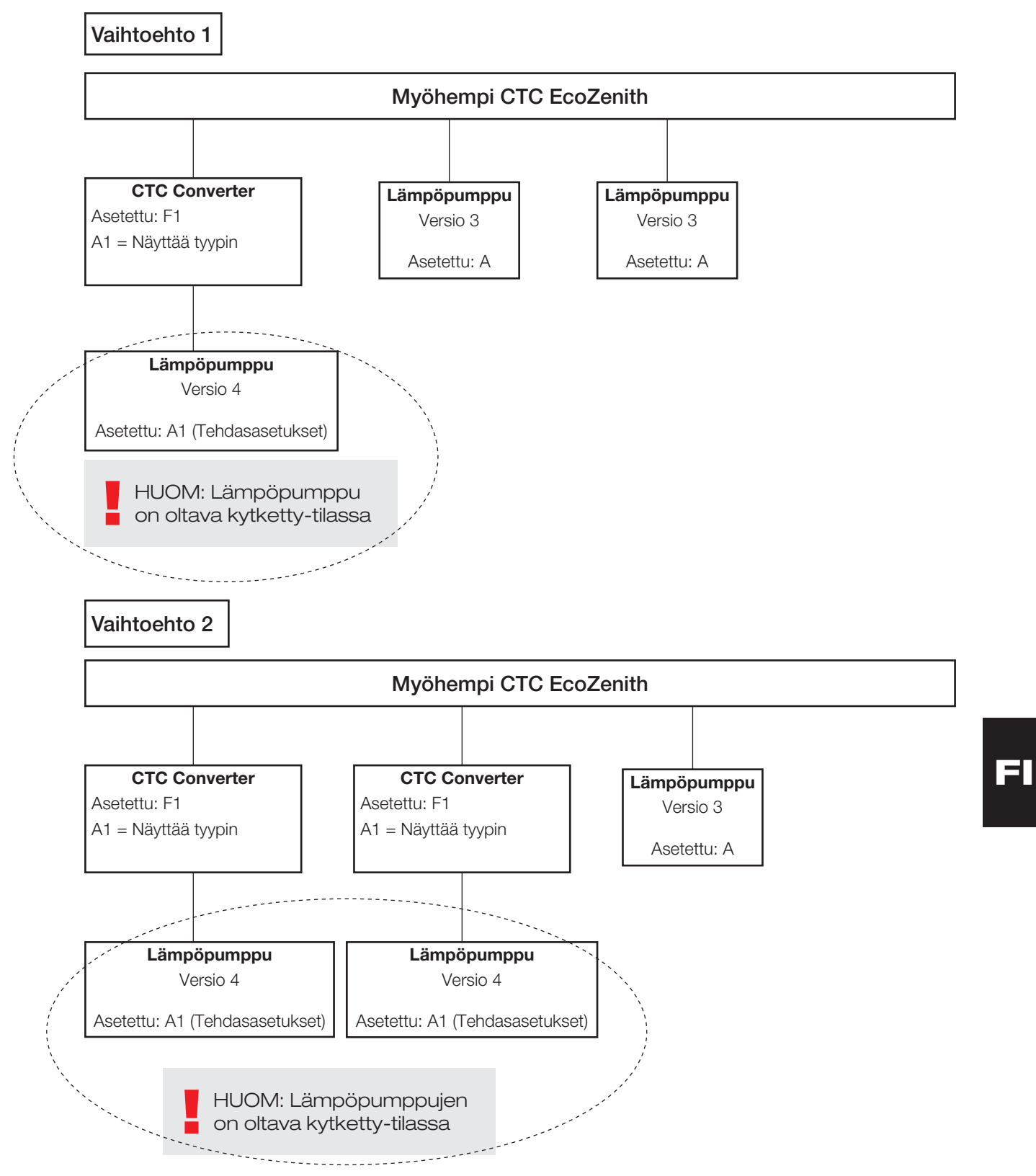

## 4.3 Mahdolliset kokoonpanot CTC EcoZenithin myöhemmässä versiossa

### Suomi

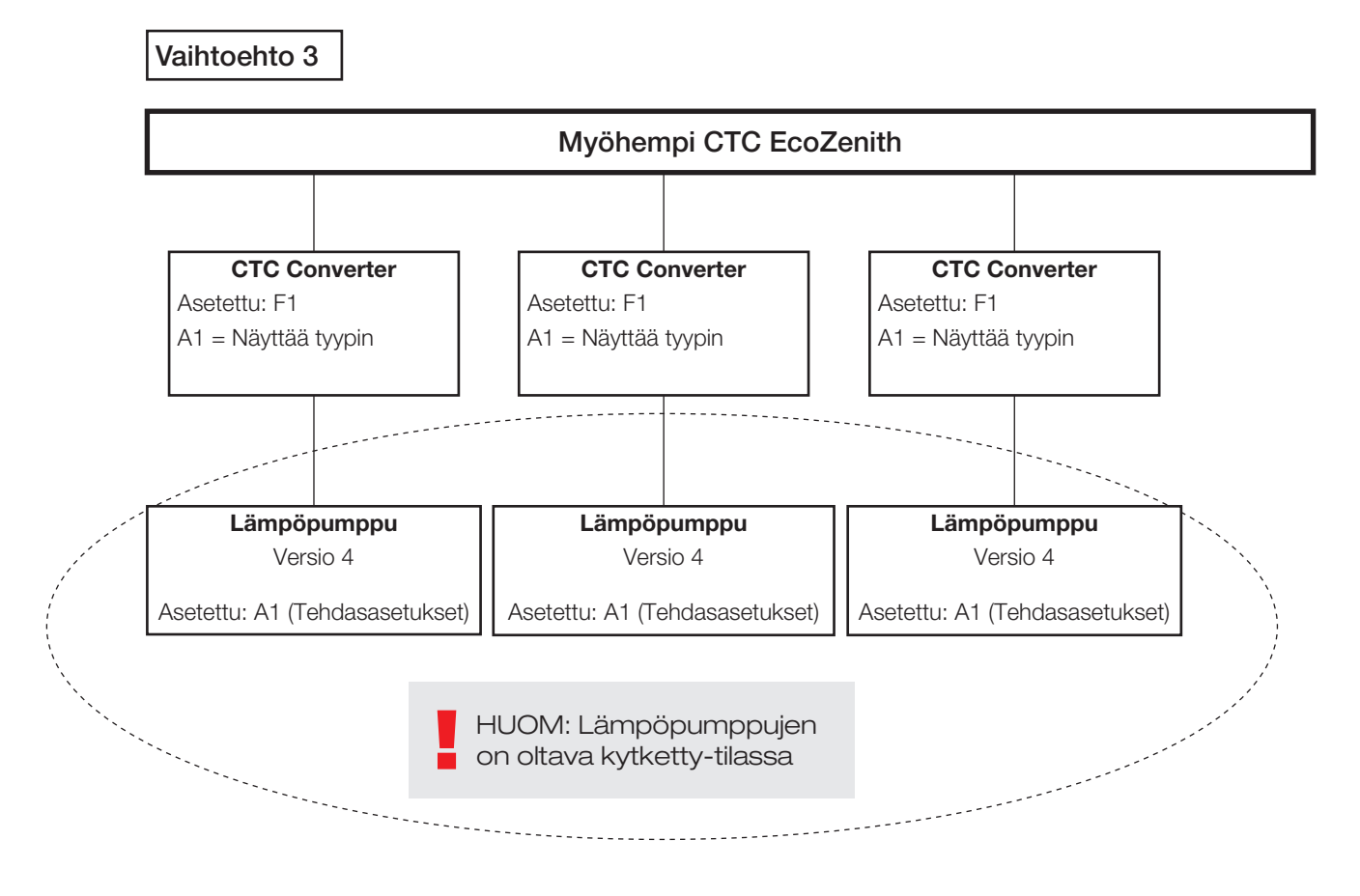

4.4 Mahdolliset kokoonpanot CTC EcoEl

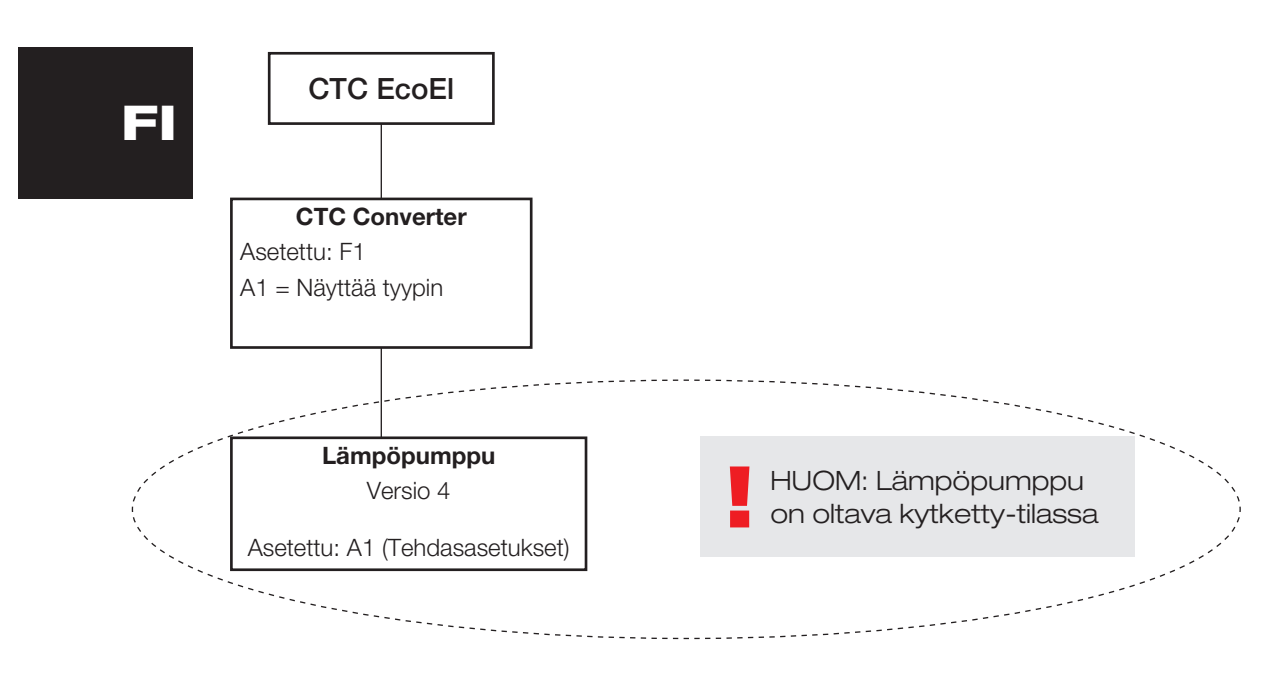

# 5. Toiminnot

### 5.1 Valodiodit

ON palaa, kun CTC Converter on jännitteinen.

RS485 TX vilkkuu, kun CTC Converter lähettää lämpöpumppuun

RS485 RX vilkkuu, kun CTC Converter ottaa vastaan lämpöpumpusta

COM TX vilkkuu, kun CTC Converter lähettää laitteeseen EcoEl/Ecologic/ **EcoZenith** 

COM RX vilkkuu, kun CTC Converter ottaa vastaan laitteesta EcoEl/Ecologic/ **EcoZenith** 

### 5.2 Näyttö

Kun jännite kytketään, näytössä näkyy järjestelmäasetus F1 tai F2 sekä CTC Converterin versio.

Normaalitilassa se on sammuksissa.

Vikatilanteissa siinä näkyvät vikakoodit

### 5.3 Painikkeet ja asetukset

Kun jotain painikkeista painetaan, näytössä näkyvät järjestelmän asetukset

Painamalla lyhyesti OK voidaan siirtyä järjestelmästä toiseen.

Järjestelmä valitaan pitämällä OK alas painettuna yli 3 sekuntia.

Järjestelmän asetuksista poistutaan pitämällä OK alas painettuna yli 3 sekuntia, kun näytössä on Esc.

Valittaessa järjestelmä F2 OK-painike vaihtelee kolmen lämpöpumpun A1, A2 ja A3 välillä.

OK yli 3 sekuntia valitsee näytössä olevan lämpöpumpun.

Näytön arvoa voidaan kasvattaa/pienentää nuolinäppäimillä.

0 = Lämpöpumppu on kytketty pois käytöstä. Katso: Huomautus 1.

Jos arvoa kasvatetaan, näytössä on "-" kunnes CTC Converter on lukenut tyypin lämpöpumpusta

1 = Lämpöpumppu on tyyppiä EcoPart

2 = Lämpöpumppu on tyyppiä EcoAir

Painamalla OK näytön arvo tallentuu ja järjestelmä palautuu lämpöpumpun valintaan.

Jos järjestelmä F1valitaan EcoEl- tai myöhemmälle EcoZenith-laitteelle, käytössä on vain lämpöpumppu A1. Katso: Huomautus 1.

Huomautus 1. A1 on aina asennettuna, eli arvoa 0 ei voida valita.

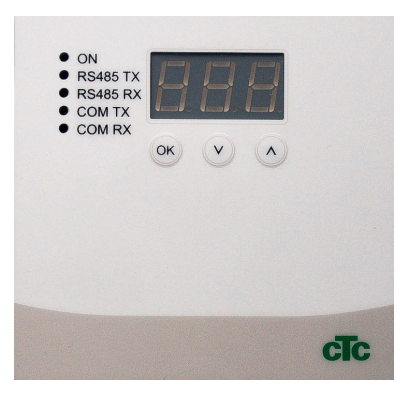

FI

5.4 Valikot

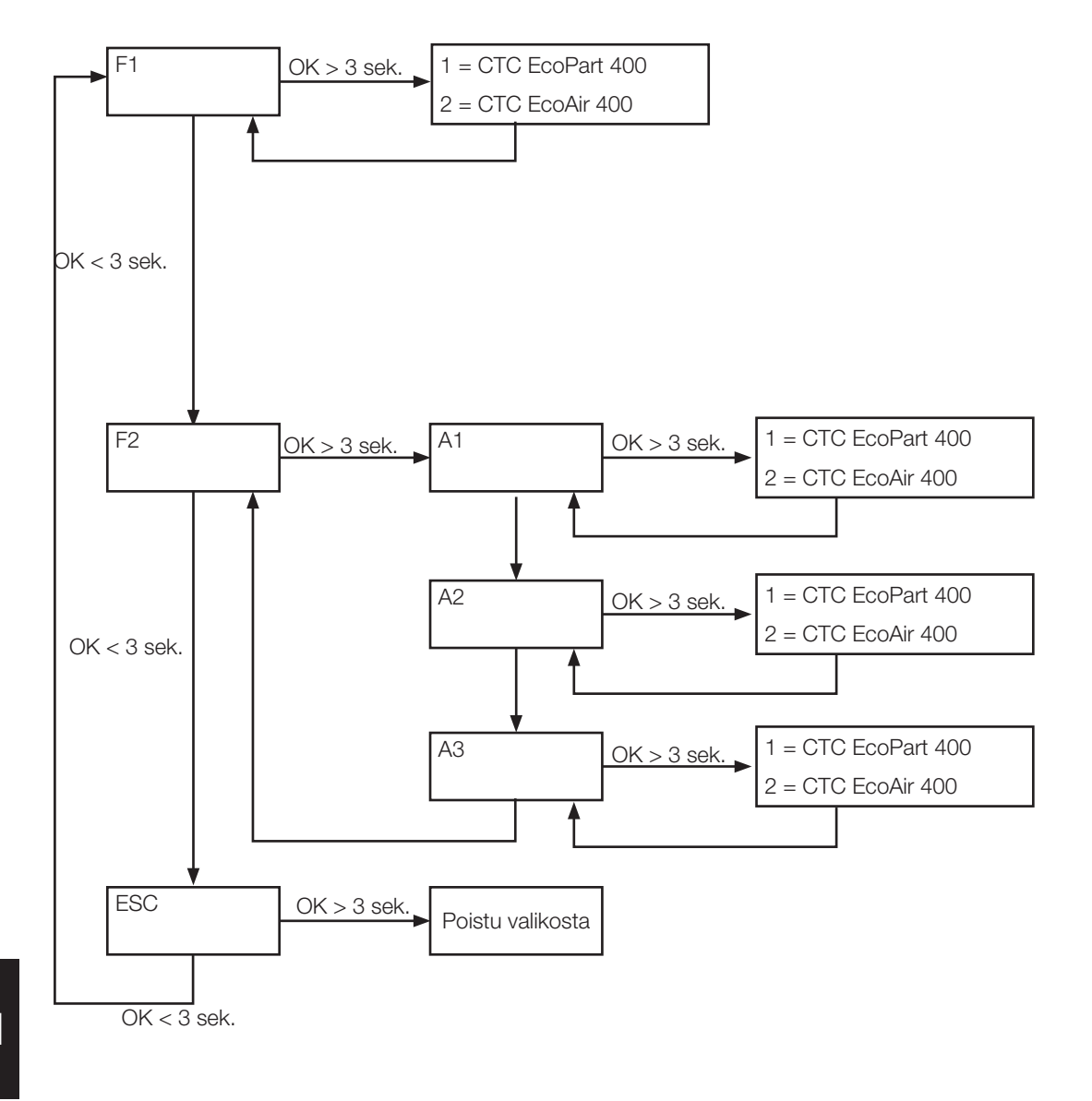

FI

# 6. Hälytyskoodit

Vikatilanteissa näyttö vaihtelee lämpöpumpun A1 ja sitä koskevien vikakoodien välillä. Sen jälkeen näkyy A2, jos siinä on vikaa.

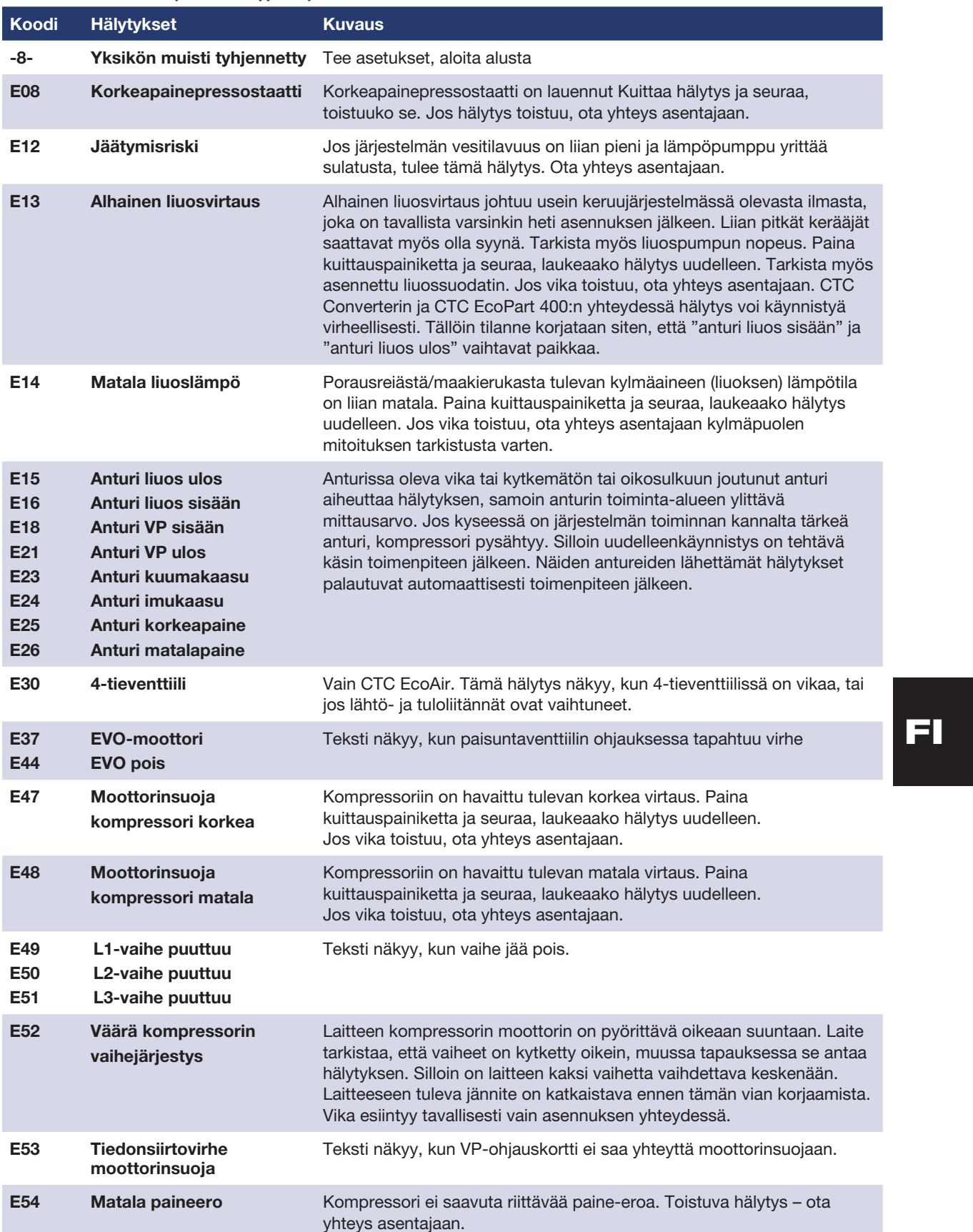

### Suomi

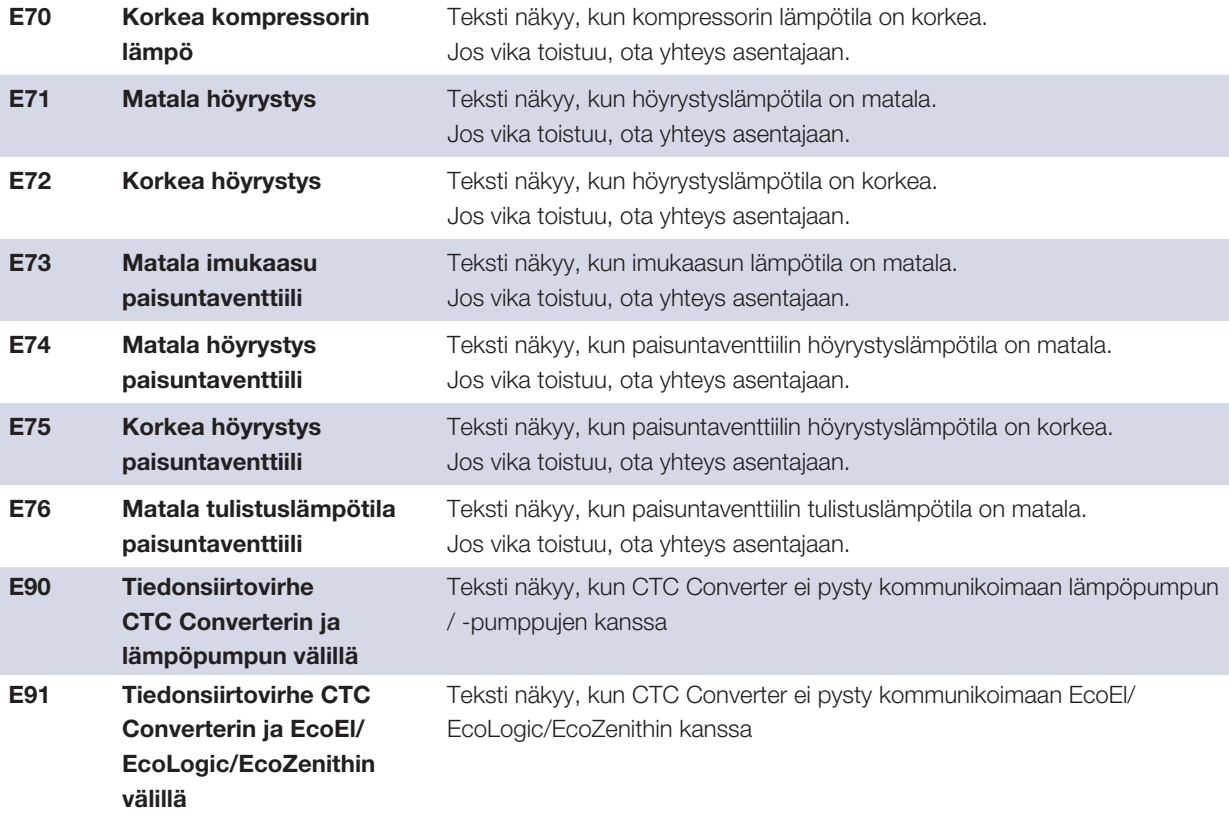

# 7. Ilmoitustekstit

Kompressorin suojaamiseksi ohjausjärjestelmä pysäyttää joissakin tilanteissa kompressorin, ja ilmoitusteksti näkyy myös silloin.

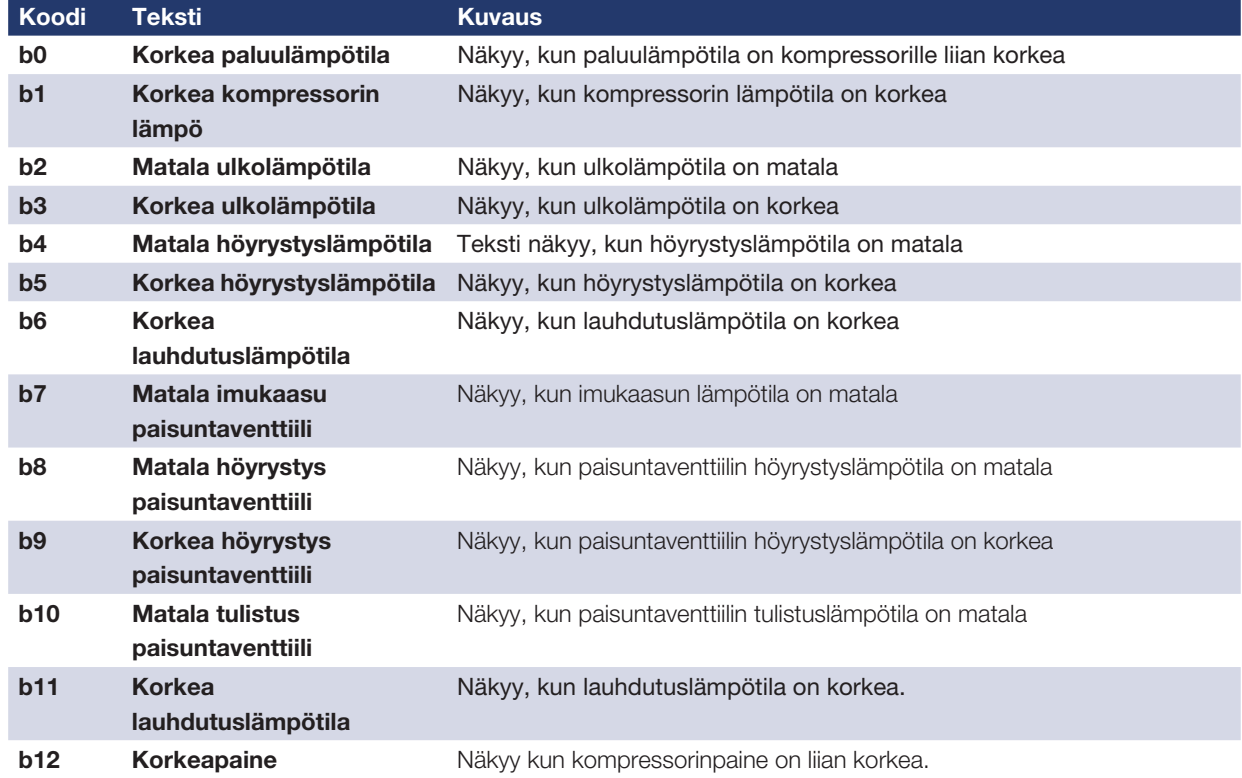

Consignes d'installation et de maintenance CTC Converter

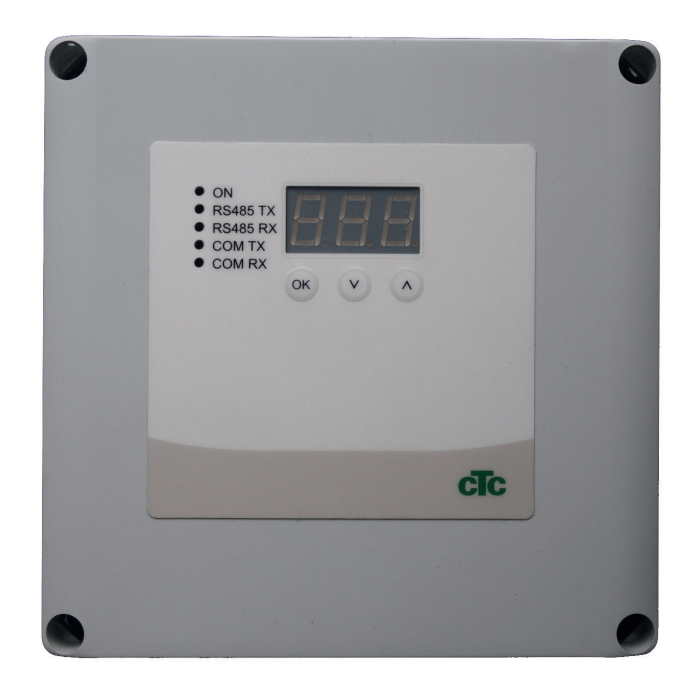

FR

IMPORTANT LIRE ATTENTIVEMENT AVANT UTILISATION CONSERVER POUR RÉFÉRENCE ULTÉRIEURE

## Table des matières

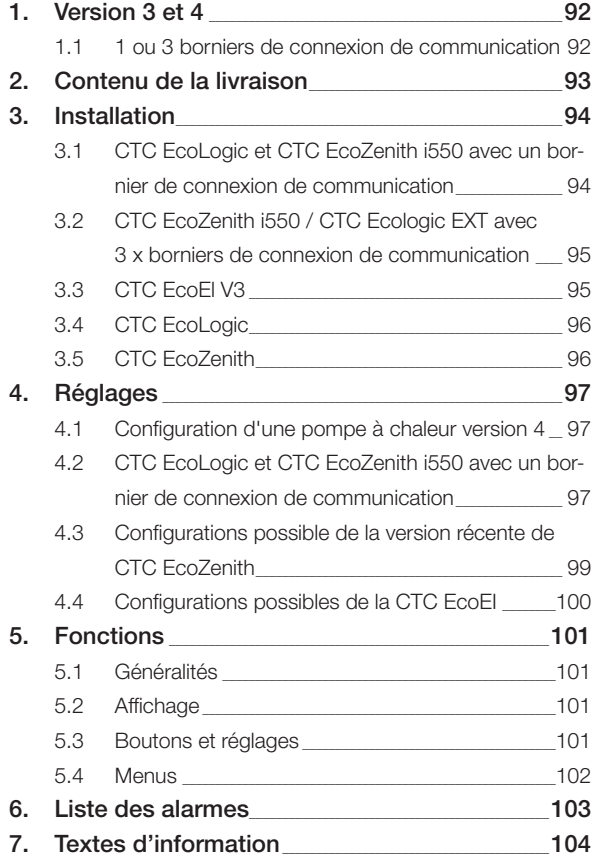

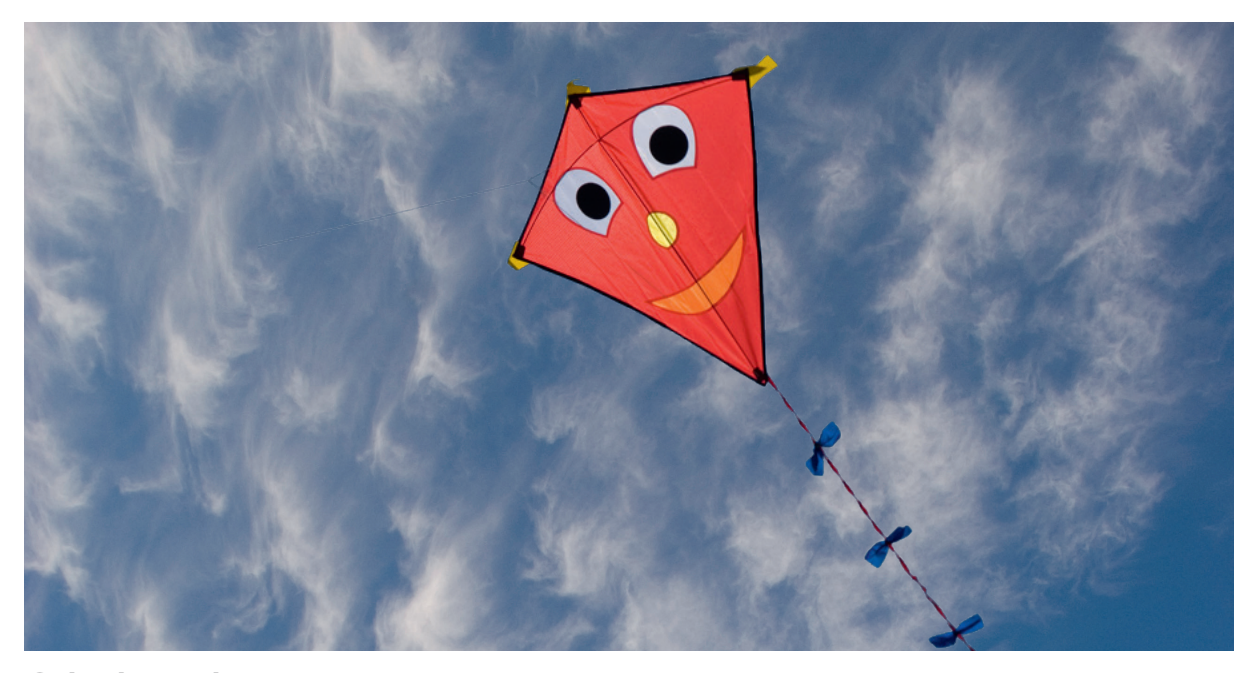

### Généralités

Avec le CTC Converter, les pompes de version 4 peuvent être connectées à la version 3 (V3) de CTC EcoEl, CTC EcoLogic, CTC EcoLogic EXT et CTC EcoZenith i550.

#### Pompes à chaleur version 4 (V4)

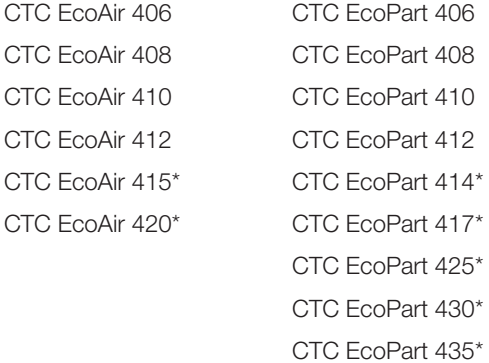

\* Pas pour CTC EcoEl V3

#### Implantation

L'unité de commande doit être installée sur un mur intérieur, à proximité de CTC EcoEl, de CTC EcoLogic ou de CTC EcoZenith.

#### Sécurité

L'installation doit être confiée à un ingénieur installateur agréé.

Cet appareil n'est pas destiné à être utilisé par des personnes (y compris les enfants) présentant des capacités physiques, sensorielles ou mentales réduites ou un manque d'expérience ou de connaissances, sauf si elles ont reçu une supervision ou des instructions concernant l'utilisation de l'appareil de la part d'une personne responsable de leur sécurité.

Surveillez les enfants afin de vous assurer qu'ils ne jouent pas avec l'appareil.

! NB :

CTC Converter 91

#### Alimentée séparément !

La pompe à chaleur et la commande doivent toujours être alimentées séparément.

#### CTC EcoZenith I 550

La CTC EcoZenith version 3 est disponible en deux variantes. Une première variante avec un seul port de communication et une variante ultérieure avec trois ports de ce type. La version ultérieure est indiquée par un numéro de série commençant à partir de :

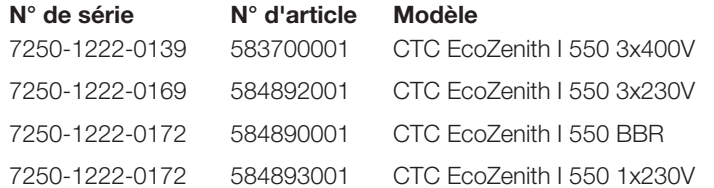

Pour la dernière variante, un CTC Converter est nécessaire pour chaque pompe à chaleur version 4.

# 1. Version 3 et 4

Le CTC Converter « traduit » la commande de la version 3 (V3) pour la pompe à chaleur version 4 (V4).

#### Version 3 (V3)

Un point commun avec la version 3 (V3), est la commande avec un bouton « OK ».

Voir figure 1 à droite.

Ces modèles de commande sont CTC EcoEl V3, CTC EcoZenith 550, CTC EcoLogic V3

#### Version 4 (V4)

Un point commun avec la version V4 est la commande avec un affichage. Voir figure 2 à droite.

Ces pompes à chaleur sont : CTC EcoAir 406, 408, 410, 415, 420 et CTC EcoPart 406, 408, 410, 412, 414, 417,

### 1.1 1 ou 3 borniers de connexion de communication

Les premiers produits CTC EcoZenith 550, CTC EcoLogic V3 et CTC EcoLogic EXT comportent seulement un bornier de connexion de communication pour contrôler jusqu'à 3 pompes à chaleur.

Les produits suivants CTC EcoZenith 550 et CTC EcoLogic EXT comportent trois borniers de connexion de communication pour contrôler jusqu'à 3 pompes à chaleur.

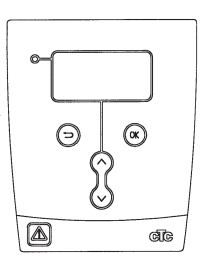

Figure 1 affichage V3

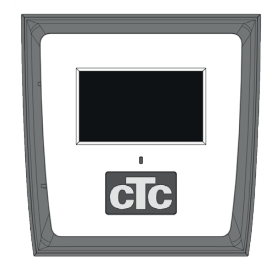

Figure n° 2. Affichage V4

# 2. Contenu de la livraison

1 x unité de commande (H x l x p) 18 x 18 x 7 cm

3 x gaines isolantes Ø 8 mm

1 x gaines isolantes Ø 10 mm

4 x goupilles de câble

1 x câble d'alimentation pour la CTC EcoEl V3, 2,5 m

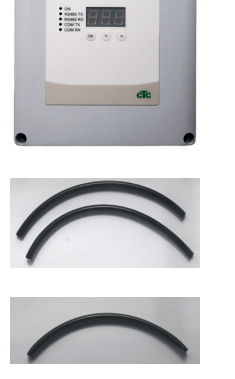

6

Com

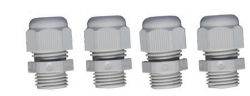

En tant que câble de communication, EcoPart 400 utilise un câble LiYCY (TP) blindé à 4 fils lorsque les conducteurs de communication sont torsadés.

# 3. Installation

Ouvrez l'unité de commande et montez les goupilles au fond du boîtier. Mettez le fond en place.

- Acheminez les câbles : Alimentation 240 V CA, Communication pompe à chaleur basse tension et Communication chaudière 240 V CA.
- Retirez 18 cm de la gaine des câbles. Coupez pour retirer le blindage (à connecter à une pompe à chaleur).
- Insérez les câbles dans le tube d'isolation.

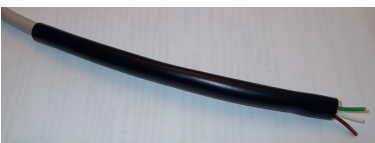

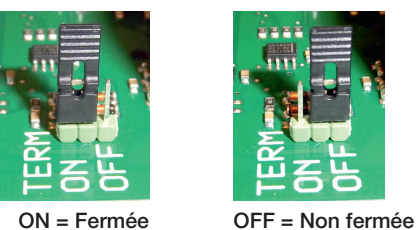

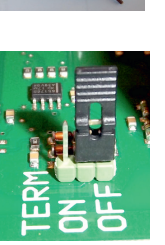

!<br>!

- deux blocs de connexion. • Vérifiez que la boucle de B
	- fermeture dans le Converter est en position fermée. A 6 imoz yi

• Connectez les câbles aux

Ne touchez pas les composants de la carte de circuits imprimés. La carte de circuits imprimés risquerait d'être endommagée par une décharge d'électricité statique.

!<br>! **Désactivez** l'interrupteur d'alimentation avant d'installer le CTC Converter.

!<br>! NB: La pompe de charge pour la CTC EcoAir 400 ne doit pas être fournie avec l'alimentation depuis la chaudière (EcoEl v3, Ecologic v3 et EcoZenith I550 v3). La pompe à charge doit être opérée/ alimentée depuis la CTC EcoAir 400, consulter le manuel de l'EcoAir 400. Si cette instruction n'est pas respectée, la pompe à chaleur pourrait subir des dégâts graves !

3.1 CTC EcoLogic et CTC EcoZenith i550 avec un bornier de connexion de communication

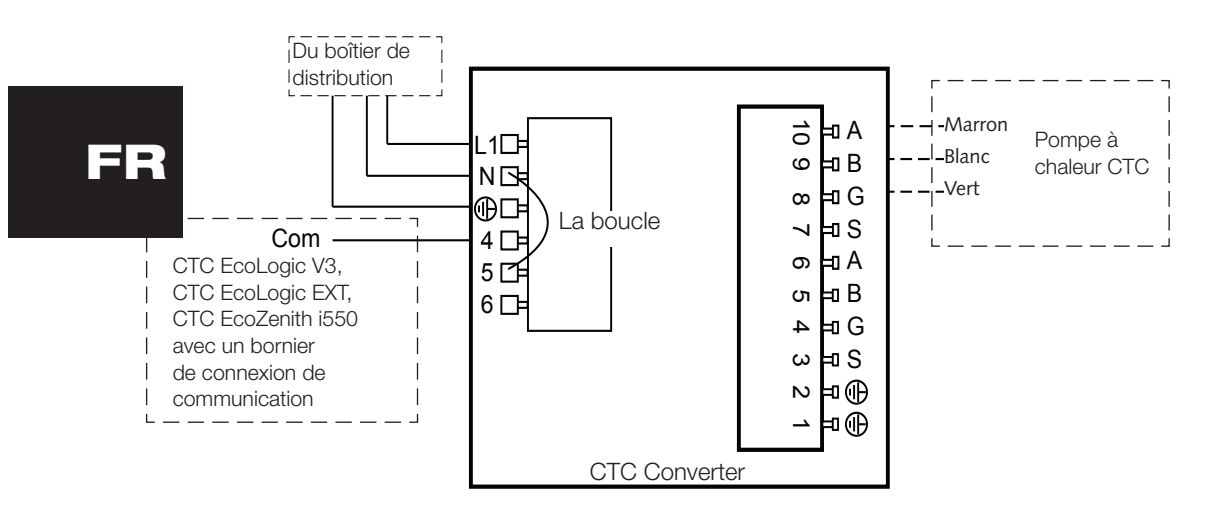

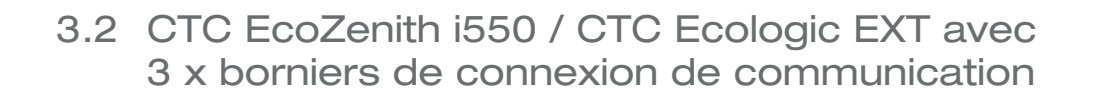

<sup>A</sup> L1

10

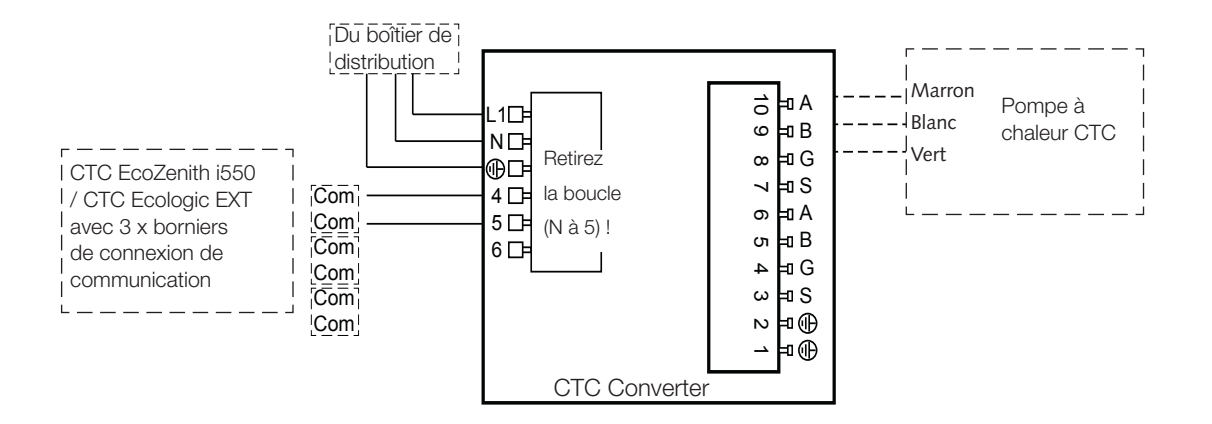

## 3.3 CTC EcoEl V3

Le câble d'alimentation électrique est fourni avec le CTC Converter pour la CTC EcoEl V3 au CTC Converter.  $\overline{c}$ 

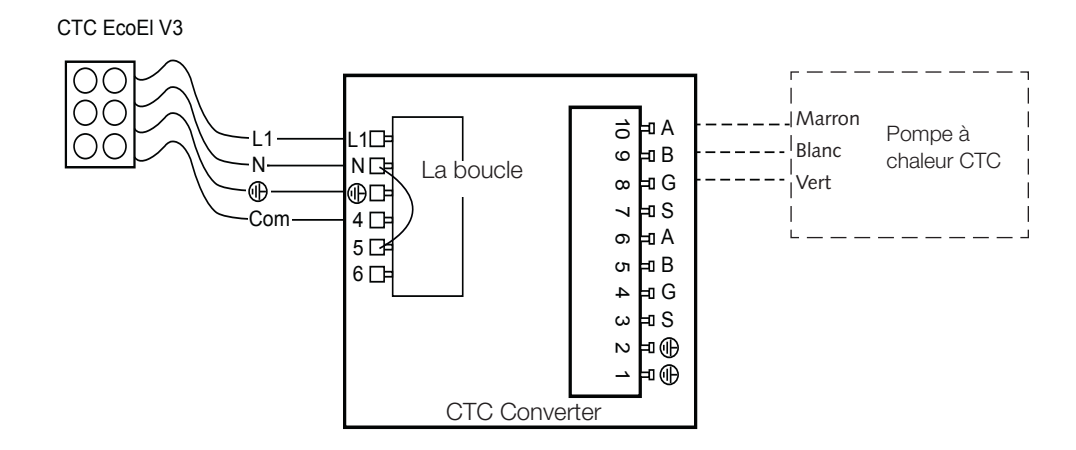

## 3.4 CTC EcoLogic

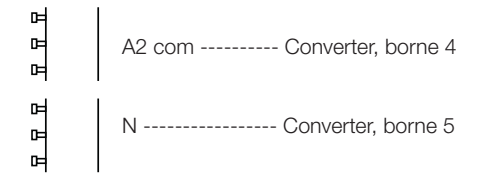

G S

S

## 3.5 CTC EcoZenith

#### ctctctctctttursprungligt utförandet. Version précédente

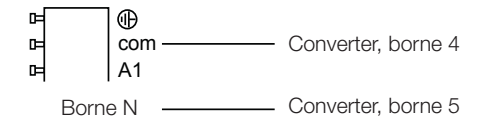

#### Version récente

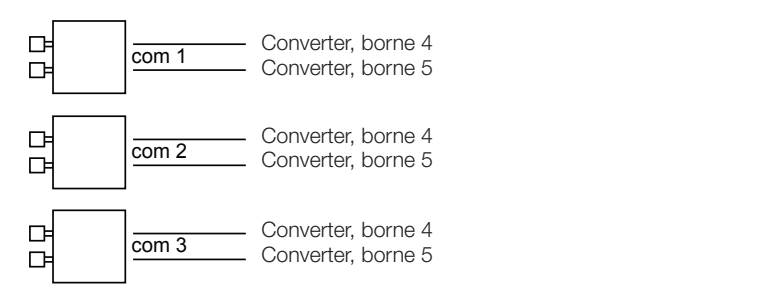

# 4. Réglages

L'unité de commande peut être programmée pour diverses configurations système. Le système peut comporter jusqu'à trois pompes à chaleur.

### 4.1 Configuration d'une pompe à chaleur version 4

Les pompes à chaleur version 4 (CTC EcoPart 400 et CTC EcoAir 400) sont paramétrées en usine sur A1. Dans les systèmes contenant plus d'une pompe à chaleur version 4, les plus récentes doivent être paramétrées, respectivement, sur A2 et A3.

CTC EcoPart XL est constituée de 2 pompes à chaleur paramétrées en usine sur :

- A2 pour la supérieure
- A1 pour l'inférieure

Vous pouvez traiter les pompes à chaleur avec le CTC Basic Display. La procédure est décrite dans le manuel de ce dernier.

CTC Basic Display CTC EcoLogic Pro

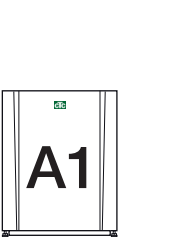

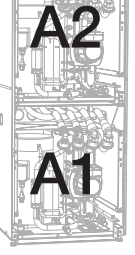

CTC EcoPart 400

CTC EcoPart XL

4.2 CTC EcoLogic et CTC EcoZenith i550 avec un bornier de connexion de communication

## Alternative 1

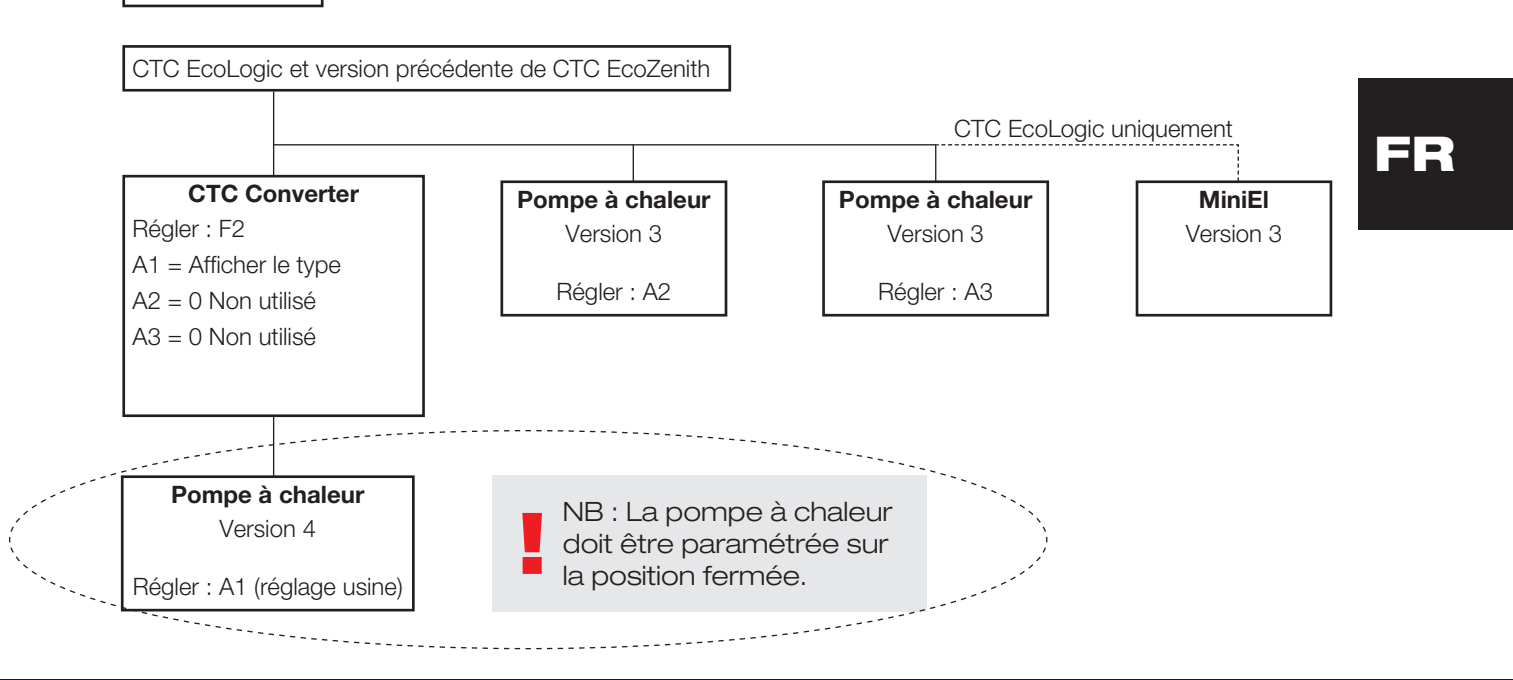

### Français

!<br>! NB : seule la dernière pompe à chaleur de la série doit être paramétrée sur la position fermée. CTC Converter Régler : F2 A1 = Afficher le type A2 = Afficher le type A3 = 0 Non utilisé CTC EcoLogic et version ancienne de CTC EcoZenith Pompe à chaleur Version 3 Régler : A3 MiniEl Version 3 Pompe à chaleur Version 4 Régler : A2 Alternative 2 CTC EcoLogic uniquement Pompe à chaleur Version 4 Régler : A1 (réglage usine)

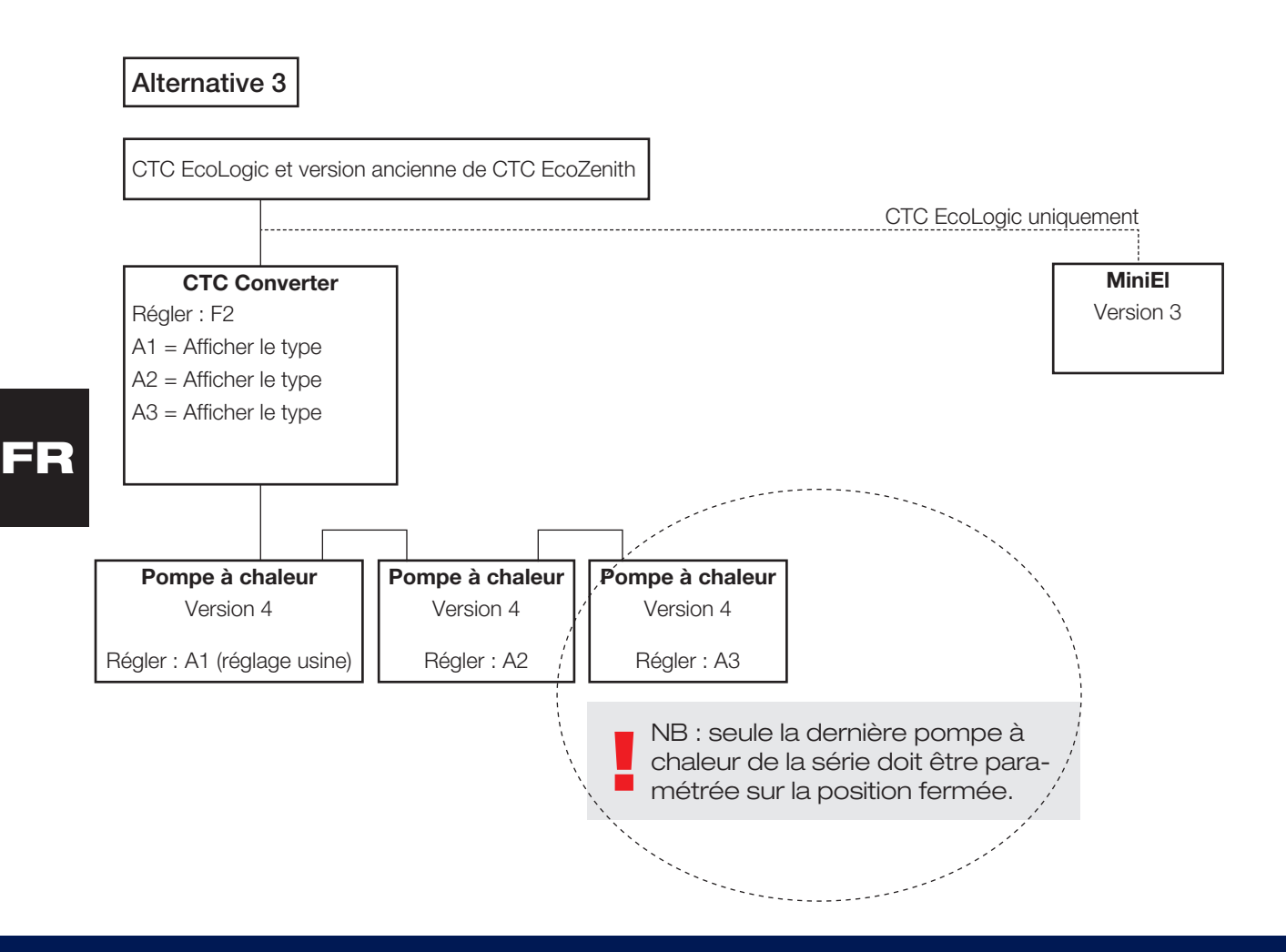

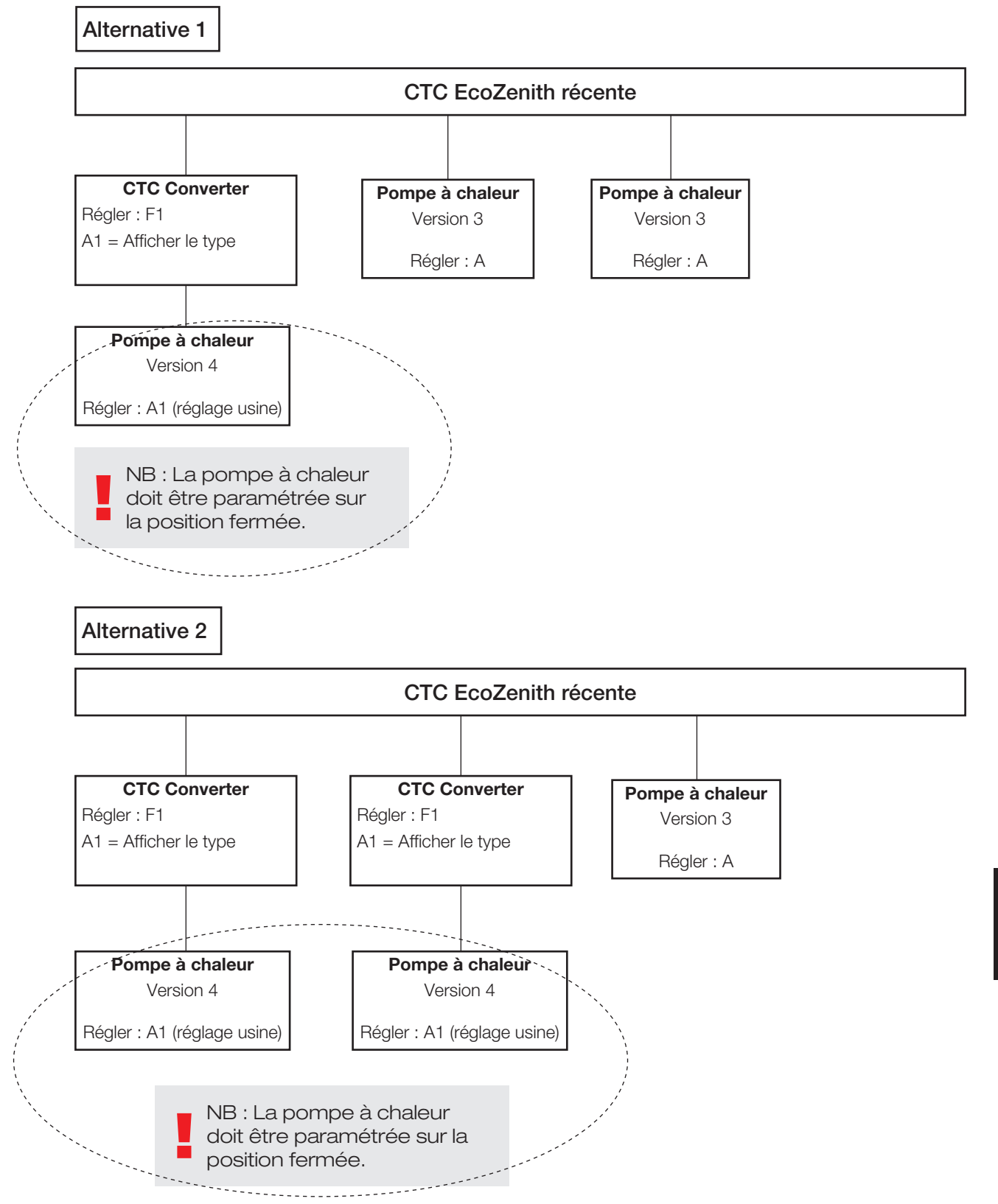

## 4.3 Configurations possible de la version récente de CTC EcoZenith

### Français

Alternative 3

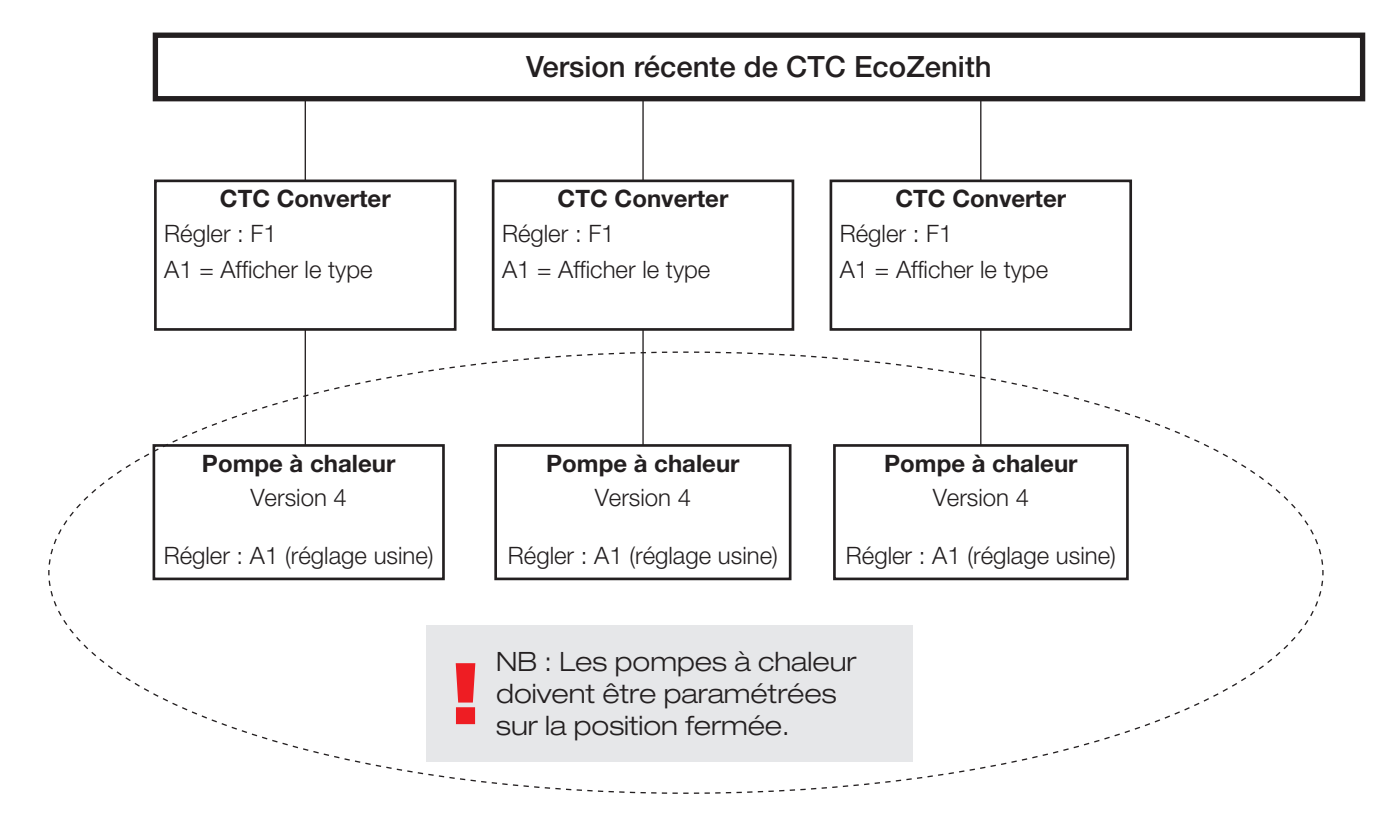

4.4 Configurations possibles de la CTC EcoEI

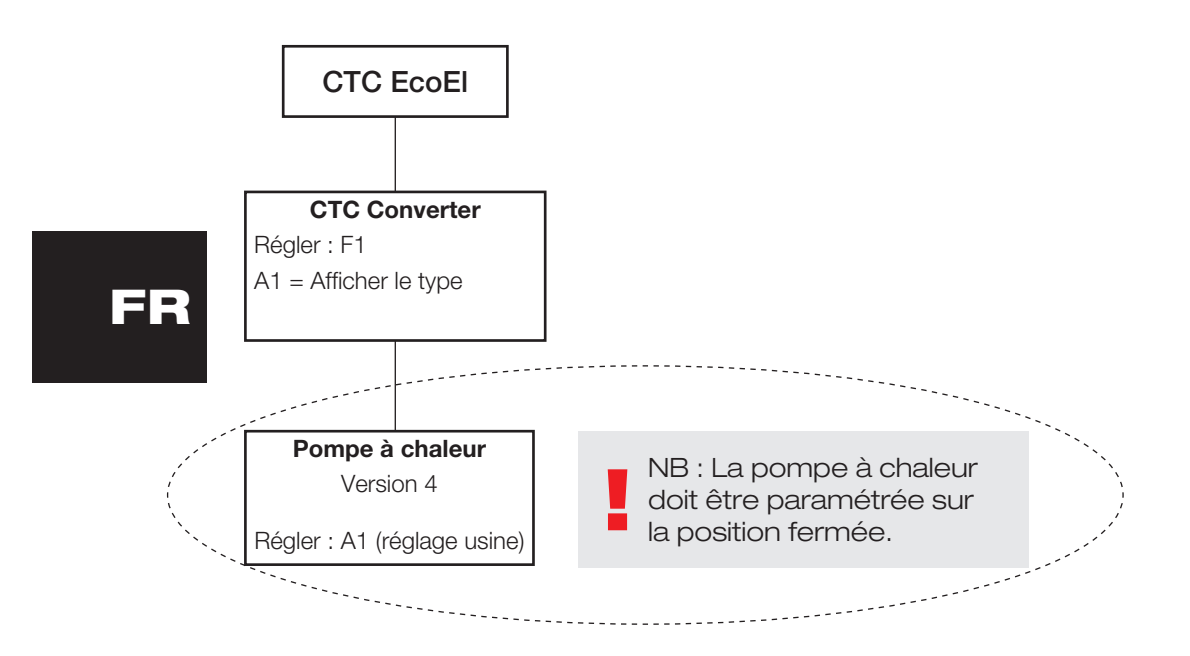

# 5. Fonctions

### 5.1 Généralités

ON apparaît lorsque le CTC Converter est activé.

RS485 TX clignote lorsque le CTC Converter émet vers une pompe à chaleur.

RS485 RX clignote lorsque le CTC Converter reçoit depuis une pompe à chaleur.

COM TX clignote lorsque le CTC Converter émet vers EcoEl/Ecologic/ EcoZenith.

COM RX clignote lorsque le CTC Converter reçoit depuis EcoEl/Ecologic/ EcoZenith.

## 5.2 Affichage

Lorsque le système est en marche, l'affiche indique la configuration adoptée, F1 ou F2, ainsi que la version du CTC Converter.

Normalement, l'affichage est éteint.

En cas d'erreur, il affiche des codes d'erreur.

## 5.3 Boutons et réglages

- Lorsque vous appuyez sur un bouton, l'affichage indiquera la configuration du système.
- Si vous appuyez brièvement sur le bouton OK, vous pouvez alterner entre les différents systèmes.
- Vous pouvez sélectionner un système en maintenant le bouton OK enfoncé pendant au moins trois secondes.
- Vous pouvez quitter les Paramètres de système en maintenant le bouton OK enfoncé pendant au moins trois secondes après l'apparition de Esc.

Si le système F2 est sélectionné, le bouton OK permet d'alterner entre les trois pompes à chaleurs A1, A2 et A3.

En maintenant le bouton OK enfoncé pendant au moins trois secondes, vous pouvez sélectionner la pompe à chaleur affichée.

Les touches fléchées permettent d'augmenter ou de réduire la valeur affichée.

0 = pompe à chaleur déconnectée ; non utilisée. Voir : Note 1.

Si vous augmentez la valeur, « - » s'affiche jusqu'à ce que le CTC Converter ait relevé le type de la pompe à chaleur.

1 = La pompe à chaleur est une EcoPart.

2 = La pompe à chaleur est une EcoAir.

Une pression sur le bouton OK permet d'enregistrer la valeur affichée et vous renvoie à la sélection de la pompe à chaleur.

Si le système F1 pour l'EcoEI ou la version récente d'EcoZenith est sélectionné, seule la pompe à chaleur A1 est présente. Voir : Note 1.

Note 1 : A1 est toujours installée, ce qui signifie que 0 ne peut pas être sélectionné.

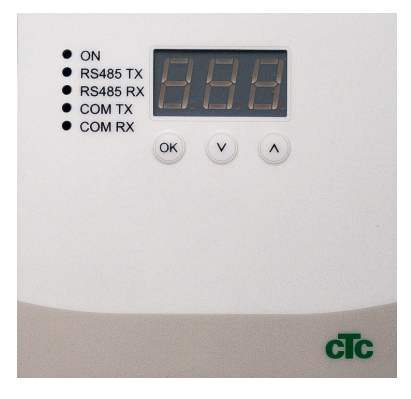

5.4 Menus

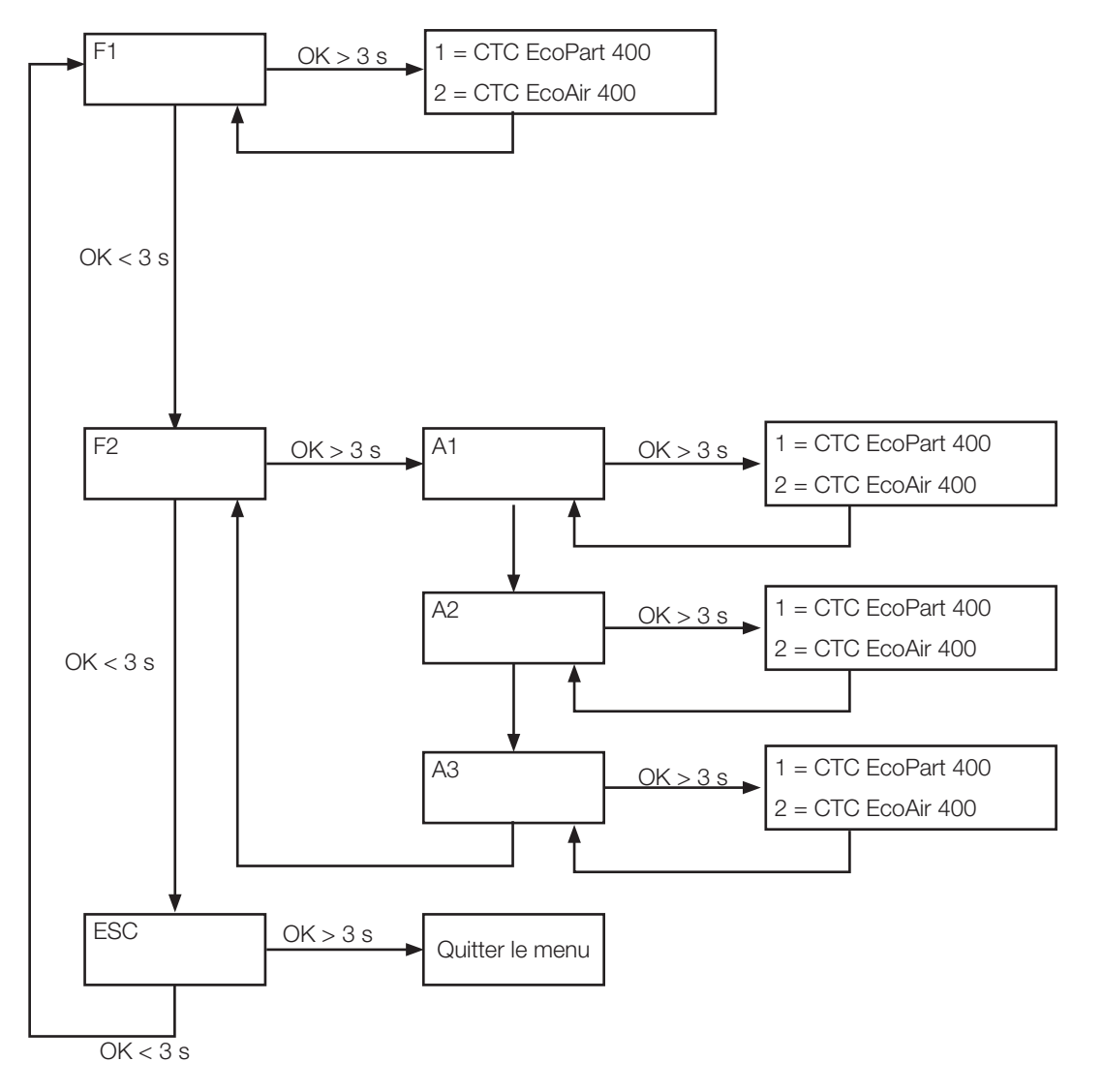

# 6. Liste des alarmes

Au déclenchement d'une alarme, l'affichage alterne entre le nom de la pompe à chaleur défectueuse (A1 par exemple) et le code d'erreur correspondant.

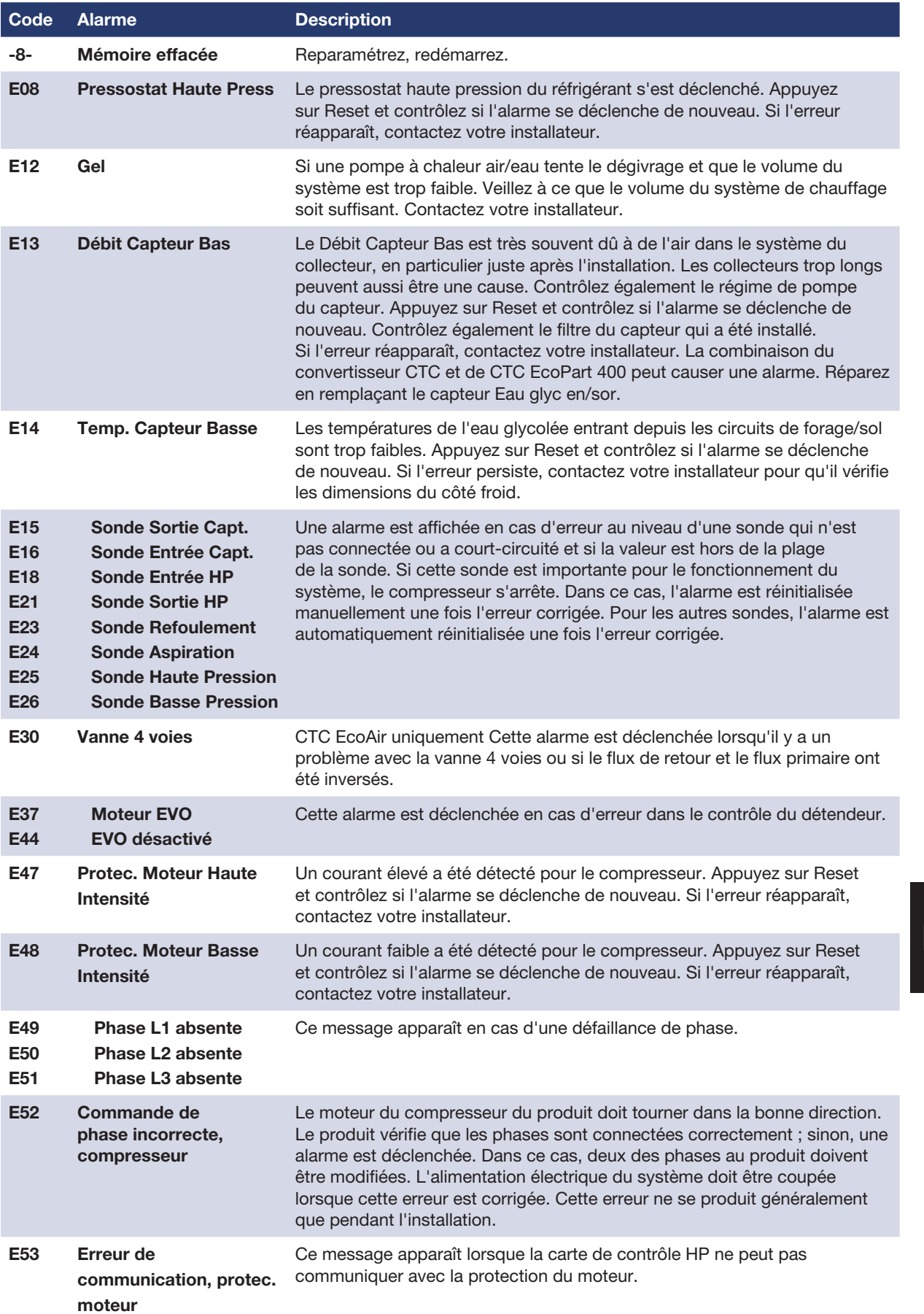

### Français

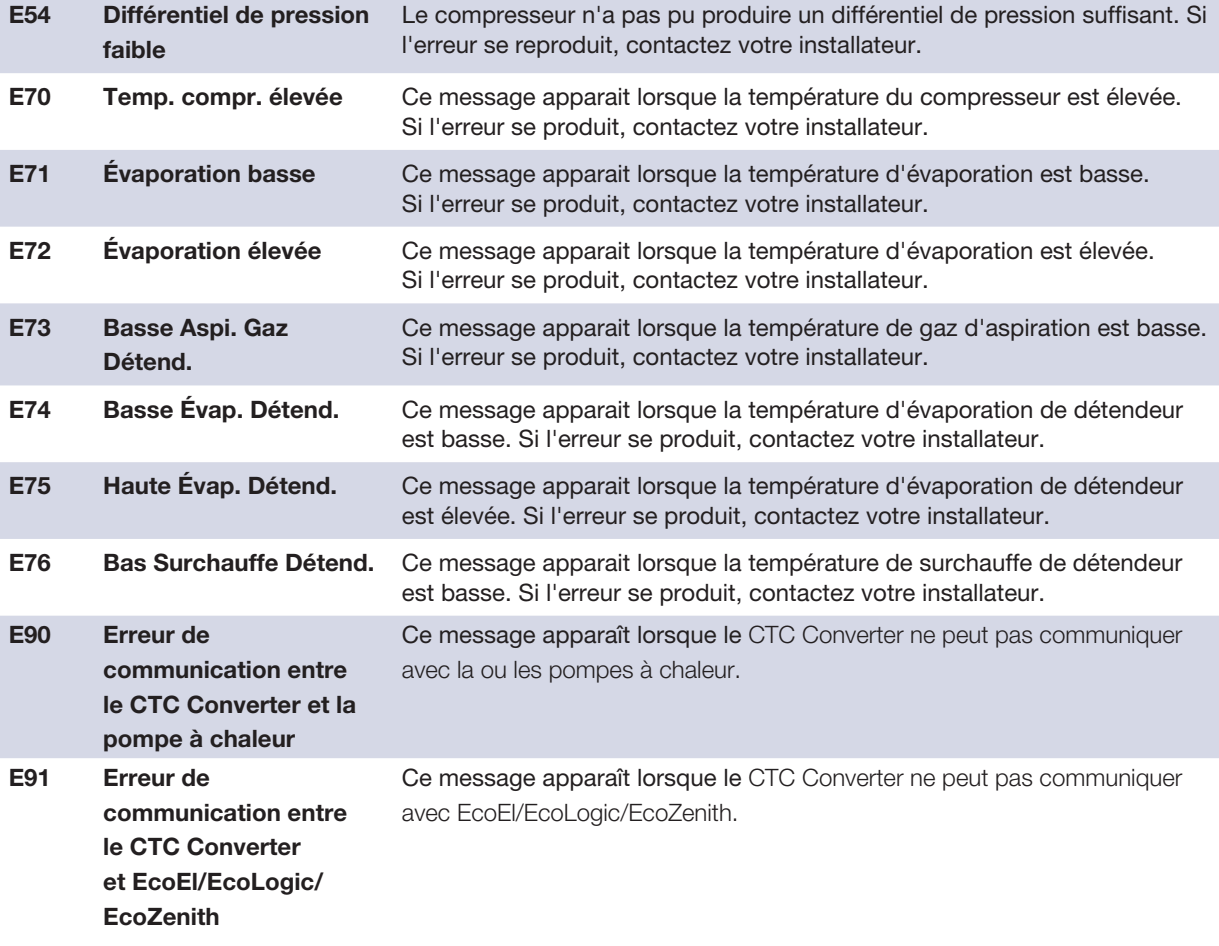

# 7. Textes d'information

Pour protéger le compresseur, il peut arriver que le système de contrôle le désactive. Dans ce cas, un texte d'information apparaît.

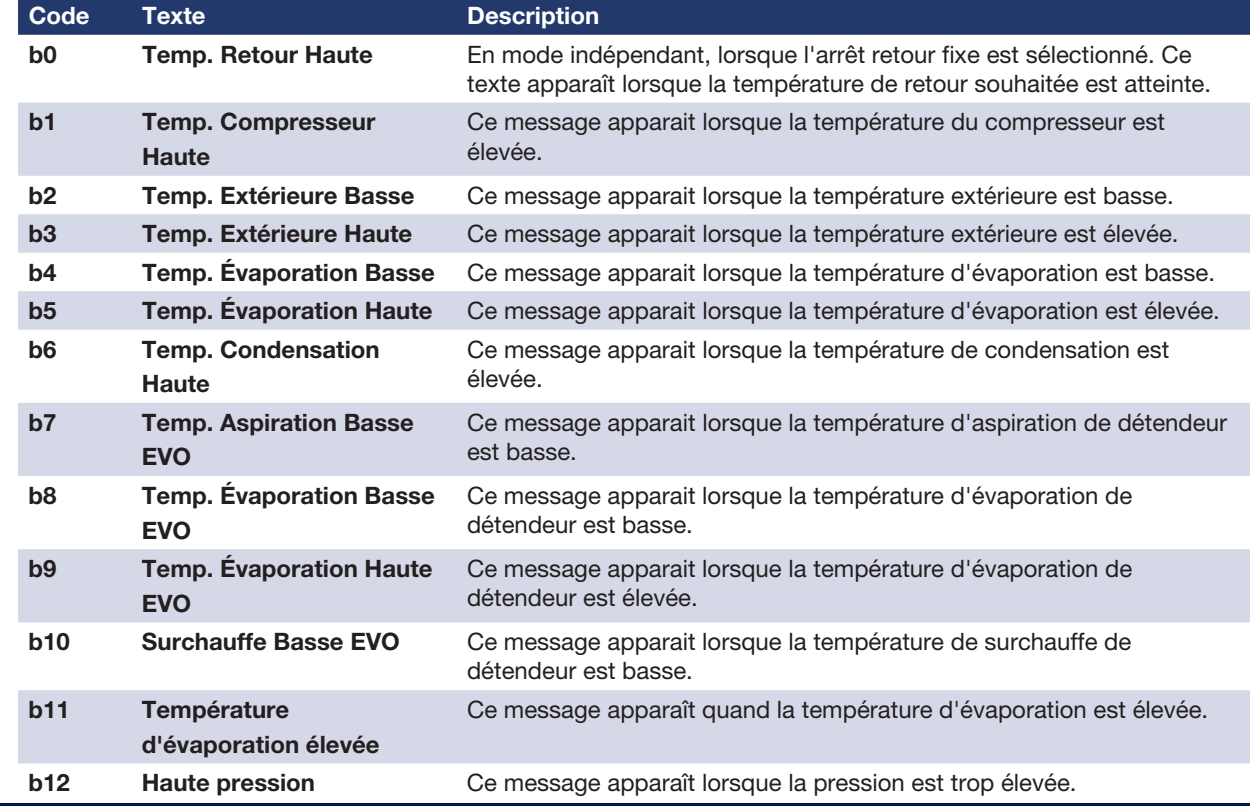

Installatie- en onderhoudsinstructies

# CTC Converter

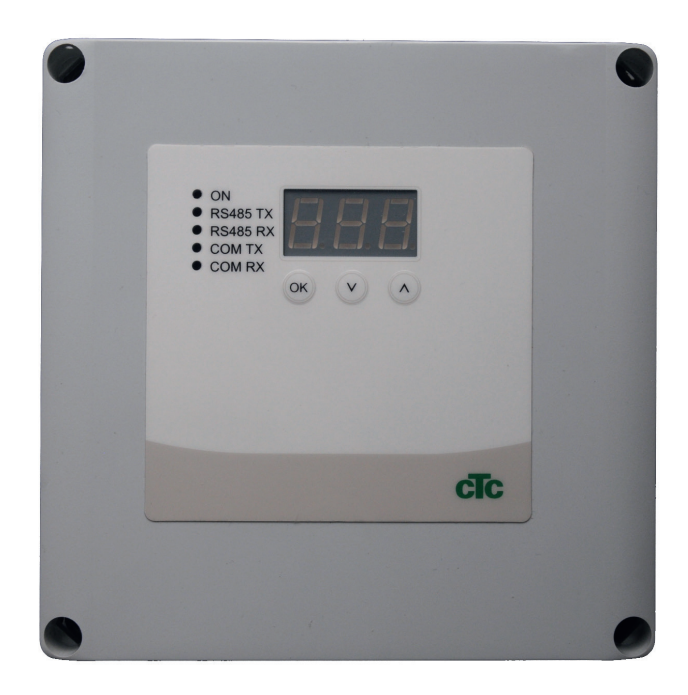

NL

BELANGRIJK VOOR GEBRUIK ZORGVULDIG LEZEN BEWAREN OM LATER IN TE KIJKEN

## Inhoudsopgave

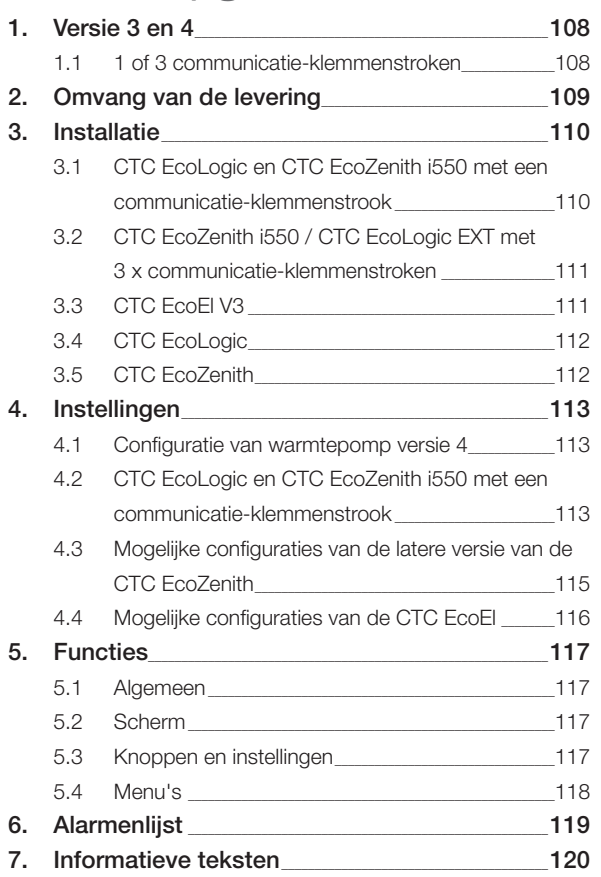

# NL

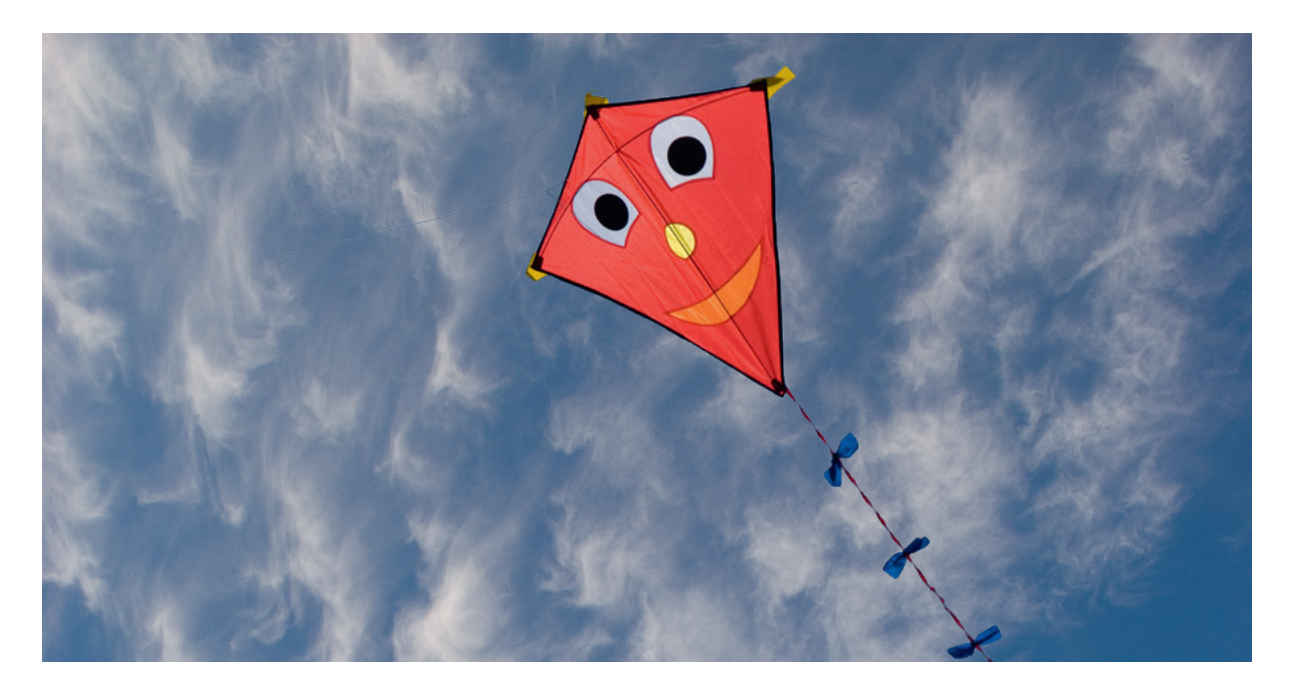

### Algemeen

Met de CTC Converter, versie 4 kunnen warmtepompen aangesloten worden op versie 3 (V3) van CTC EcoEl, CTC EcoLogic, CTC EcoLogic EXT en CTC EcoZenith i550.

#### Warmtepompen versie 4 (V4)

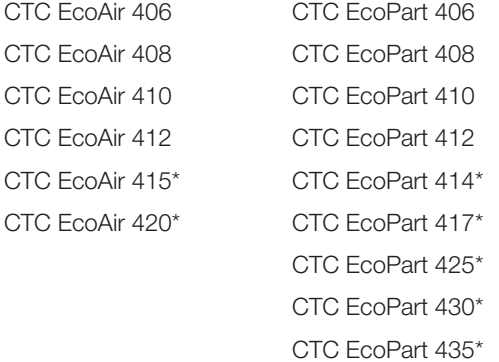

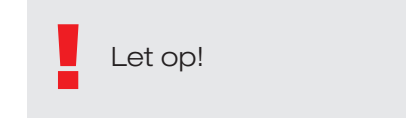

\* Niet voor CTC EcoEl V3

#### Plaatsing

De besturingseenheid moet binnenshuis aan de wand worden gemonteerd naast de CTC EcoEl, de CTC EcoLogic of de CTC EcoZenith.

### Veiligheid

De installatie moet worden uitgevoerd door een erkende installatietechnicus.

Deze is niet bedoeld voor gebruik door personen (waaronder kinderen) met verminderde fysieke, sensorische of mentale mogelijkheden, of die ervaring en kennis tekort komen, tenzij zij onder toezicht staan van of instructies hebben gekregen over het gebruik van de toepassing van een persoon die verantwoordelijk is voor hun veiligheid.

Kinderen moeten onder toezicht staan zodat ze niet met toepassing gaan spelen.

NL

#### Apart gevoed!

De warmtepomp en de regeling moeten altijd apart gevoed worden.

#### CTC EcoZenith I 550

De CTC EcoZenith versie 3 is verkrijgbaar in twee verschillende varianten. Een eerdere variant met slechts één communicatiepoort en een latere versie met drie van die poorten. De latere versie heeft een serienummer vanaf:

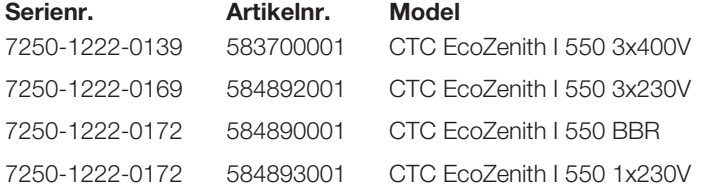

Voor de latere variant is een CTC Converter nodig voor iedere warmtepomp versie 4.

## 1. Versie 3 en 4

De CTC Converter "vertaalt" de aansturing van Versie 3 (V3) naar de warmtepomp versie 4 (V4).

#### Versie 3 (V3)

Gemeenschappelijk bij versie 3 (V3) is dat ze een regeling hebben met een "OK"-knop.

Zie afbeelding 1.aan de rechterkant.

Dit zijn de regelingen CTC EcoEl V3, CTC EcoZenith 550, CTC EcoLogic V3

#### Versie 4 (V4)

Gemeenschappelijk bij versie V4 is dat ze een regeling hebben met een display. Zie afbeelding 2.aan de rechterkant.

Deze warmtepompen zijn: CTC EcoAir 406, 408, 410, 415, 420 en CTC EcoPart 406, 408, 410, 412, 414, 417,

### 1.1 1 of 3 communicatieklemmenstroken

De eerste CTC EcoZenith 550, CTC EcoLogic V3 en CTC EcoLogic EXT hadden slechts één communicatie-klemmenstrook.voor het regelen van max. drie warmtepompen.

De latere versies van CTC EcoZenith 550, CTC EcoLogic V3 en CTC EcoLogic EXT hadden drie communicatie-klemmenstroken.voor het regelen van max. drie warmtepompen.

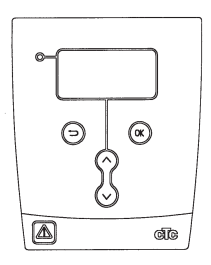

Afbeelding 1 V3-scherm

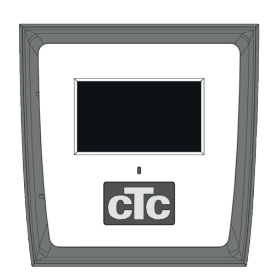

Afbeelding no.2. V4 scherm
## 2. Omvang van de levering

1 x besturingseenheid (H x B x D) 18 x 18 x 7 cm

3 x isolatieslangen Ø8 mm

1 x isolatieslangen Ø10 mm

4 x kabelwartels

1 x voedingskabel voor de CTC EcoEl V3, 2,5 m

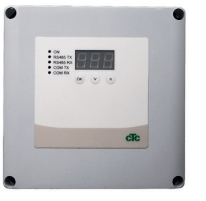

Com

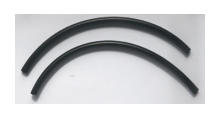

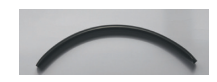

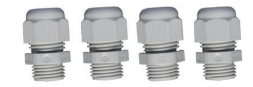

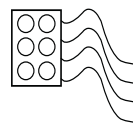

! Gebruik een LiYCY (TP) com-kabel naar de EcoPart 400. Dit is een 4-aderige kabel met afscherming, waarin de communicatiegeleiders zijn gedraaid.

## 3. Installatie

Open de besturingseenheid en plaats de wartels in de bodem van de kast. Zet de bodem op zijn plaats.

- Leid de kabels: 240 V AC voeding, lage stroom communicatie met warmtepomp en 240 V AC communicatie met ketel.
- Verwijder 18 cm van de kabelmantel. Snijd de bescherming weg, (die moet in een warmtepomp worden aangesloten.)
- Breng de verschillende kabels aan in de isolatiebuizen

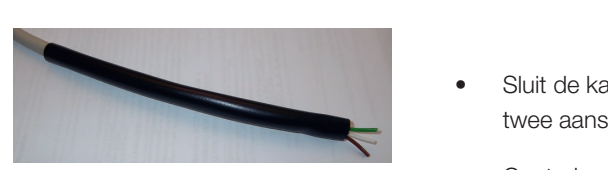

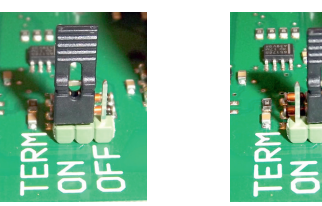

AAN = Afgesloten UIT = Niet afgesloten

Raak de componenten van de printplaat niet aan. De printplaat kan worden beschadigd door statische ontlading

!<br>! Zet de voedingsschakelaar uit voordat u de CTC Converter installeert.

> Let op: De laadpomp voor CTC EcoAir 400 mag niet worden gevoed door de CV-ketel (EcoEl v3, Ecologic v3 en EcoZenith I550 v3). De laadpomp moet worden bestuurd/ gevoed door de CTC EcoAir 400, zie de handleiding voor de EcoAir 400. Als dit niet in acht wordt genomen, kan er ernstige schade ontstaan aan de warmtepomp!

!<br>!

## 3.1 CTC EcoLogic en CTC EcoZenith i550 met een communicatie-klemmenstrook

• Sluit de kabels aan op de G 8 twee aansluitblokken.

> lusaansluiting in de Converter in de afgesloten positie staat

• Controleer of de

(AAN). 2

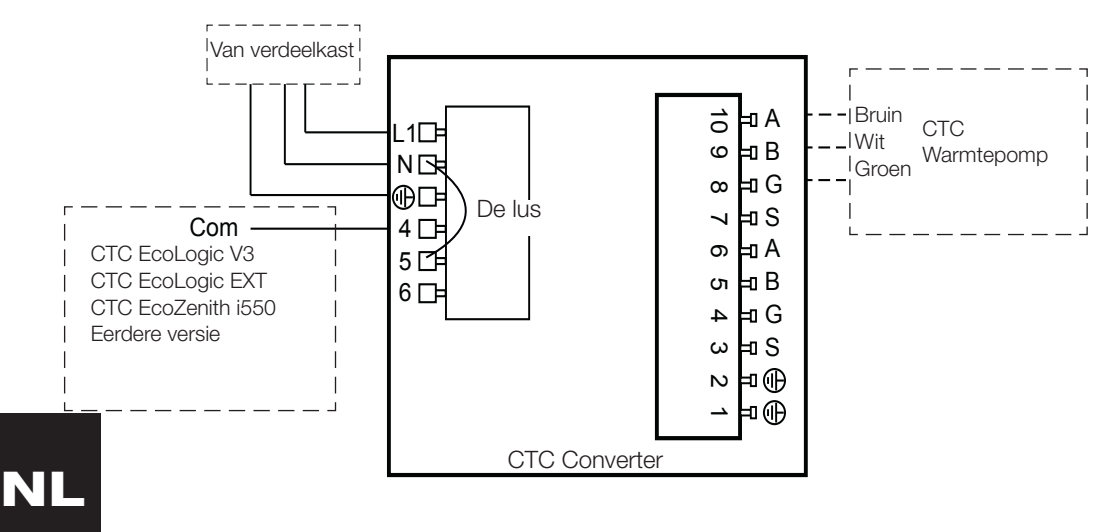

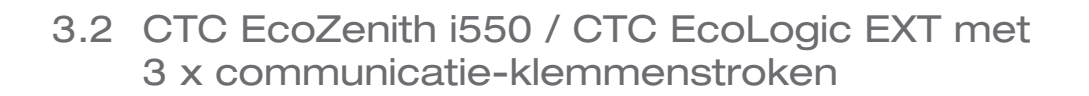

<sup>A</sup> L1

10

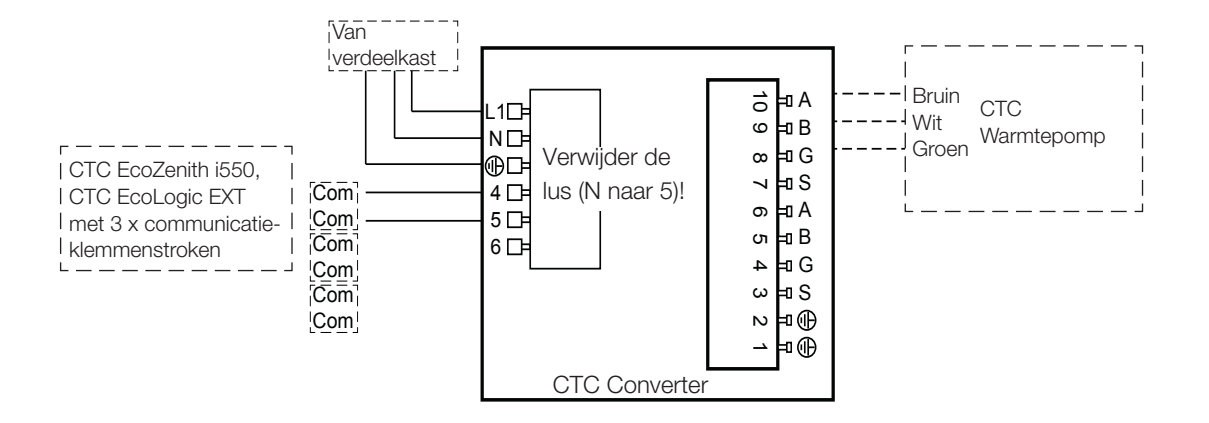

### 3.3 CTC EcoEl V3

Bij de CTC Converter wordt een voedingskabel meegeleverd voor de CTC<br>Ferstieden over 2002 EcoEl V3 naar CTC Converter. G  $\cup$ 7

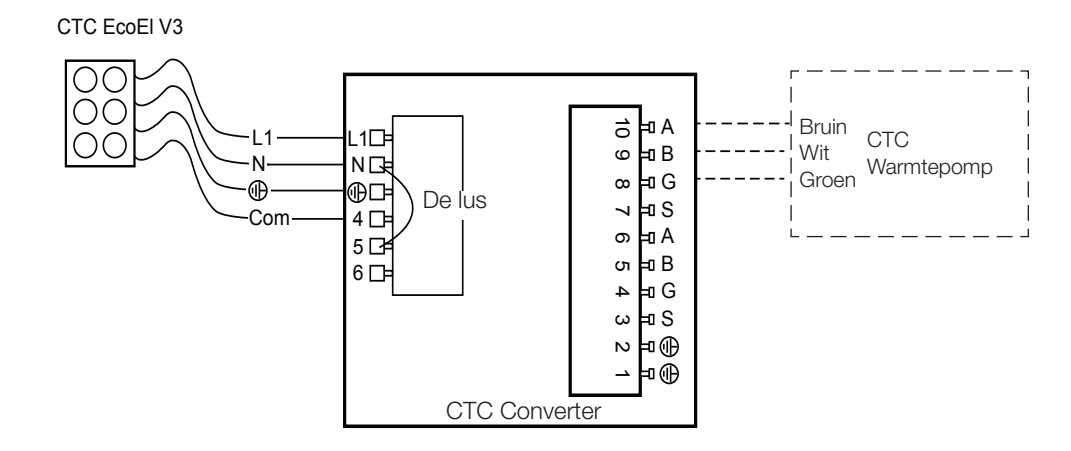

## 3.4 CTC EcoLogic

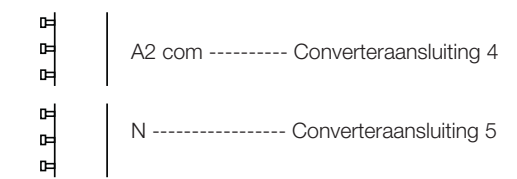

G S

S

## 3.5 CTC EcoZenith

### Eerdere versie

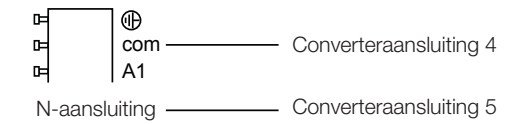

#### Latere versie

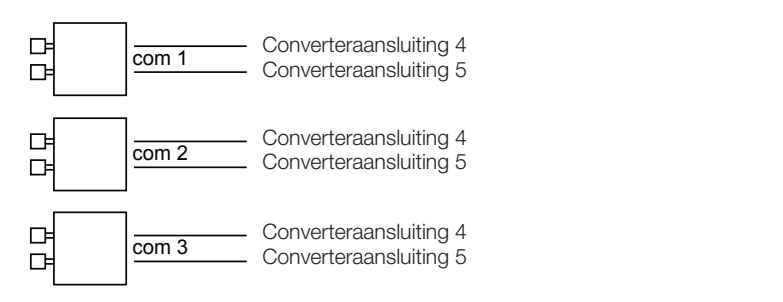

## 4. Instellingen

De besturingseenheid kan worden geprogrammeerd voor verschillende systeemconfiguraties. Het systeem kan tot drie warmtepompen bevatten.

## 4.1 Configuratie van warmtepomp versie 4

Warmtepompen versie 4 (CTC EcoPart 400 en CTC EcoAir 400) zijn in de fabriek ingesteld op A1. In systemen met meer dan één warmtepomp versie 4, moeten de volgende worden ingesteld op respectievelijk A2 en A3.

De CTC EcoPart XL bestaat uit 2 warmtepompen die in de fabriek zijn ingesteld op:

- De bovenste A2
- De onderste A1

Het adresseren van de warmtepompen kan worden uitgevoerd met het CTC Basic Display. De procedure wordt beschreven in de manual van het CTC Basic Display.

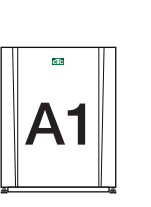

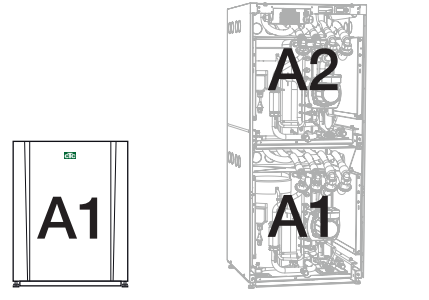

CTC EcoPart 400

CTC EcoPart XL

## 4.2 CTC EcoLogic en CTC EcoZenith i550 met een communicatie-klemmenstrook

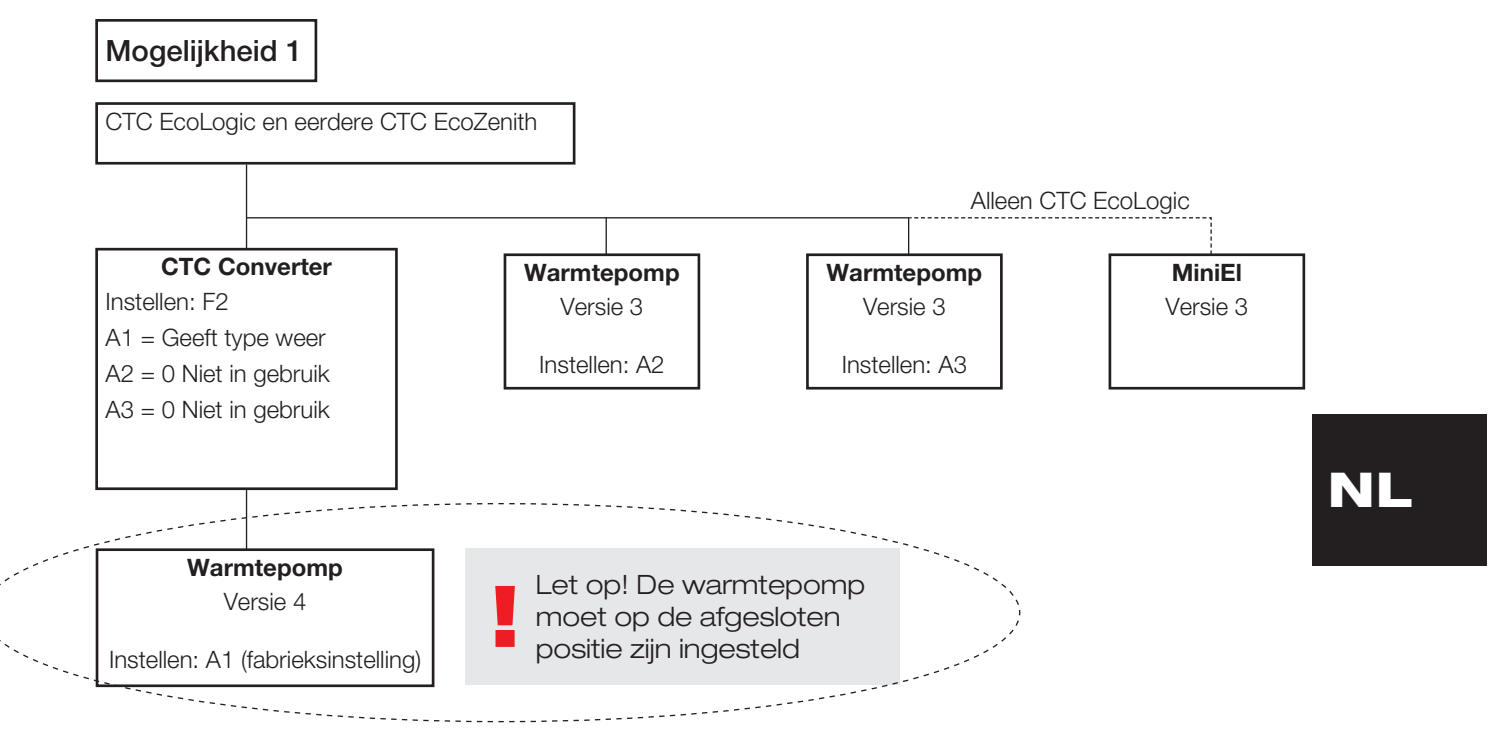

#### **Nederlands**

!<br>! Let op: alleen de laatste warmtepomp van de keten moet op de afgesloten positie worden gezet CTC Converter Instellen: F2 A1 = Geeft type weer A2 = Geeft type weer A3 = 0 Niet in gebruik CTC EcoLogic en eerdere CTC EcoZenith Warmtepomp Versie 3 Instellen: A3 MiniEl Versie 3 Mogelijkheid 2 Alleen CTC EcoLogic Warmtepomp Versie 4 Instellen: A1 (fabrieksinstelling) Warmtepomp Versie 4 Instellen: A2

### Mogelijkheid 3

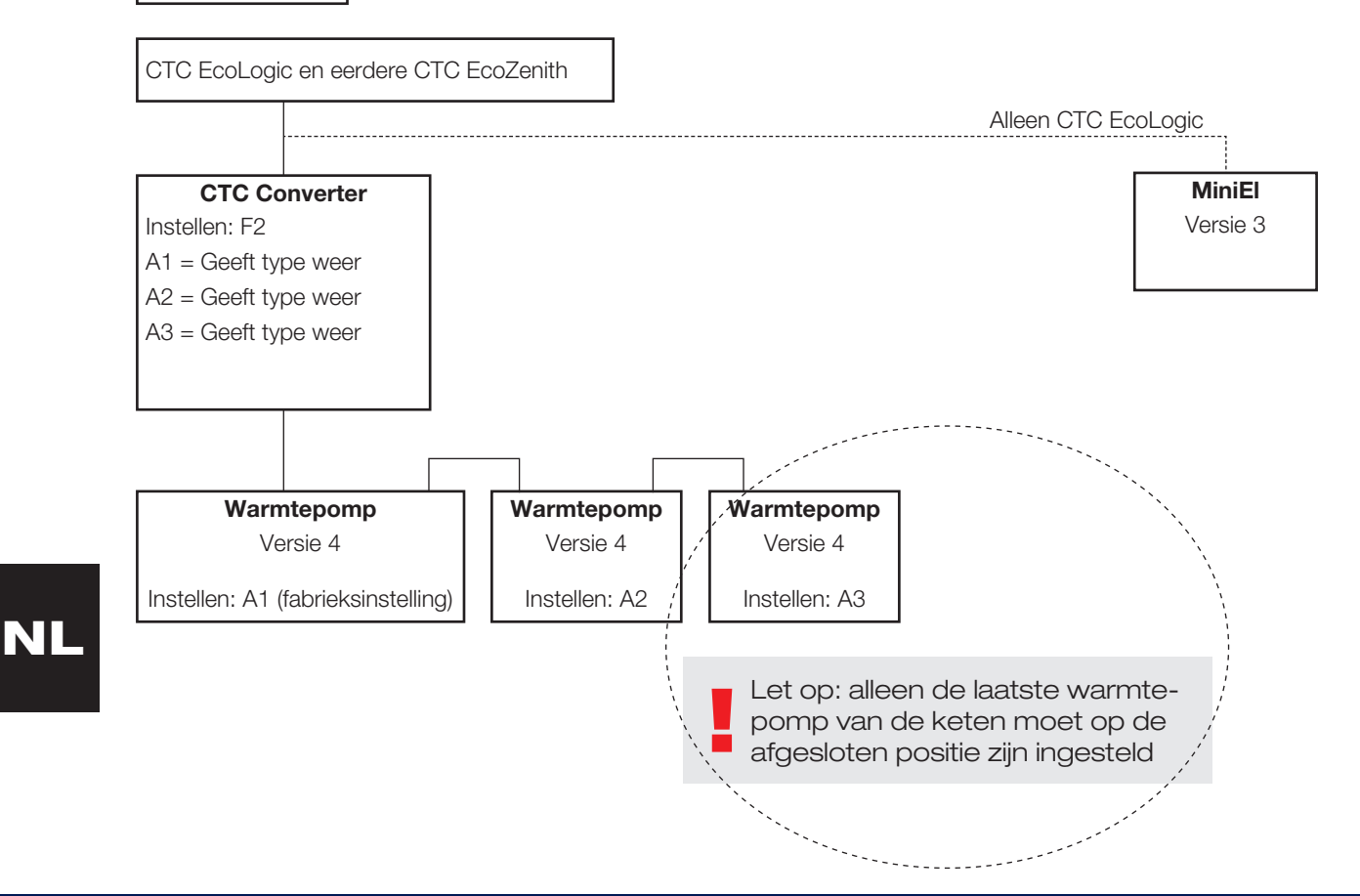

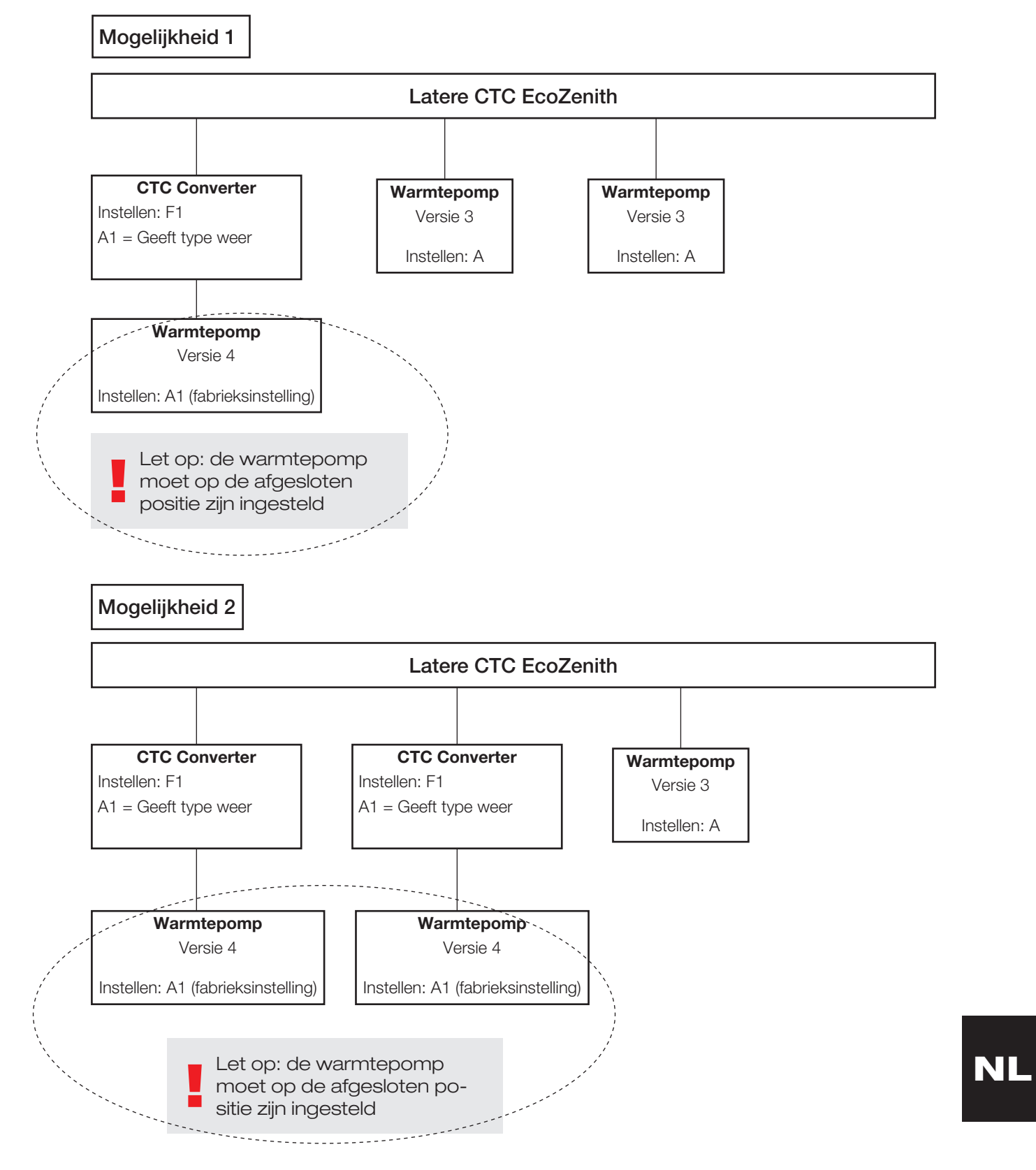

### 4.3 Mogelijke configuraties van de latere versie van de CTC EcoZenith

CTC Converter 115

Mogelijkheid 3

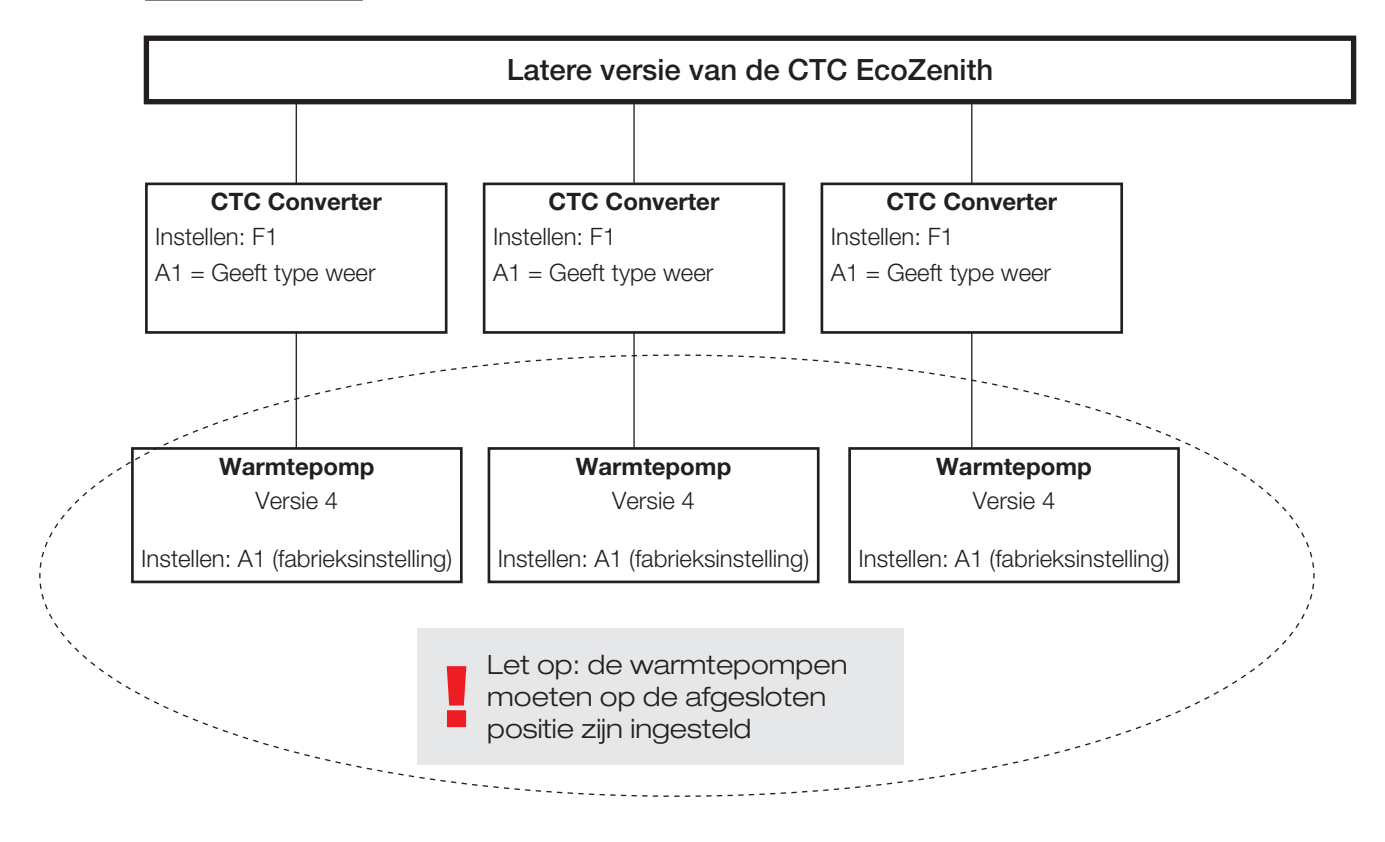

## 4.4 Mogelijke configuraties van de CTC EcoEl

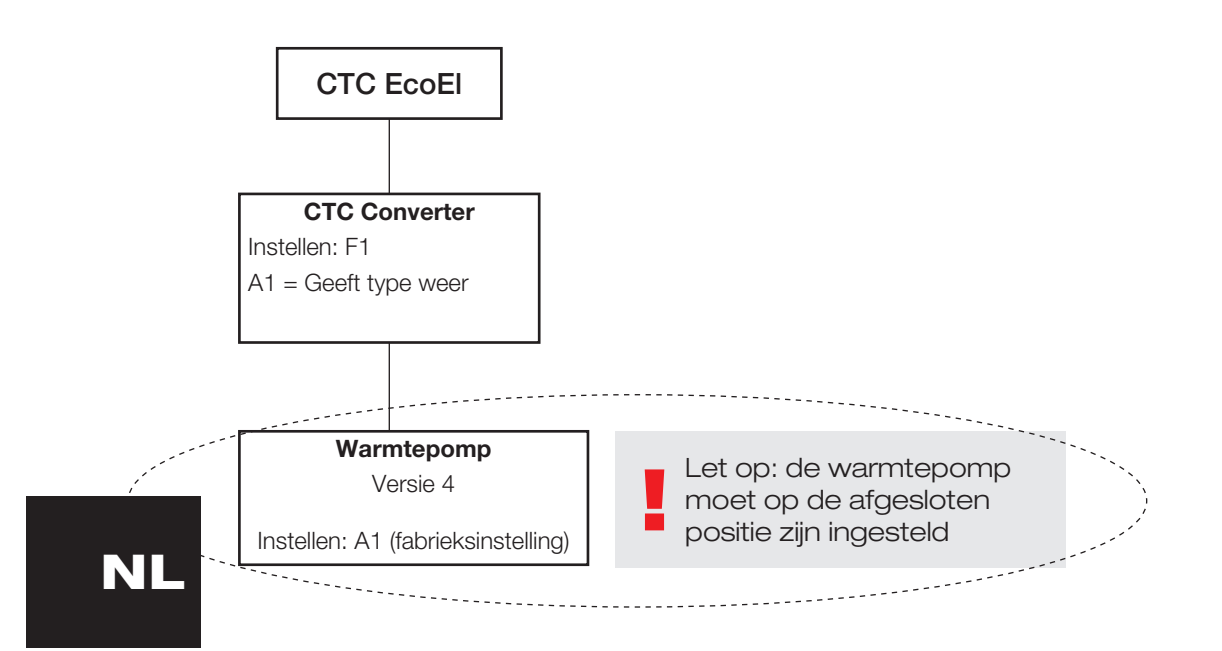

## 5. Functies

### 5.1 Algemeen

AAN gaat branden wanneer de CTC Converter wordt ingeschakeld.

RS485 TX knippert wanneer de CTC Converter naar een warmtepomp zendt RS485 RX knippert wanneer de CTC Converter van een warmtepomp

COM TX knippert wanneer de CTC Converter naar de EcoEl/Ecologic/ EcoZenith zendt

COM RX knippert wanneer de CTC Converter van de EcoEl/Ecologic/ EcoZenith ontvangt

### 5.2 Scherm

ontvangt

Wanneer de voeding wordt ingeschakeld, geeft het display de systeeminstelling F1 of F2 aan, samen met de CTC Converter-versie.

Gewoonlijk is het display uit.

Bij een storing geeft het foutcodes aan

### 5.3 Knoppen en instellingen

- Wanneer u op een knop drukt, geeft het display de systeeminstelling aan
- Als u kort op OK drukt, kunt u schakelen tussen verschillende systemen.
- Een systeem wordt geselecteerd door OK langer dan drie seconden ingedrukt te houden.
- U kunt de systeeminstellingen verlaten door OK langer dan drie seconden ingedrukt te houden nadat Esc wordt weergegeven.

Als systeem F2 is geselecteerd, schakelt u met OK tussen de drie warmtepompen A1, A2 en A3.

Als u OK langer dan drie seconden ingedrukt houdt, wordt de aangegeven warmtepomp geselecteerd.

Met de pijltoetsen kunt u de aangegeven waarde verhogen/verlaten.

0 = Warmtepomp losgekoppeld; niet gebruikt. Zie: Opmerking 1

Als de waarde wordt verhoogd, wordt "-" weergegeven totdat de CTC Converter het type van de warmtepomp heeft ingelezen

1= De warmtepomp is een EcoPart

2= De warmtepomp is een EcoAir

Als u op OK drukt, wordt de aangegeven waarde opgeslagen en gaat u terug naar Warmtepomp selecteren.

Als systeem F1 voor de EcoEl of de latere versie van de EcoZenith wordt geselecteerd, is alleen warmtepomp A1 aanwezig. Zie: Opmerking 1

Opmerking 1 A1 is altijd geïnstalleerd, dat betekent dat 0 niet kan worden geselecteerd

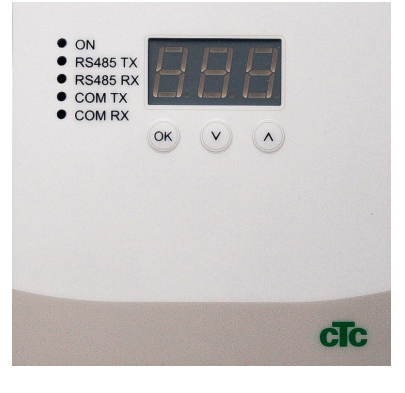

5.4 Menu's

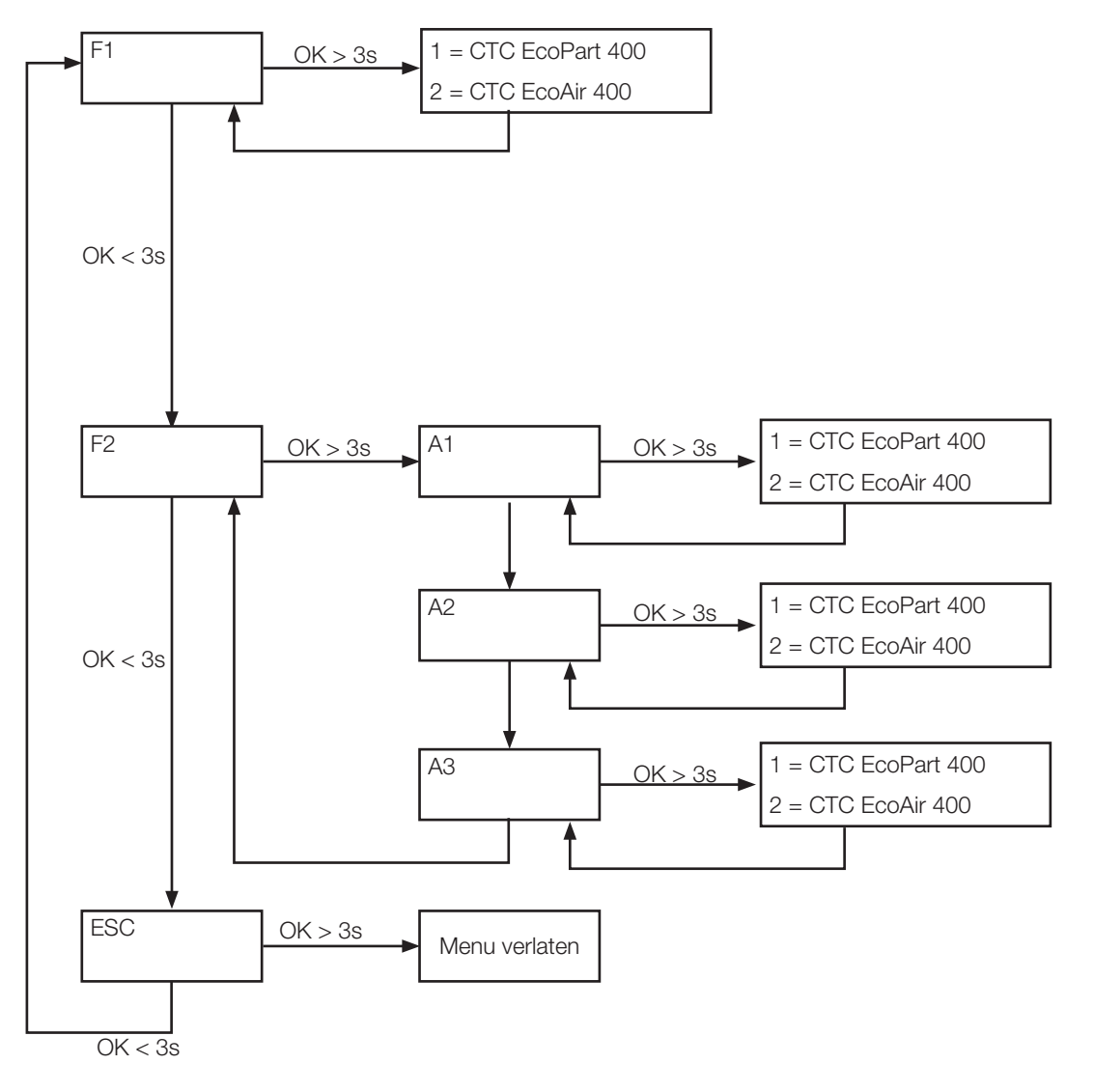

## 6. Alarmenlijst

Wanneer een alarm wordt ingeschakeld, knippert het display tussen de A1 (de naam van de defecte warmtepomp) en de foutcode voor de warmtepomp.

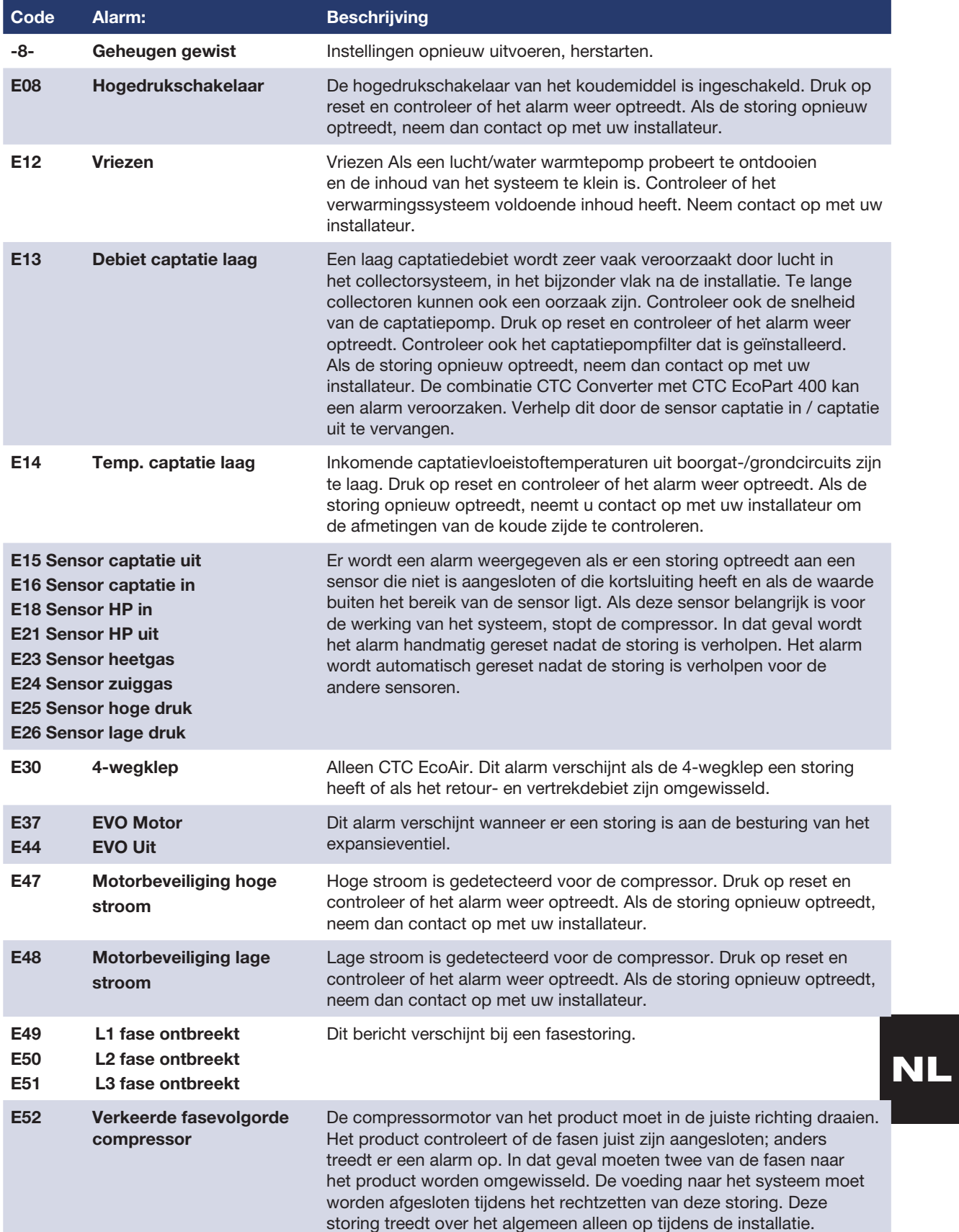

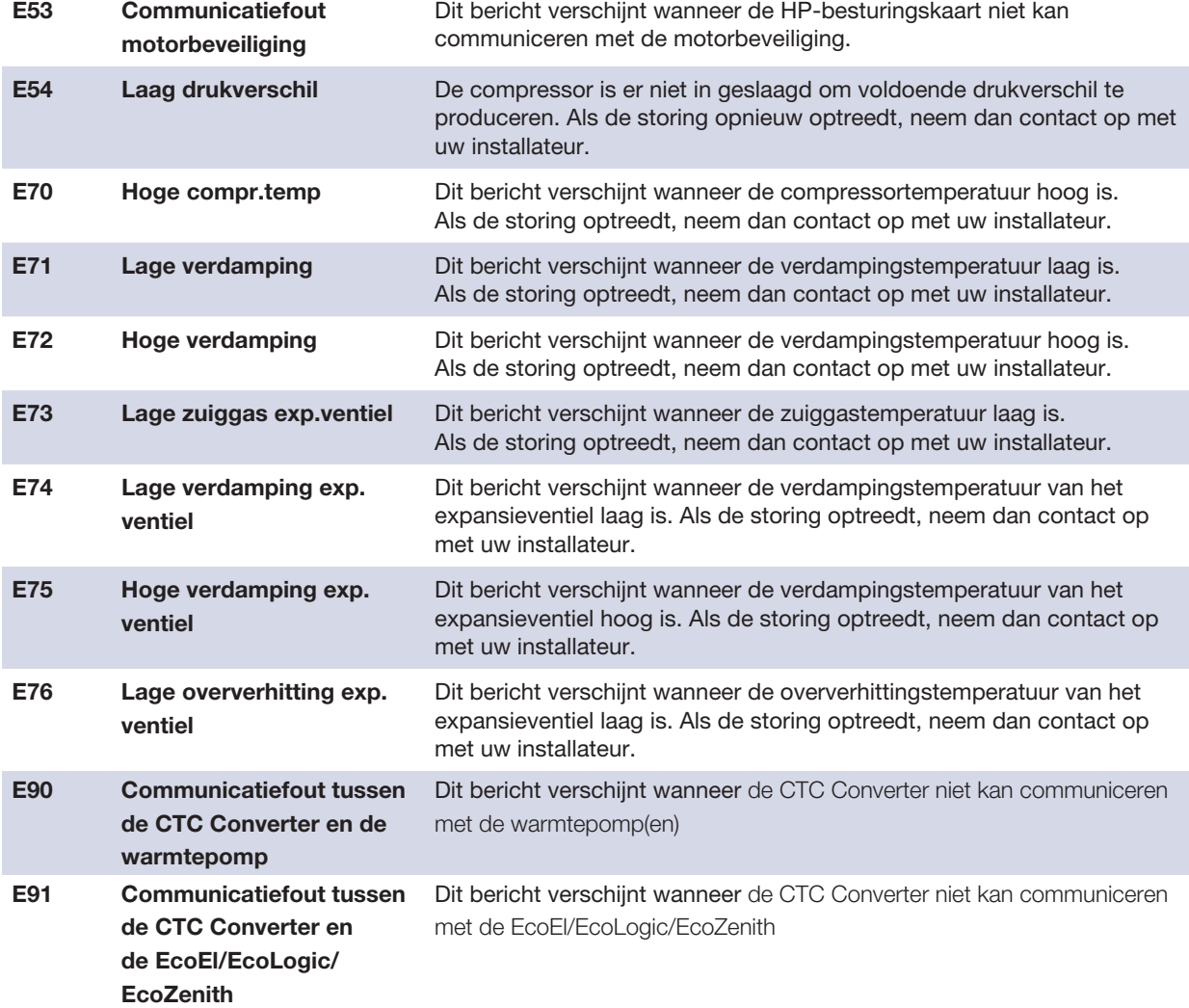

## 7. Informatieve teksten

Om de compressor te beschermen, zijn er tijden dat het besturingssysteem de compressor uitschakelt; er wordt dan een informatieve tekst weergegeven.

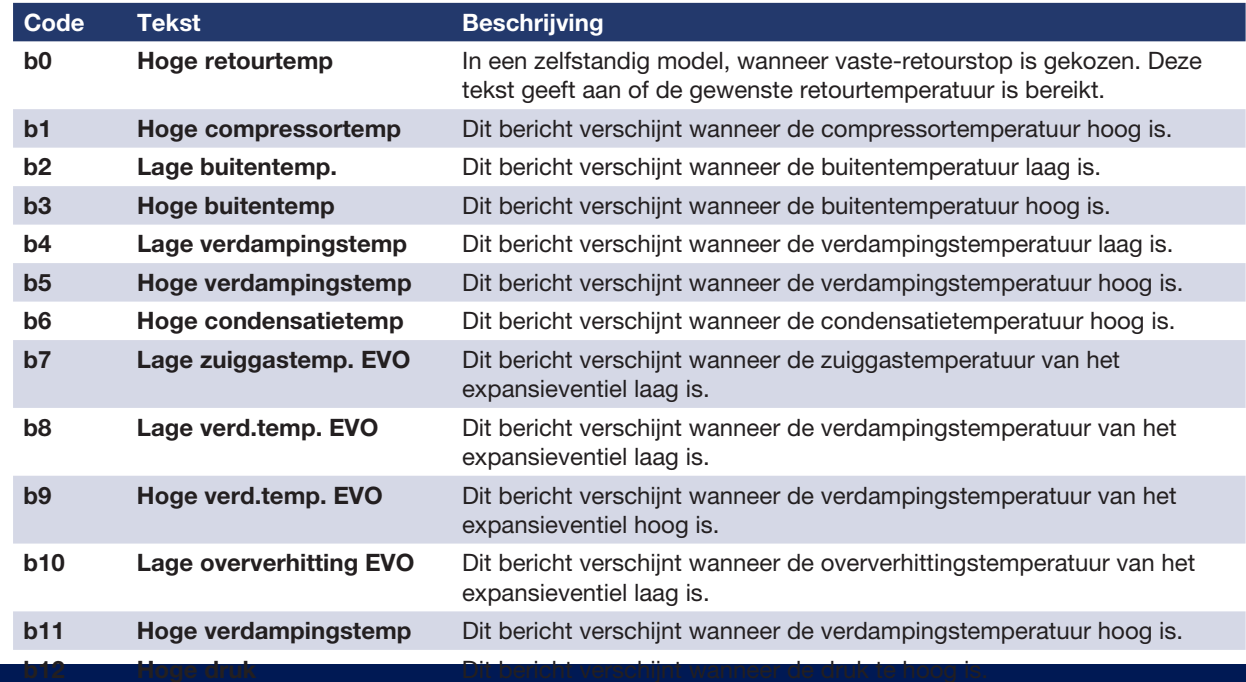

Installasjons- og vedlikeholdsanvisning

## CTC Converter

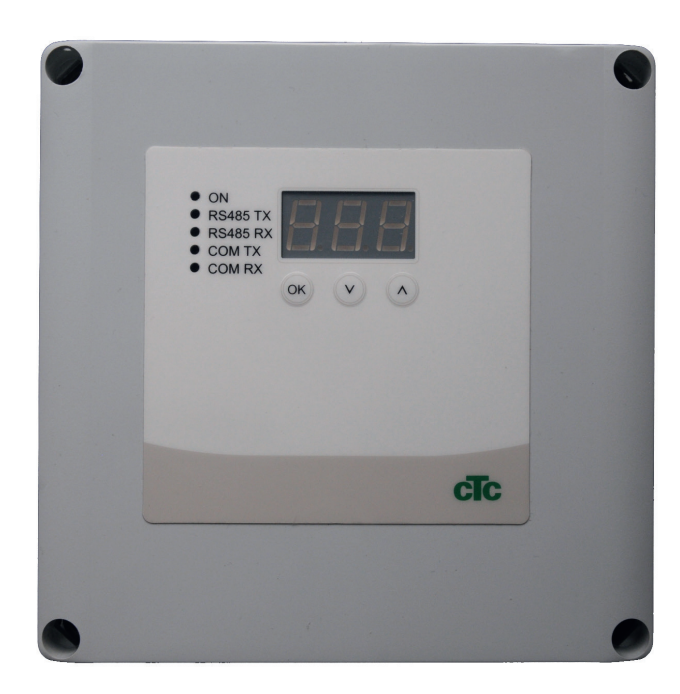

VIKTIG LES NØYE FØR BRUK OPPBEVAR TIL FREMTIDIG BRUK

NO

## Innholdsfortegnelse

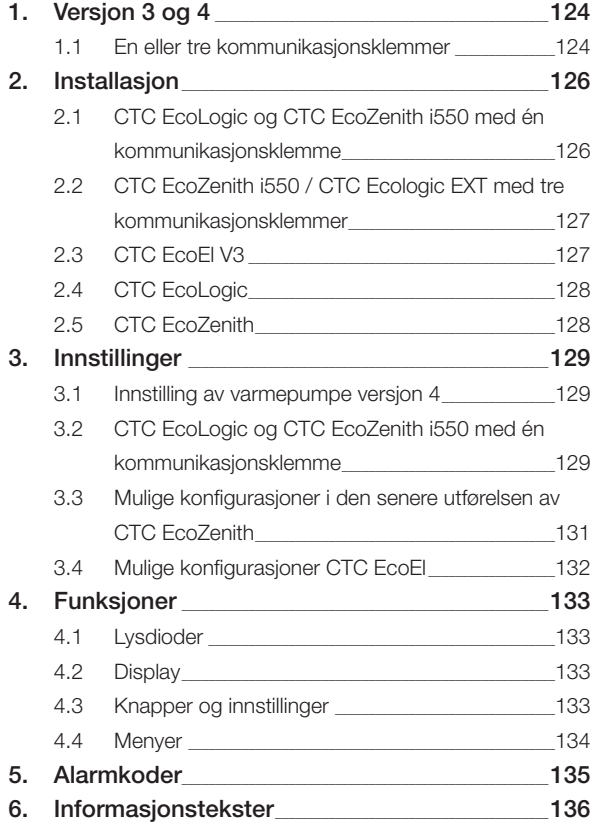

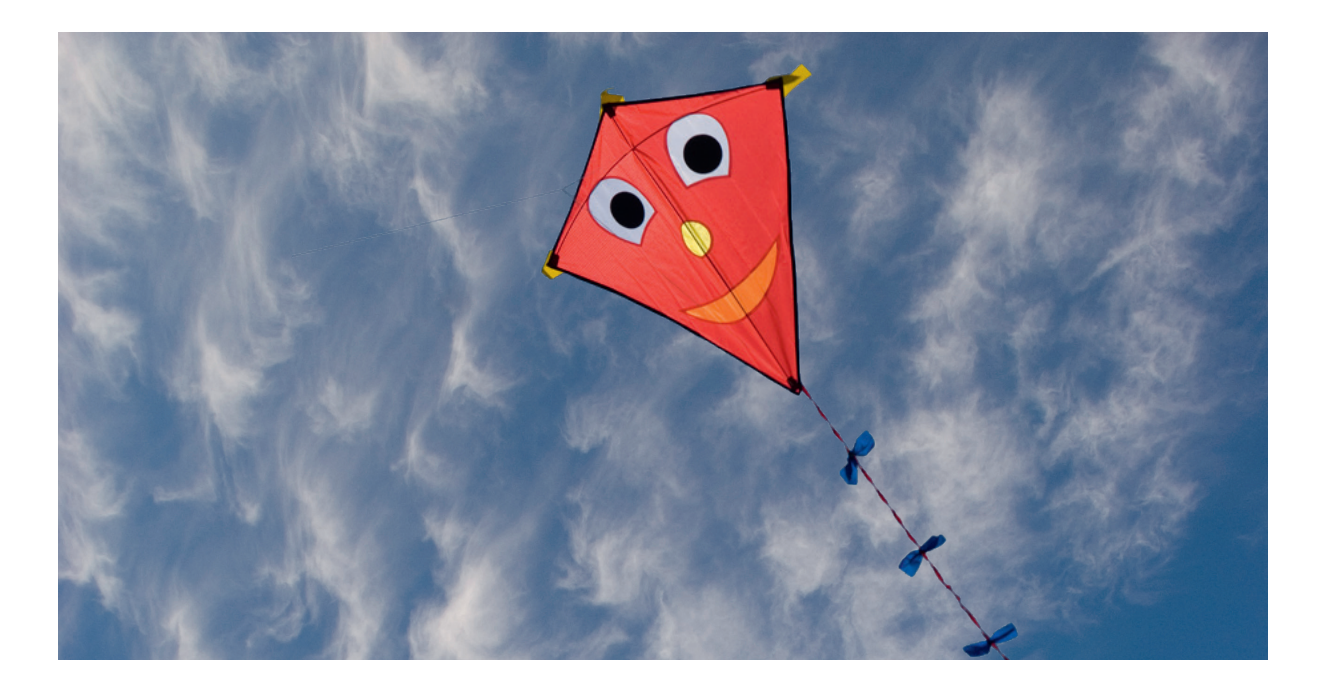

## **Generelt**

Med CTC Converter kan varmepumper med versjon 4 kobles til versjon 3 (V3) av CTC EcoEl, CTC EcoLogic, CTC EcoLogic EXT og CTC EcoZenith i550.

#### Varmepumper versjon 4 (V4)

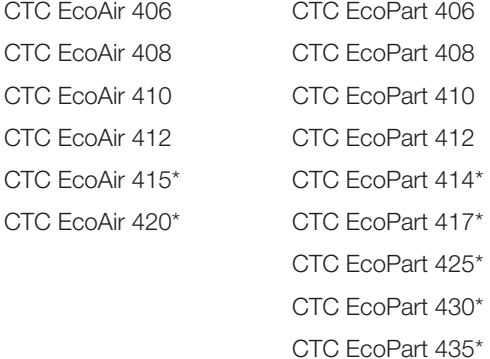

Obs!

\* Ikke for CTC EcoEl V3

#### Plassering

Styringsenheten plasseres innendørs på vegg ved siden av CTC EcoEl, CTC EcoLogic eller CTC EcoZenith.

#### Sikkerhetsforskrifter

Installasjonen skal utføres av autorisert installatør.

Dette apparatet er ikke tiltenkt bruk av personer (inklusive barn)med nedsatt fysiske, sensoriske eller mentale evner eller som har en manglende erfaring og kunnskap så lenge de ikke har fått rettledning og instruksjoner om bruken av apparatet fra en person som er ansvarlig for deres sikkerhet.

Barn skal holdes under oppsikt slik at de ikke leker med apparatet.

#### Separat mating!

Varmepumpe og styring skal alltid ha separate strømforsyninger.

#### CTC EcoZenith I 550

CTC EcoZenith versjon 3 er tilgjengelig i to ulike utførelser. En tidligere variant med bare én kommunikasjonsport, og en nyere variant med tre kommunikasjonsporter. Den nyere varianten har produksjonsnummer fra og med:

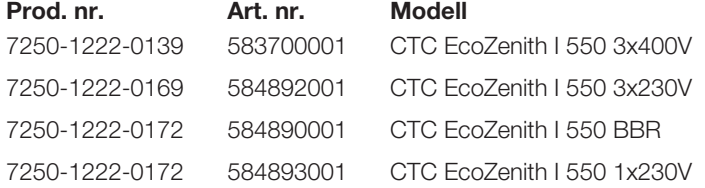

I den nyere utførelsen trenger man en CTC Converter til hver varmepumpe av versjon 4.

## 1. Versjon 3 og 4

CTC Converter «oversetter» styringen fra versjon 3 (V3) til varmepumpe versjon 4 (V4).

#### Versjon 3 (V3)

Felles for versjon 3 (V3) er at disse har styring med «OK»-knapp.

Se bilde 1 til høyre.

Disse styrende modellene er CTC EcoEl V3, CTC EcoZenith 550, CTC EcoLogic V3

#### Versjon 4 (V4)

Felles for versjon V4 er at disse har styring med display. Se bilde 2 til høyre.

Disse varmepumpene er: CTC EcoAir 406, 408, 410, 415, 420 og CTC EcoPart 406, 408, 410, 412, 414, 417,

### 1.1 En eller tre kommunikasjonsklemmer

De første produktene av CTC EcoZenith 550, CTC EcoLogic V3 og CTC EcoLogic EXT hadde bare én kommunikasjonsklemme for å styre inntil tre varmepumper.

De nyere produktene av CTC EcoZenith 550 og CTC EcoLogic EXT har tre kommunikasjonsklemmer for å styre inntil tre varmepumper.

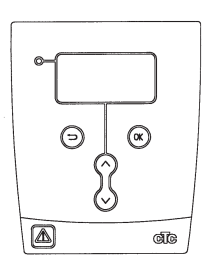

Bilde 1. V3 display

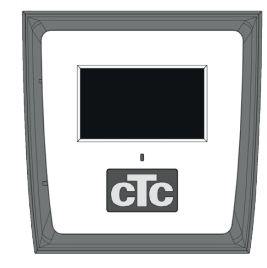

Bilde 2. V4 display

## Komponentliste

1 styringsenhet (HxBxD) 18x18x7 cm

3 isoleringsslanger Ø8 mm

1 isoleringsslange Ø10 mm

4 skruer

1 stk. matekabel for CTC EcoEl V3, 2,5 m

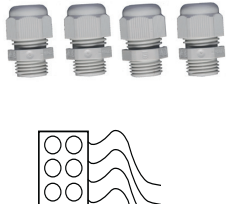

 $\begin{tabular}{|c|c|} \hline $\alpha$ & $\alpha$ & $\alpha$ \\ \hline $0.00033$ & $\alpha$ & $\beta$ & $\beta$ \\ $0.0013$ & $\alpha$ & $\beta$ & $\beta$ \\ $0.0003$ & $\alpha$ & $\beta$ & $\beta$ \\ $0.0003$ & $\alpha$ & $\beta$ & $\beta$ \\ \hline \end{tabular}$ 

6

Com

Com

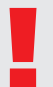

<sup>1</sup> Som kommunikasjonskabel til CTC EcoPart 400 må du bruke LiYCY (TP). LiYCY<br>(TP) er en 4-leder med skjerm, der kommunikasjonsbærende leder er tvunnet. (TP) er en 4-leder med skjerm, der kommunikasjonsbærende leder er tvunnet.

**Company COM** 

## 2. Installasjon

Åpne styringsenheten, og monter skruene i bunnen boksen. Sett bunndelen på plass.

- Trekk kablene, Strømforsyning 240V AC, Kommunikasjon varmepumpe, Svakstrøm og Kommunikasjon Kjel 240V AC.
- Fjern 18 cm av mantelen på kablene. Klipp bort skjermen (denne skal kobles til i en varmepumpe).
- Tre isoleringsslanger over de aktuelle kablene.

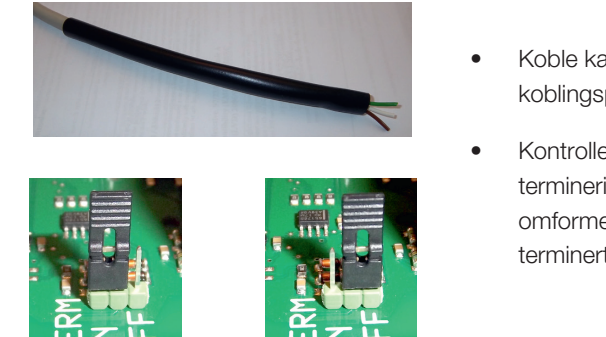

ninert OFF = Ikke terminert

- Koble kablene til de to koblingsplintene.
- Kontroller at termineringsbøylen i G 8 omformeren er i posisjonen S 7 terminert (ON)

Ta ikke på kretskortets komponenter. Kretskortet kan skades av statisk utlading

!<br>! Slå av arbeidsbryteren før du installerer CTC Converter.

!<br>!

Ladepumpen til CTC EcoAir 400 MÅ IKKE styres / strømforsynes fra kjelen (EcoElv3, EcoLogic v3 og EcoZenith i550 v3 ).Ladepumpen MÅ styres / strømforsynes fra CTC EcoAir 400. Se dokumentasjonen for EcoAir 400. Hvis den ikke strømforsynes / styres fra CTC EcoAir 400, er det stor risiko for alvorlig skade på varmepumpen.

### 2.1 CTC EcoLogic og CTC EcoZenith i550 med én kommunikasjonsklemme

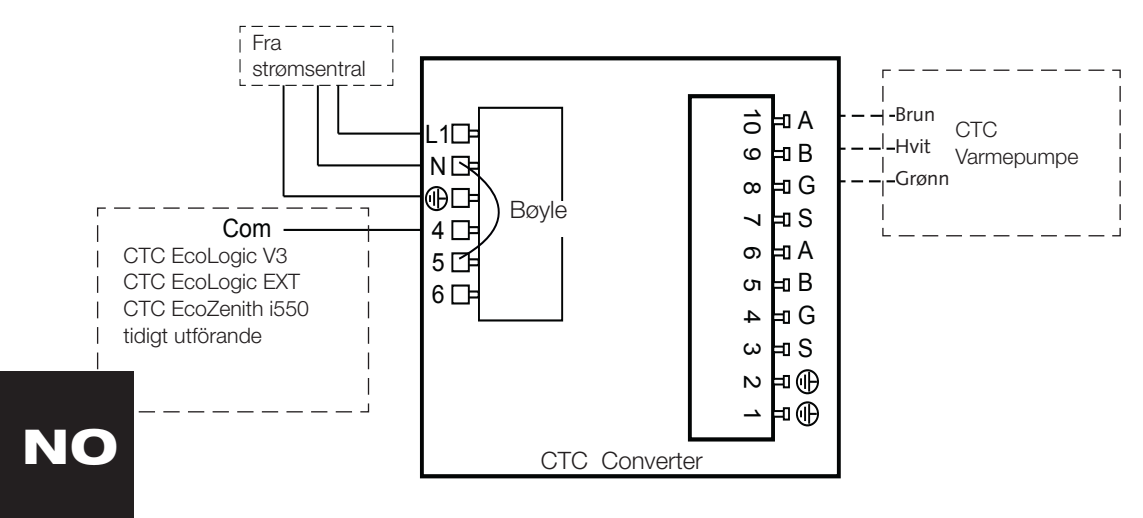

#### 2.2 CTC EcoZenith i550 / CTC Ecologic EXT med tre kommunikasjonsklemmer ith i550 / CTC Ec  $\Gamma$  Eco $\Gamma$ anith i550 / CTC 、ヒ Com

<sup>A</sup> L1

10

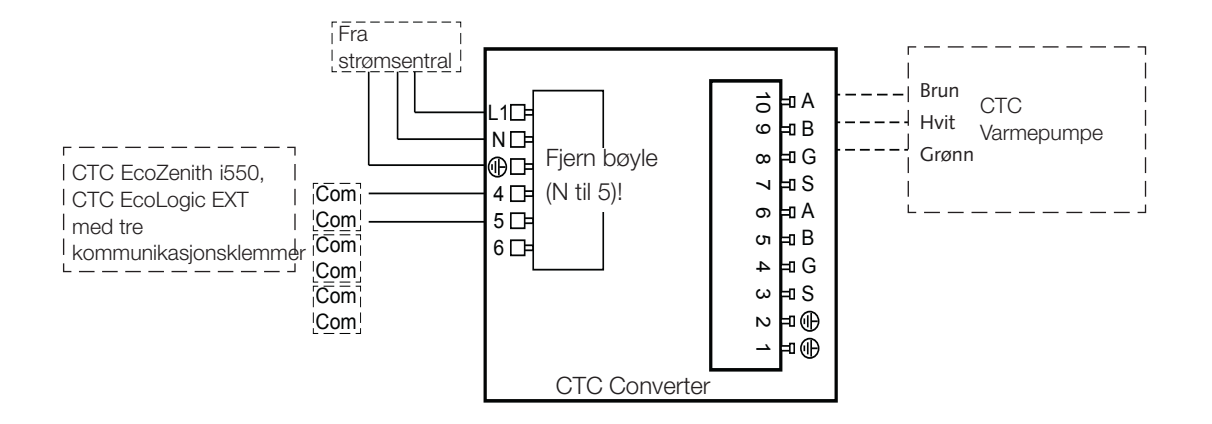

## 2.3 CTC EcoEl V3

Matekabel leveres med CTC Converter, for CTC EcoEl V3 til CTC Converter. 5 privert

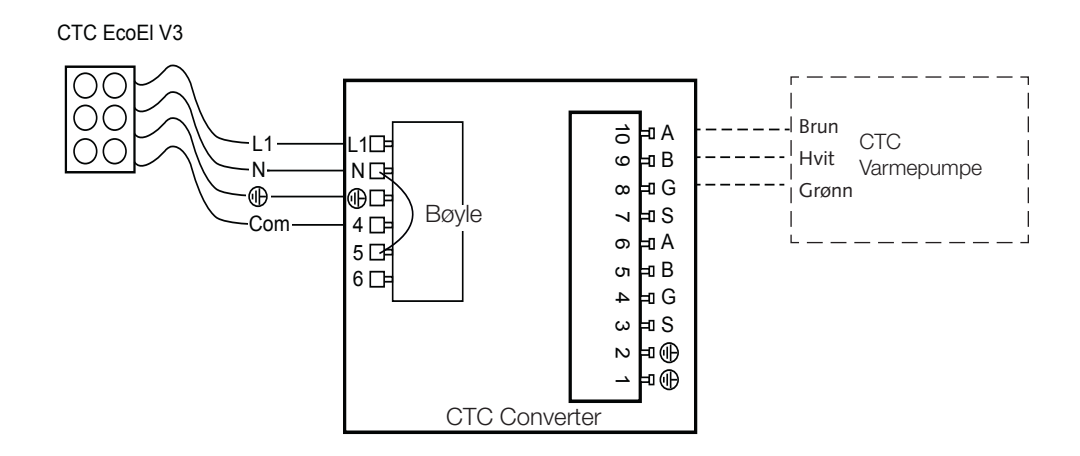

#### 3 4 CTC Eagles 2.4 CTC EcoLogic

<sup>A</sup> L1

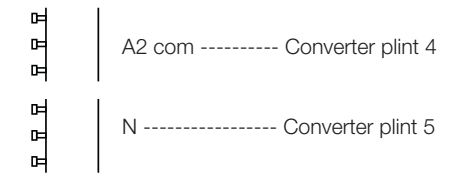

B G

Till CTC EcoPart

B

## 2.5 CTC EcoZenith

#### Tidligere utførelse

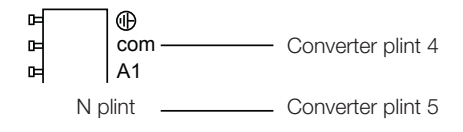

### Senere utførelse

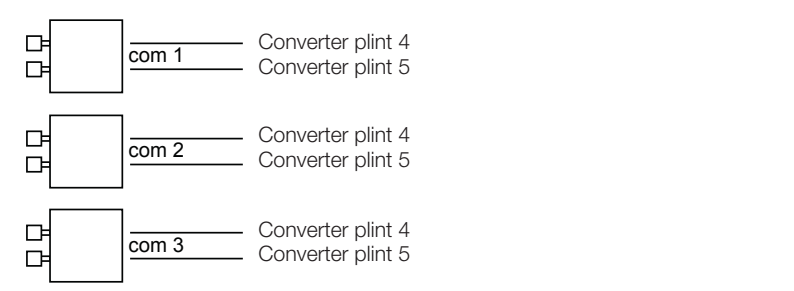

## 3. Innstillinger

Styringsenheten kan programmeres for ulike systemkonfigurasjoner. I systemet kan det være opptil 3 varmepumper.

### 3.1 Innstilling av varmepumpe versjon 4

Varmepumper versjon 4 (CTC EcoPart 400 og CTC EcoAir 400) leveres innstilt som A1. I konfigurasjoner med mer enn en varmepumpe av versjon 4 må denne stilles inn som A2 eller A3.

CTC EcoPart XL består av 2 varmepumper som fra fabrikken er stilt inn som:

- Den øverste A2
- Den nederste A1

Riktig adressering av varmepumpene gjøres med tilbehøret CTC Basic Display. Se fremgangsmåte i håndboken.

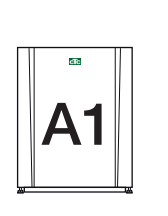

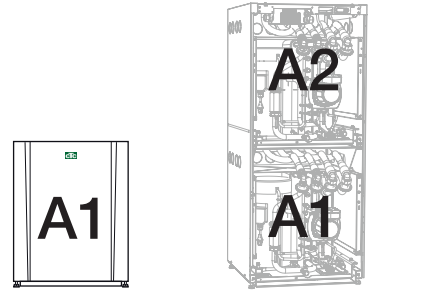

CTC EcoPart 400 CTC EcoPart XL CTC EcoPart 400

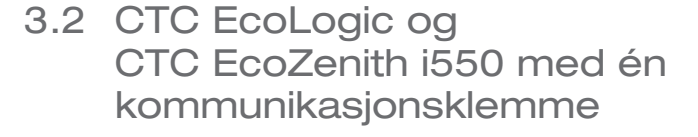

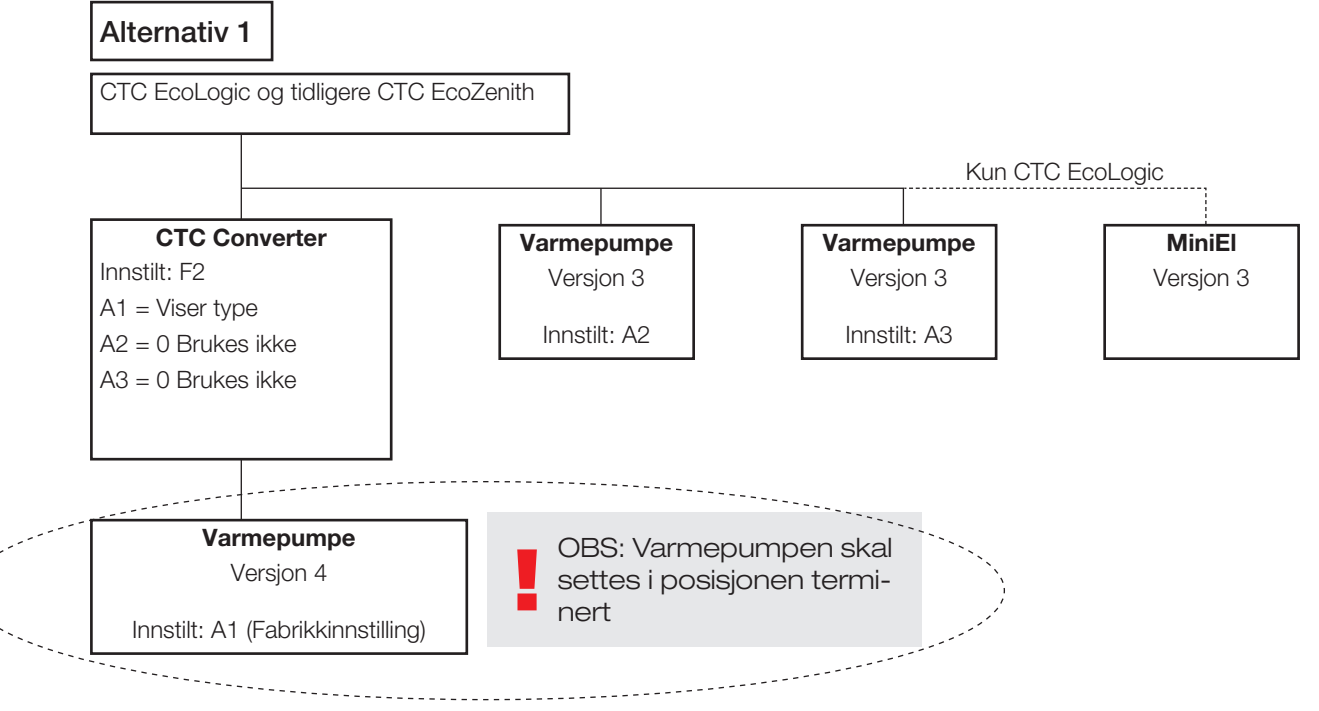

#### Norsk

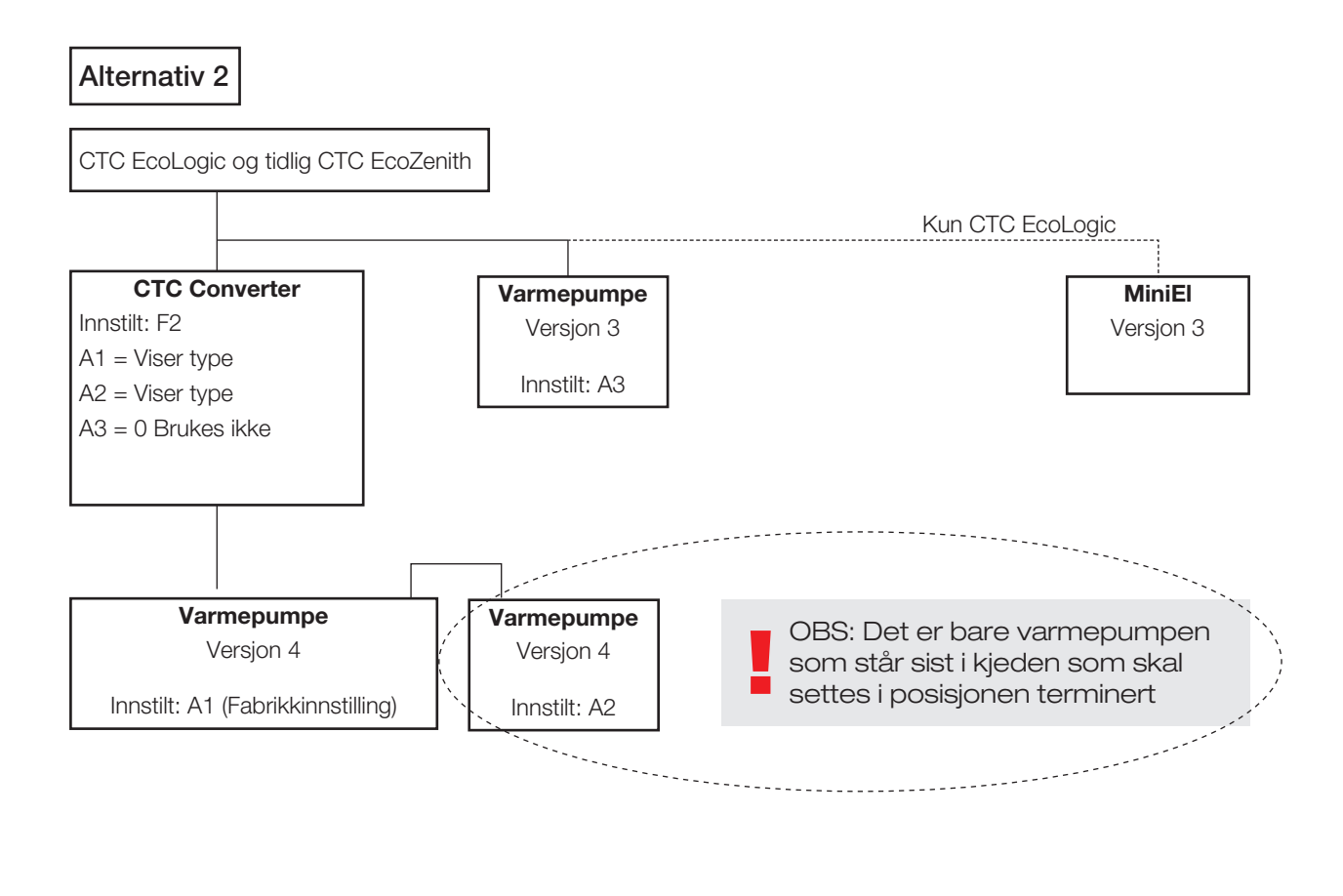

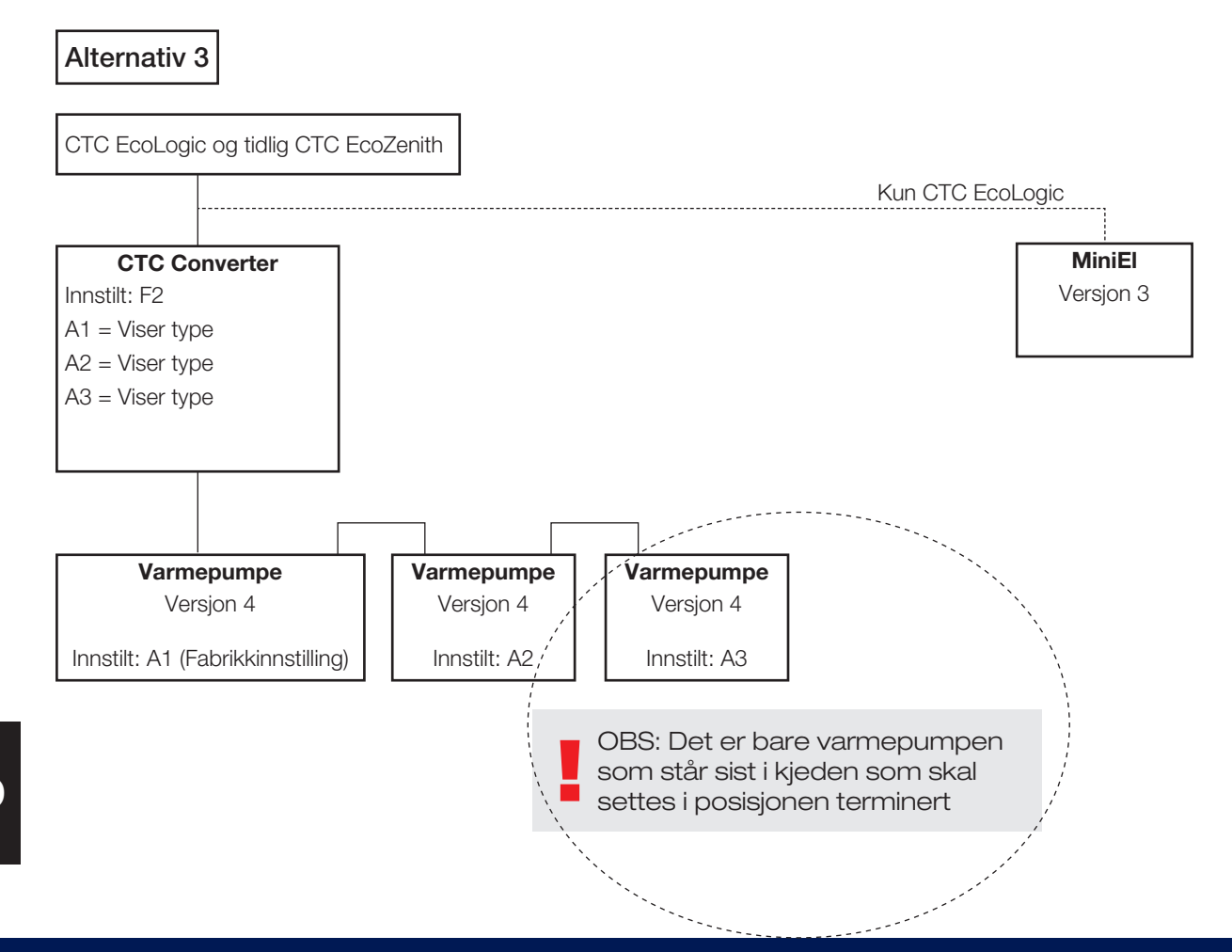

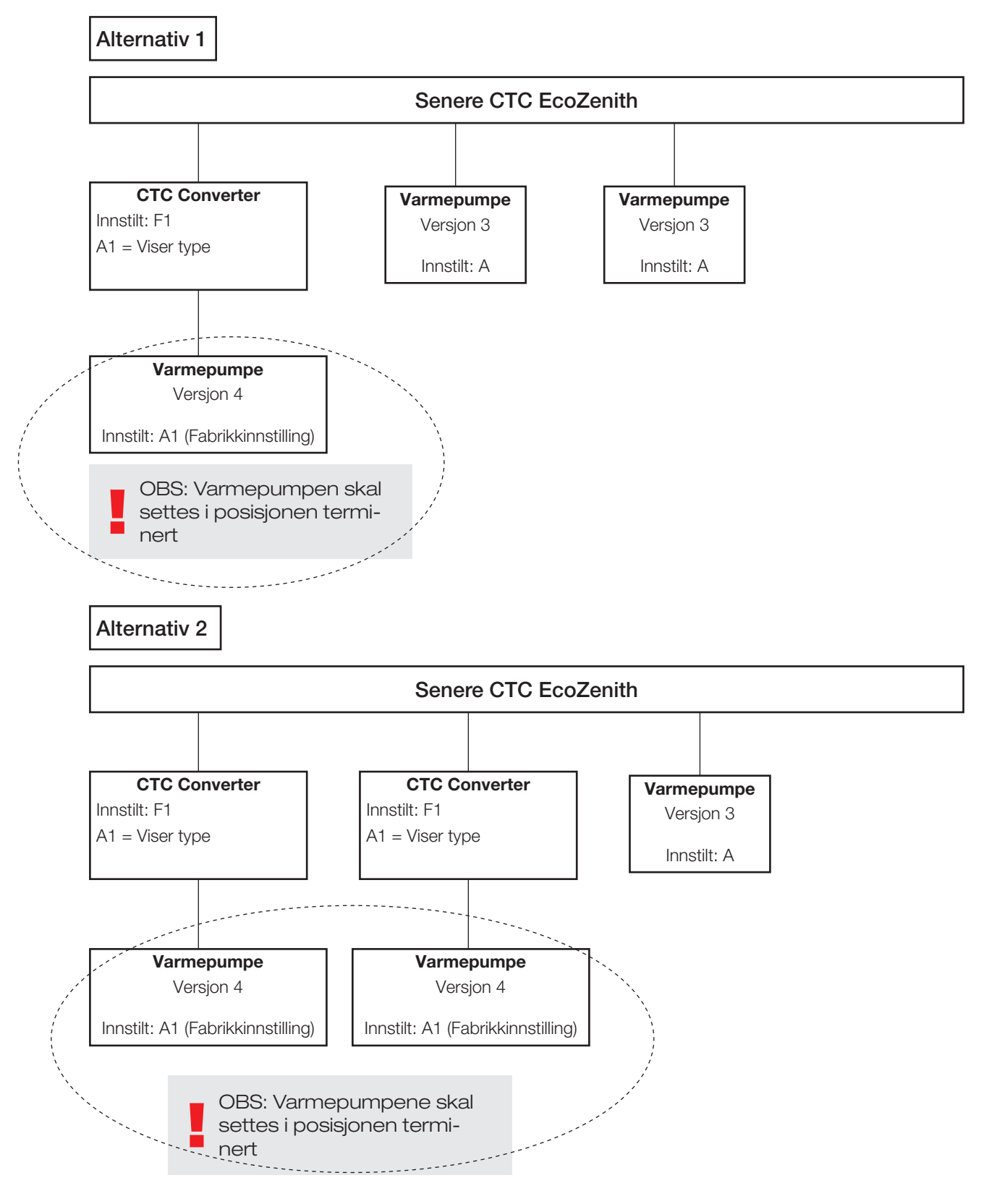

### 3.3 Mulige konfigurasjoner i den senere utførelsen av CTC EcoZenith

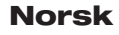

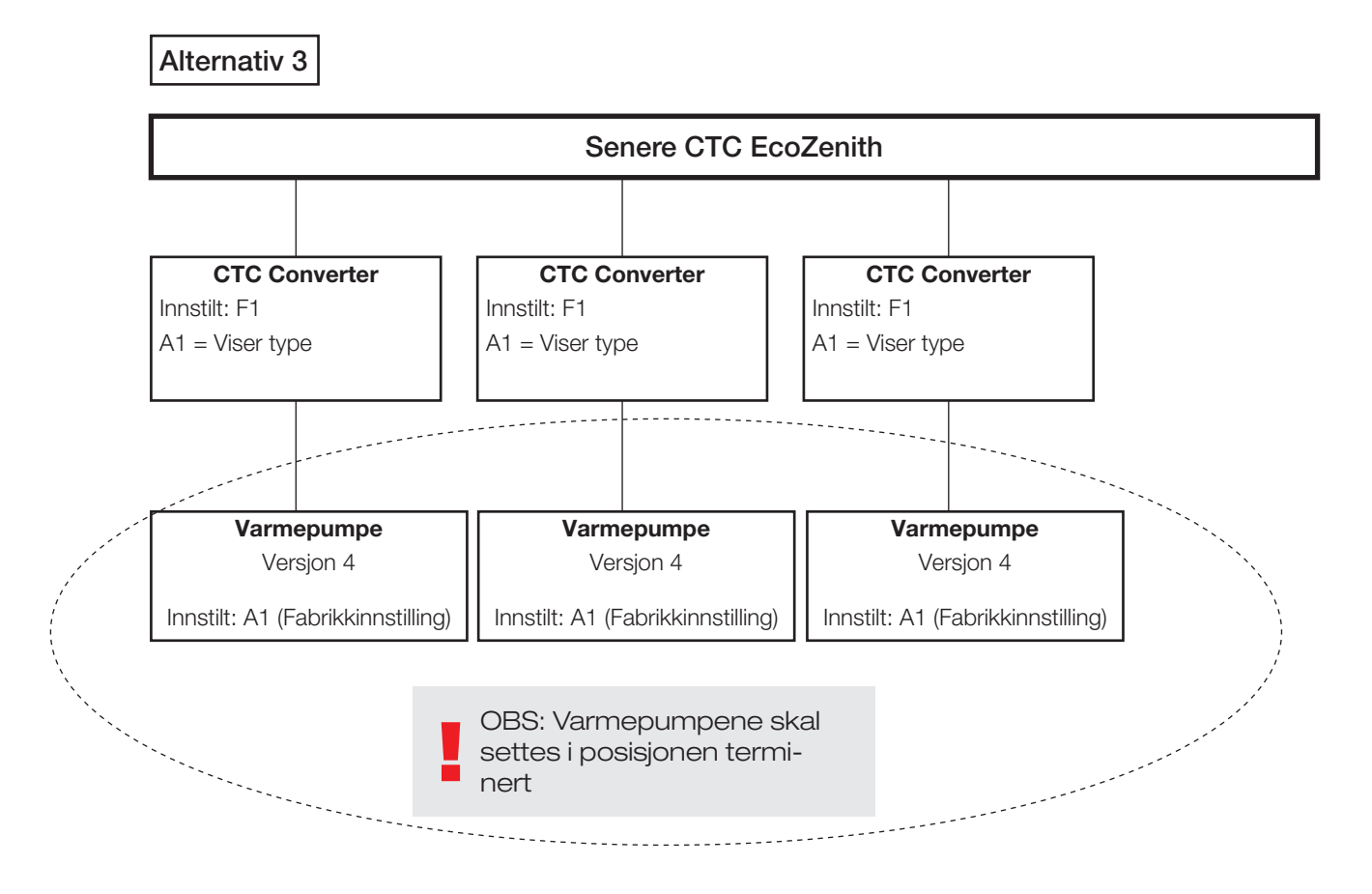

3.4 Mulige konfigurasjoner CTC EcoEl

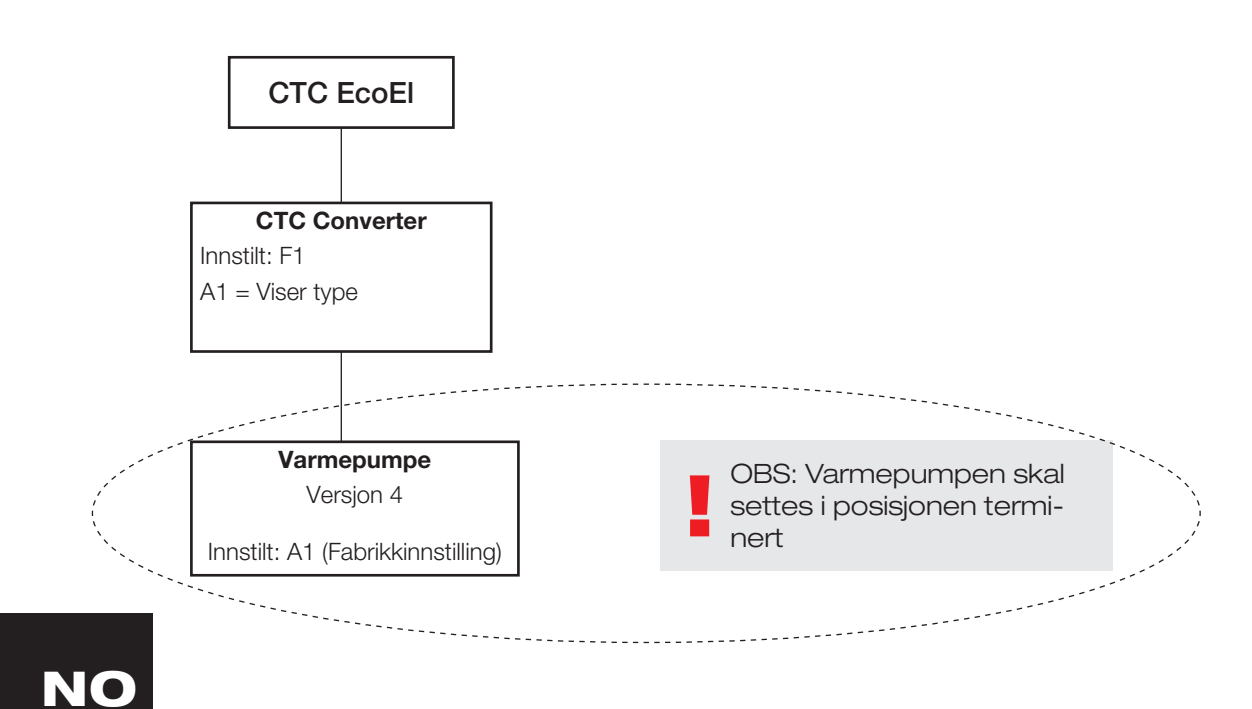

## 4. Funksjoner

### 4.1 Lysdioder

ON lyser når CTC Converter er spenningssatt.

RS485 TX blinker når CTC Converter sender til en varmepumpe

RS485 RX blinker når CTC Converter mottar fra en varmepumpe

COM TX blinker når CTC Converter sender til EcoEl/Ecologic/EcoZenith

COM RX blinker når CTC Converter mottar fra EcoEl/Ecologic/EcoZenith

## 4.2 Display

Ved spenningspåslag viser displayet systeminnstilling F1 eller F2 samt versjon av CTC Converter.

Normalt er den av.

Ved feil viser den feilkoder

## 4.3 Knapper og innstillinger

Når det trykkes på en knapp, viser displayet systeminnstilling

Med et kort trykk på OK navigerer man mellom ulike systemer.

Du velger et system ved å holde OK inn i mer enn 3 sekunder.

Du kan gå ut av systeminnstillinger ved å holde OK inne i mer enn 3 sekunder når Esc vises.

Hvis du velger system F2, kan du med OK veksle mellom de tre varmepumpene A1, A2 og A3.

OK i mer enn 3 sekunder velger den viste varmepumpen.

Med pilene kan du øke/redusere den viste verdien.

0 = Varmepumpen frakoblet, brukes ikke. Se: Note 1.

Hvis verdien økes, vises "-" til CTC Converter har lest inn typen fra varmepumpen

1 = Varmepumpen er av type EcoPart

2 = Varmepumpen er av type EcoAir

Når du trykker på OK, lagres den viste verdien og du kommer tilbake til valg av varmepumpe.

Hvis du velger system F1 for EcoEl eller senere EcoZenith, finnes kun varmepumpe A1. Se: Note 1.

Note 1: A1 er alltid installert, dvs. verdi 0 kan ikke velges.

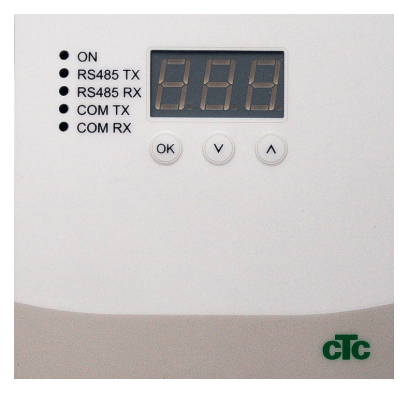

## 4.4 Menyer

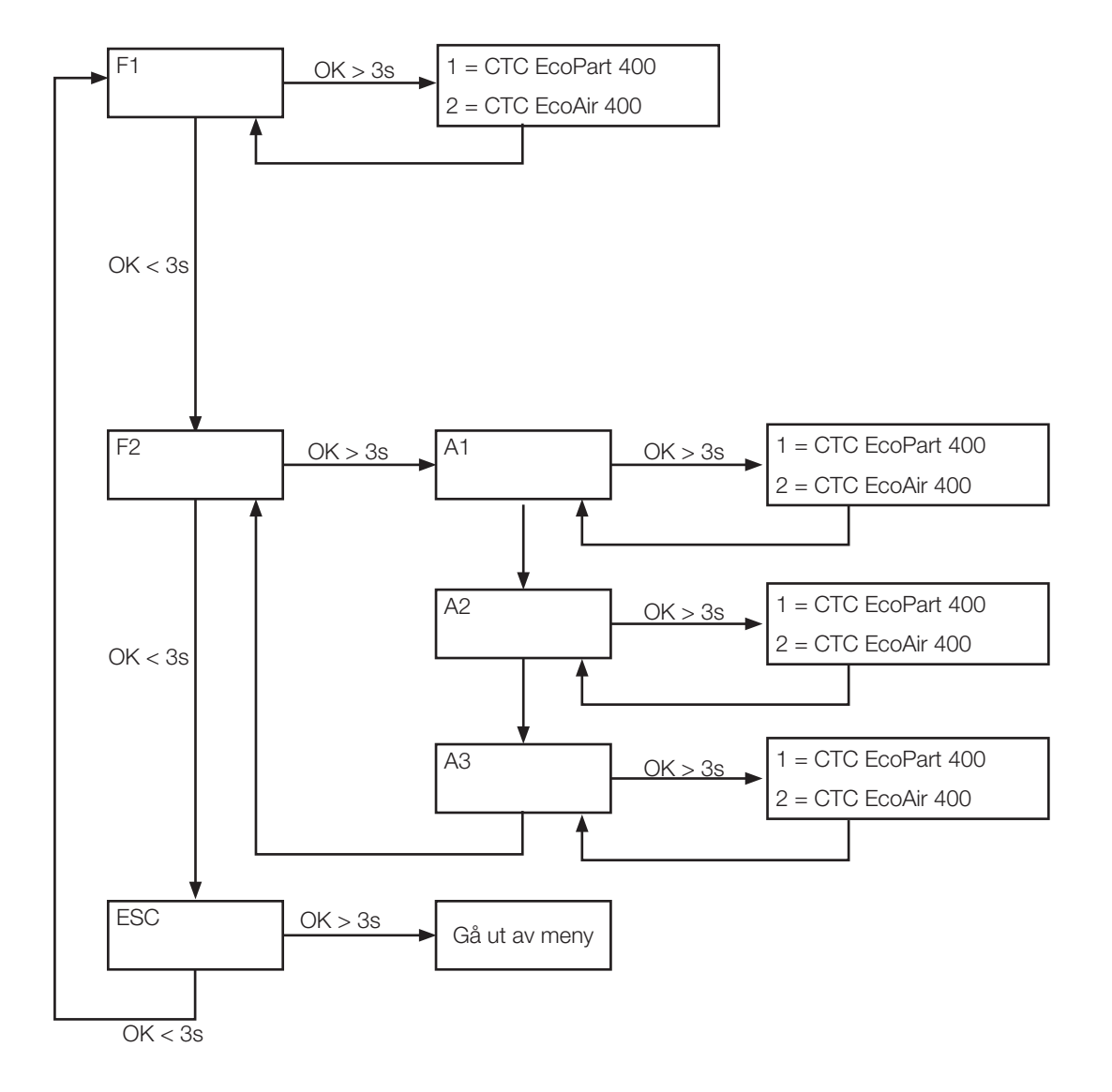

## 5. Alarmkoder

Ved feil veksler displayet mellom Varmepumpe A1 og feilkoder for denne varmepumpen. Deretter vises A2 hvis denne har noen feil.

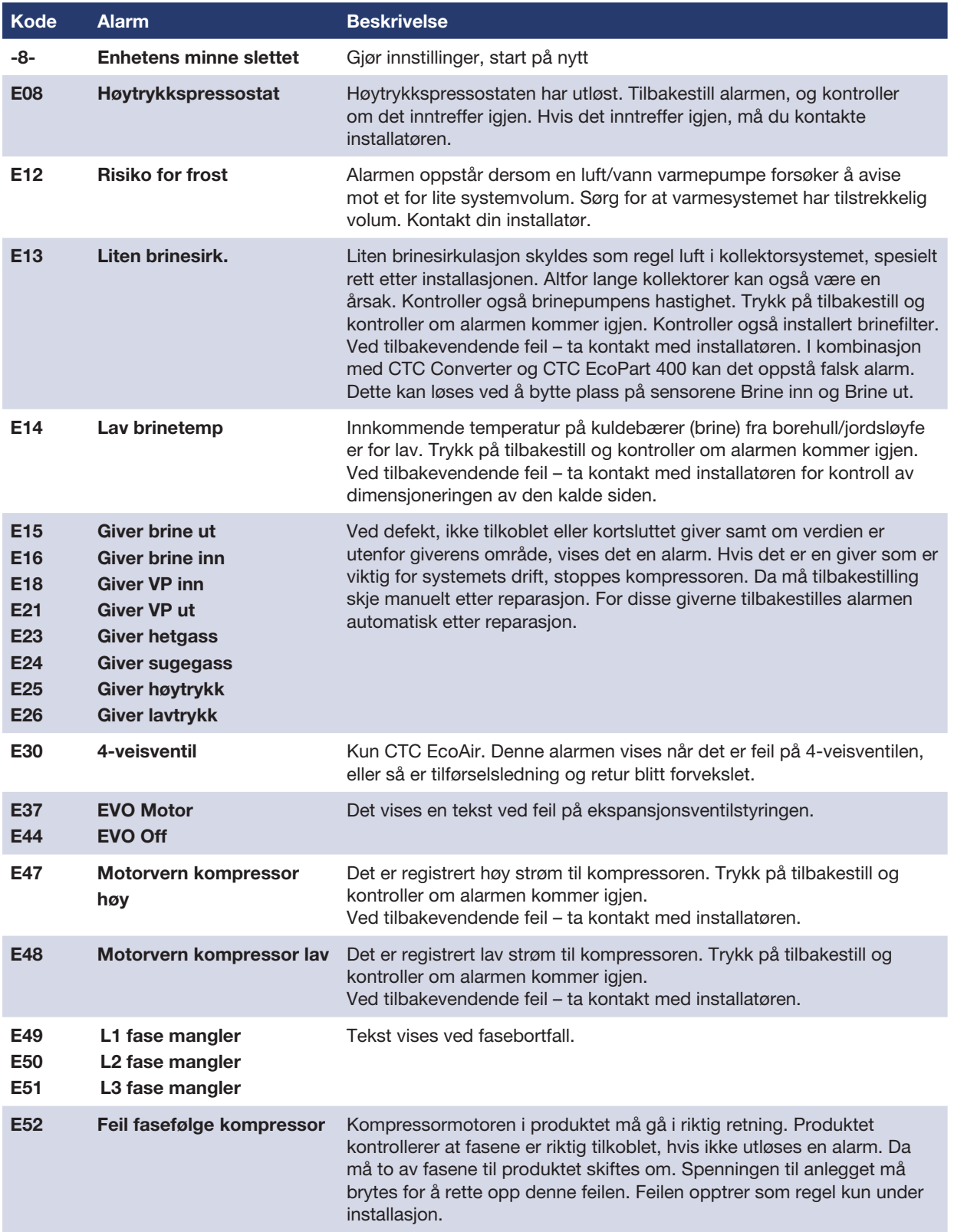

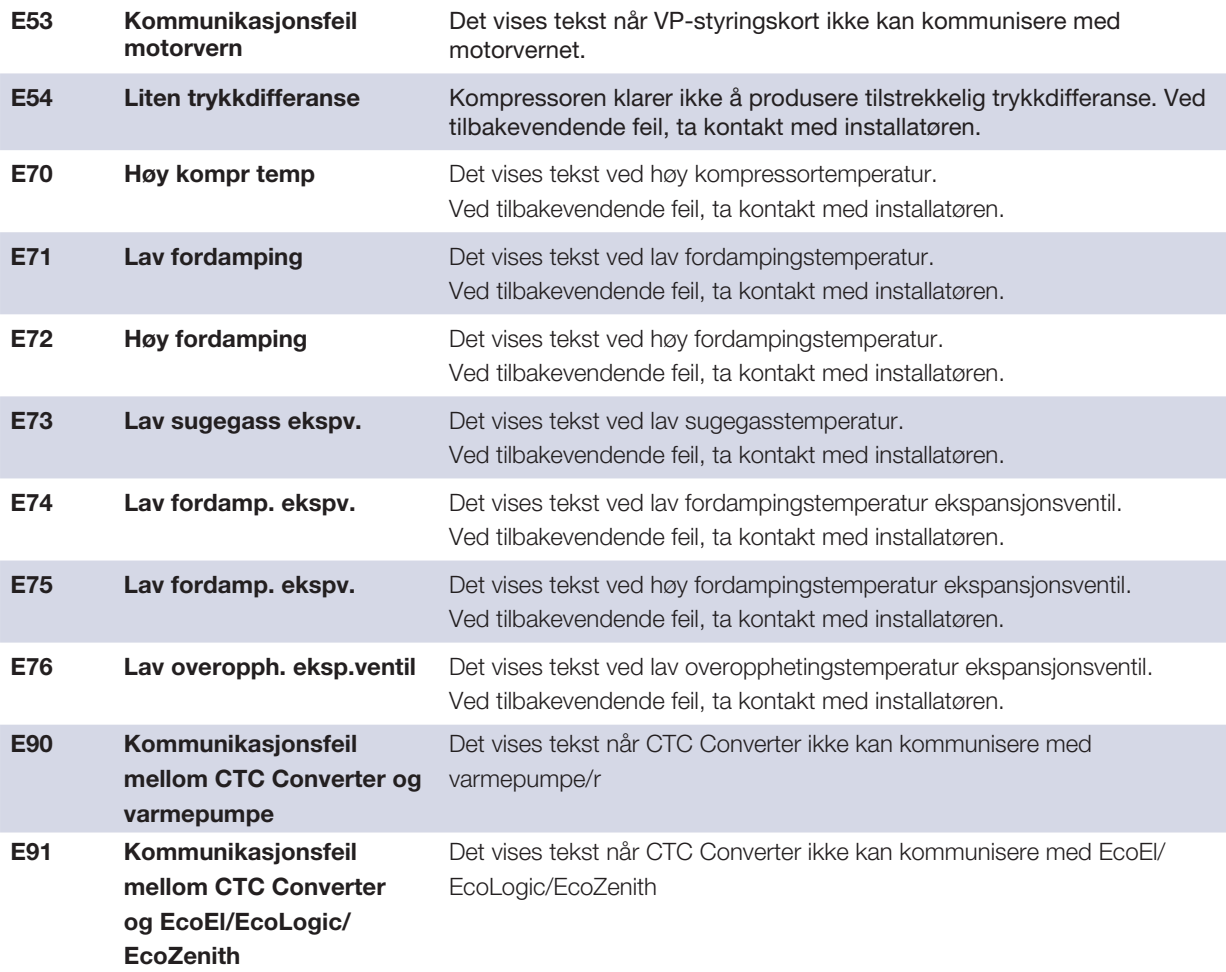

## 6. Informasjonstekster

For å beskytte kompressoren finnes det situasjoner når styringssystemet stopper kompressorens drift, og da vises det også en informasjonstekst.

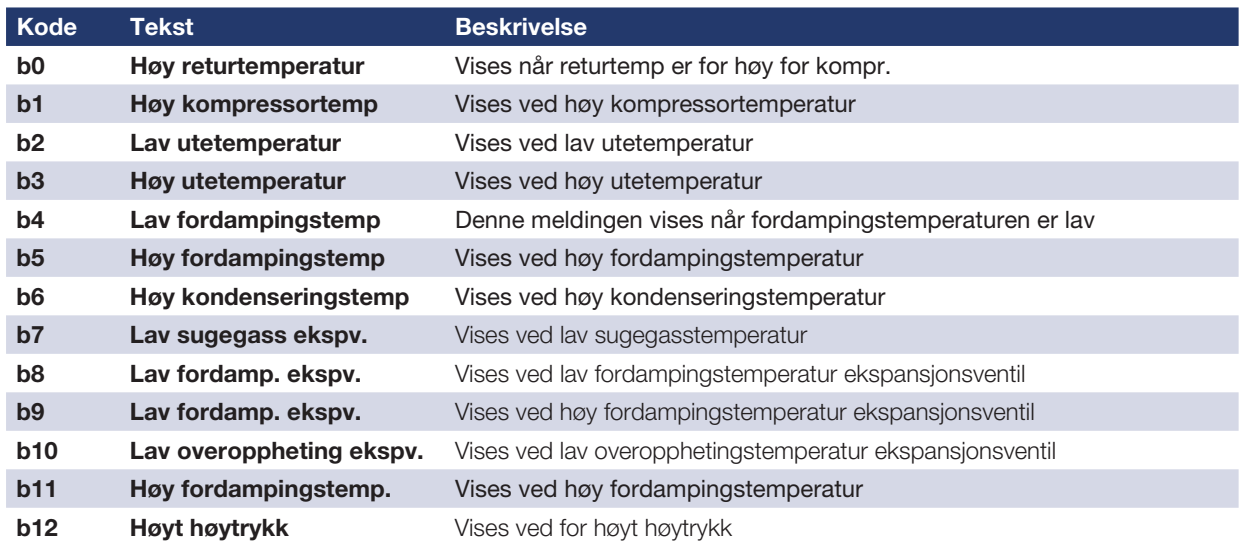

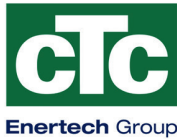

Försäkran om överensstämmelse Déclaration de conformité Declaration of conformity Konformitätserklärung

### Enertech AB

Box 313

S-341 26 LJUNGBY

försäkrar under eget ansvar att produkten confirme sous sa responsabilité exclusive que le produit, declare under our sole responsibility that the product, erklären in alleiniger Verantwortung, dass das Produkt,

CTC Converter

som omfattas av denna försäkran är i överensstämmelse med följande direktiv, auquel cette déclaration se rapporte est en conformité avec les exigences des normes suivantes,

to which this declaration relates is in conformity with requirements of the following directive, auf das sich diese Erklärung bezieht, konform ist mit den Anforderungen der Richtlinie,

EC directive on: Electromagnetic Compatibility 2004/108/EC Low Voltage Directive (LVD) 2006/95/EC Rotts 2002/95/EC WEEE 2002/96/EC

Överensstämmelsen är kontrollerad i enlighet med följande EN-standarder,

La conformité a été contrôlée conformément aux normes EN,

The conformity was checked in accordance with the following EN-standards,

Die Konformität wurde überprüft nach den EN-normen,

EN 55014-1 /-2 EN 61 000-3-2/-3-3 EN 60 335-2-40

EN 60 335-1 EN 62 233

Ljungby 2012-08-24

him Per

Jóachim Carlsson Technical Manager

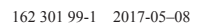

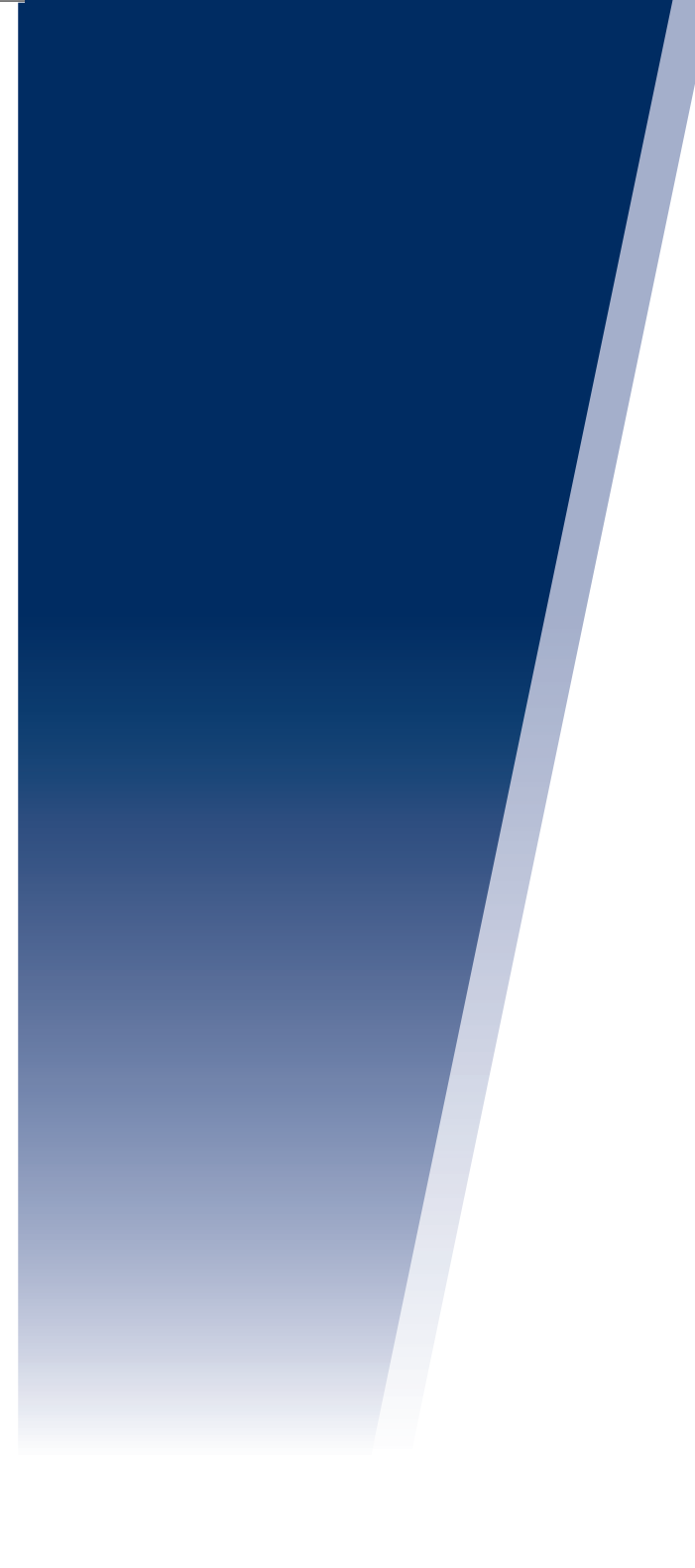

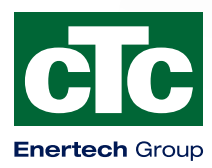

Enertech AB. P.O Box 309 SE-341 26 Ljungby Sweden. www.ctc.se, www.ctc-heating.com